# **MANUAL DE INSTRUÇÕES CVP-206/204 CVP-206/204**

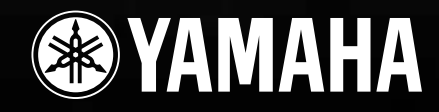

# **SPECIAL MESSAGE SECTION**

**PRODUCT SAFETY MARKINGS:** Yamaha electronic products may have either labels similar to the graphics shown below or molded/stamped facsimiles of these graphics on the enclosure. The explanation of these graphics appears on this page. Please observe all cautions indicated on this page and those indicated in the safety instruction section.

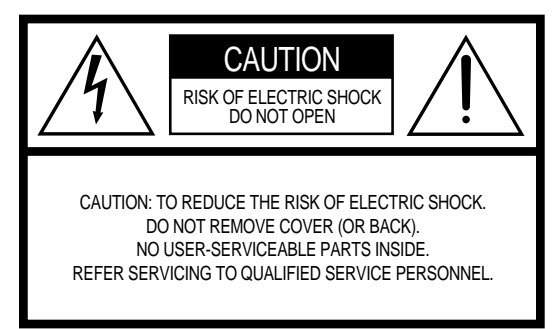

See bottom of Keyboard enclosure for graphic symbol markings.

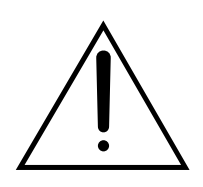

The exclamation point within the equilateral triangle is intended to alert the user to the presence of important operating and maintenance (servicing) instructions in the literature accompanying the product.

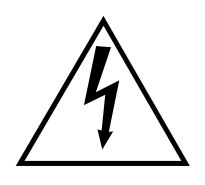

The lightning flash with arrowhead symbol, within the equilateral triangle, is intended to alert the user to the presence of uninsulated "dangerous voltage" within the product's enclosure that may be of sufficient magnitude to constitute a risk of electrical shock.

**IMPORTANT NOTICE:** All Yamaha electronic products are tested and approved by an independent safety testing laboratory in order that you may be sure that when it is properly installed and used in its normal and customary manner, all foreseeable risks have been eliminated. DO NOT modify this unit or commission others to do so unless specifically authorized by Yamaha. Product performance and/or safety standards may be diminished. Claims filed under the expressed warranty may be denied if the unit is/has been modified. Implied warranties may also be affected.

**SPECIFICATIONS SUBJECT TO CHANGE:** The information contained in this manual is believed to be correct at the time of printing. However, Yamaha reserves the right to change or modify any of the specifications without notice or obligation to update existing units.

**ENVIRONMENTAL ISSUES:** Yamaha strives to produce products that are both user safe and environmentally friendly. We sincerely believe that our products and the production methods used to produce them, meet these goals. In keeping with both the letter and the spirit of the law, we want you to be aware of the following:

**Battery Notice:** This product MAY contain a small nonrechargable battery which (if applicable) is soldered in place. The average life span of this type of battery is approximately five years. When replacement becomes necessary, contact a qualified service representative to perform the replacement.

**Warning:** Do not attempt to recharge, disassemble, or incinerate this type of battery. Keep all batteries away from children. Dispose of used batteries promptly and as regulated by applicable laws. Note: In some areas, the servicer is required by law to return the defective parts. However, you do have the option of having the servicer dispose of these parts for you.

**Disposal Notice:** Should this product become damaged beyond repair, or for some reason its useful life is considered to be at an end, please observe all local, state, and federal regulations that relate to the disposal of products that contain lead, batteries, plastics, etc.

**NOTICE:** Service charges incurred due to lack of knowledge relating to how a function or effect works (when the unit is operating as designed) are not covered by the manufacturer's warranty, and are therefore the owners responsibility. Please study this manual carefully and consult your dealer before requesting service.

**NAME PLATE LOCATION:** The graphic below indicates the location of the name plate. The model number, serial number, power requirements, etc., are located on this plate. You should record the model number, serial number, and the date of purchase in the spaces provided below and retain this manual as a permanent record of your purchase.

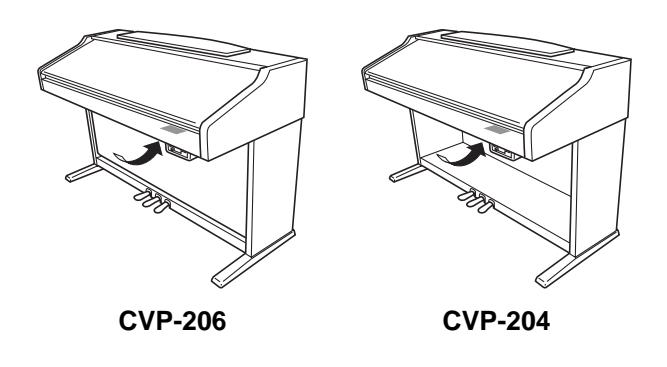

**Model**

**Serial No.**

**Purchase Date**

# **PRECAUÇÕES**

### *LEIA COM ATENÇÃO ANTES DE CONTINUAR*

\* Guarde este manual em um lugar seguro para poder consultá-lo no futuro.

# *ADVERTÊNCIA*

**Siga sempre os conselhos básicos indicados abaixo para evitar as possíveis lesões graves ou inclusive o perigo de morte causados pelas descargas eléctricas, incêndios ou outras contingências. Estes cuidados incluem os seguintes pontos mas não se limitam a eles:**

#### **Fornecimento de energia/Cabo se alimentação**

- Utilize a tensão eléctrica correcta para o seu instrumento. A tensão requerida está impressa na placa de identificação do instrumento.
- Revise o estado da tomada eléctrica com frequência e limpe-a sempre que for necessário.
- Utilize exclusivamente a tomada e o cabo de alimentação que são proporcionado com o aparelho.
- Não coloque o cabo da corrente eléctrica perto de fontes de calor (aquecedores, radiadores, etc.), Não o dobre em escesso, não coloque objectos pesados sobre ele, nem o coloque em ugares onde possa passarlimuita gente e corra o risco de ser pisado.

#### **Não abrir**

• Não abra o instrumento nem tente desmontar ou modificar de forma alguma os componentes internos. O instrumento possui componentes que não podem ser reparados pelo usuário.

Se houverem anormalidades no funcionamento, pare imediatamente de utilizar o instrumento e solicitella revisão do mesmo à equipa do serviço técnico de Yamaha.

#### **Advertência sobre a água**

- Não exponha o instrumento à chuva nem o utilize perto da água ou em lugares onde houver muita umidade. Não coloque recipientes com líquido em cima do instrumento pois podem cair e derramar o líquido no interior do aparelho.
- Nunca ligue ou desligue este cabo com as mãos molhadas.

#### **Advertência sobre o fogo**

• Não coloque objectos acesos, como velas sobre allunidade pois podem cair e provocar um incêndio.

#### **Se observer qualquer coisa anormal**

• Se o cabo ou a tomada eléctrica estiverem estragados ou em mal estado, se o som pára repentinamente durante o uso do instrumento ou sentir cheiro de queimado ou fumaça por que alguma parte ou componente está a queimar, desligue o aparelho imediatamente, desligue o cabo da tomada eléctrica e solicite uma inspecção do instrumento à equipa de serviço técnico de Yamaha.

# *CUIDADO*

**Siga sempre as orientações básicas indicadas abaixo para evitar a possibilidade de que você ou terceiros sofram lesões físicas e a danificar o instrumento ou outros objectos. Estas orientações incluem mas não se limitam aos seguintes pontos:**

#### **Fornecimento de energia/Cabo se alimentação**

- Quando desligar o cabo do instrumento ou da tomada eléctrica segure e puxe a tomada e não o cabo. Se puxar o cabo, ele poderá sofrer danos.
- Desligue o cabo da tomada eléctrica quando parar de utilizar o instrumento por um período de tempo prolongado e também durante tempestades eléctricas.
- Não ligue o instrumento nas tomadas eléctricas mediante multíconectorespois a qualidade de som pode sofrer alterações ou a tomada pode-se aquecer em excesso.

#### **Montagem**

Leia com CUIDADO a documentação que apresentamos, nela encontrará a explicação sobre como montar o aparelho. Se o instrumento não for montadona ordem correcta, você pode sofrer danos e inclusive lesões.

#### **Localização**

- Não exponha o instrumento ao pó ou às vibrações excessivas nem a temperaturas extremas (evite colocá-lo ao sol, perto de aquecedores ou dentro de automóveis durante o dia), assim evitará que o painel sofra deformações ou os componentes internos estraguem.
- Não utilize o instrumento perto de aparelhos de televisão, rádios, aparelhos estereofónicos, telemóveis ou dispositivos eléctricos de qualquer tipo. Caso contrário, o instrumento, aparelho de TV ou rádio poderia gerar ruído.
- Não coloque o instrumento sobre superfícies instáveis onde possa cair acidentalmente.
- Antes de mudar o instrumento de lugar, desligue todos os cabos.
- Não coloque o instrumento contra a parede (deixe um espaço de pelo menos 3 cm/1 polegada), pois pode afectar a circulação de ar e provocar o aquecimento excessivo do aparelho.

#### **Conexões**

• Antes de ligar o instrumento a outros componentes electrónicos, desligue-os da corrente eléctrica. Antes de apagar ou acender os componentes, abaixe o volume no mínimo.

Também, lembre-se de regular o volume de todos os componentes no nível mínimo, quando for usar a aparelhagem regule gradualmente seus respectivos volumes no nível que escolher.

#### **Manutenção**

• Quando limpar o instrumento utilize um pano suave e seco ou um pouco úmido. Não use líquidos diluentes de pintura, dissolventes, produtos limpadores ou panos impregnados com produtos químicos.

#### **Cuidado: utilização**

- Tome cuidado para não prender os dedos com a tampa das teclas, e não coloque os dedos ou a mão em nos vãos da tampa das teclas ou do l'instrumento.
- Nunca introduza nem deixe cair cair papéis nem objectos metálicos ou de outro tipo nos vãos da tampa das teclas, do painel ou do teclado. Se isto acontecer, desligue imediatamente o aparelho e retire o cabo de alimentação da tomada de CA. Seguidamente peça à equipa da assistência de Yamaha que revise o instrumento.
- Tampouco deixe objectos de vinil, plástico ou borracha em cima do instrumento pois podem descolorir o painel ou o teclado.
- Não apoie todo o peso de seu corpo nem coloque objectos muito pesados sobre os botões, comutadores ou conectores do teclado.
- Não utilize o instrumento por muito com o volume excessivamente altos pois isto pode lhe provocar a perda de audição de forma permanente. Se perceber perda de audição ou um zumbido nos ouvidos, consulte seu médico.

#### **Localização do banco (quando ele é incluído)**

- Não coloque o banco em uma posição instável para não correr o risco de cair de forma acidental.
- Não brinque nem suba em cima do banco. Se o usar como ferramenta, escada ou com qualquer outro objectivo que não for a sua função específica, pode ter um acidente ou lesões.
- O banco deve ser usado somente por uma pessoa de cada vez, isto com o fim de evitar a possibilidade de acidentes ou lesões.
- Se os parafusos do banco se soltarem devido ao uso, aperteos com frequência e utilize a ferramenta fornecida.

#### **Guardar dados**

#### **Guardar dados e realizar cópias de segurança**

• [Se perder](#page-42-0) alguns dados da memória actual quando apagar o instrumento, consulte a página 43. Guarde os d[ados em u](#page-39-0)[m d](#page-47-0)isquete /unidadeunidade de usuário (consulte a página 40, 48). Os dados guardados podem se perder por um funcionamento defeituoso ou por uma manipulação incorrecta. Guarde os dados importantes em um disquete.

Quando modificar as regulações de uma página que aparecer no ecrã e sair dessa página, os dados de System Setup (que estão no gráfico de parâmetros do folheto independente de Data List), são guardados automaticamente. Porém, estes dados editados vão se perder se desligar a alimentação e não sair correctamente do ecrã correspondente.

#### **Cópia de segurança em disquete**

• Como medida de protecção contra a perda de dados provocada pela deterioração dos meios, é aconselhável guardar os dados importantes em dois disquetes.

#### **Cautela para as operações com dados**

NUNCA apague o CVP-206/204 durante o processo de uma operação com dados nas que precisar usar as unidades de disquete (FLOPPY DISK) ou os dados de usuário (USER), como as operações de guardar, eliminar ou copiar/colar, espere sempre que elas tenham sido concluídas (espere até que a mensagem de alerta desapareça).

Se a unidade for desligada durante uma dessas operações, os dados guardados ou colados na unidade respectiva se perderão. É muito importante manter a unidade acesa quando a unidade de usuários estiver a ser utilizada. Se a apagar enquanto está a realizar uma operação de arquivo, eliminação ou colagem com a unidade de usuário, TODOS os dados desta unidade poderiam se perder (quando o acender), e não somente os dados em questão. Em outras palavras, se estiver realizando alguma destas operações, com dados de canções da unidade de usuário, e desligar a unidade antes de conclui-la, corre o risco de perder TODOS os dados da unidade de usuário incluídos todos os dados de sons, estilos e regulações prévias da memória de registro que tenham sido guardadasnesta unidade.

[Também dev](#page-145-0)e tomar certas precauções quando for criar uma nova pasta na unidade de usuário no momento em que for usar a operação "factory reset" (página 146).

Yamaha não se responsabiliza pelos danos provocados pelo uso indevido, por modificações feitas no instrumento, nem pelos dados perdidos ou destruídos.

Apague o instrumento sempre que não for usá-lo.

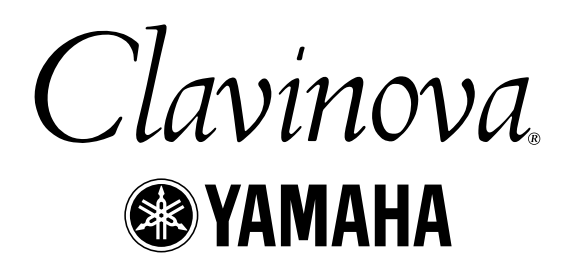

Agradecemos que tenha adquirido o Yamaha Clavinova. Aconselhamos que leia este manual com atenção para que possa aproveitar as avançadas e práticas funções do Clavinova. Também aconselhamos que o conserve em um lugar seguro e de fácil acesso para futuras consultas.

# *Sobre este manual de instruções e o folheto Data List*

Este manual contém de quatro secções principais: Introdução, Guia rápida, Operações básicas e Referéncia. Também é fornecido separadamente o folheto Data List.

#### **Introdução (página 2): Leia primeiro esta secção**.

**Guia rápida ([página 20\)](#page-19-0): Nesta secção explicamos como utilizar as funções básicas.**

**Operações básicas (p[ágina 39\):](#page-38-0) Nesta secção explicamos como utilizar as operações básicas e os** controlos baseados em ecrãs.

**Referência ([página 56](#page-55-0)): Nesta secção explicamos como realizar as regulações especificadas para** as diversas funções do Clavinova.

#### **Data List: Voice List, MIDI Data Format, etc.**

- Neste Manual de instruções os modelos CVP-206/204 serão denominados CVP/Clavinova.
- As figuras e ecrãs LCD que aparecem neste manual têm uma função exclusivamente ilustrativa e podem ser diferentes às que correspondem ao instrumento.
- \* Os ecrãs da Guia de funcionamento que servem de exemplo neste Manual foram extraídos do CVP-206, e estão em inglês.
- \* As fontes de mapas de bits utilizadas neste instrumento procedem e são propriedade de Ricoh co., Ltd.
- \* Está totalmente proibida a cópia do software disponível no mercado excepto para o uso pessoal.

Este produto vem acompanhado de programas informticos e conte do cujo copyright » de propriedade de Yamaha, ou em outros casos, para os quais Yamaha dispõe da correspondente licença para utilizar o copyright de outras empresas. Entre estes materiais com copyright estão todo o software informático, os arquivos de estilo, os arquivos MIDI, os dados WAVE,e as gravações de som, mas há outros materiais. A legislação vigente proíbe terminantemente a cópia não autorizada do software com copyright para outros fins que não forem os de uso pessoal por parte do comprador. Qualquer violação dos direitos de copyright poderia dar lugar a acções legais. NÃO FAÇA, NÃO DISTRIBUA, NEM UTILIZE CÓPIAS ILEGAIS.

#### Marcas registradas:

- Apple Macintosh são marcas registradas de Apple Computer, Inc.
- IBM-PC/AT é uma marca registrada de International Business Machines Corporation.
- Windows é a marca registrada de Microsoft® Corporation.
- O resto de marcas registradas é propriedade de seus respectivos proprietários.

# <span id="page-5-0"></span>*Accesórios*

- **Disco "50 greats for the Piano" (E livro de canções)**
- **Disco de gravação** Utilize este disco em branco para guardar as suas interpretações.
- Manual de instruções Este manual contém instruções completas para utilizar o Clavinova.
- **Data List** Este manual contém listas de vozes, estilos, parâmetros, etc.
- **Banco** Este banco pode ser opcional, dependendo do território.

# *Uso da unidade de disquetes (FDD) e dos disquetes*

#### **Precauções**

Tenha cuidado na hora de manipular os disquetes e a unidade de disquetes. Observe as precauções a seguir, elas são importantes.

#### **Tipo de disco compatível**

• Podem ser utilizados os disquetes de 3,5 e 2HD

#### **Introduzir/extrair disquetes**

#### **Para introduzir um disquete na unidade:**

• Segure o disquete com a etiqueta para cima e a capa deslizante para a frente, de frente para abertura da disqueteira. Introduza cuidadosamente o disco, empurreo lentamente até ele entrar, para isso o disquete tem de fazer "clic" e o botão de extracção tem de sobressair da sua posição original.

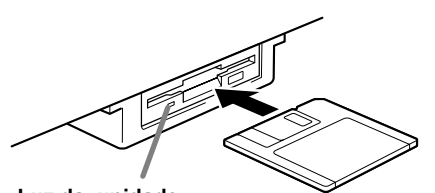

**Luz da unidade** Quando a alimentação estiver ligada a luz de unidade (na parte inferior esquerda da unidade) vai se iluminar para indicar que a unidade pode ser utilizada.

#### **Para extrair um disquete:**

Antes de retirar o disquete, verifique que não está a escrever dados nele.

Se estiver a escrever dados no disquete durante as seguintes operações, o ecrã vai mostrar estas mensagens: "Executando", "Copiando" e "Sendo formatado".

- Mover, copiar, colar, guardar ou eliminar dados (páginas [46](#page-45-0) - [48\).](#page-47-0)
- Pôr nome a arquivos e pastas (página 4[5\);](#page-44-0)  criar uma nova pasta (pág[ina 48\).](#page-47-0)
- Copiar um disco em outr[o \(página 14](#page-144-0)5); formatar [o disco \(pági](#page-144-0)na 145).

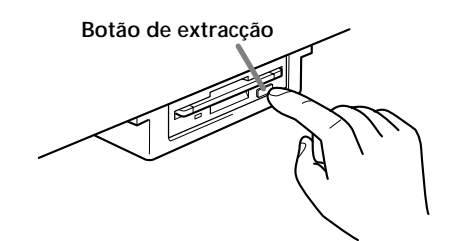

- Nunca tente retirar o disquete nem desligar a alimentação enquanto está a escrever dados nele. Se o fizer, poderia estragar o disco e provavelmente a unidade. Prima lentamente o botão de extracção até o final; o disco sairá automaticamente. Quando o disco estiver fora, retire-o cuidadosamente com amão.
- Se apertar o botão de extracção rápido demais e de forma incompleta, o disco corre o risco de não sair completamente. O botão de extracção poderia ficar bloqueado em uma posição intermédia, ou seja, se o disco sobressair da abertura apenas alguns milímetros. Se isto acontecer, não tente retirar o disco parcialmente extraído, se o forçar poderia provocar danos no mecanismo da unidade ou do disquete. Para retirar o disco parcialmente extraído, tente premir novamente o botão de extracção ou empurrar novamente o disquete para dentro da abertura e repita o procedimento de extracção.
- Não esqueça de extrair o disquete da unidade antes de desligar o aparelho. Se o disquete permanecer na unidade durante um período de tempo prolongado pode acumular pó e sujeira, o que poderia provocar falhas na leitura e escritura de dados.

### **Limpeza da cabeça de leitura/escritura**

- Limpe a cabeça de leitura/escritura regularmente. Este instrumento possui uma cabeça de leitura/ escritura magnética de precisção, e depois de um longo período de uso, acumula uma capa de partículas magnéticas dos discos utilizados que poderiam provocar finalmente erros de leitura e escritura.
- Para manter a unidade em condições óptimas de funcionamento, Yamaha recomenda utilizar um disco de limpeza de cabeças de tipo seco aproximadamente uma vez por mês. Pergunte ao seu fornecedor de Yamaha sobre a disponibilidade dos discos apropriados para limpeza de cabeças.
- Nunca introduza nada que não forem disquetes na unidade de disquetes. Outros objectos poderiam causar danos na unidade ou nos disquetes.

#### **Sobre os disquetes**

#### **Para manipular os disquetes com cuidado:**

- Não coloque objectos pesados em cima de um disquete,, nem dobre ou exerça nenhum tipo de pressão sobre ele. Mantenha os disquetes sempre dentro das suas caixas quando não os utilizar.
- Não exponha o disco a luz directa do sol, a temperaturas extremamente altas ou baixas, não os deixe em lugares onde haja humidade, poeira ou líquidos.
- Não abra a tampa deslizante nem toque a superfície exposta do disquete.
- No exponha o disco a campos magéticos como os produzidos por televisores, caixas altifalantes, motores, etc., pois estes campos magnéticos podem apagar total ou parcialmente os dados do disco e fazê-los ilegíveis.
- Nunca utilize um disquete com a tampa ou a carcaça deformada.
- Sobre o disquete cole exclusivamente as etiquetas proporcionadas. Certifique-se também que as etiquetas estão coladas na posição adequada.

### **Para proteger seus dados (lingueta de protecção contra escritura):**

• Para evitar apagar dados importantes acidentalmente, deslize a lingueta de protecção contra escritura do disco para acima, na posição de "protecção" (lingueta aberta).

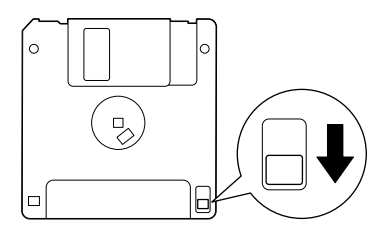

Lingueta de protecção contra escritura aberta (posição de protecção)

#### **Cópia de segurança de dados**

• Para a máxima segurança dos dados, Yamaha recomenda fazer duas cópias dos dados importantes em disquetes separados. Assim terá uma cópia de segurança caso um dos discos se extravie ou sofra danos. Para obter um disquete de segurança, utilize a função de disco de cópia na página 145.

# <span id="page-7-0"></span>*Sobre as mensagens do ecrã*

Às vezes aparece uma mensagem no ecrã (quadro de dilogo de informação confirmação) para facilitar a operação.

Quando aparecem estas mensagens, o único que tem de fazer é seguir as instruções que aparecem, para isso prima o botão correspondente.

Pode seleccionar o idioma desejado [para as me](#page-52-0)nsagens de ajuda (página 53). OBSERVAÇÃO

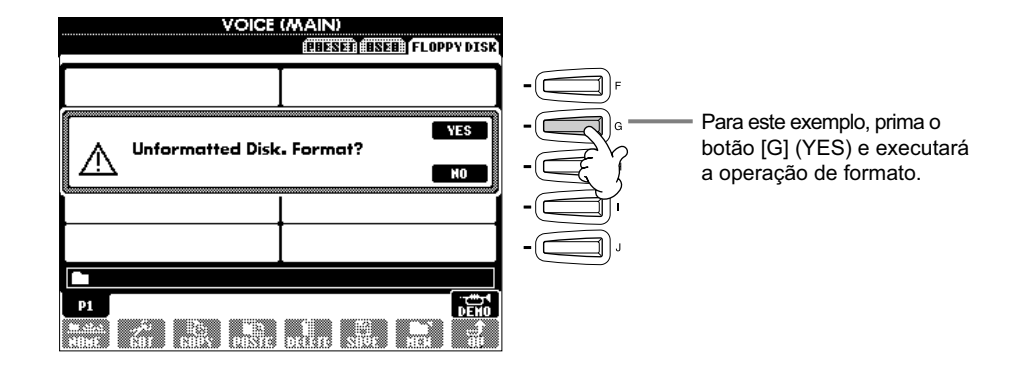

**"The Clavinova-Computer Connection"** (A conexão Clavinova-computador) é uma guia complementar na qual descrevemos ao usáurios sem experiências, o que pode fazer com o Clavinova e um computador pessoal, assim como o método de configuração de um sistema Clavinova-computador (o manual não faz referência a nenhum modelo específico).O documento está disponível em formato PDF (em inglês) no seguinte endereço em internet:

**Site Web de Clavinova (só em inglês)** ...http://www.yamahaclavinova.com/

**Biblioteca de manuais de Yamaha (Instrumentos musicais electrónicos)**.....http://www2.yamaha.co.jp/manual/spanish/

# *Manutenção*

Limpe o instrumento com um pano macio e seco ou suavemente umedecido.

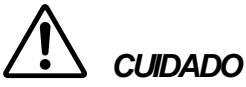

**Não utilize benzina, dissolventes, detergentes nem panos com produtos químicos para a limpeza. Tampouco utilize produtos de borracha, vinil ou plástico no instrumento.**

Se o fizer, o painel ou as teclas poderiam perder a cor ou se deteriorar.

# *CUIDADO*

**Antes de utilizar o Clavinova leia atentamente as "Cautelas" nas páginas 3 - 4.**

#### ■ **Afinação**

Ao contrário dos pianos acústicos, o Clavinova não tem de ser afinado pois está sempre perfeitamente afinado.

#### ■ **Transporte**

Caso tenha de se deslocar, pode levar o Clavinova com o resto de suas coisas. Pode transportar a unidade montada ou desmontada (para deixá la no estado em que estava quando a tirou da caixa por primeira vez). Transporte o teclado em posição horizontal, não o apoie em paredes nem deixe que descanse sobre Não submeta o instrumento a vibrações ou golpes excessivos.

# *Tabla de contenido*

### **Introdução**

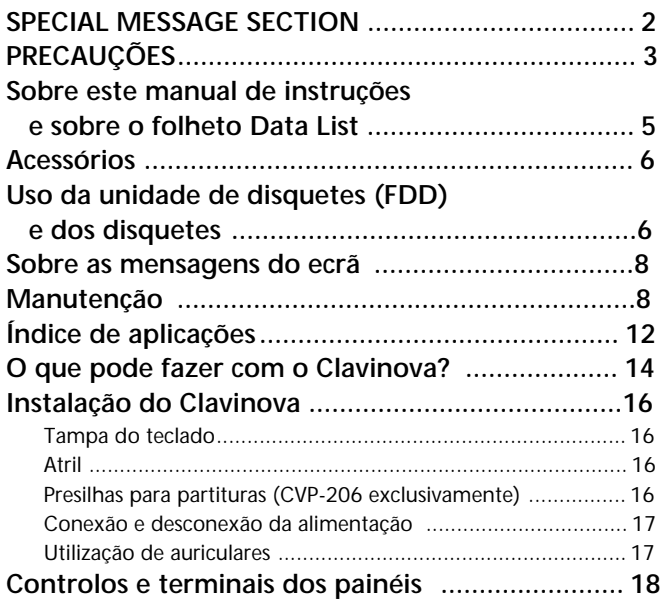

### **[Guia rápida............................ 20](#page-19-0)**

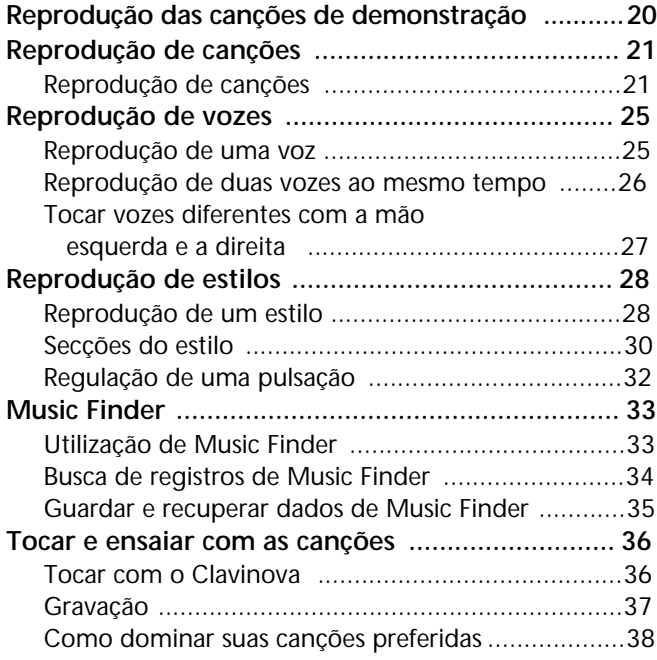

### **Operações básicas: organização dos dados .......... 39**

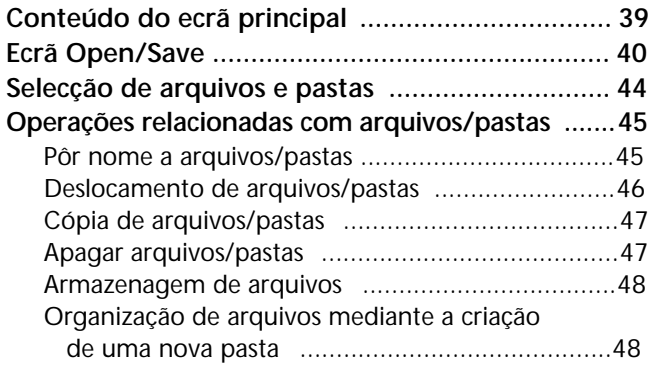

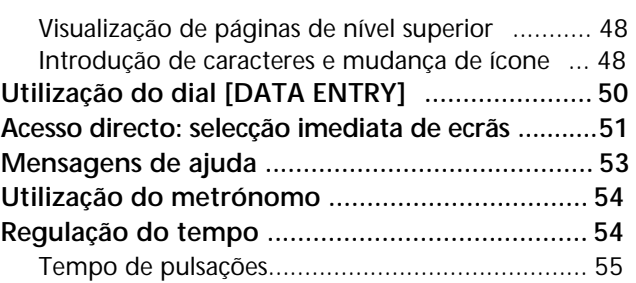

### **Referência**

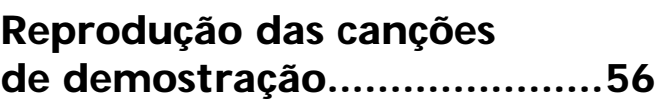

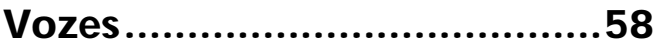

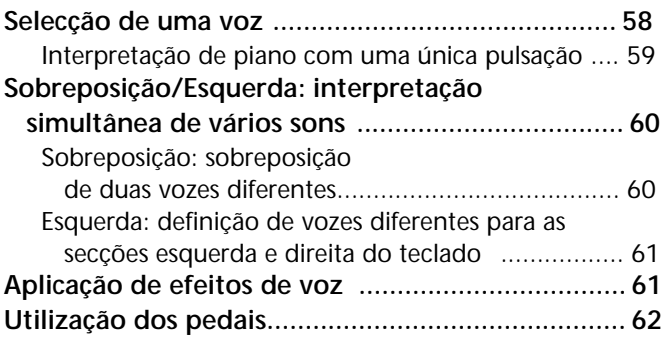

### **Estilos......................................63**

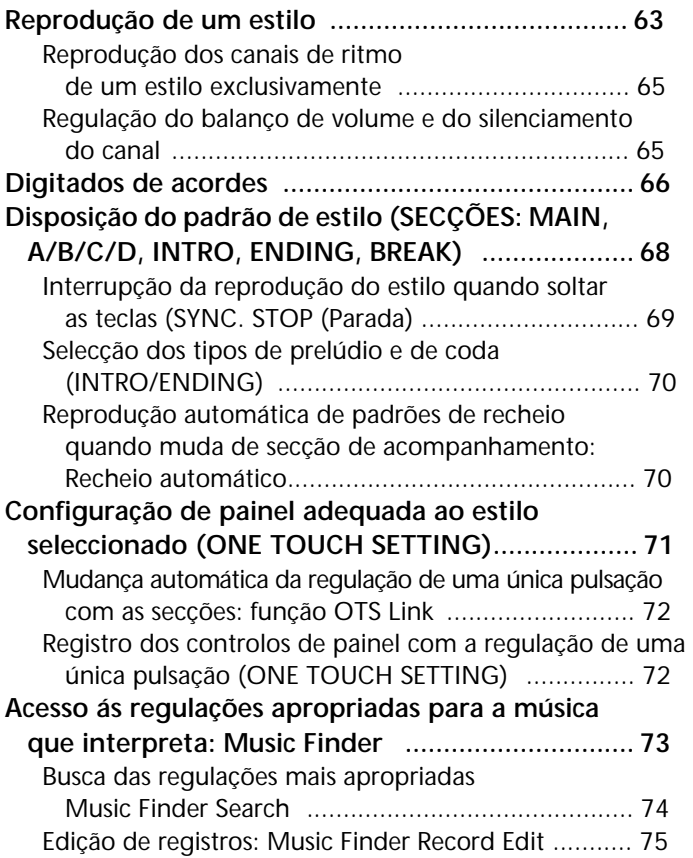

### **Reprodução de canções.......... 77**

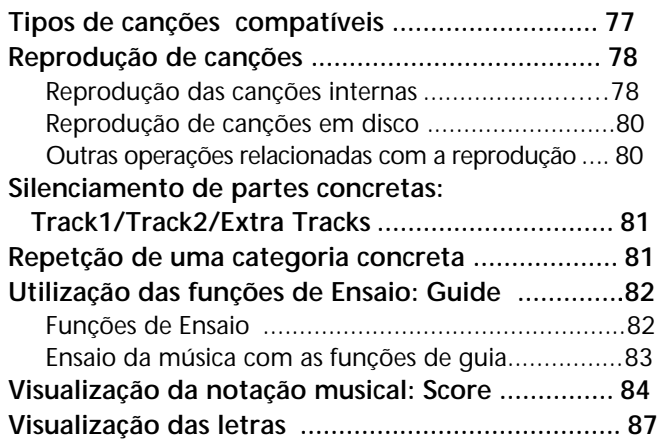

### **Guardar e recuperar regulações personalizadas do painel: Registration Memory ............ 88**

**Registro das regulações do painel:**

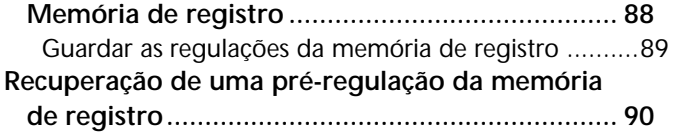

### **Edição de vozes: Sound Creator ....................... 91**

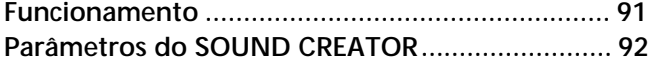

### **Gravação de suas interpretações e criação de canções: Song Creator ......................... 96**

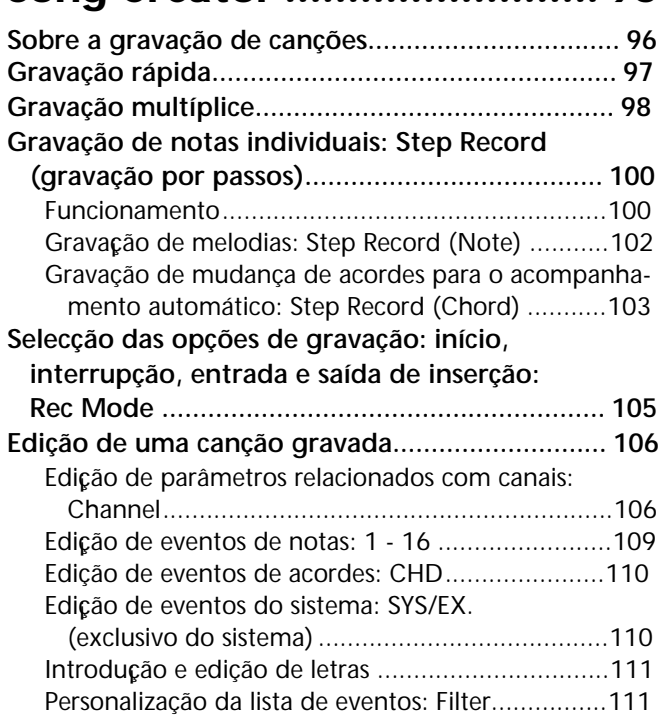

### **Criação de estilos de acompanhamento: Style Creator .............. 112**

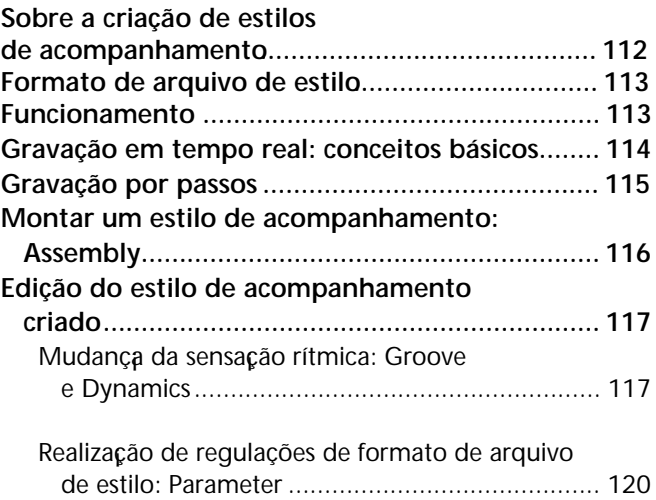

### **Regulação do balanço de volume e da mudança de vozes:**

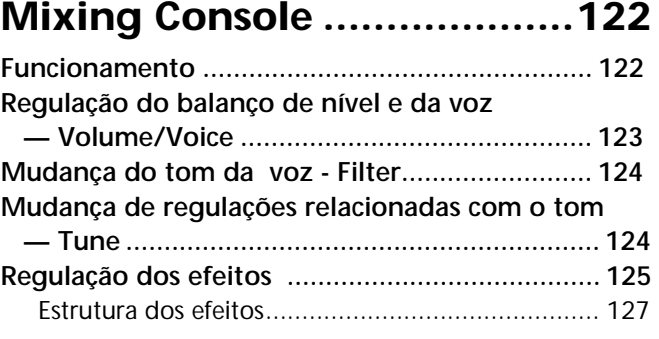

### **Realização de regulações globais e outras regulações importantes:**

**Function...............................128**

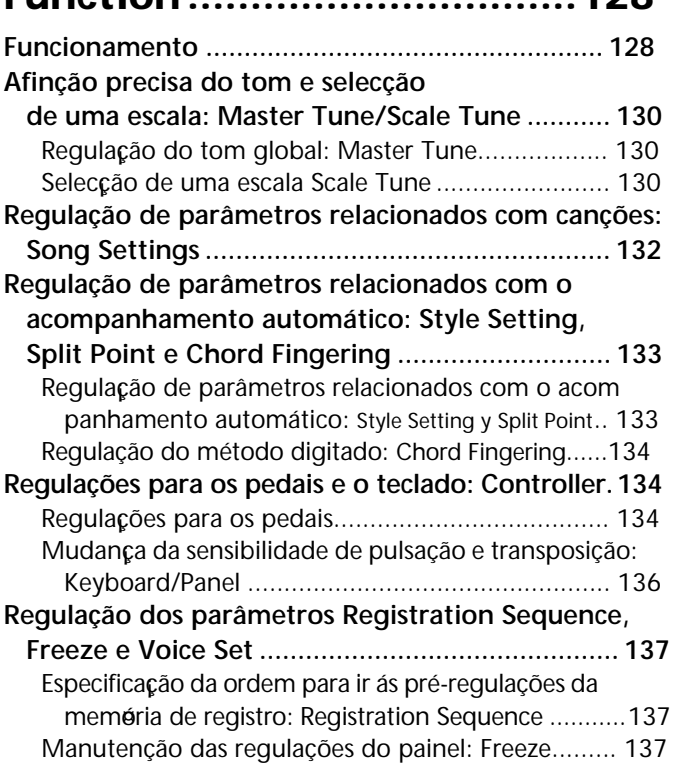

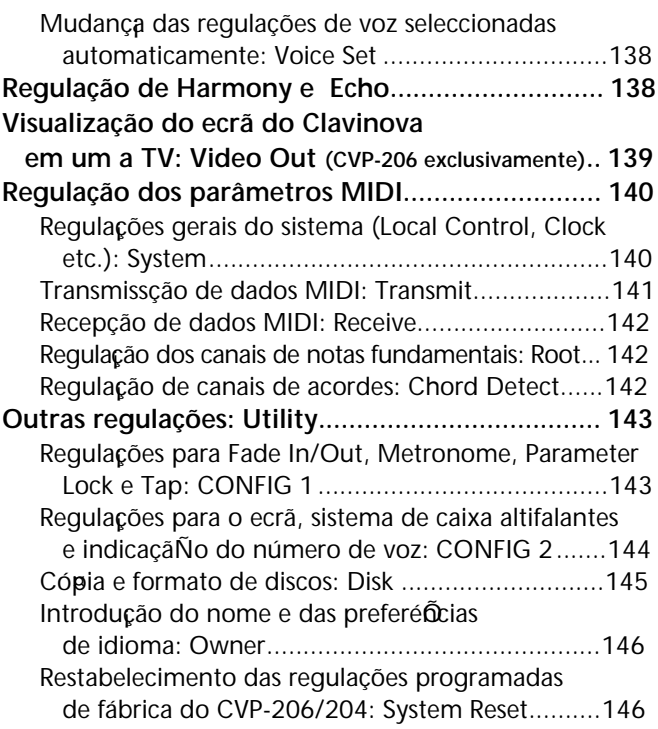

### **Utilização do Clavinova com outros dispositivos ....... 147**

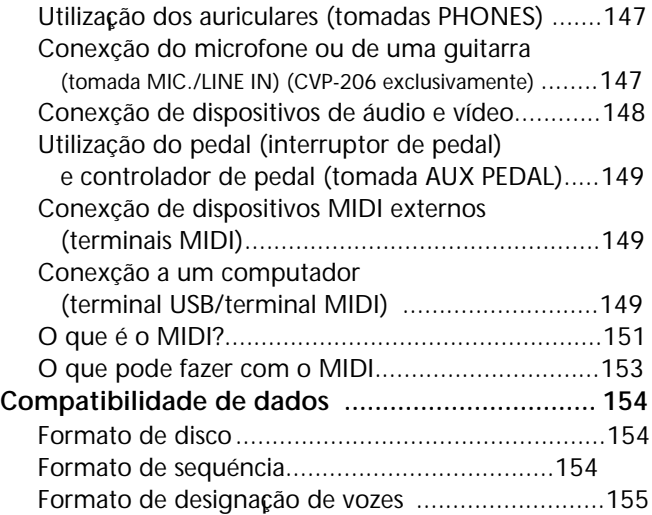

### **CVP-206: Montagem do**

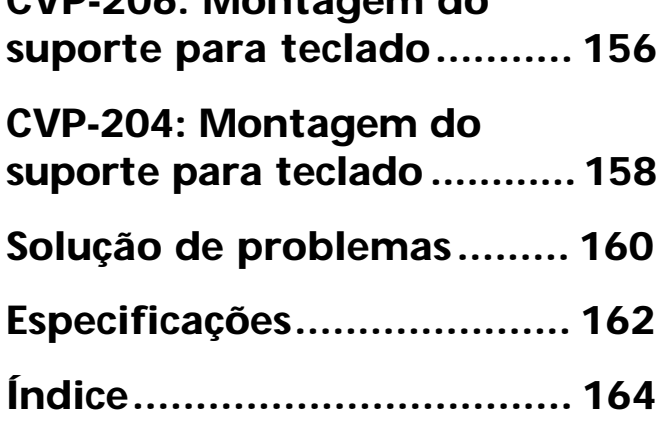

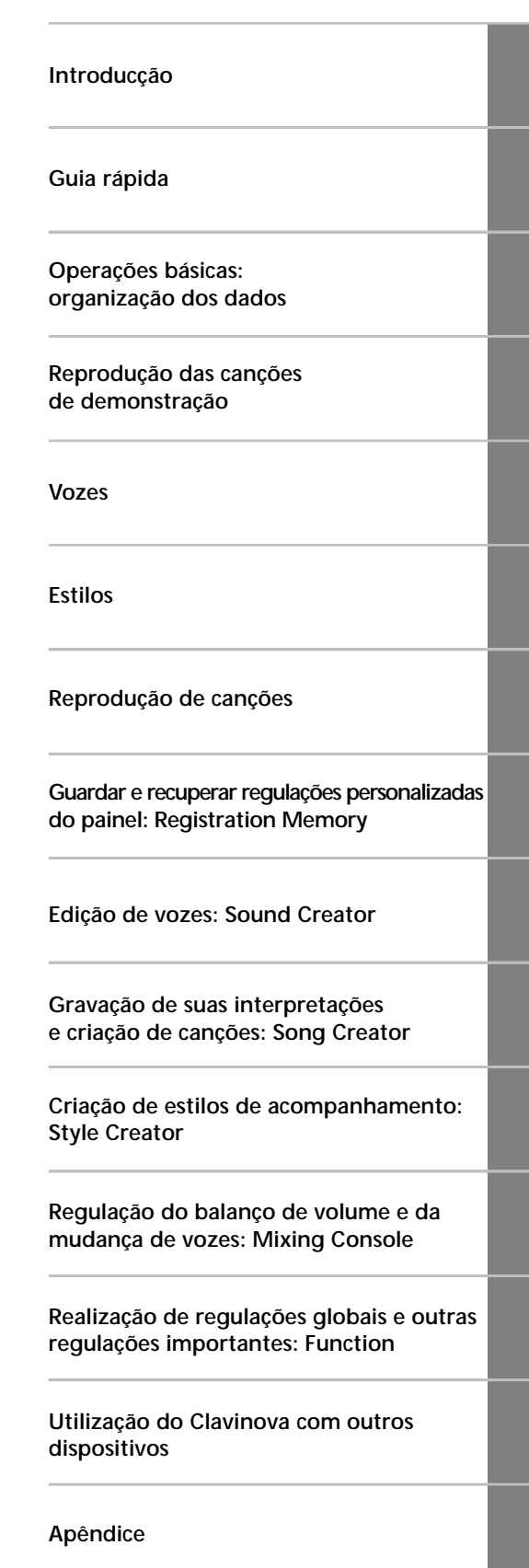

# <span id="page-11-0"></span>*Índice de aplicações*

*Utilize este Índice para encontrar as páginas de referência que possam lhe ajudar na utilização do instrumento em situações específicas.*

### *Escutar*

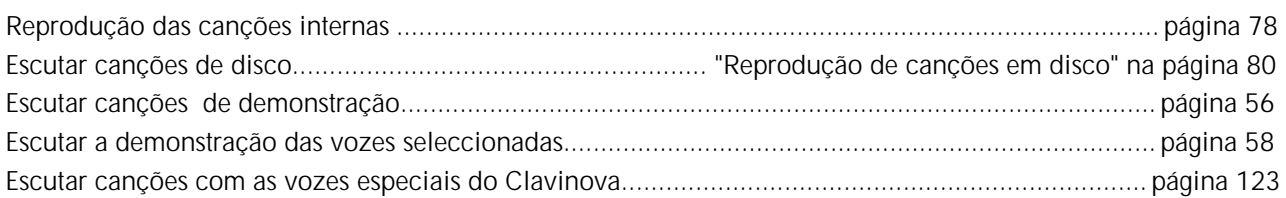

### *Tocar*

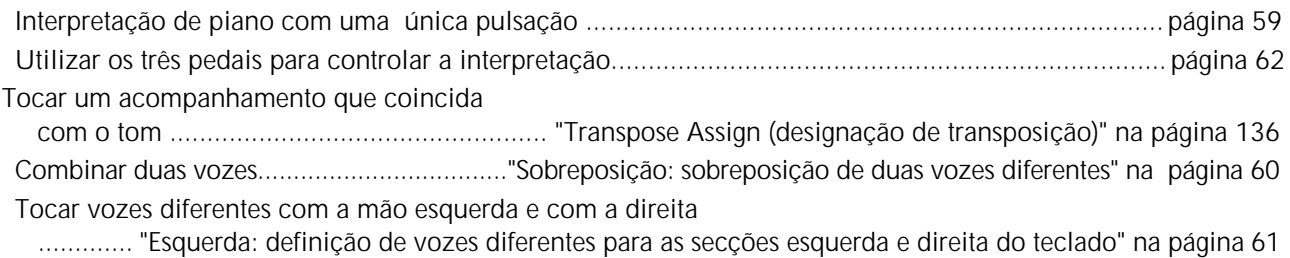

### *Modificar o som*

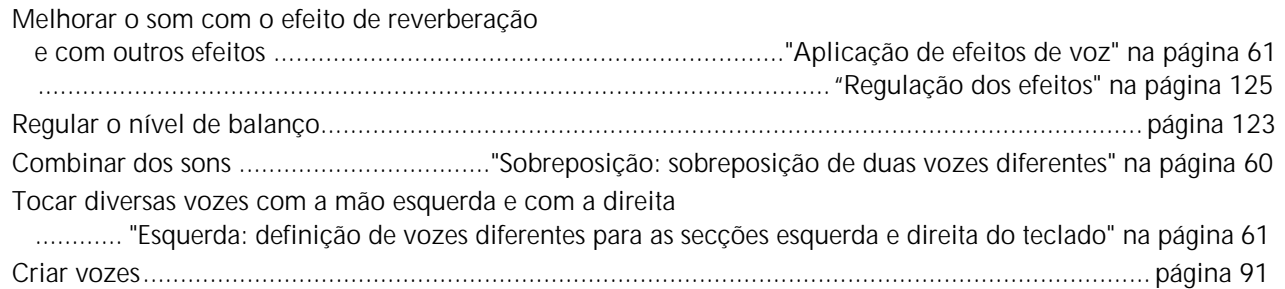

### *Tocar o acompanhamento automático*

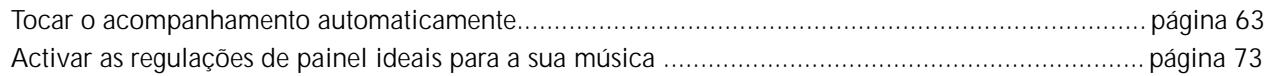

### *Ensaiar*

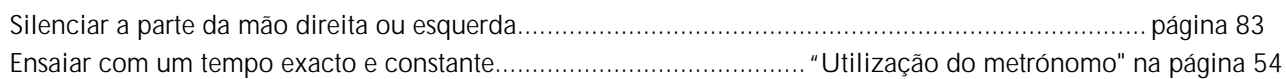

### *Gravar*

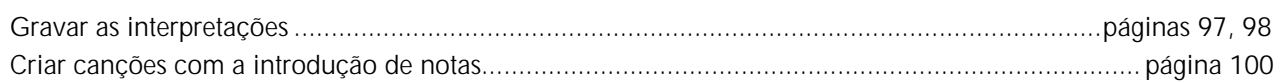

### *Criar regulações originais*

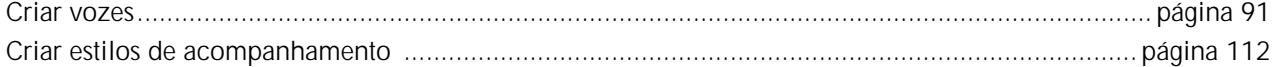

### *Utilizar um microfone (CVP-206 exclusivamente)*

Ligar um microfone .. "Conexção de um microfone ou de uma guitarra (tomada MIC./LINE IN)" na página [147](#page-146-0)

### *Regulações*

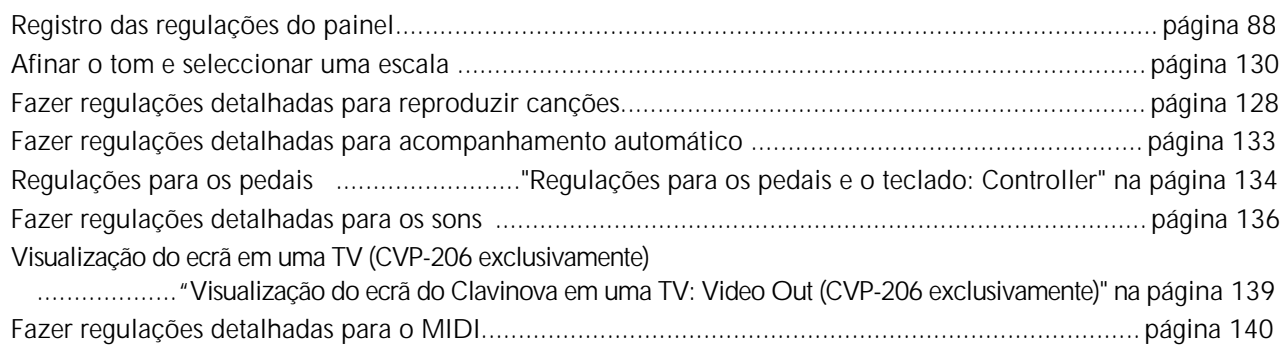

### *Ligar o Clavinova a outros dispositivos*

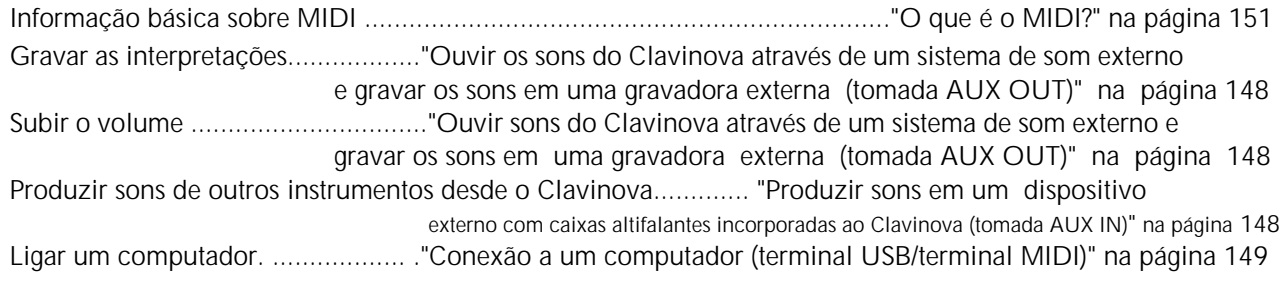

### *Montagem*

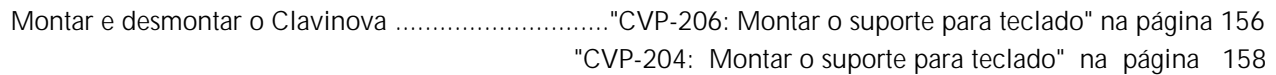

### *Solução rápida*

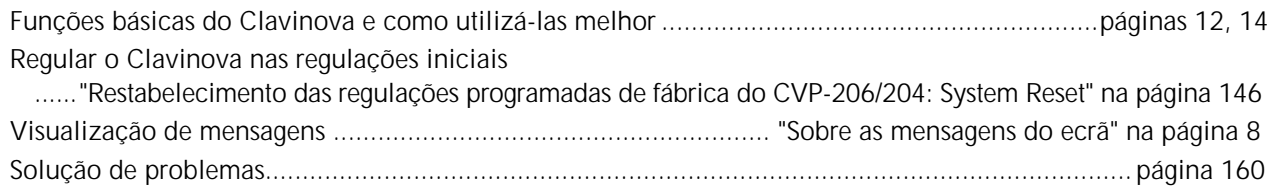

# <span id="page-13-0"></span>*O que pode fazer com o Clavinova?*

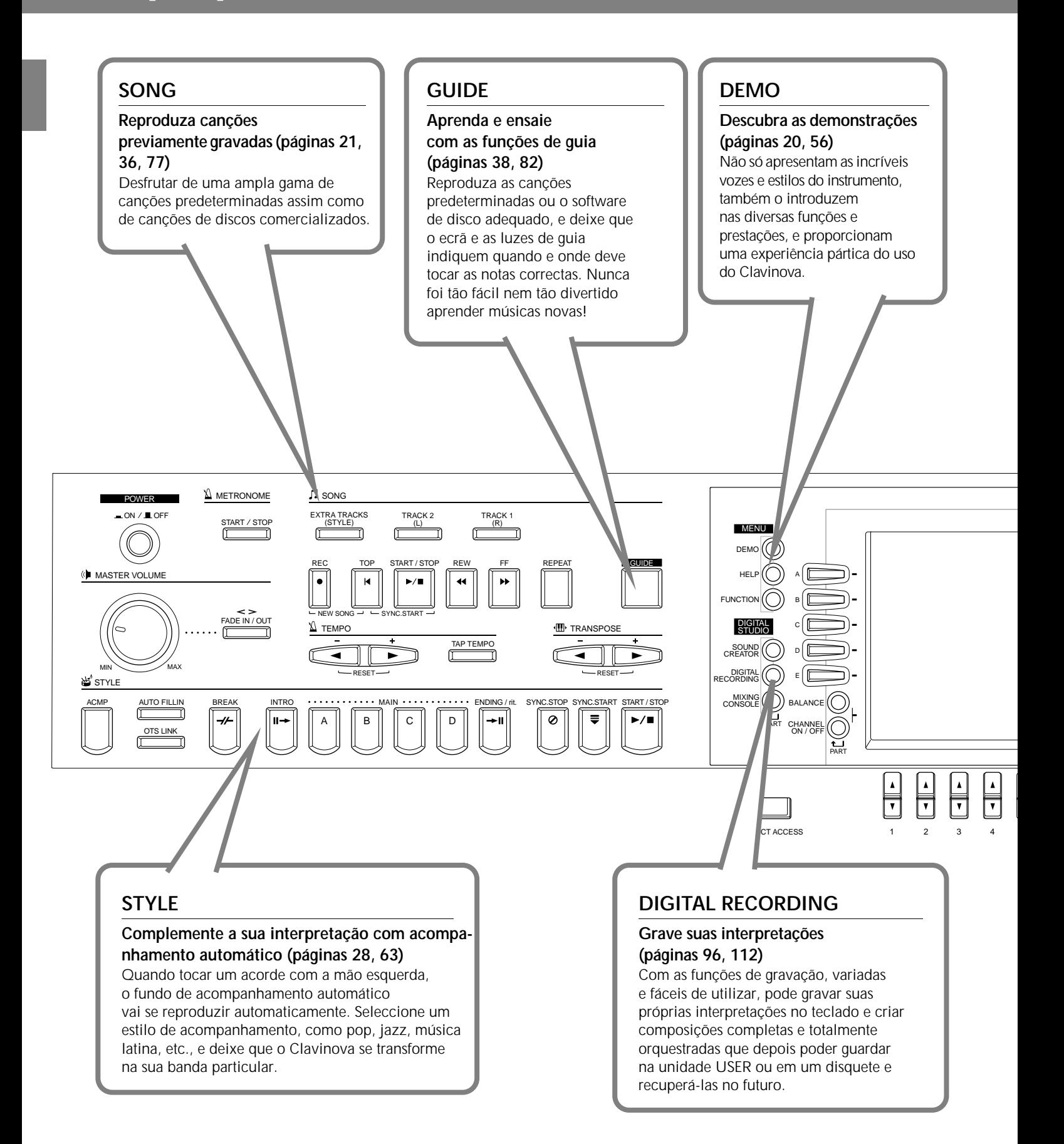

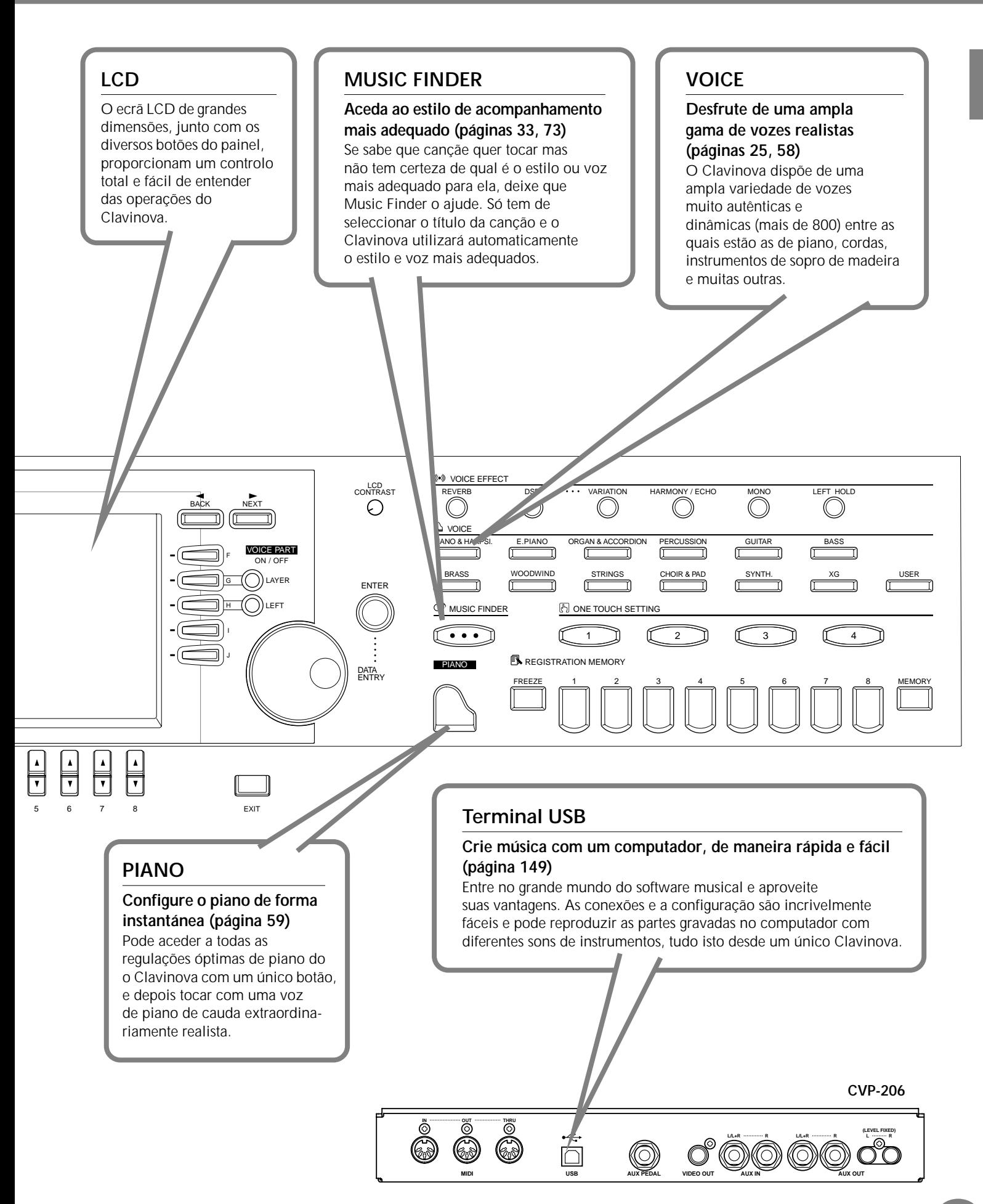

#### *CVP-206/204* **15**

# *Instalação doClavinova*

### *Tampa do teclado*

#### ■ **Para abrir a tampa do teclado:**

Levante um pouco a tampa e seguidamente empurre-a até abri-la.

### ■ **Para fechar a tampa do teclado:**

Puxe a tampa e deslize-a na sua direcção, depois desça-a suavemente sobre as teclas.

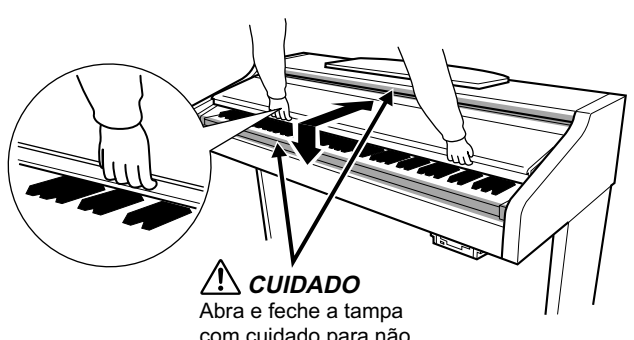

com cuidado para não prender os dedos

### *CUIDADO*

Segure a tampa com as dos mãos quando a abrir ou fechar. Não a solte até que ela esteja completamente aberta ou fechada. Tome cuidado para não prender os dedos (os seus ou os de outras pessoas, especialmente de crianças) entre a tampa e a unidade.

### *CUIDADO*

Não coloque objectos como peças de metal ou papéis em cima da tampa do teclado. Os objectos pequenos que eventualmente ficarem sobre ela poderiam cair dentro da unidade no momento de abrir a tampa e seria mui difícil retirá-los. Isto poderia causar descargas eléctricas, curtocircuitos, incêndios ou outros danos graves no instrumento.

### *Atril*

### ■ **Instalação do atril:**

**1** Levante o atril e puxe-o na sua direcção o máximo que puder.

**2** Desça os dois suportes metálicos que estão á direita e á esquerda na parte posterior do atril.

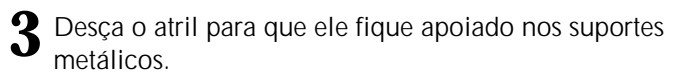

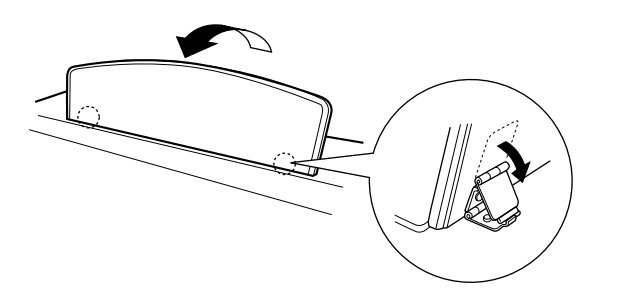

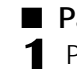

#### Para descer o atril:

**1** Puxe o atril na sua direcção o máximo que puder.

- **2** Levante os dois suportes metálicos para que assim descansem sobre a superfície posterior do atril.
- **3** Desça o atril lenta e totalmente.

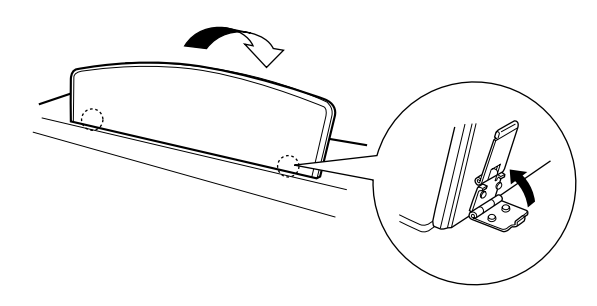

### *CUIDADO*

Não tente utilizar o atril em uma posição se ele não estiver completamente subido. Da mesma forma, quando o descer, faça-o completamente antes de soltá-lo.

### *Presilhas para partituras (CVP-206 únicamente)*

**Estas presilhas são utilizadas para segurar as páginas dos livros de música.**

■ **Para abri-las**

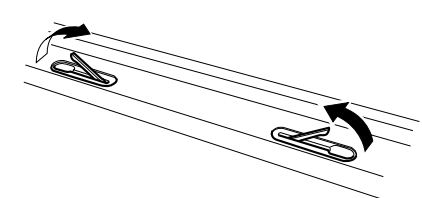

■ **Para fech-las**

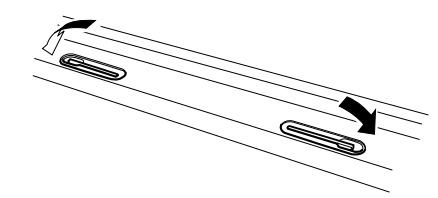

### <span id="page-16-0"></span>*Ligar e desligar a alimentação*

### **Ligue o cabo de alimentação.**

**1** Introduza os plugues de ambos extremos do cabo, um na tomada AC INLET do Clavinova, e o outro em uma tomada de CA standard. Em alguns territórios talvez seja fornecido um adaptador de plugue adequado a configuração das tomadas de CA desse território.

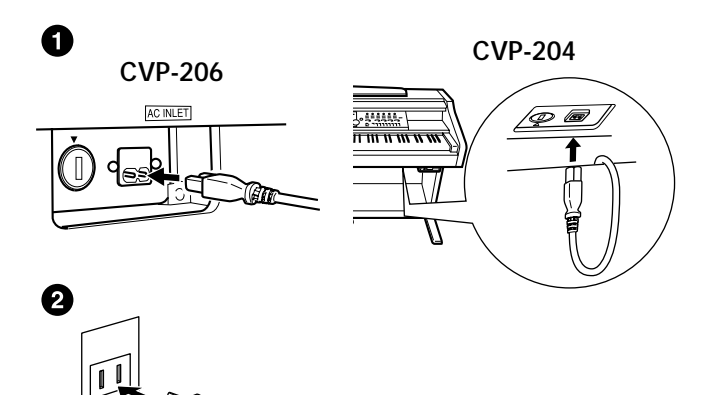

(A forma da cavilha varia dependendo do território)

### **2** Prima o interruptor [POWER].

 $\rightarrow$  O ecrã principal aparece no ecrã LCD. A luz de unidade, que está debaixo da parte inferior direita do teclado, se acende.

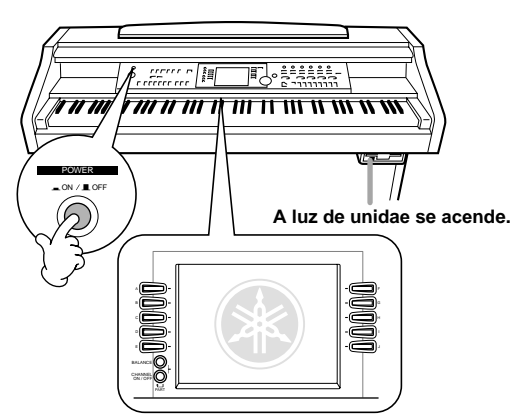

Para desligar a alimentação, prima novamente o interruptor [POWER].

 $\rightarrow$  A luz de unidade vai se desactivar.

### **Regulação do contraste do ecrã**

Se tem dificultades para ler o ecrã LCD, regule o contraste com o comando [**LCD CONTRAST]** que está à direita da LCD

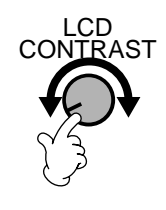

### **Regulação do volume**

Utilize o dial [MASTER VOLUME] para regular o volume em um nível adequado.

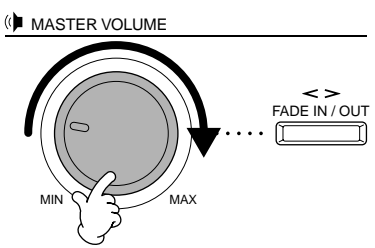

### *CUIDADO*

Não utilize o Clavinova com um volume muito alto durante um periodo prolongado pois poderia afectar seu ouvido.

### *Utilização de auriculares*

Ligue uns auriculares a uma das entradas de [PHONES] (auriculares).

São fornecidas duas tomadas [PHONES] (auriculares). Podem-se ligar dois jogos de auriculares estéreo standard (se utilizar só um par de auriculares, pode ligá-lo em qualquer uma das entradas.)

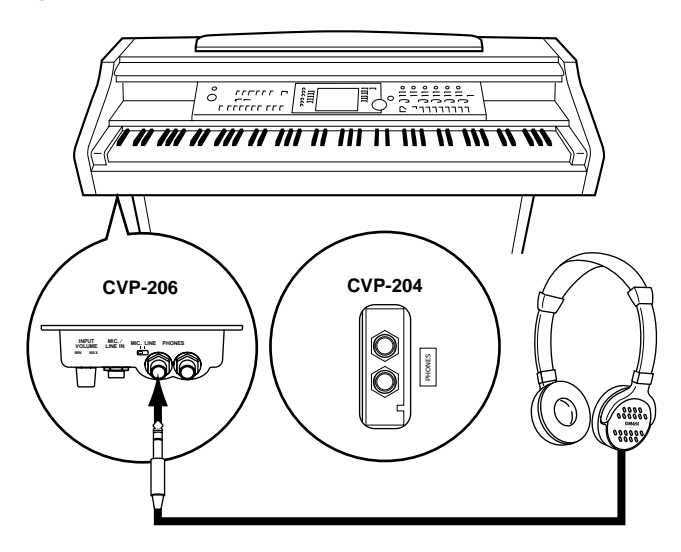

### **Utilização do suporte de auriculares**

O CVP-206/204 vem acompanhado de um suporte para os auriculares, para que possa pendurá-los no Clavinova. Para instalá-lo, utilize os dois parafusos fornecidos ( $4 \times 10$  mm), como aparece no desenho.

### *CUIDADO*

No suporte de auriculares pendure exclusivamente os auriculares, caso contrário, o Clavinova ou o suporte poderiam se deteriorar.

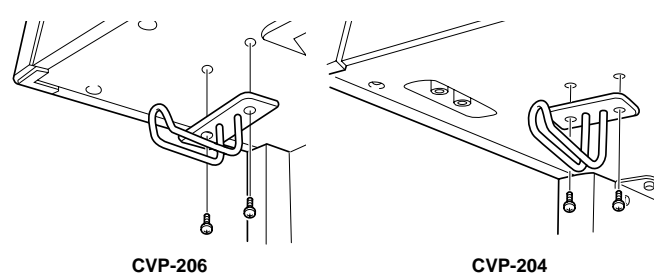

# Controles e terminais dos painéis

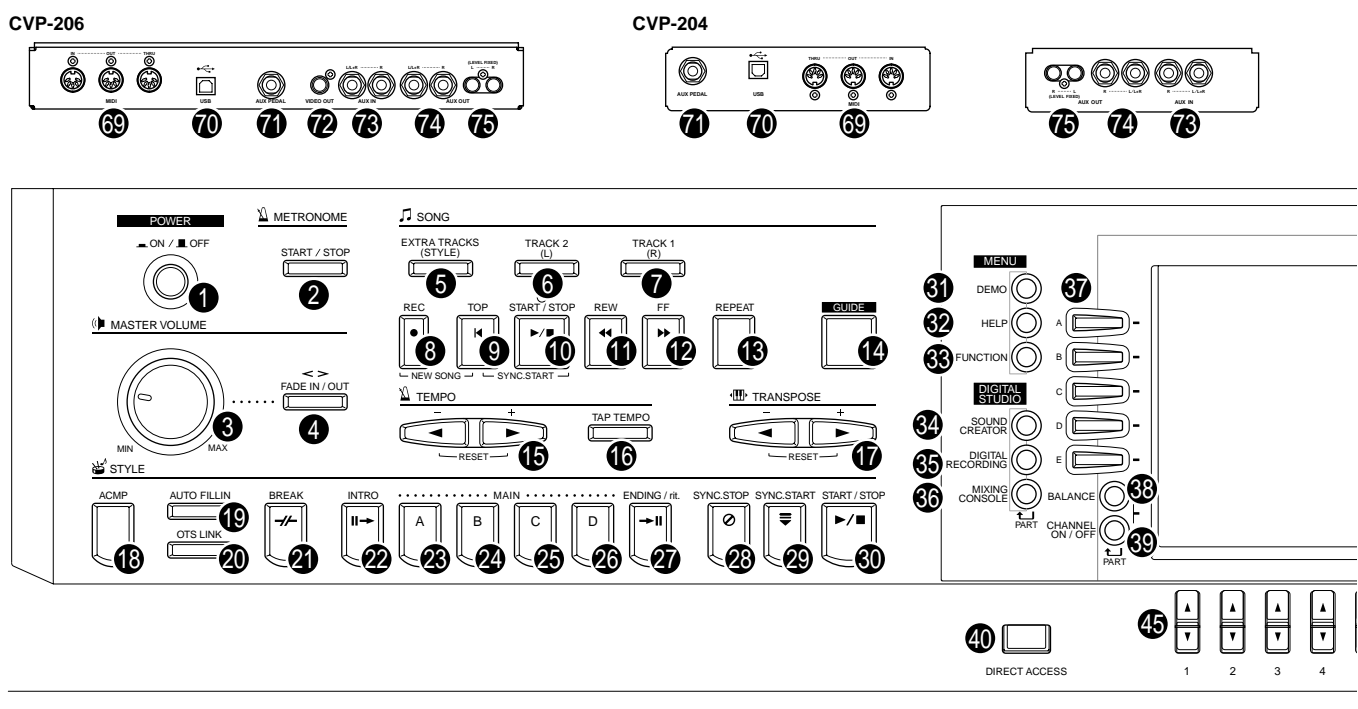

 $\circledcirc$   $\circledcirc$  $\circledcirc$ **CVP-206** 

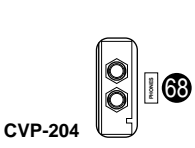

#### **POWER**

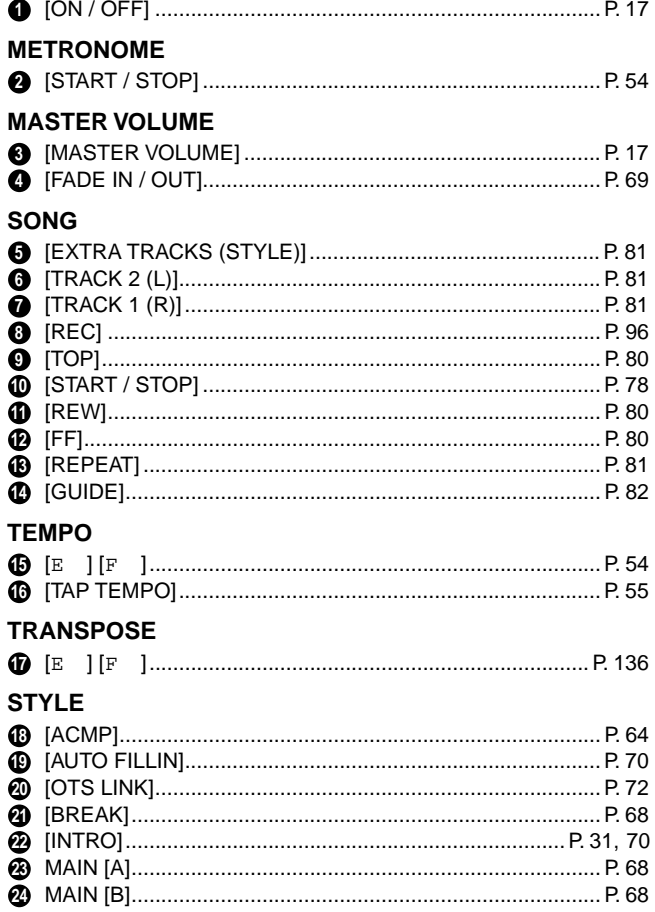

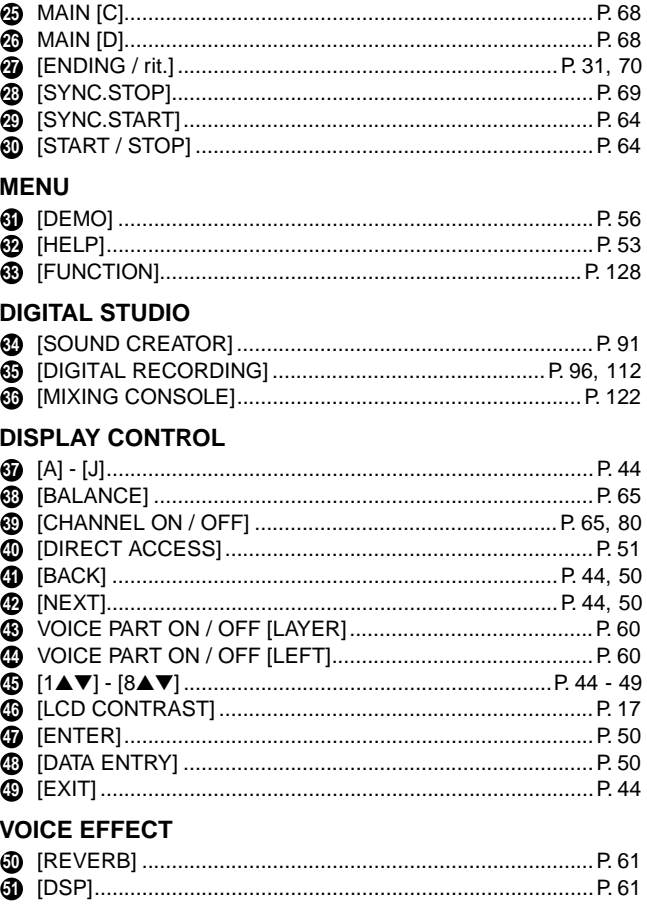

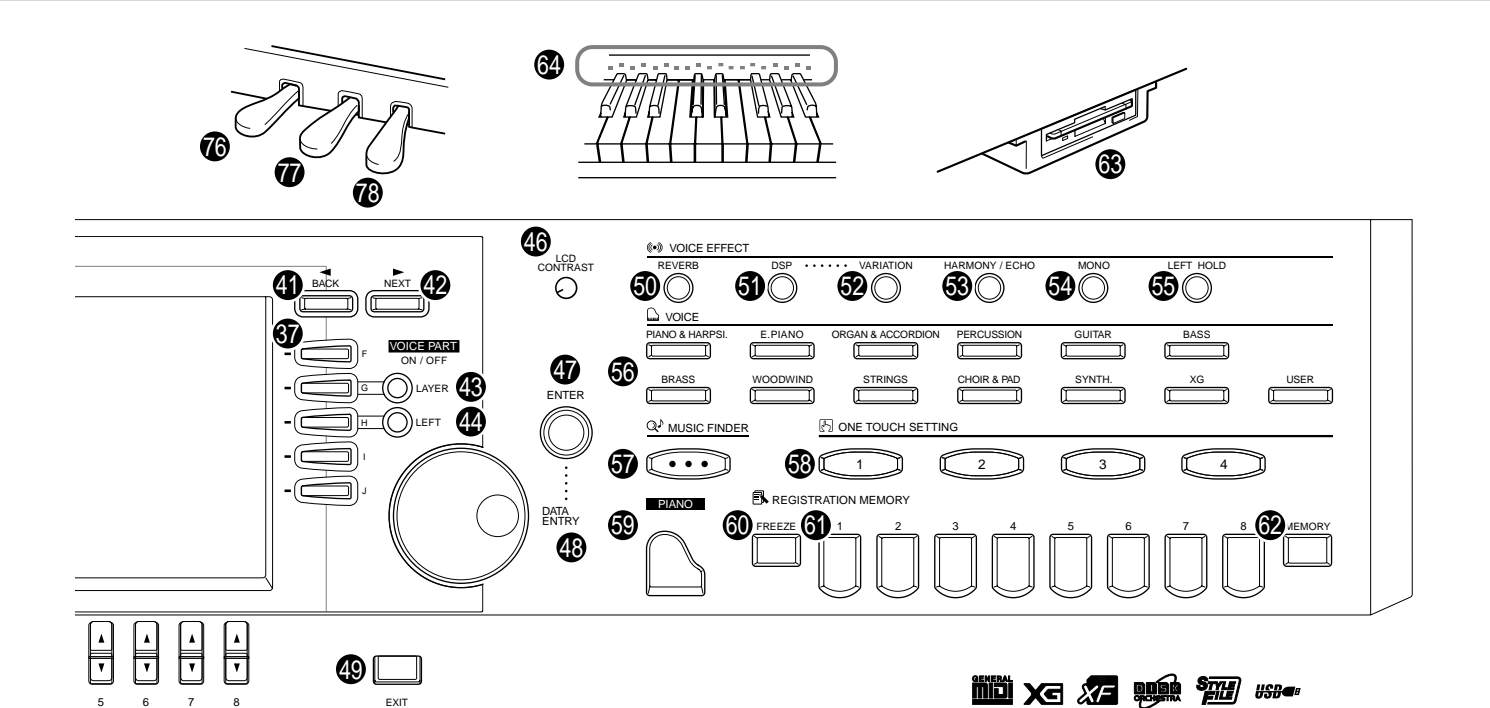

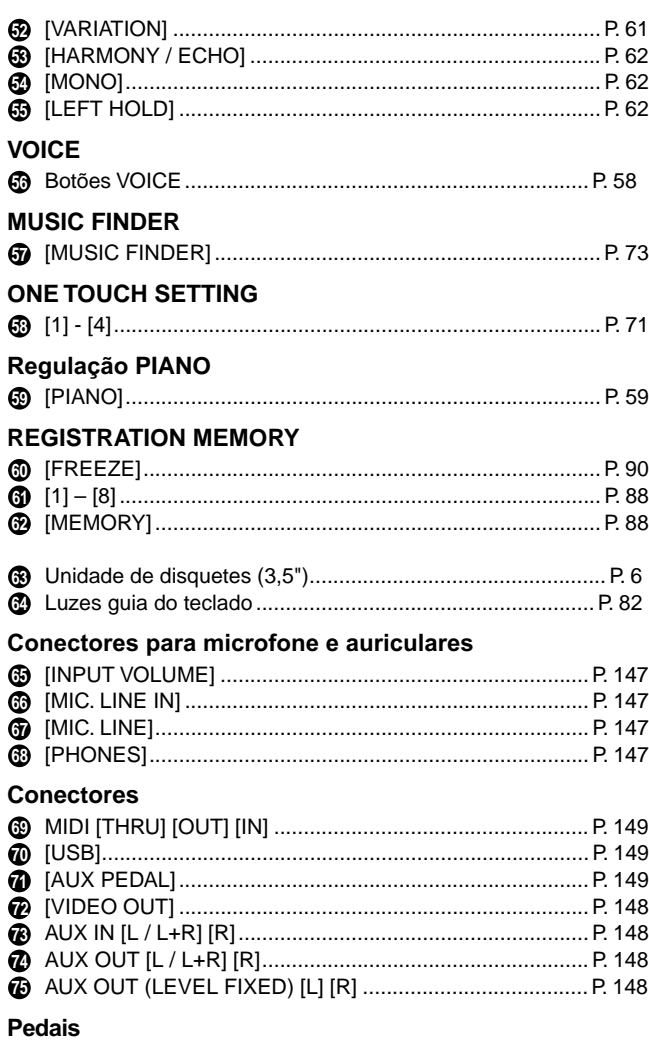

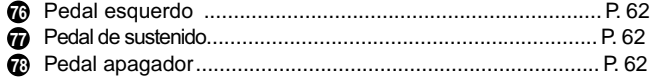

#### **Logótipos do painel**

Os logótipos impressos no painel do Clavinova indicam os standards e formatos que ele admite, assim como as funções especiais que nele constam.

#### **Sistema GM nível 1**

O "Sistema GM nível 1" é um complemento do standard MIDI que garante a reprodução de qualquer dado, segundo o standard, com precisão em qualquer gerador de tons ou sintetizador compatível com GM de qualquer fabricante.

#### **Formato XG**

XG é uma nova especificação MIDI de Yamaha que amplia e melhora consideravelmente o standard "Sistema GM nível 1" com uma maior capacidade de manipulação de vozes, controlo expressivo e capacidade para efeitos, e ao mesmo tempo mantém a compatibilidade completa com o GM. Com os sons XG do Clavinova é possível gravar arquivos de canções compatíveis com XG.

#### **Formato XF**

O formato XF de Yamaha melhora o standard SMF (arquivo MIDI standard) com uma maior funcionalidade e capacidade de ampliação aberta para o futuro. O Clavinova pode mostrar letras quando é reproduzido um arquivo XF que contém dados de letras. SMF é o formato mais utilizado para arquivos de sequência MIDI. O Clarinova é compatível com os formatos SMF 0 e 1, e grava dados de canções com o formato 0.

#### **Disk Orchestra Collection**

O formato de designação de vozes DOC oferece compatibilidade dereprodução de dados com uma ampla gama de dispositivos MIDI e instrumentos de Yamaha.

#### **FILE** Formato de Style File

O formato de arquivo de estilo (Style File Format, SFF) é o formato original de Yamaha, ele utiliza um sistema de conversão exclusivo para criar acompanhamentos automáticos de alta qualidade, baseados em uma ampla gama de tipos de acorde. O Clavinova utiliza o SFF internamente, lê discos com estilo SFF e cria estilos SFF mediante a função Style Creator.

#### **USB**<sup>a</sup></sub> USB

USB é uma abreviatura de bus serie universal, uma interface série para ligar dispositivos periféricos a um computador. Também permite o "intercâmbio em funcionamento" (ligar dispositivos periféricos com o computador aceso).

# <span id="page-19-0"></span>*Guia rápida. . . . . . . . . . . . . . . . . . . . . . . . .*

### *Reprodução das canções de demonstração*

**Referência na p[ágina 56](#page-55-0)**

O Clavinova conta com uma ampla gama de canções de demonstração que servem para mostrar suas vozes ricas e autênticas, assim como seus dinámicos ritmos e estilos.

Além do mais, conta com uma selecção especial de funções de demonstração que vão lhe guiar de forma prática por todas as funções e prestações do instrumento, e permitir uma aprendizagem directa de como utilizar o Clavinova de forma eficaz e poder tocar sua própria música.

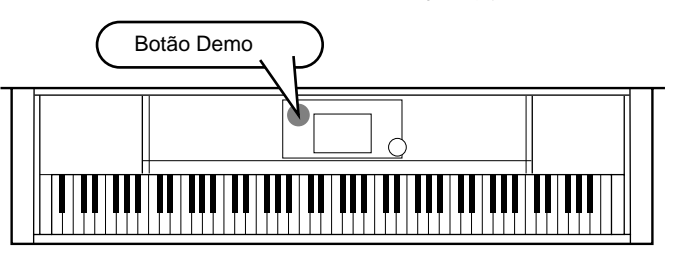

*2* **Prima o botão [BACK]/[NEXT] para seleccionar** *1* **Prima botão [DEMO] para as diferentes categorias de demonstração. activar o menu de selecção de uma cançõo de demonstração.**BACK NEXT **ATITULE YOUR SINCE** MENU **Matural CrognP** DEMO **StrandPiano** 1 HELP <sub>naturan</sub><br>I™ GrandPiap <sub>ಿ</sub><br>∺ Oboe **DI NOTA FUNCTIO** ........<br>— Harmonica As demonstrações de funções mostram várias <sub>Sweet!</sub><br>֎ Violin tPiano Neste exemplo, foi das diferentes funções do seleccionado VOICE. As n**⊞ Vibraphone** ⊶<br><del>آت</del> Trumpet CVP-206/204. As demonstrademonstrações de vozes ções Style são uma introdu-**VOICE / GrandPiano1** apresentam as vozes do ção aos ritmos e estilos **P1** CVP-206/204.

de acompanhamento do CVP-206/204 [\(página 56\)](#page-55-0).

*3* **Prima qualquer um dos botões [A] - [J] ou o botão [8\_] (AUTO) (só página FUNCTION) para seleccionar as canções de demonstração**

Para este exemplo, carregue no botão [A] para reproduzir a demonstração de Grand Piano 1 (piano de cauda).

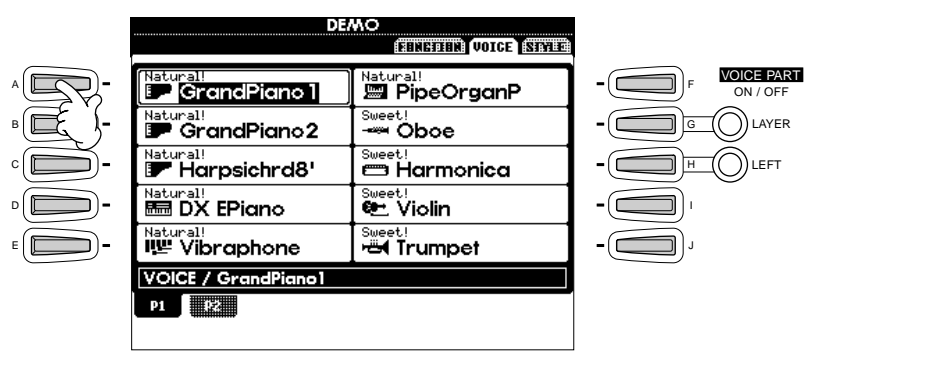

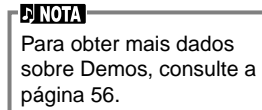

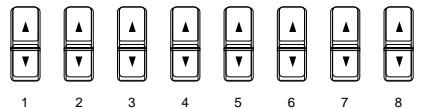

Prima o botão [EXIT] para sair do modo de demonstração e voltar ao ecrã MAIN depois de ter terminado de reproduzir as canções de demonstração.

**Una vez finalizadas as demonstrações, dispõe destas funções que vão lhe ajudar a conhecer ainda melhor seu Clavinova:**

- Reprodução de canções predeterminadas (Song Book) (págin[a 21\)](#page-20-0)
- Reprodução de canções em disco (pági[na 21\)](#page-20-0)
- Breve reprodução de demonstração da voz seleccionada (no ecrã Voice Open; página 26).

### *Reprodução de canções*

### <span id="page-20-0"></span>*Reprodução de canções*

Aqui é onde se encontram todas as vozes incríveis, efeitos, ritmos, estilos e demais prestações sofisticadas do Clavinova: As canções!

Como escutou nas demonstrações, o Clavinova conta com numerosas gravações incorporadas. Vá ao ecrã Song Open (PRESET). Também dispõe de uma quantidade ainda maior de canções que pode desfrutar com o Clavinova no software disponível comercialmente.

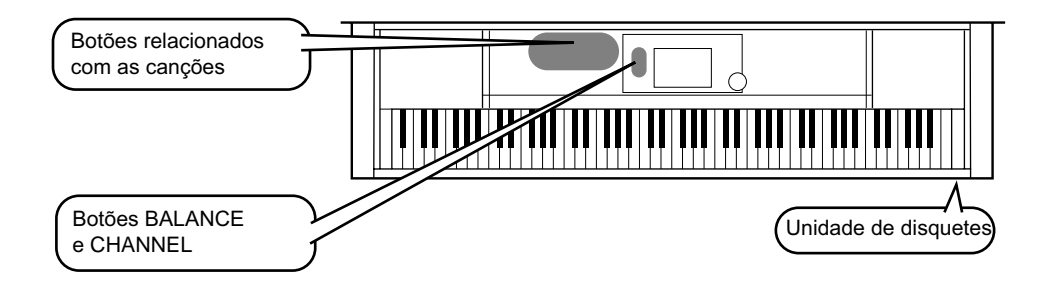

#### **DI NOTA**

Certifique-se de que a regul[ação de idio](#page-145-0)ma do instrumento(página 146) é a mesma que a do nome de arquivo da canção que está a ser reproduzida.

**Referência na pá[gina 77](#page-76-0)**

#### **As canções a seguir podem ser reproduzidas no CVP-206/204. Consulte as páginas 77, 15[4 p](#page-76-0)a[ra](#page-153-0) obter mais dados sobre os logótipos.**

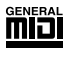

Os discos que têm este logótipo possuem dados de canções para vozes definidas no standard GM.

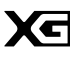

Os discos com este logótipo possuem dados de canções que utilizam o formato XG, uma ampliação do standard GM que proporciona uma maior variedade de vozes e um controlo mais completo do som.

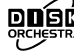

Os discos que possuem este logótipo contêm dados de canções para vozes definidas no formato DOC de Yamaha.

#### **D** NOTA

É provável que o instrumento não possa ler correctamente tas canções quelltiver uma grande quantidade de dados e que, portanto, não possam ser seleccionadas. A capacidade máxima é de 200 a 300 KB aproximadamente mas esta quantidade pode diferir dependendo do conteúdo de dados de cada canção.

### **Reprodução de canções**

*1* **Para reproduzir uma canção de um disco, introduza o disquete com os dados da canção na unidade de disquetes.**

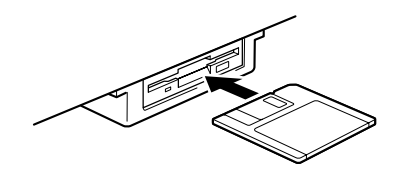

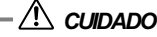

• Não esqueça de ler a secção "Utilização de disquetes e da unidade d[e disquete](#page-5-0)s (FDD)" página 6.

# *2* **Prima o botão [A] para ir ao ecrã Song Open.**

Se o ecrã MAIN não aparecer, prima o botão [DIRECT ACCESS] e seguidamente o botão [EXIT].

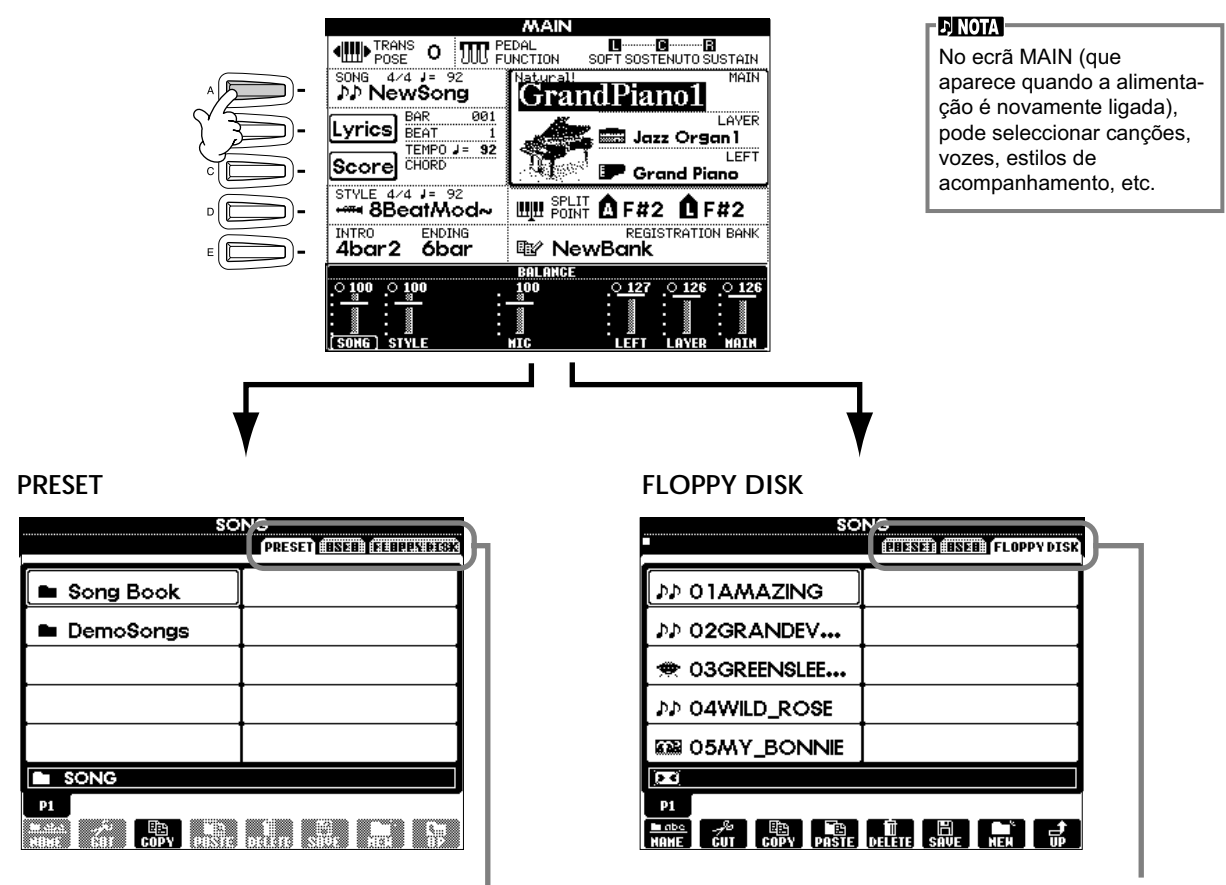

Prima o botão [BACK]/[NEXT] para seleccionar a unidade.

### *3* **PRESET somente**

**Carregue no botão [A] para seleccionar a pasta de canções predeterminadas (Song Book) (Livro de canções).**

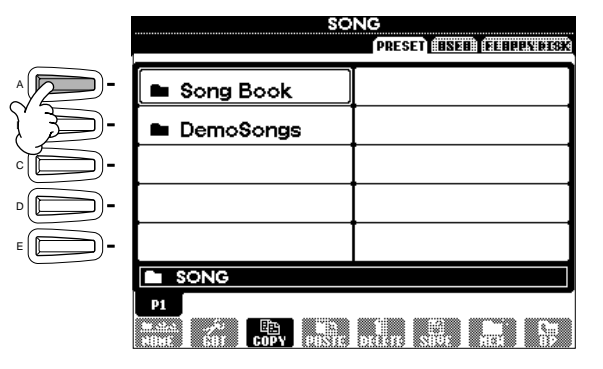

*4* **Prima um dos botões [A] ou [J] para seleccionar um arquivo de canção** 

*5* **Prima o botão SONG [START/STOP] para iniciar a reprodução.**

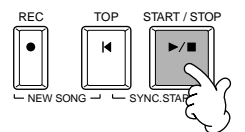

- -D NOTA • Para recuar ou avançar rapidamente até o ponto de reprodução da canção, utilize os botões [REW] ou [FF].
- Se dispõe de um programa de software de dados de canções (formato MIDI 0 standard) que contém letras, poderá vê-las [no](#page-83-0) e[crã](#page-86-0) durante a reprodução. Também poderá ver a partitura. Consulte as páginas 84 e 87 para mais detalhes.

*6* **Enquanto a canção está se reproduzindo, experimente utilizar a função Mute para activar ou desactivar determinados canais do instrumento; isto vai permitir criar seus próprios arranjos dinâmicos.** 1) Prima o botão [**CHANNEL ON/OFF**]

2) Prima o botão **[1 - 8**▲▼**]** que corresponder com o canal que quer activar ou desactivar.

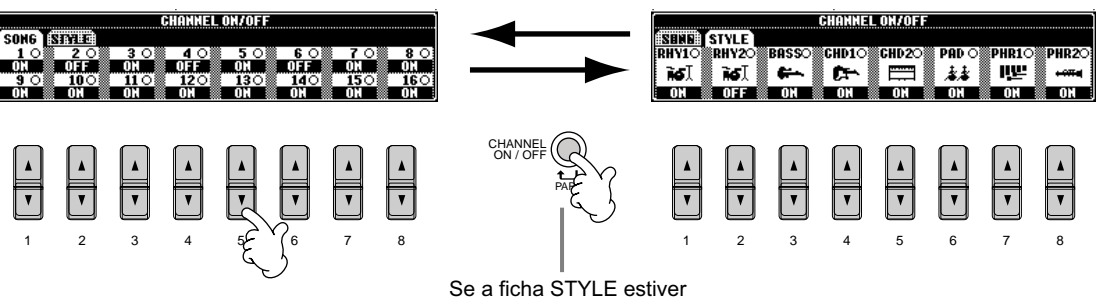

seleccionada, prima novamente este botão.

*7* **Finalmente, ocupe o banco do director e veja como funcionam as mixagens. Estes controlos de balanço permitem regular os níveis das partes individuais: a canção, o estilo, sua forma de cantar (CVP-206 exclusivamente) e sua interpretação.**

1) Prima o botão **[BALANÇO].**

2) Prima o botão **[1 - 8**▲▼**]** que corresponder á parte cujo volume quer regular.

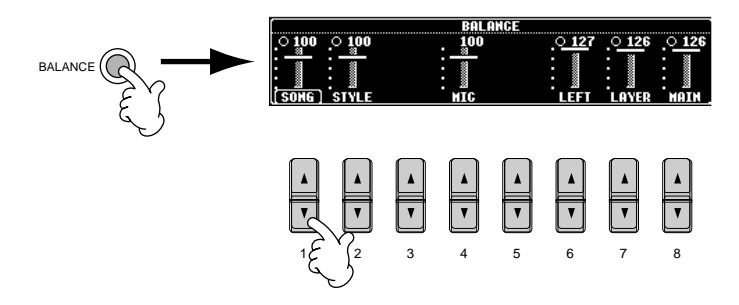

#### **DI NOTA**

Pode aceder a um completo conjunto de controlos de mixagem com o **botão**  [\[MIXING CO](#page-121-0)NSOLE] (página 122).

*8* **Prima o botão SONG [START/STOP] (início/parada) para deter a reprodução.**

### REC TOP START / STOP  $NEW$  SONG  $\rightarrow$   $\rightarrow$  SYNC.START

#### **ENOTA**

• O botão [FADE IN/OUT] ([página 69\)](#page-68-0) podelser utilizado para produzir aumentos e reduções progressivaas ao iniciar e interromper a canção, e também o acompanhamento.

**24** *Guia rápida*

### *Reprodução de vozes*

### <span id="page-24-0"></span>*Reprodução de vozes*

O Clavinova dispõe de uma impressionante selecção de mais de 800 vozes dinâmicas, ricas e realistas. Tente tocar algumas delas agora e observe tudo o que elas podem fazer pela sua música. Aqui aprenderá a seleccionar vozes individuais, a combinar duas vozes em uma sobreposição e também a dividir duas vozes entre as mãos esquerda e direita.

**Referência na pá[gina 58](#page-57-0)**

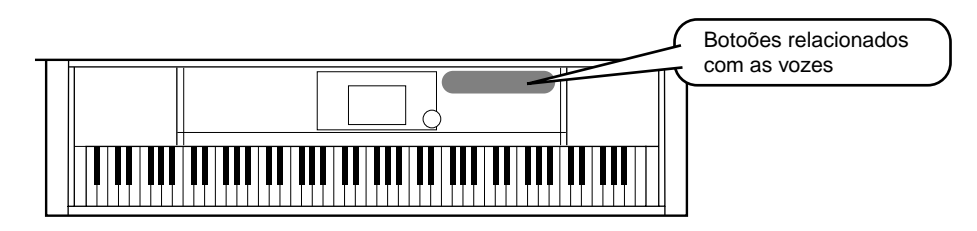

### **Reprodução de uma voz**

# *1* **Prima o botão [F] para ir ao menu para a selecção da voz MAIN.**

Se o ecrã MAIN não aparecer, prima o botão [DIRECT ACCESS] seguidamente do botão [EXIT].

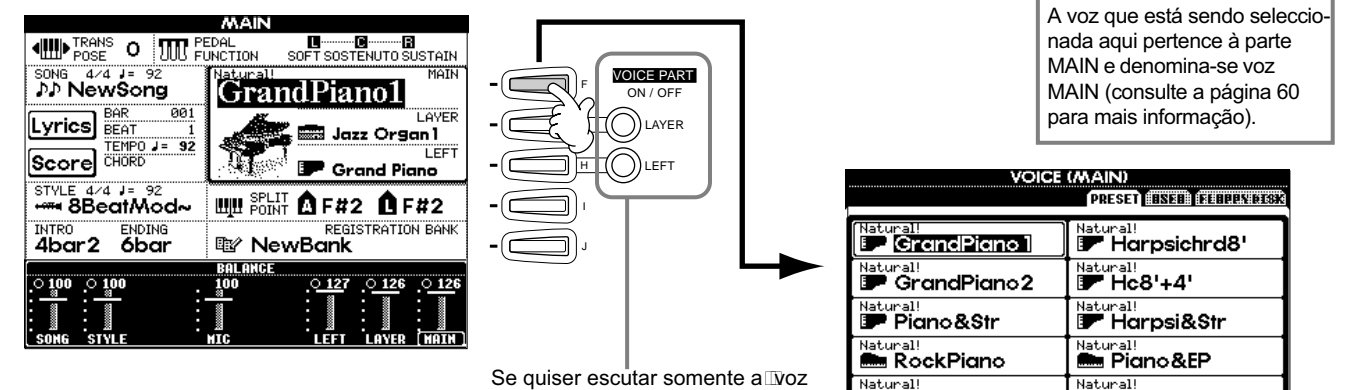

MAIN certifique-se que as partes LAYER e LEFT estão desactivadas.

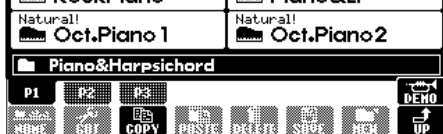

**E** NOTA

*2* **Seleccione um grupo de vozes.**

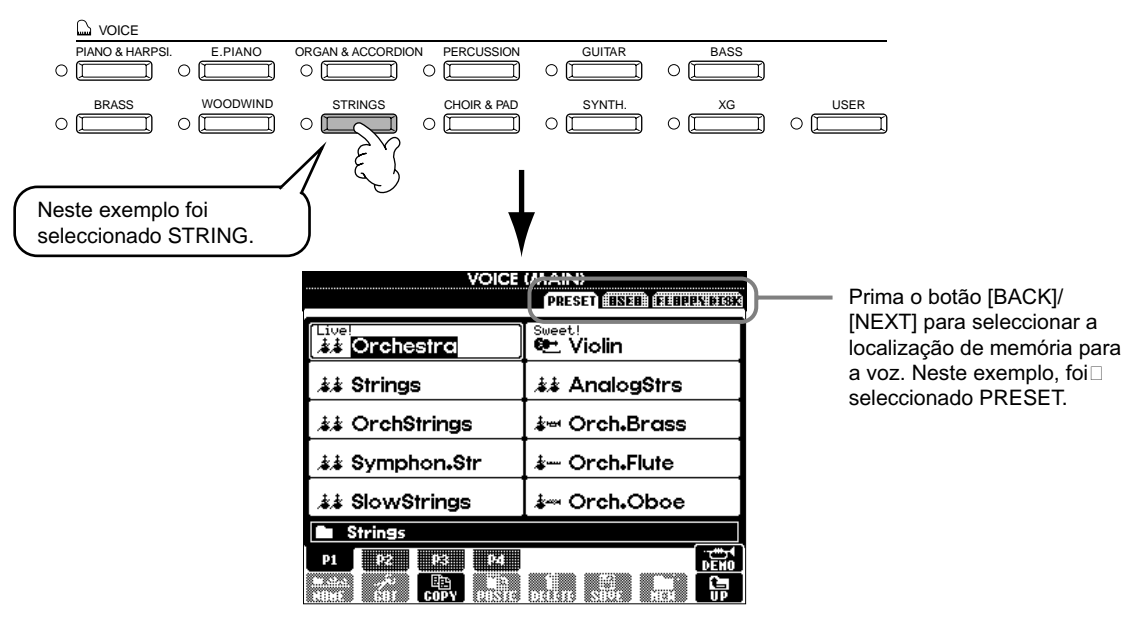

<span id="page-25-0"></span>*Reprodução de vozes*

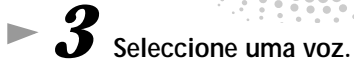

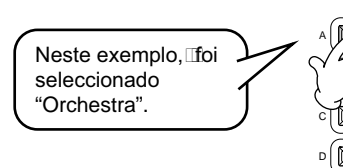

|                       | PRESET IN THE INTERNATION   |  |
|-----------------------|-----------------------------|--|
| .ive!<br>23 Orchestra | Sweet!<br><b>া</b> : Violin |  |
| ぶる Strings            | まま AnalogStrs               |  |
| ぶり OrchStrings        | ៛∞ Orch Brass               |  |
| ≰≴ Symphon Str        | ៛– Orch Flute               |  |
| まま SlowStrings        | ៛灬 Orch Oboe                |  |
| Strings               |                             |  |
|                       |                             |  |

Por meio dos botões correspondentes seleccione as demais páginas e descubra ainda mais vozes.

Em qualquer momento pode voltar ao ecrã Main para isso "clique duas vezes" em um dos botões [A] - [J].

**EXOTA** 

Prima o botão [8 ] para iniciar a demonstração para a voz seleccionada. Prima novamente este botão par deter a demonstração. Mas as unções de demonstraç[ão não se lim](#page-55-0)itam às vozes; consulte a página 56.

# *4* **Toque as vozes.**

Claro que você mesmo pode tocar as vozes desde o teclado ou deixar que o Clavinova faça uma demonstração da voz. Só tem de apertar o botão [8▲] no ecrã anterior para que uma demonstração da voz seja reproduzida automaticamente.

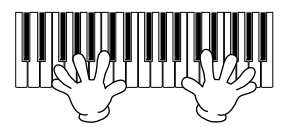

### **Reprodução de duas vozes ao mesmo tempo**

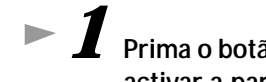

*1* **Prima o botão VOICE PART ON/OFF [LAYER] para activar a parte LAYER.**

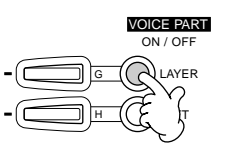

*2* **Prima o botão [G] para seleccionar a parte LAYER.**

E

# *3* **Seleccione um grupo de vozes.**

Aqui vamos seleccionar um "suntuoso" carregador para rechear o som. Aceda ao grupo "CHOIR & PAD".

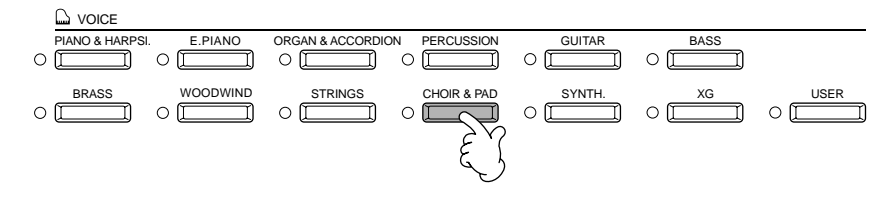

*4* **Seleccione uma voz.**

Por exemplo, seleccione "Hah Choir".

### *5* **Toque as vozes.**

Agora pode tocar duas vozes diferentes ao mesmo tempo em uma incrível sobreposição de sons: a voz MAIN, que seleccionou na secção anterior, junto com a nova voz LAYER que seleccionou aqui.

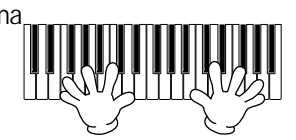

### **E isto é só o começo; comprove estas outras funções relacionadas com a voz:**

- Configuração imediata do Clavinova para a interpretação de piano, com um só botão (págin[a 59\).](#page-58-0)
- Criação de suas próprias vozes originais, de forma rápida e fácil, mudando as regulações das vozes actuais [\(página 91](#page-90-0))
- Configuração de regulações preferidas para o painel, incluídas vozes, estilos e muito mais, também pode ter acesso a elas sempr[e que for n](#page-87-0)ecessário (página 88).

### <span id="page-26-0"></span>**Tocar vozes diferentes com as mãos esquerda e direita**

- *1* **Prima o botão VOICE PART ON/OFF [LEFT] para activar a parte LEFT.**
- *2* **Prima o botão [H] para seleccionar a parte LEFT.**

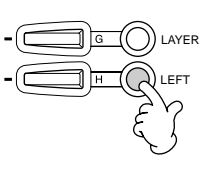

# *3* **Seleccione um grupo de vozes.**

Neste caso vamos seleccionar o grupo "STRINGS" para que possa tocar acordes orquestrados com a mão esquerda.

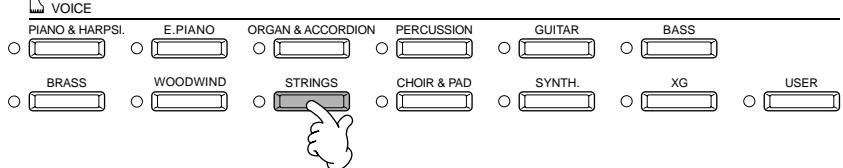

*4* **Seleccione uma voz e prima [EXIT] para voltar ao ecrã MAIN.** Seleccione, por exemplo, "Symphon. Str."

*5* **Prima [I] para ir ao ecrã SPLIT POINT. Desde aqui pode configurar a tecla concreta do teclado que separa as duas vozes, denominada ponto de divisão. Para isso, mantenha os botões [F] ou [G] premidos e pressione a tecla escolhida (para mais informação, consulte [a página 133](#page-132-0)).**

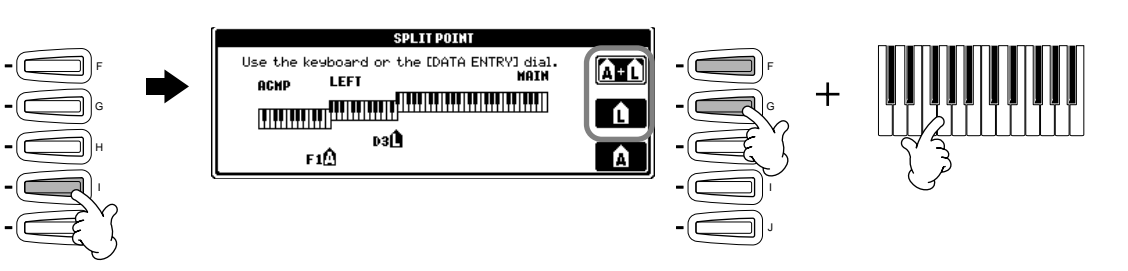

### *6* **Toque as vozes.**

As notas que tocar com a mão esquerda vão reproduzir uma voz, e as que tocar com a direita, vão reproduzir uma voz ou mais vozes diferentes.

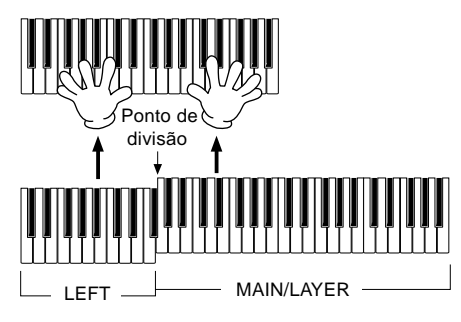

A vozes MAIN e LAYER foram pensadas para serem tocadas com a mão direita; a voz LEFT foi pensada para a mão esquerda.

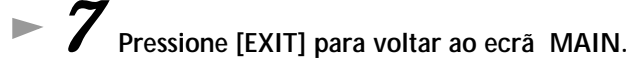

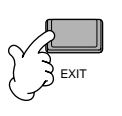

### <span id="page-27-0"></span>*Reprodução de estilos*

### *Reprodução de estilos*

O Clavinova dispõe de uma enorme variedade de "estilos" musicais que pode utilizar como fundo para a sua própria interpretação. Estes estilos oferecem praticamente tudo, desde um acompanhamento de percussão ou um eficaz piano de fundo, até uma banda ou orquestra completa.

**Referência na pá[gina 63](#page-62-0)**

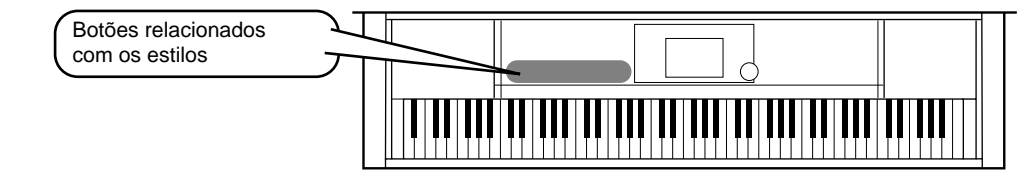

### **Reprodução de um estilo**

*1* **Quando pressionar o botão [D] o grupo de estilos vai se activar.** Se o ecrã MAIN não aparecer, aperte o botão [DIRECT ACCESS] depois de [EXIT].

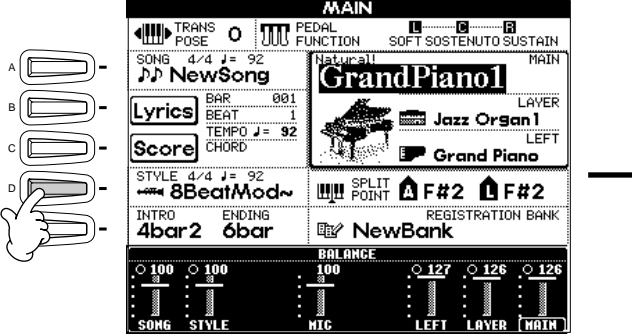

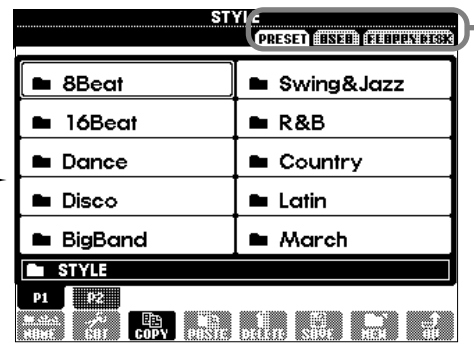

Prima o botão [BACK]/ **[NEXT]** para seleccionar a localização de memória do estilo. Neste exemplo foi seleccionado PRESET.

*2* **Seleccione um grupo de estilo e seguidamente um estilo.**

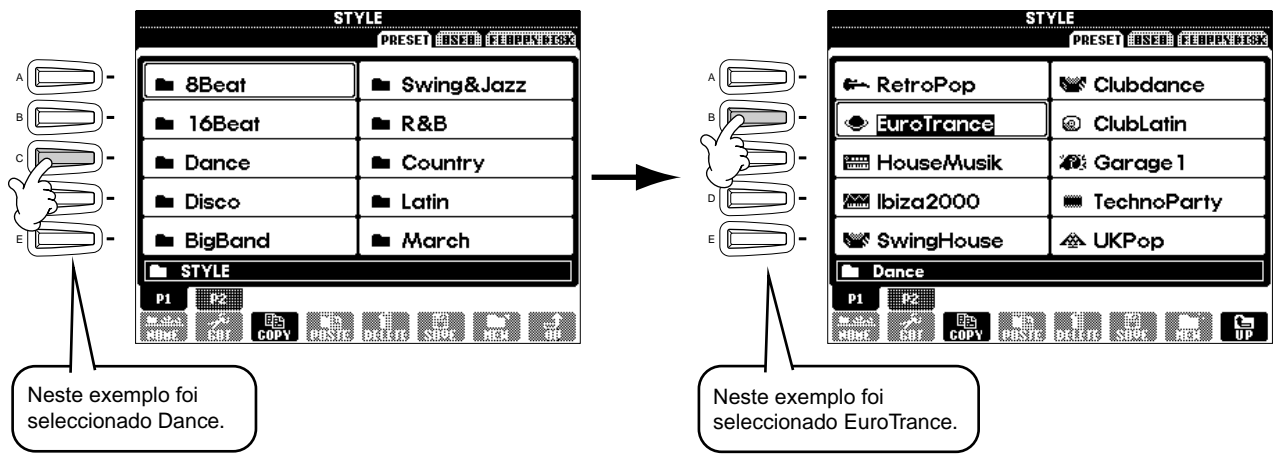

<span id="page-28-0"></span>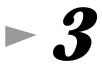

# *3* **Active o acompanhamento automático (ACMP).**

Secção de acompanhamento automático

A secção do teclado especificada para a mão esquerda transforma-se na secção de "acompanhamento automático" e os acordes que nela forem tocados serão detectados e utilizados de forma automática, como base para o acompanhamento totalmente automático com o estilo seleccionado.

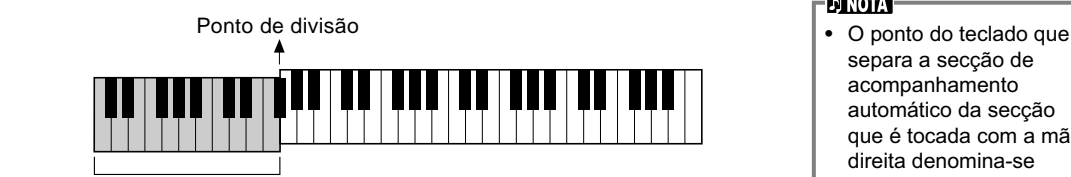

**DI NOTA** separa a secção de acompanhamento automático da secção que é tocada com a mão direita denomina-se "ponto de divisão".

Consulte a [página 133](#page-132-0) para obter instruções sobre a regulação do ponto

de divisão.

*Reprodução de estilos*

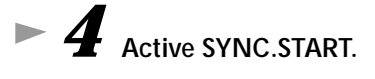

ACMP

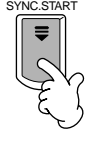

*5* **Assim que tocar um acorde com a mão esquerda, o acompanhamento automático vai começar.** Para este exemplo, toque um acorde de C maior (como aparece mais embaixo).

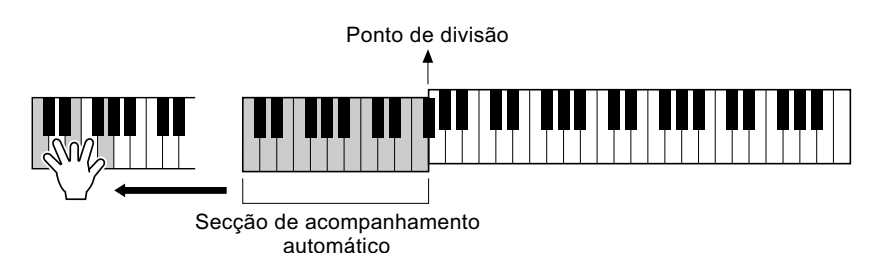

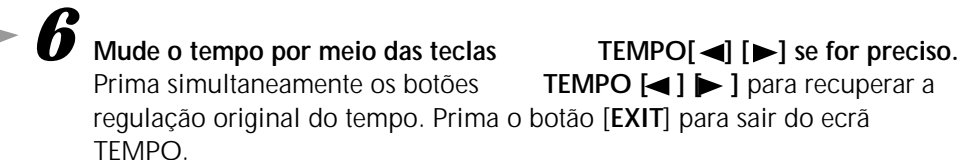

**DI NOTA** 

O tempo também pode ser acertado com o botão [TAP TEMPO] ([página 55\)](#page-54-0).

*7* **Experimente tocar outros acordes com a mão esquerda.**

Para ver como são introduzidos os acordes, consulte a secção "Digitados de acordes" na página 6[6.](#page-65-0)

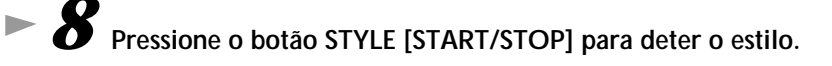

#### **E ainda há muito mais: comprove estas outras funções relacionadas com o estilo:**

- **•** Crie facilmente os seus próprios estilos originais [\(página 112](#page-111-0)).
- **•** Configuração de regulações preferidas para o painel, incluídos estilos, vozes e muito mais, também pode aceder a eles sempre que [precisar \(pá](#page-87-0)gina 88).

### <span id="page-29-0"></span>*Reprodução de estilos*

#### **Melhore suas melodias e deixe-as mais belas com os efeitos automáticos Harmony e Echo**

Esta impressionante função de interpretação permite acrescentar automaticamente notas harmónicas nas melodias que tocar com a mão direita, em função dos acordes que tocar com a esquerda. Também possui efeitos, como Tremolo e Echo, entre outros.

#### **1 Active HARMONY/ECHO.**

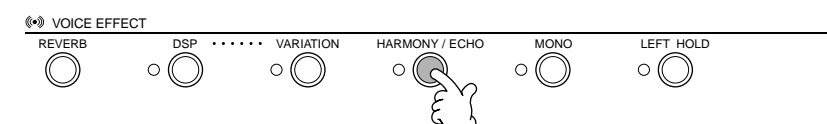

- **2 Active ACMP ([página 28\).](#page-27-0)**
- **3 Toque um acorde com a mão esquerda e algumas notas na secção de mão direita do teclado.**  O CVP-206/204 possui vários tipos de Harmony/Echo ([página 138\).](#page-137-0)

Eles podem mudar dependendo da voz MAIN seleccionada.

**DI NOTA** 

Para obter mais dados sobre os tipos Harmony/Echo, consulte o manual Data List.

• Harmony/Echo é só um dos muitos efeitos de voz que pode utilizar. Experimente alguns dos outros efeitos e comprove como eles podem melhorar sua interpretaçã[o \(página 6](#page-60-0)1).

### **Secções do estilo**

Cada estilo do acompanhamento automático consta de "secções" que são variações rítmicas do estilo básico e podem ser utilizadas para dar mais vida a sua interpretação e combinar os tempos enquanto toca. Os prelúdios, as alterações, tudo está aqui para lhe oferecer os elementos dinâmicos que precisa para criar arranjos de qualidade profissional.

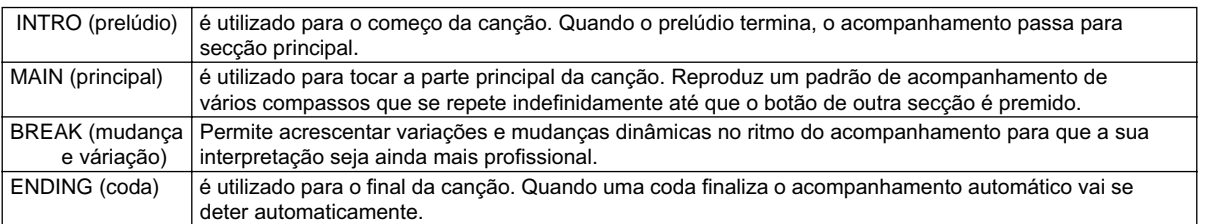

*1-4* **Utilize as mesmas operações que em "Reprodução de um estilo" que estão nas página[s 28](#page-27-0) [e 29](#page-28-0).**

*5* **Pressione o botão [INTRO].**

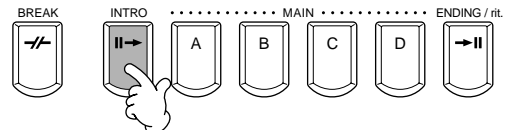

*6* **Assim que tocar um acorde com a mão esquerda, começar o prelúdio.** Para este exemplo, toque um acorde de C maior (como aparece abaixo).

Ponto de divisção

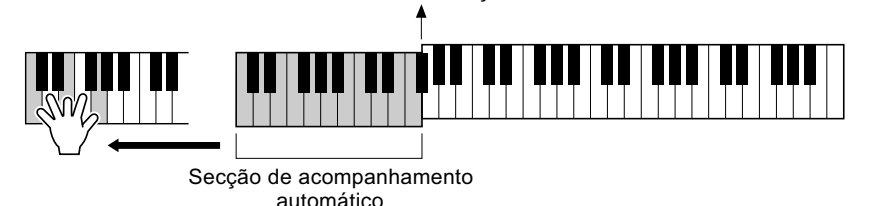

Quando a reprodução do prelúdio termina, passa-se automaticamente para a secção principal.

*7* **Prima qualquer um dos botões MAIN [A] ou [D] ou no botão [BREAK] (consulte Estrutura do acompanhamento na página seguinte).**

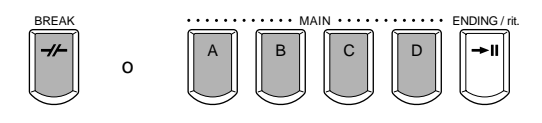

**30** *Guía rápida*

<span id="page-30-0"></span>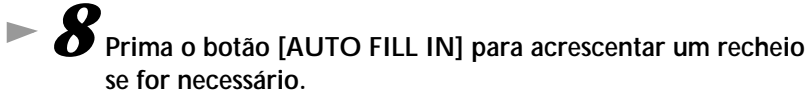

Os padrões de recheio são reproduzidos automaticamente entre cada alteração nas secções Main.

# *9* **Pressione o botão [ENDING].**

Isto muda para a secção de coda. Quando terminar a coda, o estilo vai parar automaticamente.

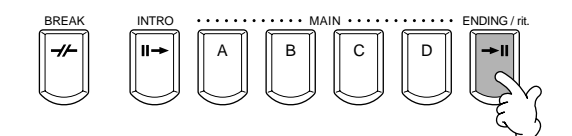

AUTO FILLIN

### ■ **Estrutura do acompanhamento**

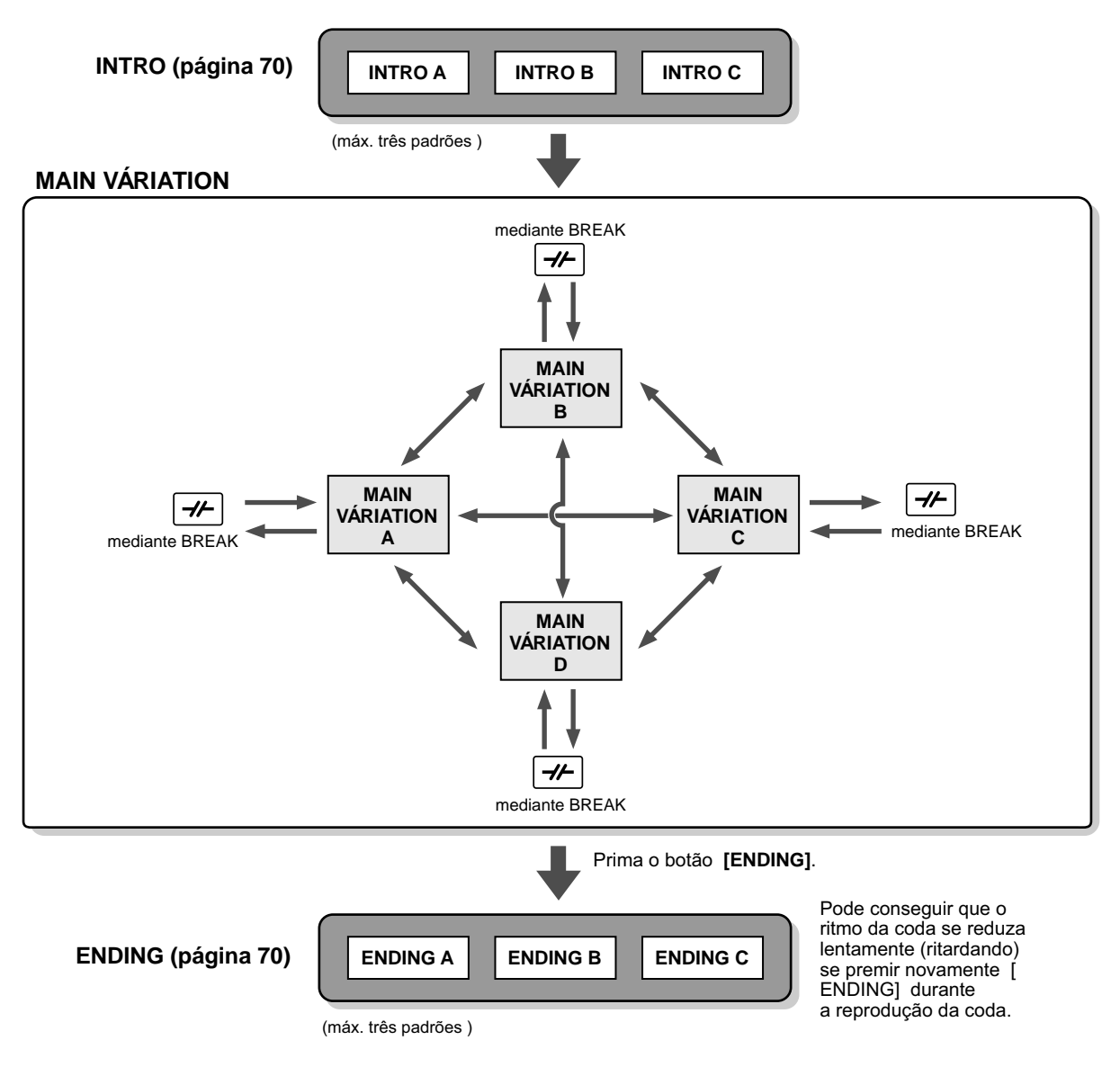

#### **DI NOTA**

- O prelúdio não precisa estar necessariamente no começo. Se quiser, pode tocar uma secção de prelúdio no meio da sua interpretação, para isso prima o botão [INTRO] no ponto que escolher.
- Comprove a sincronização com as secções Break. Se premir [BREAK] muito perto do final do(s) compasso(s), ou seja, depois da colcheia final, a secção Break começará a se reproduzir desde o seguinte compasso. Isto também é válido para o recheio automático.
- Combine seus prelúdios e utilize qualquer das demais secções para iniciar o estilo, se assim o quiser.
- Para voltar ao estilo imediatamente depois de uma coda, prima o botão [INTRO] durante a reprodução dessa coda. • Se premir o botão [BREAK] durante a reprodução da coda, a variação para continuar com a secção principal vai
	- começar a tocar de imediatamente.

#### <span id="page-31-0"></span>**Outros controlos**

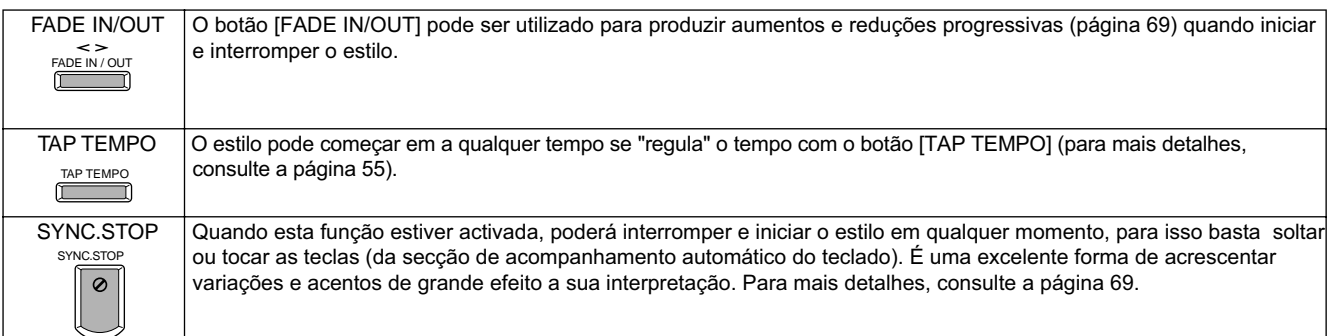

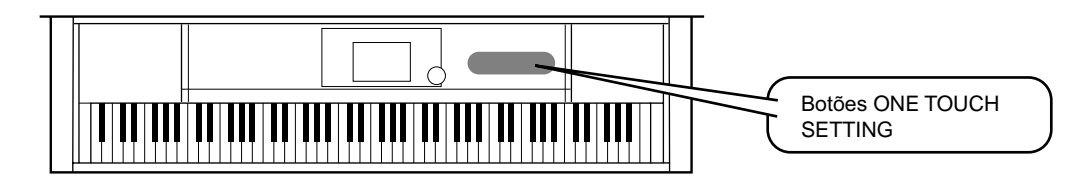

### **Regulação de uma pulsação**

É uma função importante e muito prática que permite aceder automaticamente às regulações adequadas do painel (número de voz, etc.) para o estilo seleccionado actualmente; mediante um único botão. ˜É uma forma muito boa para reconfigurar de forma imediata todas as regulações do Clavinova e adaptá-las ao estilo que deseja tocar.

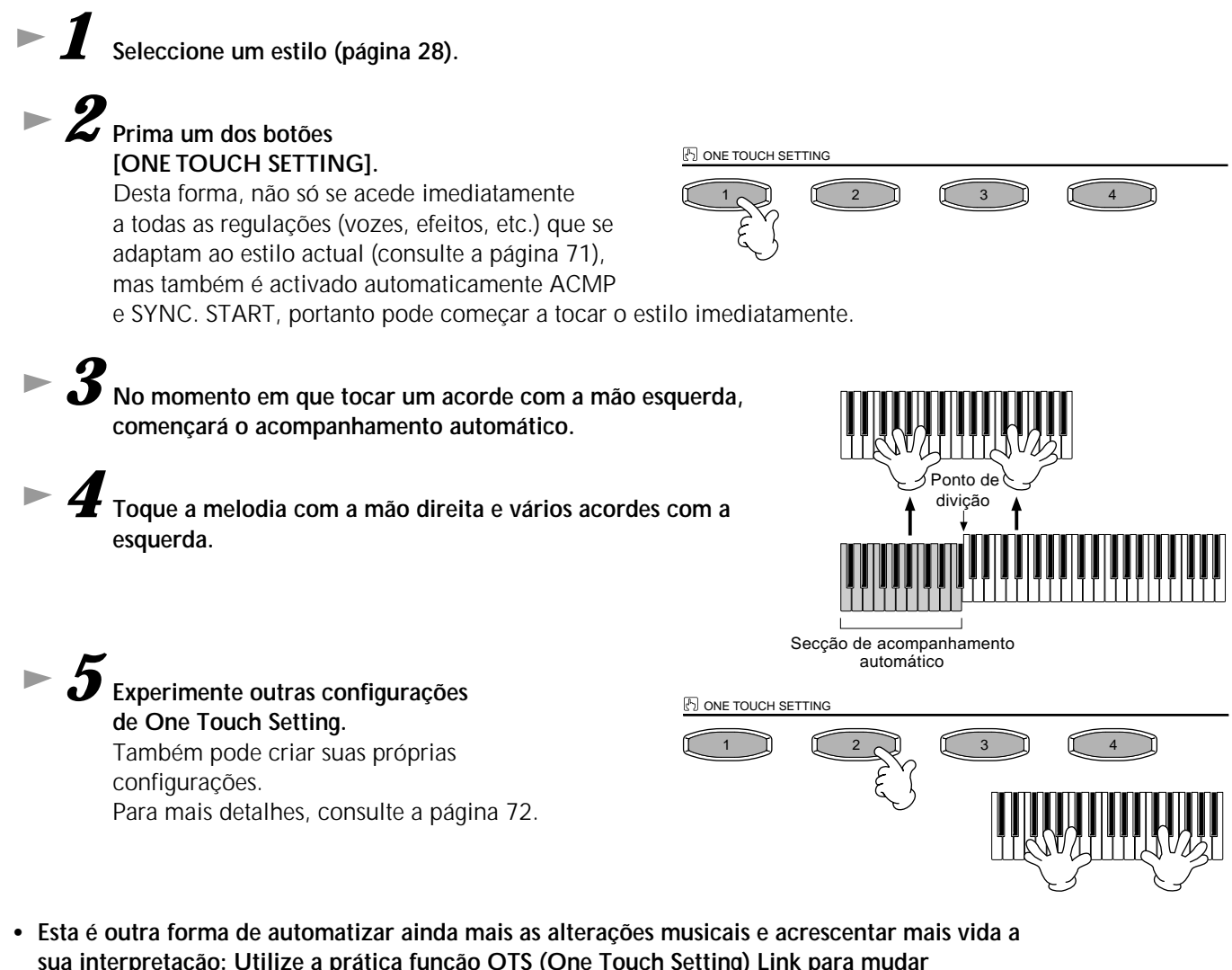

**sua interpretação: Utilize a prática função OTS (One Touch Setting) Link para mudar automaticamente as regulações, para isso [tem de sel](#page-71-0)eccionar uma secção Main diferente (página 72).**

**32** *Guía rápida*

*Guia rápida* **33**

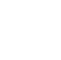

Para este exemplo, prima o botão **[1 - 3**▲▼**]** para seleccionar um registro por título de canção.

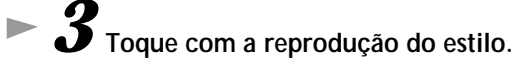

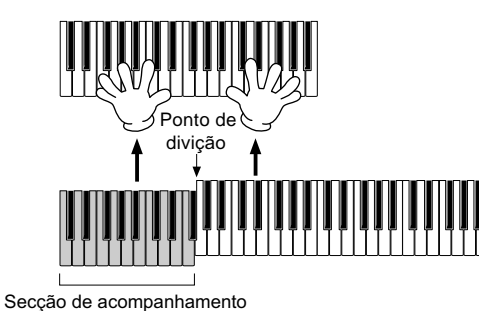

Pressione o botão **[EXIT]** para voltar ao ecrã MAIN.

automático

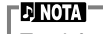

Prima o botão **[BACK]**/ **[NEXT]** para seleccionar a página de registros escolhida.

Neste exemplo, foi seleccionado ALL.

> Também pode fazer com que a voz e outras regulações importantes mudem automaticamente quando o estilo mudar. Para isso, active OTS LINK [\(página 72\)](#page-71-0) e regulação OTS LINK [TIMING\(pág](#page-132-0)ina 133) em "REAL TIME".

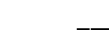

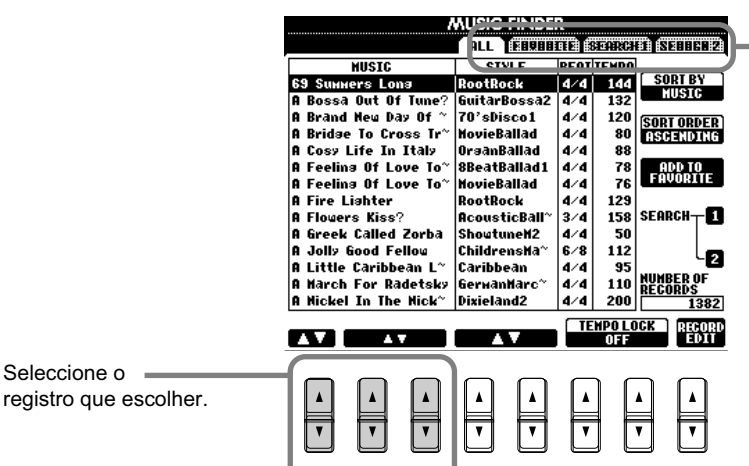

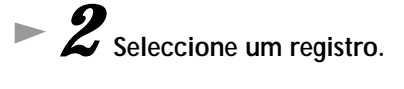

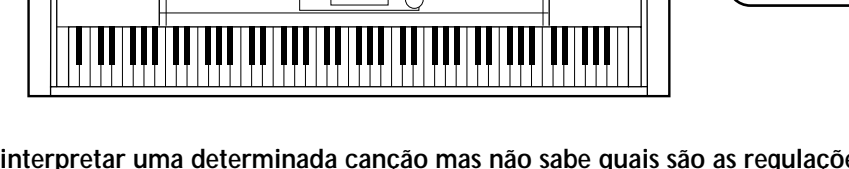

**Se quer interpretar uma determinada canção mas não sabe quais são as regulações de estilo e de voz mais adequadas, a prática função Music Finder vai lhe servir de grande ajuda. Só tem de seleccionar o nome da canção em Music Finder e o CVP-206/204 vai realizar automaticamente todas as regulações de painel necessárias para que possa tocar nesse estilo musical.**

# **Utilização de Music Finder**

*1* **Prima o botão [MUSIC FINDER].** 

Q<sup> $\rho$ </sup> MUSIC FINDER

### <span id="page-32-0"></span>*Music Finder*

**Referência na p[ágina 73](#page-72-0)**

Botão MUSIC FINDER

*Music Finder*

### <span id="page-33-0"></span>**Busca de registros de Music Finder**

Music Finder possui também uma confortível função de busca que permite introduzir uma palavra chave ou título de uma canção para obter imediatamente todos os registros que coincidirem com os critérios de busca

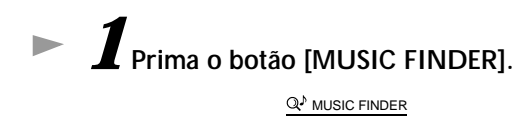

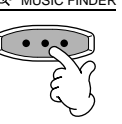

*2* **Prima o botão [I] para ver o ecrã MUSIC FINDER SEARCH 1.** 

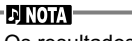

Os resultados da busca 1 e da busca 2 aparecem nos ecrãs SEARCH 1/2 numerados na forma correspondente.

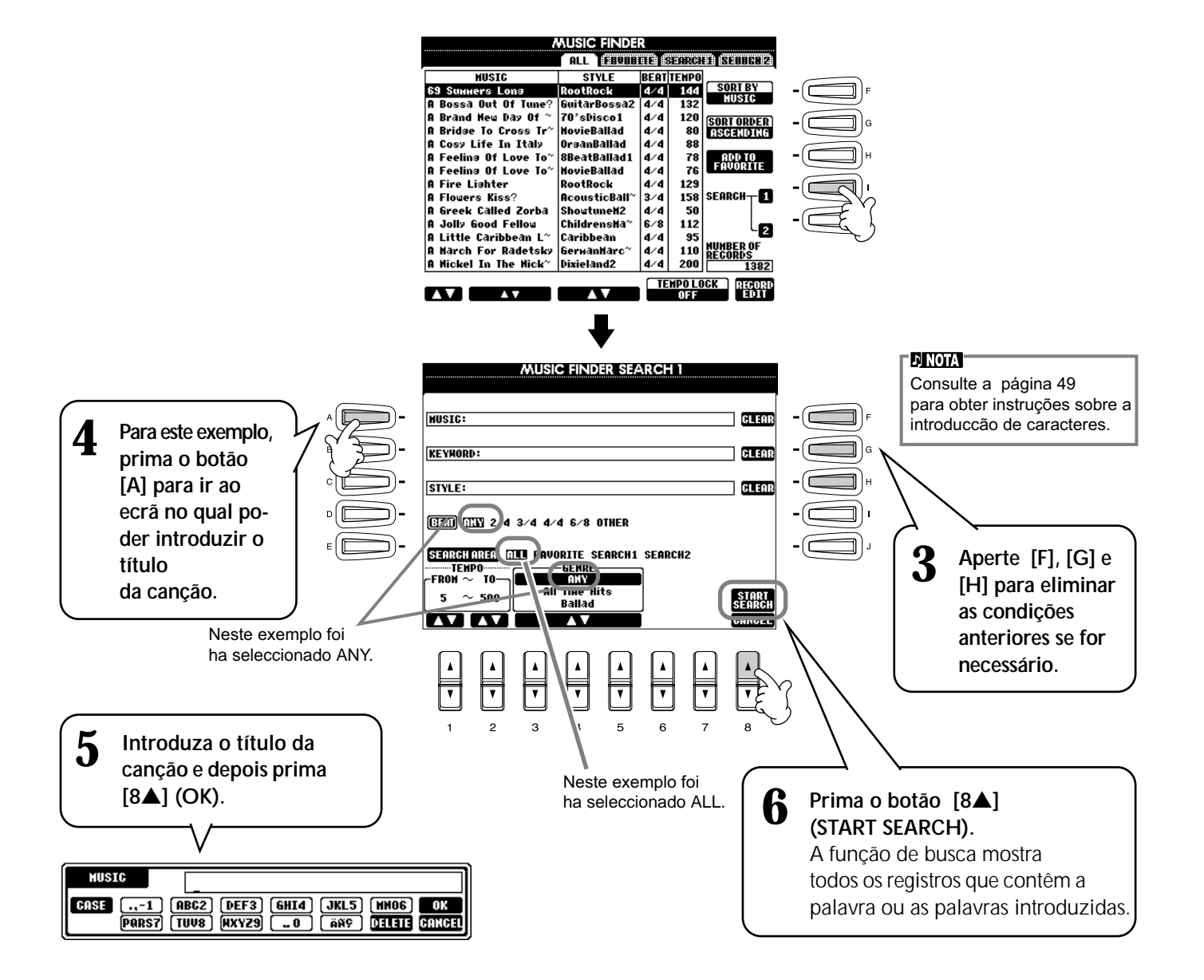

<span id="page-34-0"></span>*7* **Seleccione um registro (consulte o passo número 2 [da página 3](#page-32-0)3) e toque com a reprodução do estilo.**

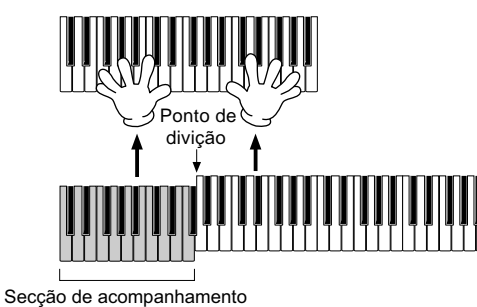

automático

Prima o botão **[EXIT]** para voltar ao ecrã MAIN.

Também pode criar suas próprias configurações de Music Finder e guardá-las em um disquete (páginas 40 e 48). Desta forma poder ampliar sua colecção de registros de Music Finder se intercambiar registros com outros usurios de Clavinova.

### **Guardar e recuperar dados de Music Finder**

Para guardar os dados de Music Finder, aceda à janela MUSIC FINDER Open/Save desde SYSTEM RESET ([página 146\)](#page-145-0) do ecrã UTILITY, e siga o mesmo procedimento que na janela Open/Save para Voice (pági[na 40, 48\). P](#page-39-0)[ara](#page-47-0) recuperar os dados guardados execute a operação adequada desde a janela Open/Save do MUSIC FINDER. Os registros podem ser substituídos ou acre[scentados \(](#page-74-0)página 75).

**J NOTA** 

Os dados de Music Finder são compatíveis com o CVP-206 e o CVP-204.

*Music Finder*

Nas instruções anteriores, todos os dados de Music Finder manipulam-se juntos. Além disto, quando guardar ou carregar arquivos de estilo, os dados de Music Finder que o arquivo ou os arquivos de estilos relevantes utilizam, serão armazenados ou acrescentados de forma automática. Quando copiar ou deslocar um arquivo de estilo para um [disquete ou](#page-45-0) [pa](#page-46-0)ra a unidade de USUÁRIO (página 46, 47), o registro que foi gravado quando o estilo relevante foi armazenado é acrescentado automaticamente CVP-206/204.

• **No exemplo anterior citou um título de canção, mas também pode procurar os registros por palavras chave ou género musical, por exemplo, Lati[n, 8-beat, e](#page-73-0)tc. (página 74).**

### <span id="page-35-0"></span>*Tocar e Ensaiar com as canções*

### *Tocar e Ensaiar com as canções*

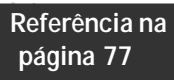

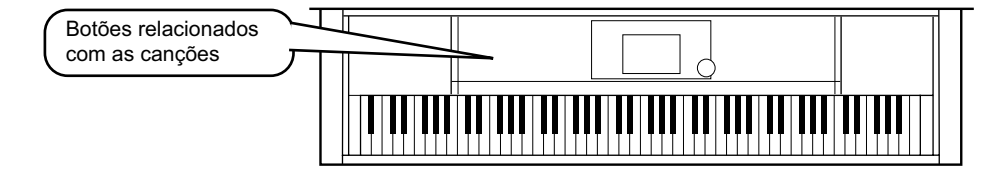

### **Tocar com o Clavinova**

Nesta secção vamos experimentar as funções de reprodução de canções do Clavinova para cancelar ou silenciar a melodia da mão direita enquanto vocé mesmo toca à parte. É como contar com outro pianista versátil e com talento que lhe acompanha na interpretação.

Si ainda não domina a parte de melodia, consulte a secção "Como dominar suas canções preferidas", na p[ágina 38](#page-37-0) e pratique durante um momento.

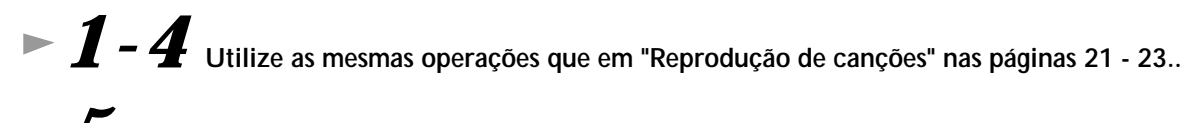

**5**<br>**19 Prima o botão [TRACK 1] para cancelar a parte da melodia correspondente à mão direita.** 

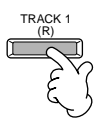

Para cancelar a parte da mão esquerda prima o botão [TRACK 2].

### *6* **Para que a notação apareça no ecrã enquanto toca, prima o botão [C]. Para ver as letras, prima o botão [B].**

Se o ecrã MAIN não aparecer, prima o botão [DIRECT ACCESS] depois de [EXIT].

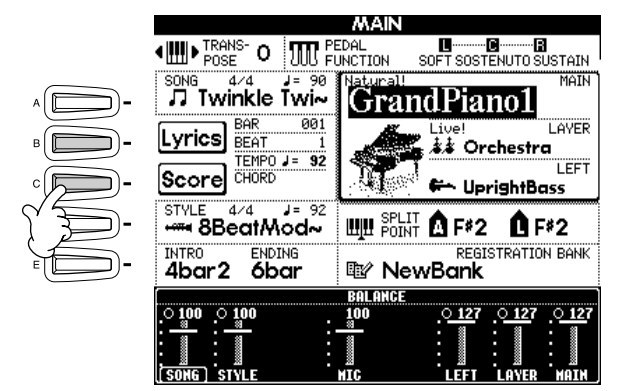

D NOTA : Se a canção seleccionada não possui dados de letras,

elas não vão aparecer.

*7* **Pressione o botão SONG [START/STOP] e toque a parte..**

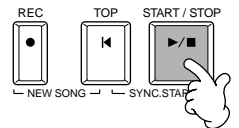

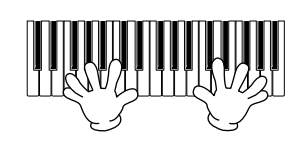

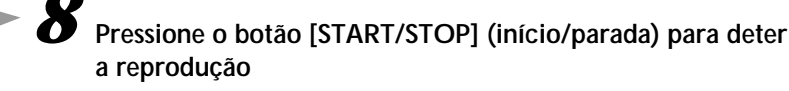

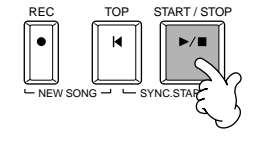

**ENOTA** 

• Se quer começar a canção imediatamente, sem um prelúdio, utilize a função Sync Start. Para Tegular Sync Start em estado de lespera mantenhapremido o botão [TOP] e ao mesmo tempo prima o botão SONG [START/ STOP]. A reprodução da canção começallautomaticamente no momento em**Tque começar a tocar a melodia.** Se também puder escutar a parte de melodia, comprove a regulação de canal para a parte de melodia noslidados da canção e mude o canal designado para Track 1 ([página 132\).](#page-131-0) Também pode mudar o próprio canal de canção de forma permanente (página 107).

**36** *Guia rápida*
### *Tocar e Ensaiar com as canções*

## **Gravação**

Com o Clavinova também pode gravar de forma rápida e simples. Experimente a função Quick Recording e capture a interpretação no teclado.

*1-3* **Seleccione uma voz para a gravação. Utilize as mesmas operações que em "Reprodução de uma voz" nas páginas 25, [26](#page-24-0).** *4* **Prima os botões [REC] e [TOP] simultaneamente para seleccionar "New Song" e gravar.**  $\blacktriangleright$   $\boldsymbol{5}$  Prima o botão [REC]. *6* **A gravação se começa assim que começar a tocar o teclado.** *7* **Uma vez finalizada a gravação, prima o botão [REC].** *8* **Para escutar a interpretação que acaba de ser gravada, volte ao começo da canção com o botão [TOP] e aperte SONG [START/STOP].** *9* **Guarde os dados gravados dependendo das necessidades ([pág](#page-39-0)i[nas](#page-47-0) 40, 48).** REC TOP START / STOP REW FF REPEAT NEW O /- CSYNC.START REC REC **Os dados gravados vão se perder se desligar a alimn**ntação. Para**lleonservar** as **gravaçõesimportantes terá deguardá-las na unidade deusuário ou em disquetes.** *CUIDADO* REC TOP START / STOP  $NEW$  SONG  $-$  SYNC.START

## *Tocar e Ensaiar com as canções*

### **Como dominar suas canções preferidas**

O Clavinova possui várias sessões práticas muito teis que vão lhe ajudar a dominar as canções gravadas. Aqui vai experimentar a função Follow Lights (guias luminosas) e utilizar as luzes guia especiais que vão lhe ajudar a tocar as notas correctas.

## *1-6* **Utilize as mesmas operações que em "Tocar com o Clavinova" na [página 36.](#page-35-0)**

Para este exemplo, ensaie a parte da mão direita de "Tocar com o Clavinova".

*7* **Prima o botão [GUIDE].**

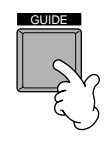

*8* **Prima o botão SONG [START/STOP] e pratique a parte que falta (silenciada) segundo as luzes guia de notas.** 

Se quiser, pode regular o tempo, para isso prima os botões TEMPO  $\left[ \blacktriangle \right]$   $\blacktriangleright$  ].

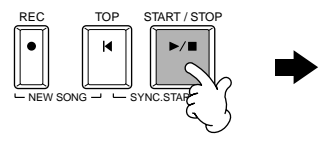

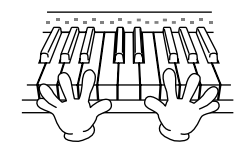

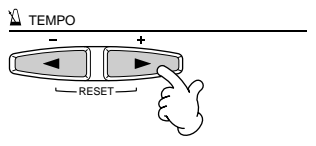

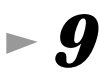

## *9* **Pode utilizar a incrível função Repeat para Ensaiar e dominar as partes difíceis. Deve especificar uma frase breve na que quiser trabalhar e repeti-la até toc-la bem.**

1) Enquanto a canção se reproduz, pressione o botão [GUIDE] uma vez para desactivar a função GUIDE. 2)Justo antes que a frase em questão comece, prima o botão [REPEAT] para designar o ponto inicial da repetição.

- 3) Quando acabar a frase, aperte [REPEAT] novamente para designar o ponto final.
- 4) Active novamente a função GUIDE.

*10* **Pressione o botão SONG [START/STOP] para parar a reprodução.**

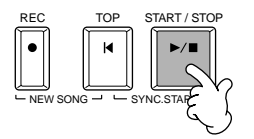

**DI NOTA** [Con](#page-131-0)sulte as páginas [82 e](#page-81-0) 132 para mais informação sobre .<br>a função Guide.

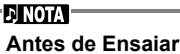

Antes de começar ar uma sessão de ensaio, reproduza toda a canção, sem cancelar nenhuma parte, e escute-a com atenção. Isto vai lhe dar uma noção clara de como a canção deve ser interpretada e facilitará o avanço de suas sessões de ensaio. Para escutar somente a parte de melodia, desactive os botões [TRACK 2] e [EXTRA TRACKS].

# *Operações básicas: organização dos dados*

# *Conteúdo do ecrã principal*

Quando acender o instrumento, vai aparecer o ecrã MAIN no qual consta a informação importante sobre as operações.

Se premir os botões [A] - [J] quando o ecrã MAIN aparece, os ecrãs que correspondam a cada botão serão desactivados. Os ecrãs activadas mediante os botões (com excepção de [B] e [C]) denominam-se ecrãs Open/Save (abrir/guardar) (consulte a página seguinte). Quando pressionar os botões [B] e [C] os ecrãs Lyrics (letras) e Score (partitura), respectivamente, vão se activar.

Se este ecrã não aparecer, carregue no botão [DIRECT **ACCESS] (acesso directo)**  e seguidamente o botão **[EXIT]** (sair).

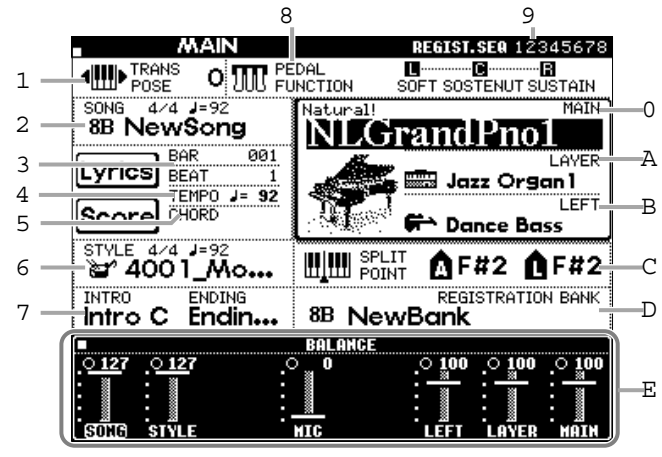

#### 1 **Transpose ([página 136\)](#page-135-0) (transposição)**

Com os botões [TRANSPOSE] pode subir ou descer o tom do teclado e da canção em semitons. Aqui aparece o valor transposto pelo semitom modificado.

- 2 **Song ([página 78\)](#page-77-0) (canção(**
	- Aparece o nome da canção seleccionada actualmente e outros dados sobre a mesma.
- 3 **Playback Position of Song ([página 78\)](#page-77-0) ou Accompaniment Style ([página 63\)](#page-62-0) posição de reprodução da canção ou do estilo de acompanhamento.**

Aparece a posição actual da canção ou do estilo de acompanhamento que é tocado.

- 4 **Tempo [\(página 54\)](#page-53-0)**
- Quando uma canção ou um estilo de acompanhamento são reproduzidos aparece o tempo.
- 5 **Chord [\(página 66\)](#page-65-0) (acorde)**
	- Se [ACMP] estiver activado, aparece o acorde especificado na secção da mão esquerda.
- 6 **Accompaniment Style ([página 63\)](#page-62-0) (estilo de acompanhamento)**
- Aparecem o nome , o ritmo e o tempo do estilo de acompanhamento seleccionado actualmente.
- 7 **Intro e Ending ([página 70\)](#page-69-0) (prelúdio e coda)**
	- Aparecem os nomes do prelúdio e da coda do estilo seleccionado actualmente.
- 8 **Função do pedal (p[ágina 134\)](#page-133-0)**

Além das funções convencionais de Sustain, Sostenuto e Soft (sustenido, sostenuto e suave), podem ser designadas outras funções aos pedais como por exemplo, Song Start/Stop (início/parada de canção) e Glide (deslizamento). Aqui aparecem as funções designadas aos três pedais .

9 **Sequência de registro ([página 137\)](#page-136-0)**

Pode guardar as regulações personalizadas do painel, como as regulações prévias da memória de registro e recuperá-las quando quiser, para isso prima o botão REGISTRATION MEMORY [1] - [8] adequado. Também pode utilizar a função Registration Sequence para programaras regulações prévias da memória de registro, assim elas poderão ser seleccionadas em qualquer ordem ,e ser deslocadas nessa mesma ordem. Isto pode ser feito mediante os botões [BACK]/[NEXT] ou o pedal. Aqui é mostrada a sequência de registro (a menos que a função Registration Sequence esteja definida em OFF).

- 0 **Main Part ([página 58\)](#page-57-0)**
- Aparece a voz seleccionada para a parte principal.
- A **Layer Part ([página 60\)](#page-59-0)**
	- Aparece a voz seleccionada para a parte Layer (capa).
- B **Left Part ([página 61\)](#page-60-0)**
	- Aparece a voz seleccionada para a parte esquerda.

C **Split Point ([página 133\)](#page-132-0)**

Os pontos de divisão são posições concretas do teclado e o dividem em secções diferentes. Há dois tipos de pontos de divisão: "A", que separa o acompanhamento automático do resto do teclado e "L" que divide as secções da mão esquerda e da mão direita.

- D **Banco da memória de registro (pá[gina 89\)](#page-88-0)** As regulações prévias da memória de registro são guardadas em bancos, há oito regulações por banco. Aqui aparece o nome do banco de memória de registro seleccionado.
- E **Balanço de volume das partes (pági[na 65\)](#page-64-0)** Pode mudar o balanço do volume mediante os botões [1▲▼] - [8▲▼] que estão embaixo da LCD. Vai aparecer o balanço de volume de cada parte.

# <span id="page-39-0"></span>*Ecrã Open/Save*

O CVP-206/204 utiliza diversos tipos de dados entre os quais estão os das vozes, estilos de acompanhamento, canções e regulações de memória de registro. Muitos destes dados já estão programados e constam no CVP-206/204, mas também pode criar e editar seus próprios dados com algumas das funções do instrumento.

Todos estes dados são armazenados em arquivos diferentes, da mesma forma que em um computador. Aqui mostraremos como pode utilizar as operações básicas dos controlos de ecrã para usar e organizar os dados do CVP-206/204 em arquivos e pastas.

Pode abrir, guardar, pôr nome, mover ou eliminar arquivos nos respectivos ecrãs de Abrir/Guardar. Também pode seleccionar estes ecrãs em função do tipo de seus arquivos respectivos: canção, voz, estilo, etc. Por outra parte, pode organizar os dados de forma eficaz se colocar vários arquivos de um mesmo tipo em uma mesma pasta. Os ecrãs de abertura e armazenagem de canção, voz, estilo e banco de registro podem ser abertos desde o ecrã MAIN (principal) (este ecrã aparece quando acende o aparelho) mediante o botão [A] - [J] apropriado.

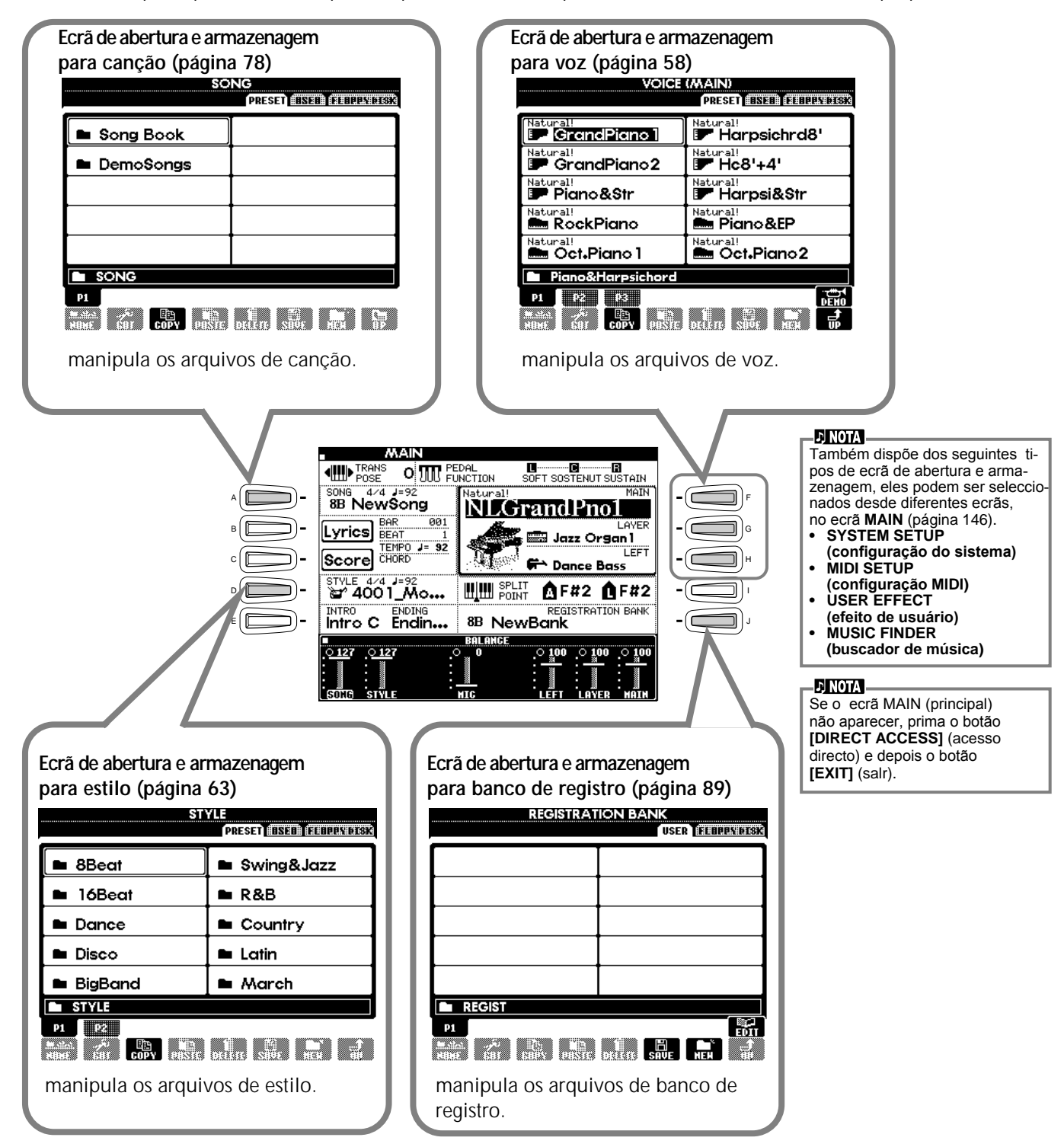

## <span id="page-40-0"></span>**Exemplo: ecrã Open/Save (abrir e guardar)**

Cada ecrã de abertura e de armazenagem consta de páginas de unidade PRESET (pré-regulação), USER (usuário) e FLOPPY DISK (disquete).

Nos exemplos apresenta-se o ecrã Open/Save para Voice.

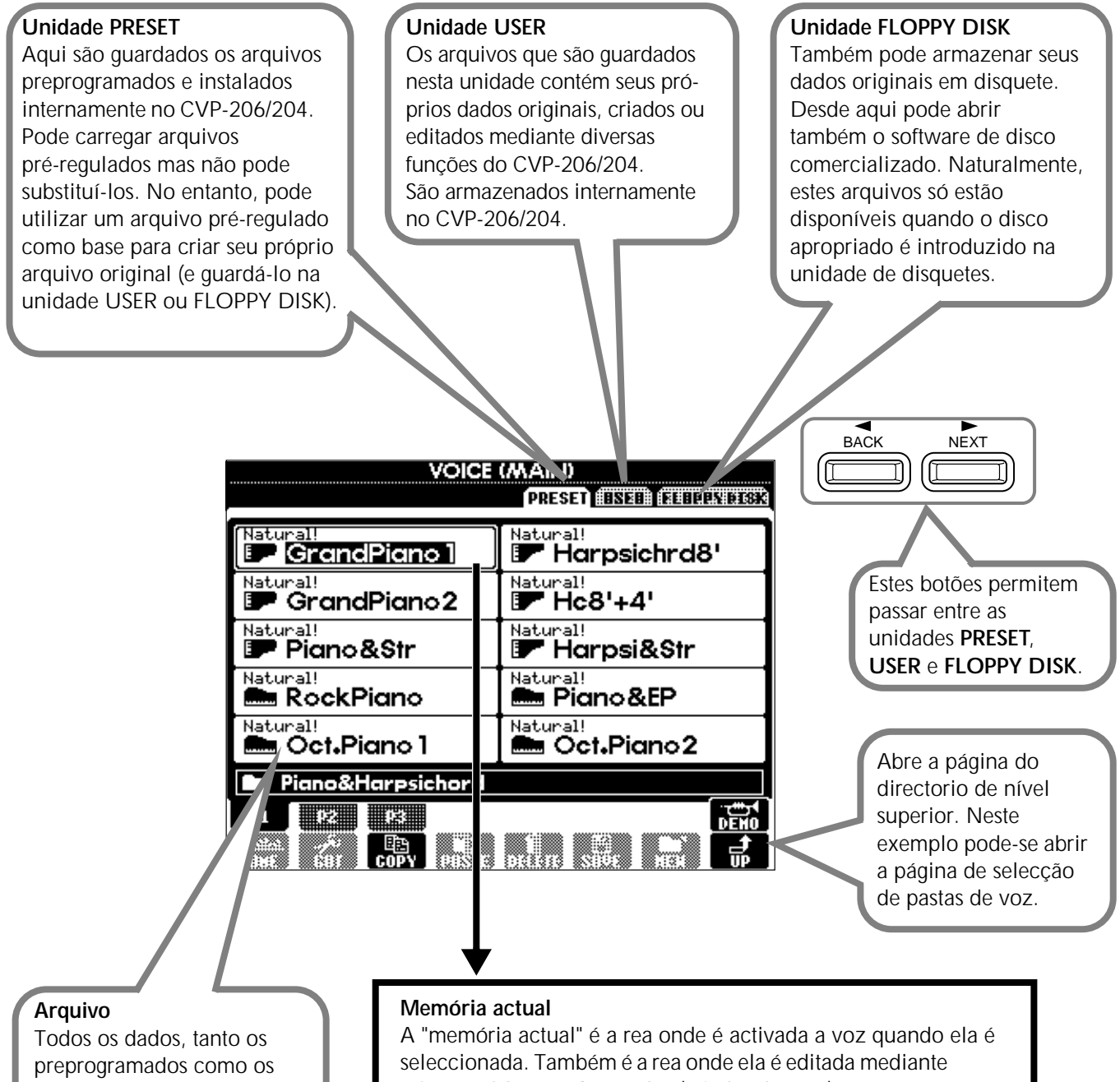

originais, são armazenados como "arquivos".

a função SOUND CREATOR (criador de sons). A voz editada é guardada posteriormente como arquivo na unidade USER ou FLOPPY DISK.

A gravação de canções (pá[gina 96\) e a](#page-95-0) criação de estilos de acompanhamento [\(pagina 112](#page-111-0)) são realizadas na memória actual. Certifique-se de guardar correctamente estes dados na unidade USER (usáurio) ou FLOPPY DISK (disquete) como arquivo ou arquivos. Os dados se perderão se desligar a alimentação sem guardá-los previamente.

Para mais detalhes, consulte a [página 43.](#page-42-0)

### ■ **Arquivos e unidades**

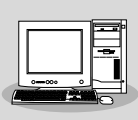

Também pode administrar arquivos (copiá-los, guardá-los, etc.) na unidade de usuário ou em disquetes mediante um computador. ([página 149\)](#page-148-0)

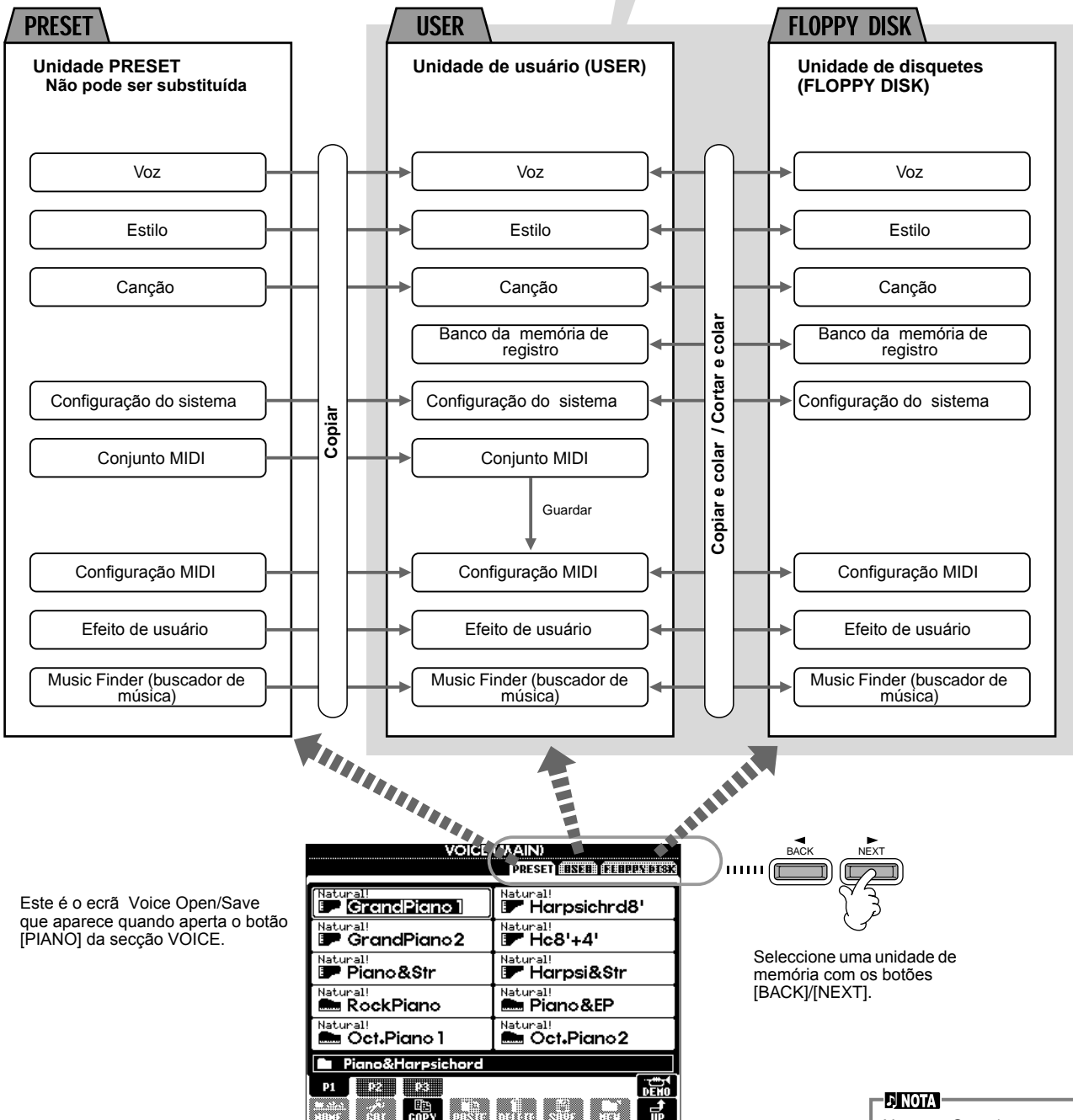

No ecrã Open/ Save só são indicados os arquivos que podem ser administrados desde o ecrã seleccionado. A unidade FD (disquetes) do ecrã Voice Open/ Save, por exemplo, só indica vozes, mesmo se no disquete existirem arquivos de estilos ou de canções.

*Operações básicas: organização dos dados*

### <span id="page-42-0"></span>■ Características e unidades de memória

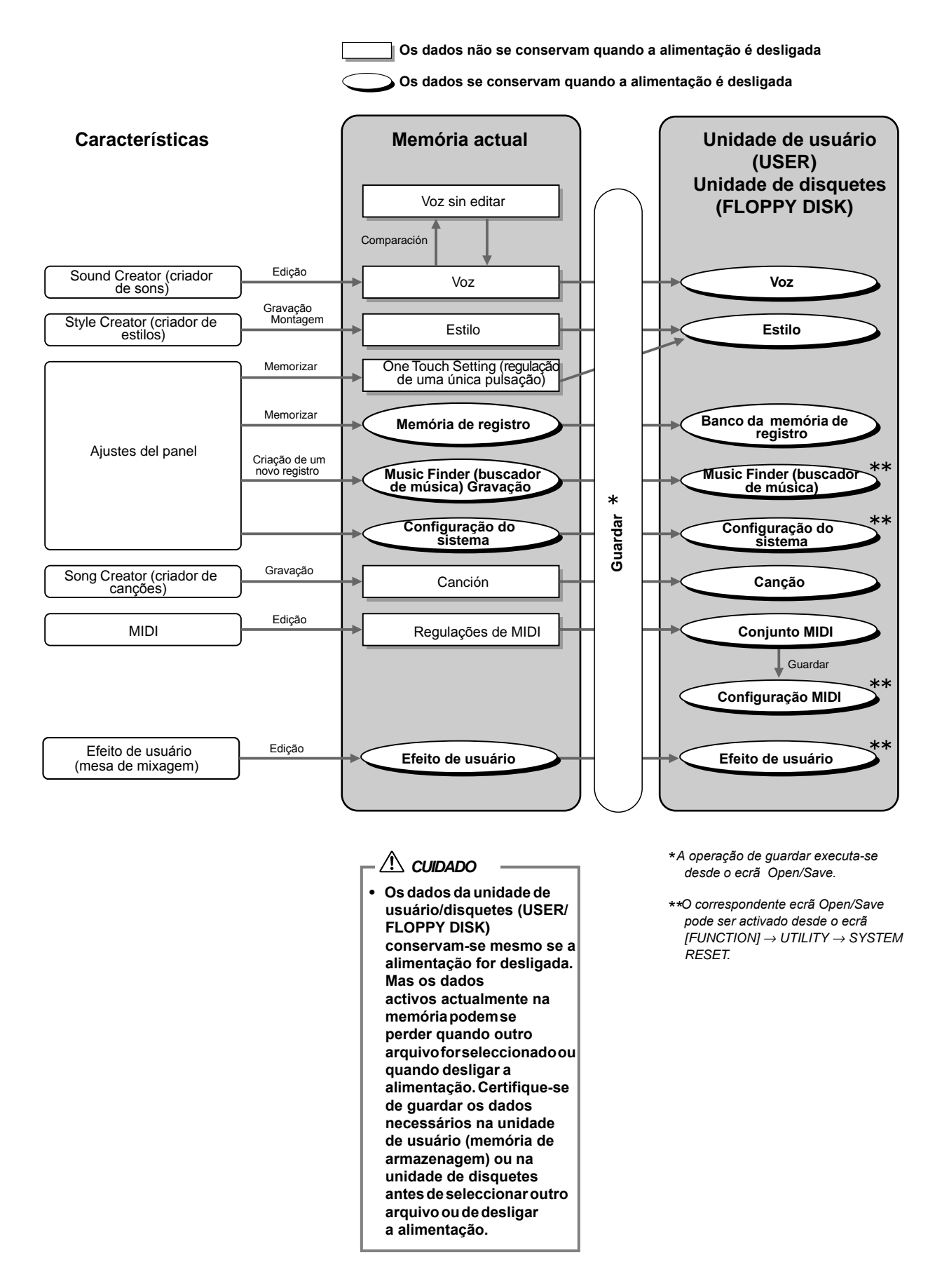

*CVP-206/204* **43**

# *Selecção de arquivos e pastas*

Seleccione um dos arquivos que aparecer no ecrã. Neste exemplo, vamos seleccionar um arquivo de voz.

Em primeiro lugar, prima o botão VOICE [PIANO & HARPSI] (voz [piano e clavicêmbalo]) para abrir o ecrã que contém os arquivos.

Este ecrã (de abertura e armazenagem) é um ecrã característico para abrir e armazenar arquivos (arquivos de voz).

O CVP-206/204 já contém várias vozes na secção PRESET. Pode armazenar suas próprias vozes originais criadas com a função "Sound Creator" na secção USER ou FLOPPY DISK.

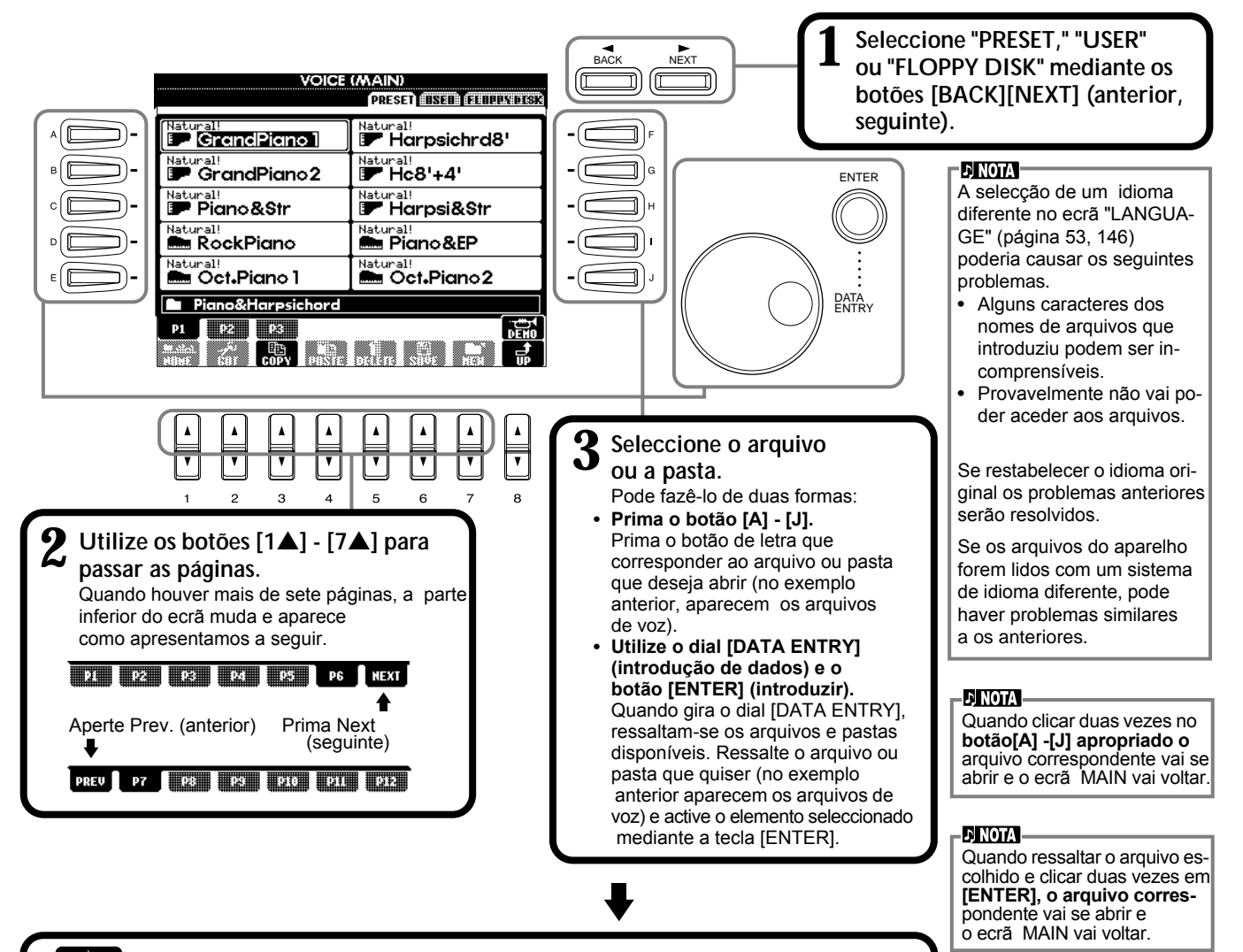

**Pressione o botão [EXIT] (sair) para voltar ao ecrã MAIN.** Pode voltar ao ecrã anterior mediante o botão [EXIT].

### **Saída de janelas emergentes pequenas**

Também pode sair dos ecrãs emergentes pequenos (como os que aparecem no seguinte desenho) mediante o botão [EXIT].

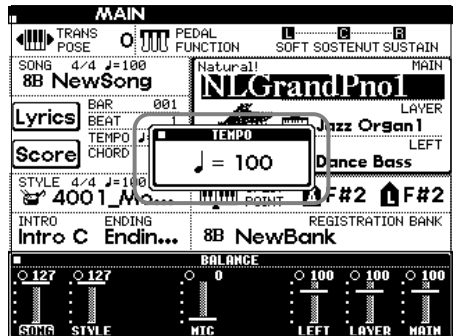

**END**

# *Operações relacionadas com arquivos/pastas*

## **Pôr nome a arquivos/pastas**

Pode pôr um nome aos arquivos e pastas. Qualquer arquivo ou pasta das secções USER e FLOPPY DISK pode receber um nome e ser modificado. Siga estes passos quando existirem dados na unidade User. Se quiser mudar o nome de arquivosou de pastas pré-reguladas, deve copi-la a[ntes \(página](#page-46-0) 47) e usá-las como pastas (ou arquivos se for o caso) User.

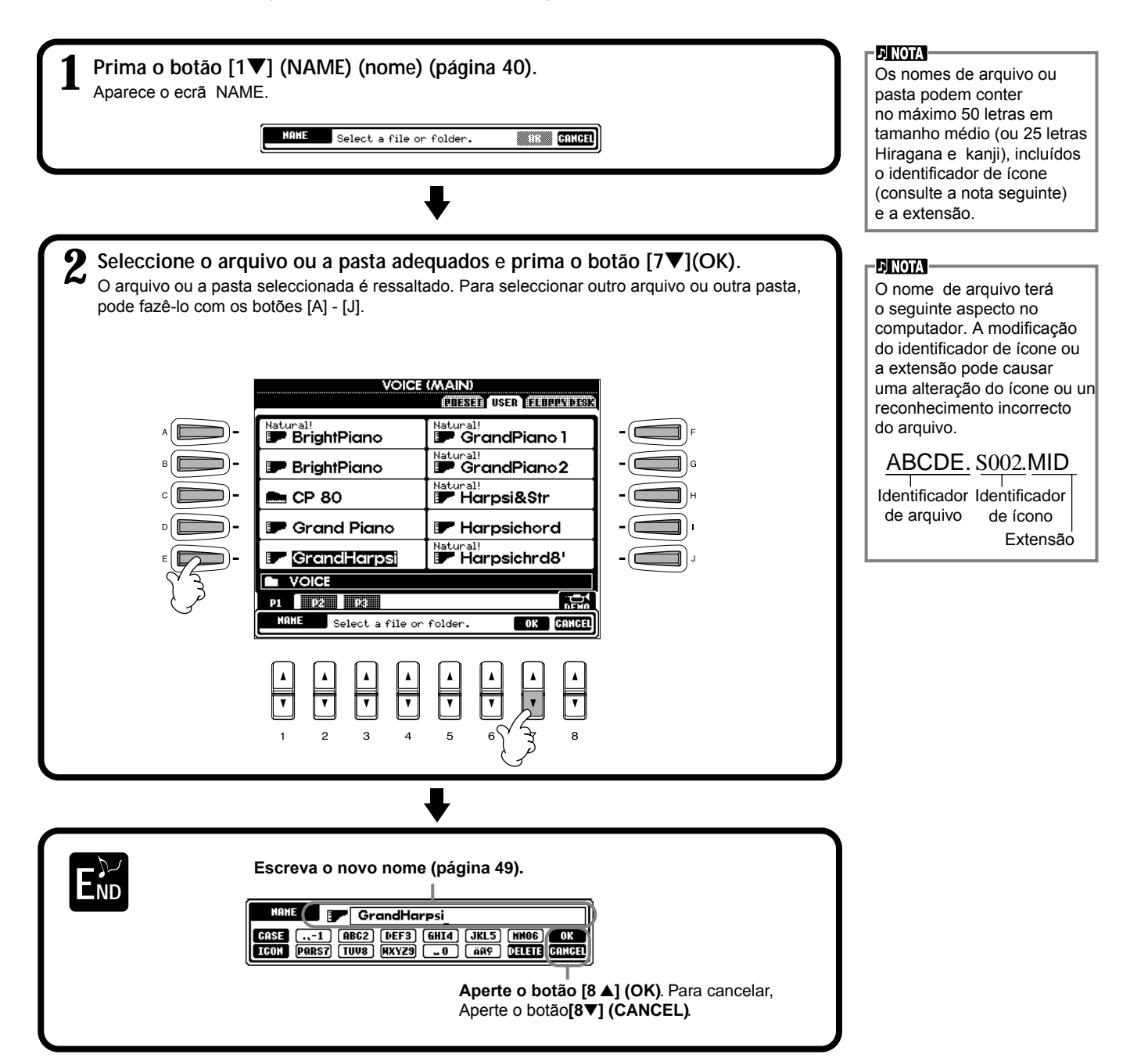

## **Deslocamento de arquivos/pastas**

Para organizar os dados pode mover os arquivos e pastas como for mais conveniente. Qualquer arquivo ou pasta das sec es USER e FLOPPY DISK podem ser deslocados mediante a operação de cortar e colar que descrevemos a seguir.

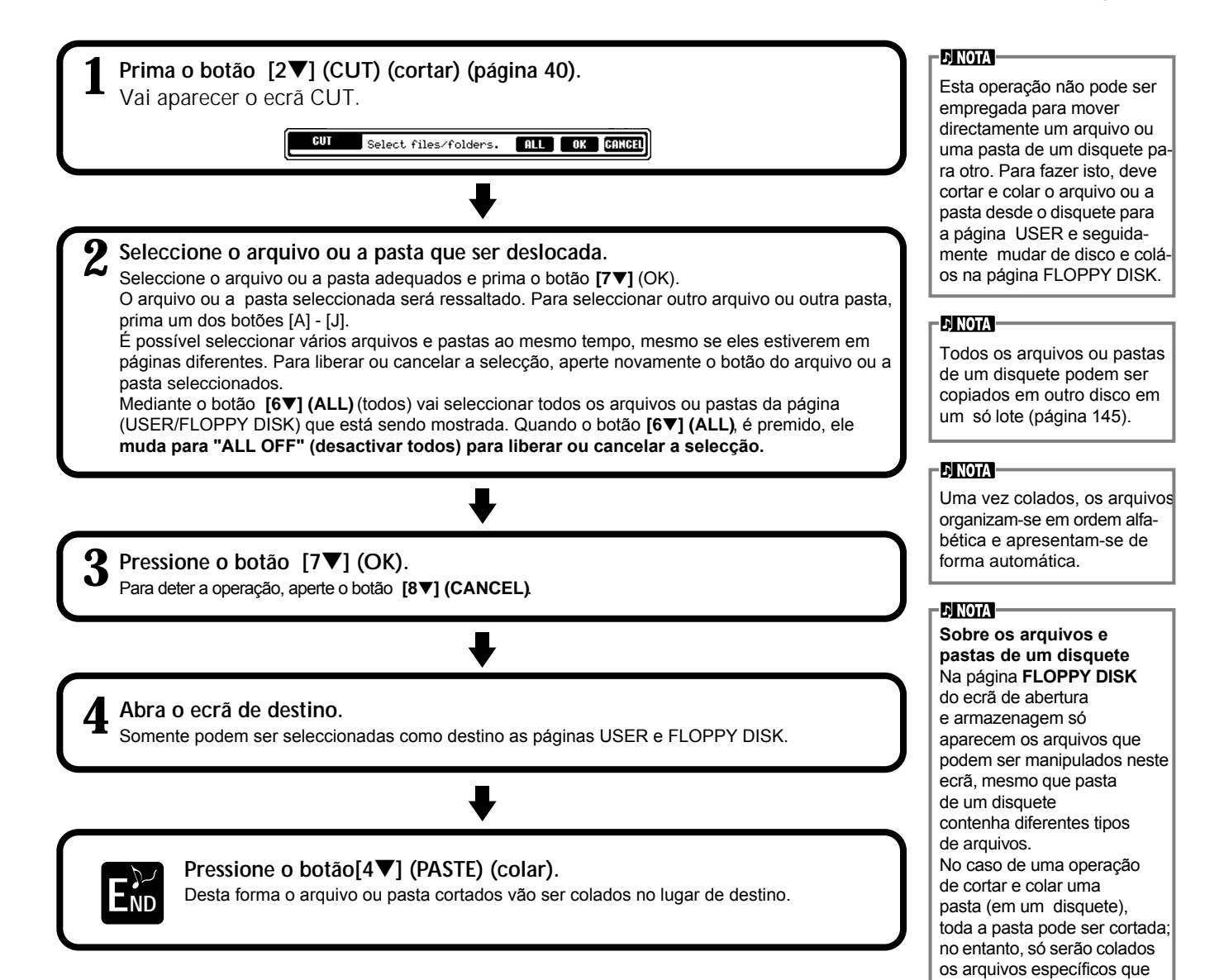

possam ser manipulados no ecrã de abertura e armazenagem actual.

## <span id="page-46-0"></span>**Cópia de arquivos/pastas**

Para organizar os dados também pode copiar os arquivos e pastas como achar mais conveniente. Qualquer arquivo ou pasta das secções PRESET, USER e FLOPPY DISK pode ser copiado mediante a operação de copiar e colar que descrevemos a seguir.

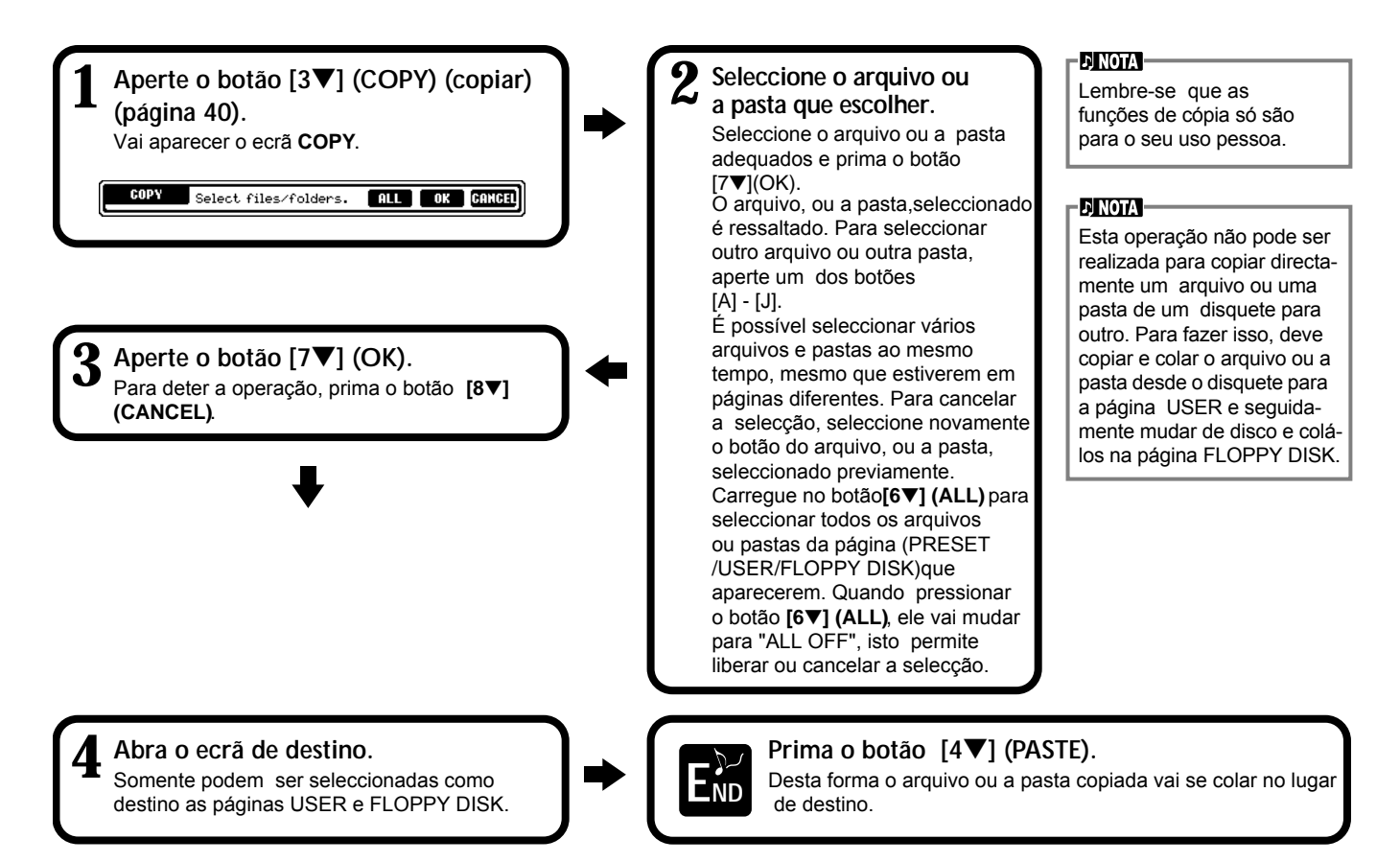

## **Apagar arquivos/pastas**

Para organizar os dados também pode copiar os arquivos e pastas como achar mais conveniente. Qualquer arquivo ou pasta das secções PRESET, USER e FLOPPY DISK pode ser copiado mediante a operação de copiar e colar que descrevemos a seguir.

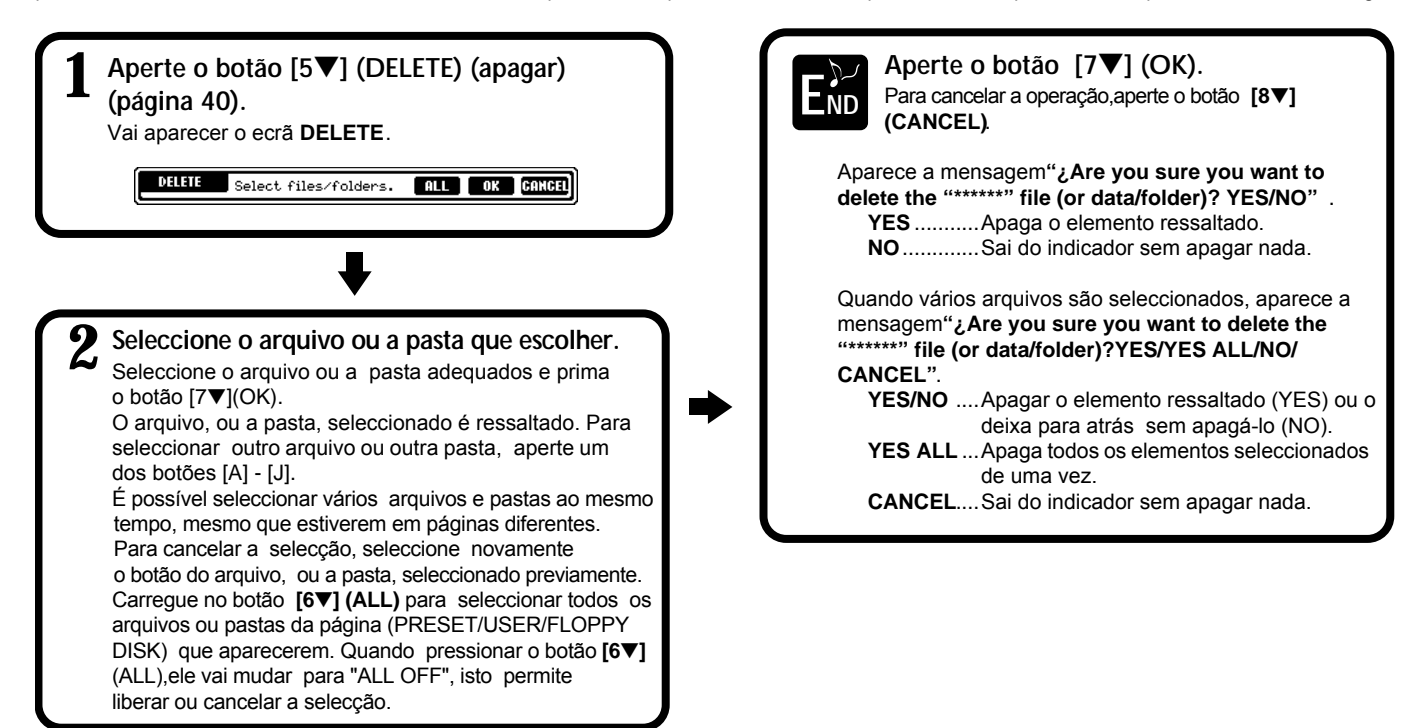

## <span id="page-47-0"></span>**Armazenagem de arquivos**

Com esta operação pode guardar os dados (por exemplo, canções e vozes) que criou na memória actual (página 41) co[mo arquivo](#page-40-0)s. Os arquivos só podem ser guardados nas unidades **USER** (usuário) e **FLOPPY DISK** (disquete).

Se o ecrã Open/Save (abrir/guardar) não aparecer para o tipo de dados que quer guardar, volte primeiro ao ecrã MAIN (principal) mediante o botão [**DIRECT**

**ACCESS]** (acesso directo) e seguidamente aperte o botão [EXIT] (sair). Depois, pressione o botão adequado **[A] - [J] no ecrã** MAIN para activar o respectivo ecrã Open/Save. Para terminar, active a página USER (uásurio) ou FLOPPY DISK (disquet[e\) \(páginas](#page-39-0) [40, 4](#page-40-0)1).

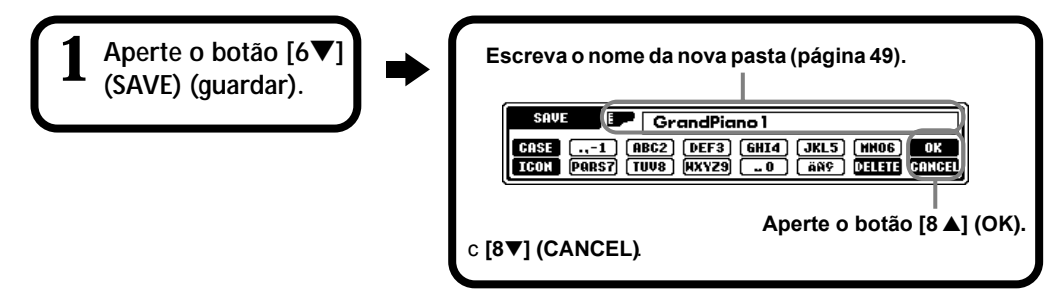

## **Organização de arquivos mediante a criação de uma nova pasta**

Esta operação permite organizar facilmente seus diversos arquivos por categorias mediante a criação de uma nova pasta para cada categoria. As pastas só podem ser criadas nas secções **USER** e **FLOPPY DISK**.

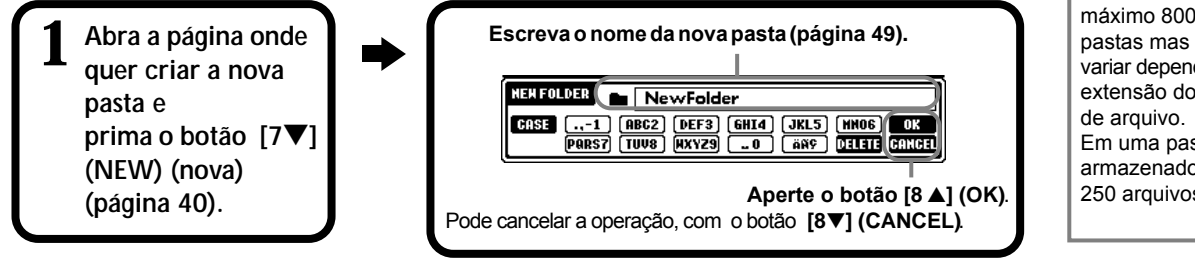

# **Visualização de páginas de nível superior**

Prima o botão **[8**▼**] (UP)** (superior) para abrir as páginas de nível superior. Por exemplo, pode abrir as páginas de nível de pasta desde as páginas de nível de arquivo.

# **Introdução de caracteres e mudança de Ícones**

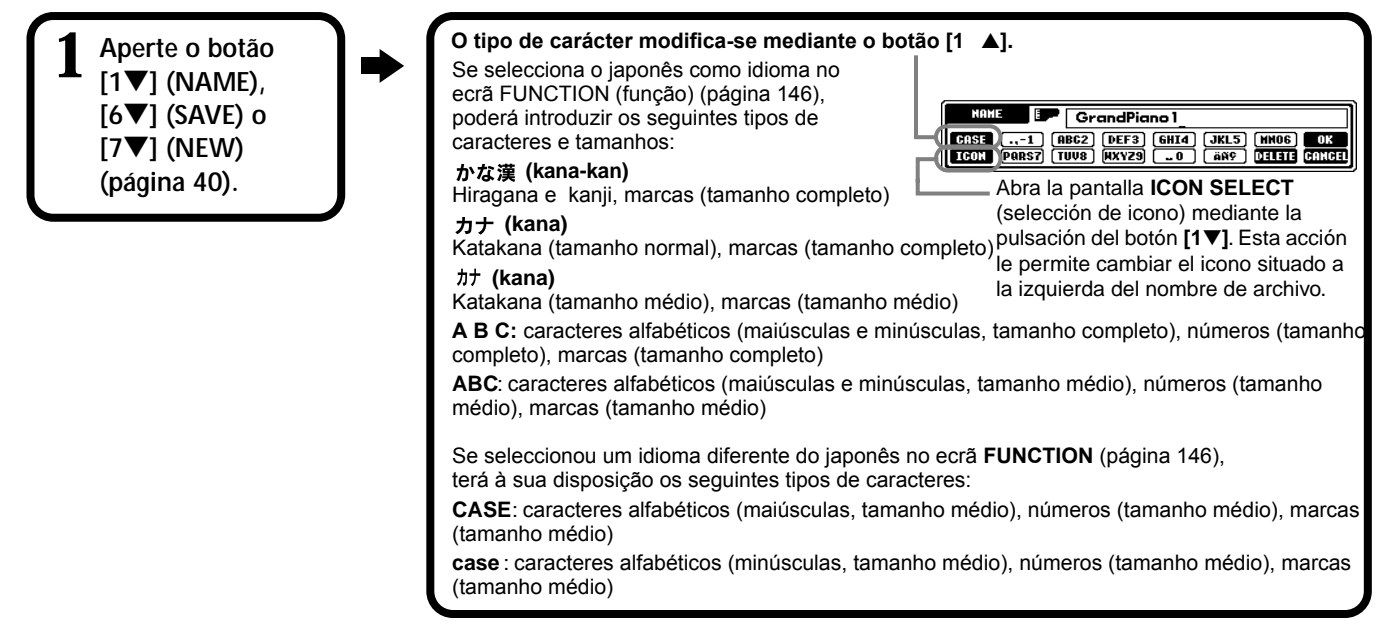

#### **ENOTA**

A capacidade de memória interna do Clavinova é de uns 1,5 MB. A capacidade de memória dos disquetes 2DD e 2HD é de uns 720 KB e 1,44 MB, respectivamente. Quando armazenar dados nestas localizações, todos os tipos de arquivos do Clavinova (voz, estilo, canção, registro, etc.) guardam-se juntos.

#### D NOTA

**EX NOTA** 

Os arquivos do software DOC e Yamaha Disklavier comercializados, assim como seus arquivos editados no CVP-206/204 podem ser armazenados na página USER, mas não podem ser copiado em outro disquete.

#### Os directórios de pastas podem conter até quatro níveis. Podem ser armazenados no máximo 800 arquivos e pastas mas isto pode variar dependendo da extensão dos nomes Em uma pasta podem ser armazenados no máximo 250 arquivos.

### <span id="page-48-0"></span>**Introdução de caracteres**

As seguintes instruções mostram como pode introduzir caracteres para pôr nome nos arquivos e pastas. Este método é muito similar ao empregado para introduzir nomes e números nos telemóveis.

- **1 Ponha o cursor na posição que quiser mediante o dial [DATA ENTRY].**
- **2 Aperte o botão apropriado, [2**▲**] [7**▲**] y [2**▼**]- [6**▼**], que corresponda ao caractere que quer introduzir.** Cada botão possui vários caracteres designados que mudam cada vez que pressionar o botão.Para que o caractere seleccionado seja introduzido, mexa o cursor ou aperte outro botão de introdução de letras. Se introduziu um caractere errado, ponha o cursor na letra que quer apagar e prima o botão**[7**▼**] (DELETE)**. Se quer apagar de uma vez todos os caracteres da linha mantenha o botão **[7**▼**] (DELETE)** premido durante um instante ou pressione o botão **[8**▼**] (CANCEL)**. Quando o cursor aparecer na visualização inversa (ressaltado), só vai se apagar a área invertida.
- **3 Para que o novo nome seja introduzido, aperte o botão [8**▲**] (OK).** Para cancelar a operação, aperte **[8**▼**] (CANCEL)**.

#### ■ **Conversão a Kanji (japonés)**

Isto só se aplica quando é utilizado o botão "  $\Delta x$ ) (kana-kan)" (em japonés). Quando os caracteres introduzidos, "hiragana", aparecerem na visualização inversa (ressaltados), pressione o botão **[ENTER]** uma ou várias vezes para transform-los no kanji apropriado. A rea invertida pode ser modificada mediante o dial [**DATA ENTRY**]. A área transformada pode ser novamente mudada a "hiragana" mediante o botão **[7**▼**] (DELETE)**. A área invertida pode ser apagada de uma só vez mediante o botão **[8**▼**] (CANCEL)**. Para que a modificação entre em vigor, prima o botão **[8**▲**] (OK)** ou introduza o próximo caractere. Para introduzir o "hiragana" (sem convertê-lo), prima o botão**[8**▲**] (OK)**.

### ■ **Introdução de caracteres de marca especiais (diéreses, acento, " " e " " japoneses)**

Seleccione o carácter ao qual vai ser acrescentada a marca e prima o botão **[6**▼**]** (antes de efectuar a introdução do caractere).

#### ■ **Introdução de caracteres vários (marcas)**

Pode recuperar a lista de marcas mediante o botão **[6**▼**]**, depois de introduzir um caractere mediante o deslocamento do cursor.

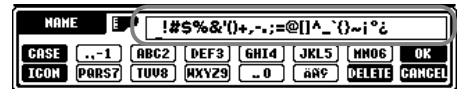

Ponha o cursor na marca que quiser com o dial [**DATA ENTRY**] e seguidamente prima no botão **[8**▲**] (OK)** o **[ENTER]**.

#### ■ **Introdução de n meros**

Em primeiro lugar, faça uma das seguintes selecções: "A B C" (alfabeto de tamanho completo), "ABC" "CASE" (alfabeto em maiúsculas da metade de tamanho) e "case" (alfabeto em minúsculas da metade de tamanho). A seguir, mantenha premido o botão apropriado, **[2**▲**]** - **[7**▲**]** y **[2**▼**]** - **[5**▼**]**, durante um instante, pressione-o até que o número desejado seja seleccionado.

As seguintes marcas de tamanho médio não podem ser utilizadas nos nomes de arquivos e pastas:  $\frac{4}{7}$  \/:\*?" <> |

**DI NOTA** 

#### **E NOTA**

No caso dos caracteres que não estiverem acompanhados pela marca de um caractere especial, (com excepção de kana-kan e katakana da metade de tamanho), desloque o cursor até a marca que quiser com o dial [DATA ENTRY], aperte o botão[6\_](OK) ou [ENTER].

### **Mudança de Ícone**

Também pode mudar o ícone que está à esquerda do nome de arquivo. Abra o ecrã **ICON SELECT** Para isso prima o botão **[1**▼**] (ICON)** (ícone) desde o ecrã de

introdução de caracteres ([página 49\).](#page-48-0)

**Seleccione o ícone que quiser mediante os botões [A] - [J] ou [3**▲▼**] - [5**▲▼**] e seguidamente, introduza o ícone seleccionado, para isso pressione o botão [8**▲**] (OK).**

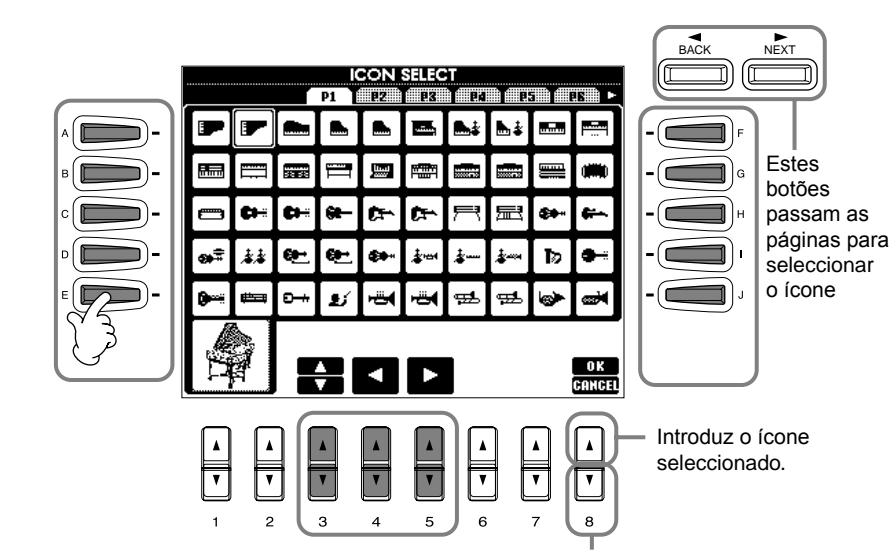

#### Cancela a operação de selecção de ícone.

# *Utilização do dial [DATA ENTRY]*

Esta ferramenta de controlo permite seleccionar elementos facilmente no ecrã ou mudar rapidamente os valores dos parâmetros. A função real do dial [DATA ENTRY] varia dependendo do ecrã seleccionado.

### ■ **Regulação de valores**

Para mudar os valores dos parâmetros gire o dial **[DATA ENTRY]**. No exemplo do ecrã **[BALANCE]** (balanço), quando girar o dial o volume da parte na visualizaóo inversa (ressaltada) vai se regular. Para regular o volume de outra parte, primeiro seleccione a mencionada parte e pressione o botão **[**▲▼**]** que corresponder a ela, seguidamente gire o dial **[DATA ENTRY]**.

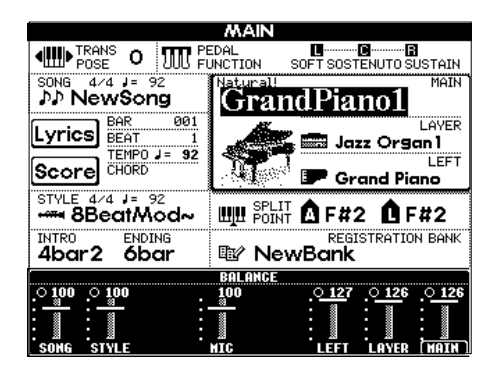

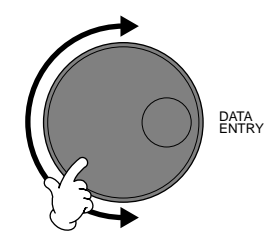

#### ■ Selecção de elementos

Para seleccionar o elemento ou a função que quiser do ecrã gire o dial [**DATA ENTRY**]. Para que o elemento seleccionado seja activado ou executado pressione o botão **[ENTER]**. No exemplo do ecrã **VOICE** (voz), pode seleccionar o arquivo de voz que quiser com o dial **[DATA ENTRY]** e activar o elemento seleccionado, para isso pressione o botão **[ENTER]** do painel.

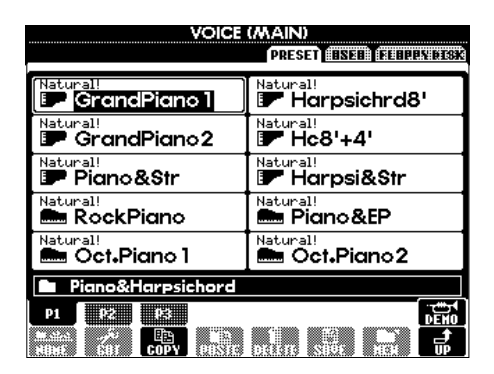

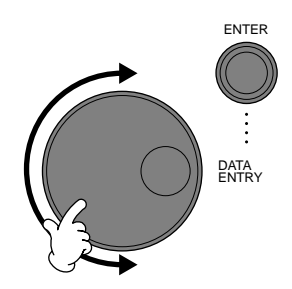

# *Acesso directo: selecção imediata de ecrãs*

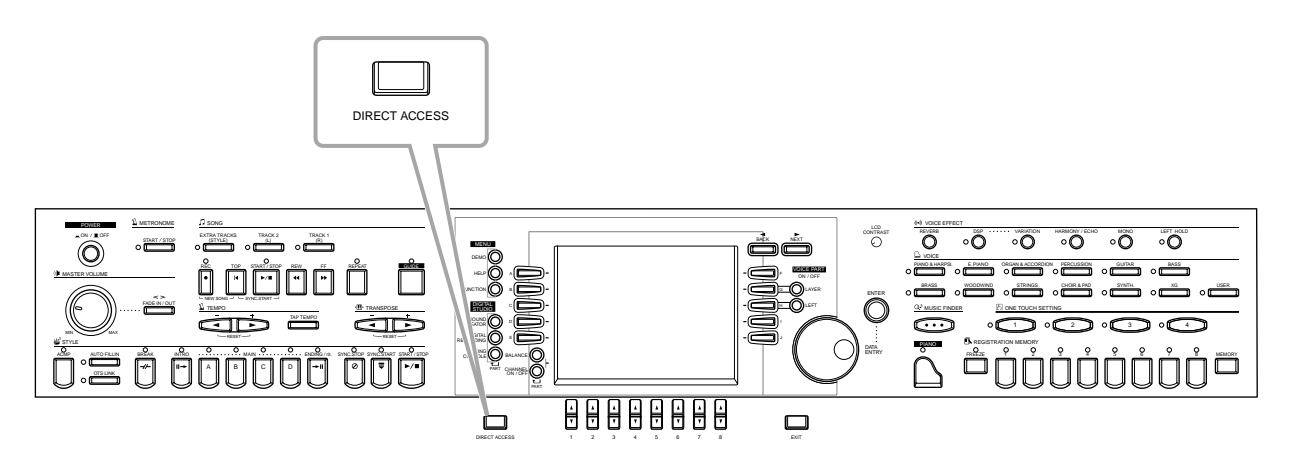

Com a útil função de acesso directo, pode abrir imediatamente o ecrã que quiser, para isso basta pressionar uma vez o botão adicional. Prima o botão [DIRECT ACCESS] (acesso directo), vai aparecer uma mensagem no ecrã que vai indicar que tem de pressionar o botão apropriado. Depois, só tem de apertar o botão correspondente ao ecrã de regulações que quis para que ele apareça imediatamente. No seguinte exemplo o acesso directo é utilizado para abrir o ecrã de selecção de digitados de a[cordes \(págin](#page-133-0)a 134).

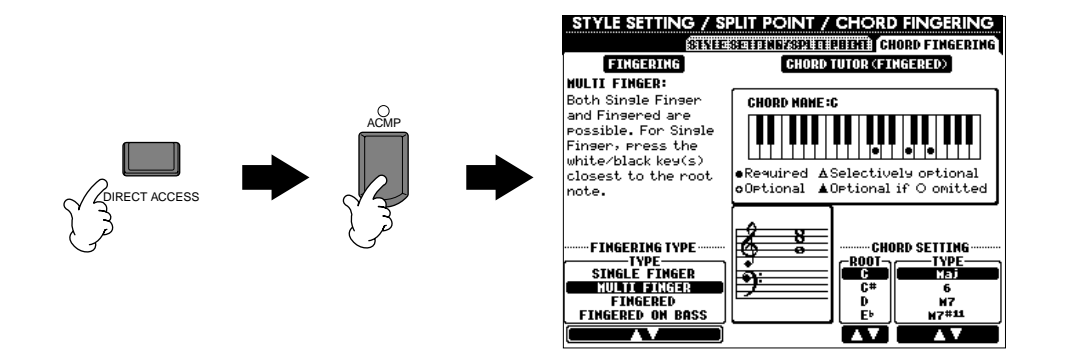

Consulte o gráfico de acesso directo (p[ágina 52\) p](#page-51-0)ara ver uma lista dos ecrãs que podem ser abertos com a função de acesso directo.

#### **ENOTA**

Este é um método simples de volver a la pantalla **para voltar ao ecrã**  MAIN desde qualquer outro ecrã: só tem de pressionar [DIRECT ACCESS] e segui**damente o botão [EXIT].**

#### <span id="page-51-0"></span>**Gráfico de Acesso directo**

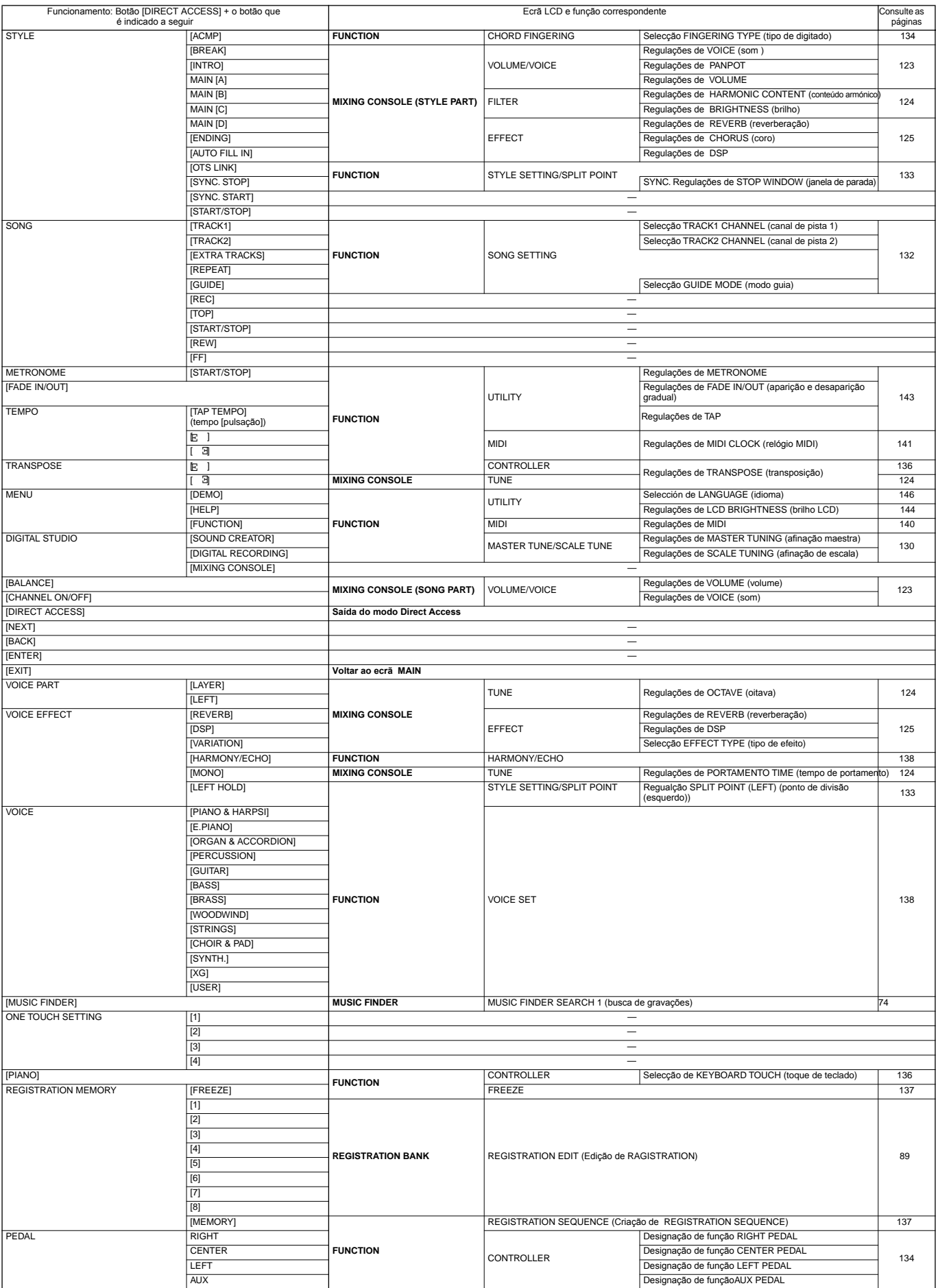

# <span id="page-52-0"></span>*Mensagens de ajuda*

As mensagens de ajuda facilitam as explicações e descrições de todas as funções e características principais do CVP-206/204.

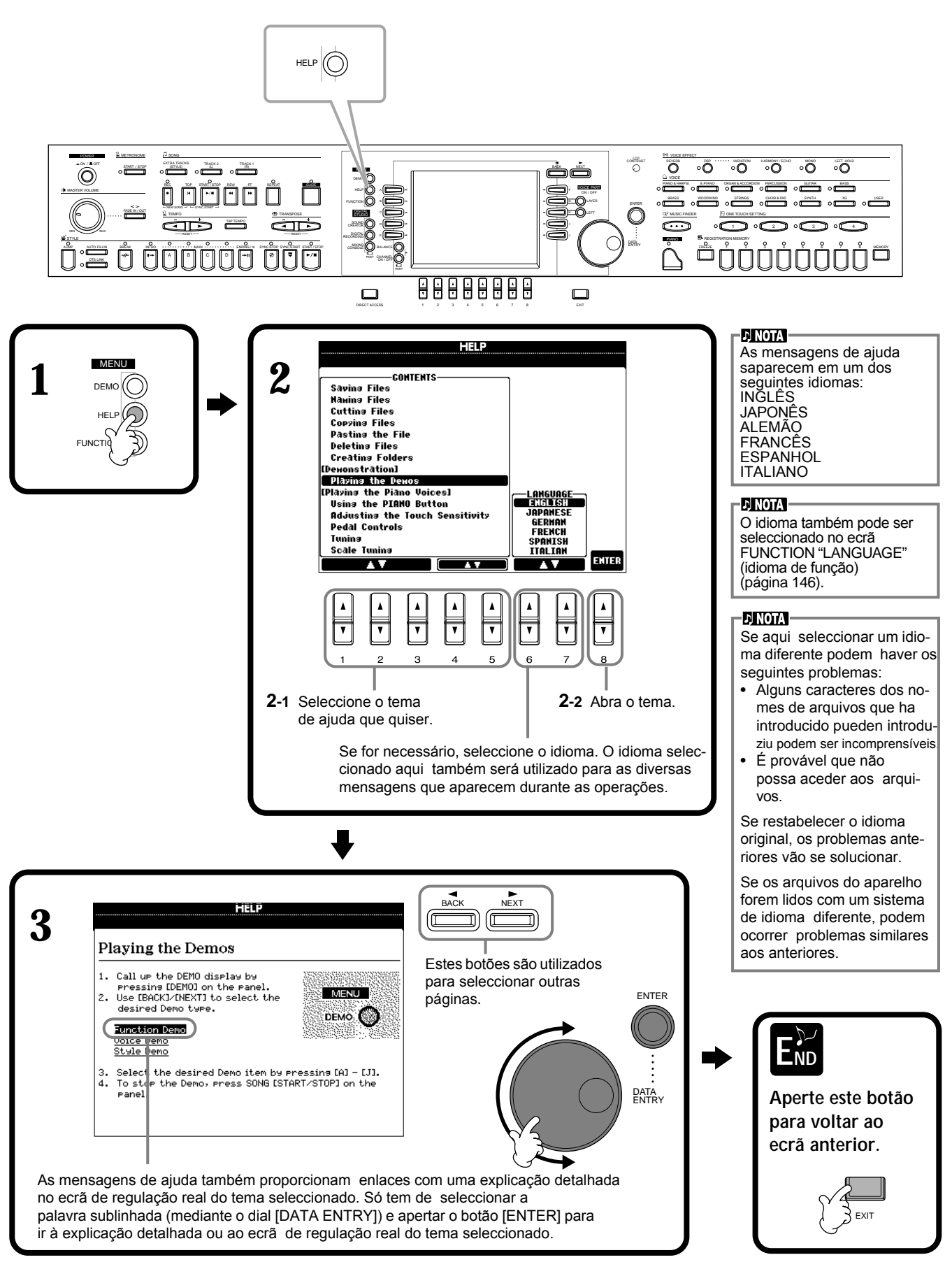

# <span id="page-53-0"></span>*Utilização do metrónomo*

O **metrónomo** emite um "clic" que serve de guia de tempo preciso quando ensaiar ou permite escutar e comprovar como é um tempo específico.

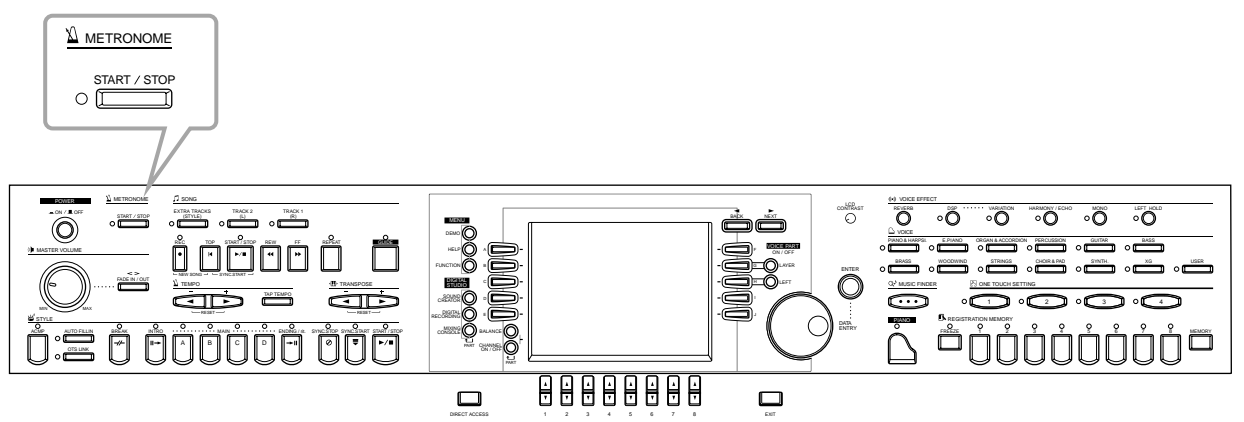

O **metrónomo** inicia-se quando aperta o botão METRONOME **[START/STOP]** (metrónomo [início/parada]. O tempo é regulado mediante os botões **TEMPO**  $\left[\bigtriangleup\right]$  $\left[\bigtriangleright\right]$  **(ver abaixo).** 

Para deter o metrónomo, aperte novamente o botão [START/STOP].

**DI NOTA** 

Pode mudar o som, o nível de volume e o compasso (numeração de tempo) do metrónomo ([página 143](#page-142-0)).

# *Regulação do tempo*

Nesta secção mostramos como regular o tempo de reprodução, que afecta não só metrónomo, mas também a reprodução de uma canção ou o estilo de acompanhamento.

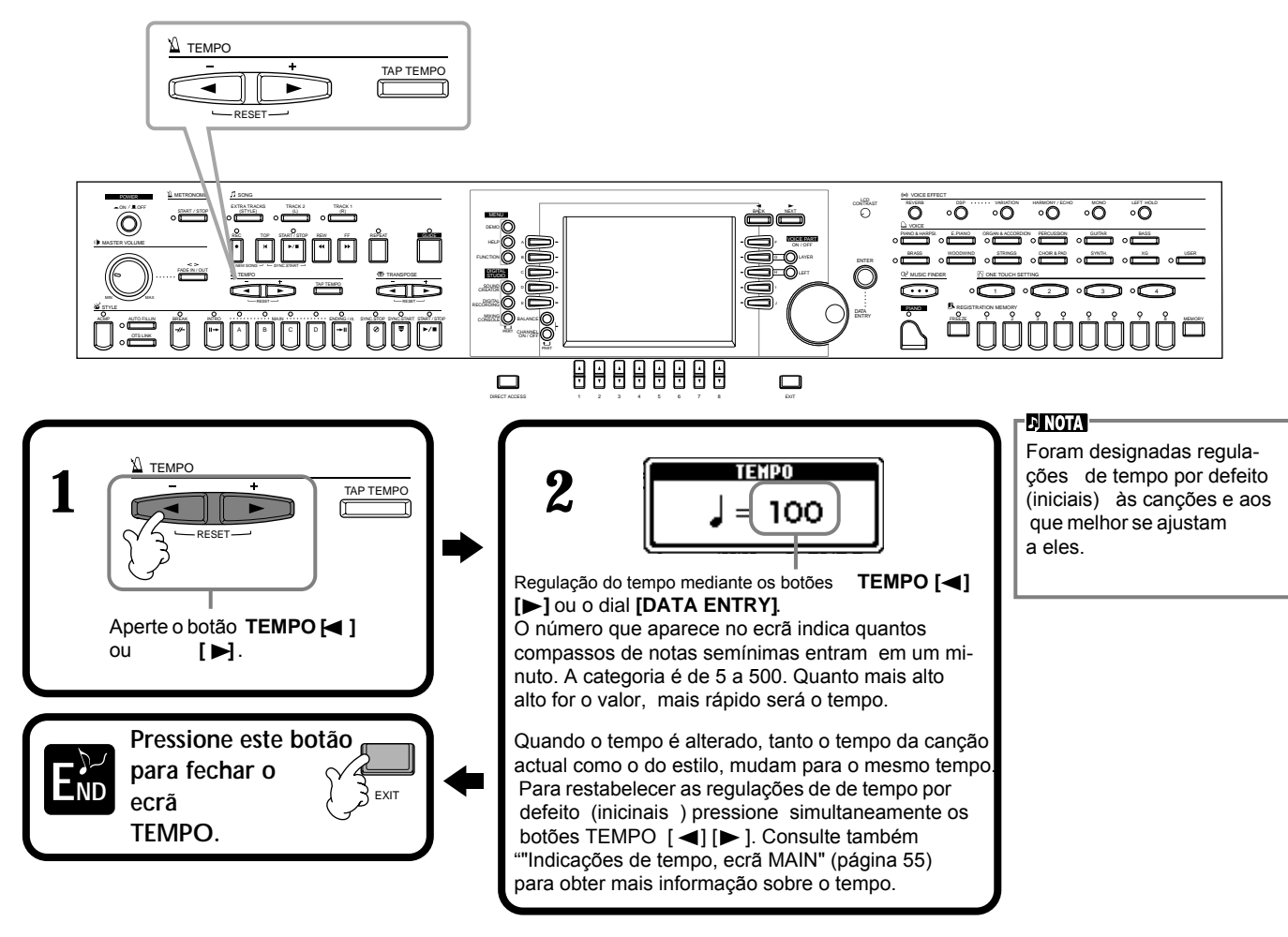

## <span id="page-54-0"></span>**Tempo de pulsações**

Esta útil função permite regular as pulsações do tempo de uma canção ou de um estilo de acompanhamento. Para isso basta com premir o botão [TAP TEMPO] na velocidade que quiser e o tempo da canção ou do estilo de acompanhamento mudar para se ajustar às pulsações.

**1 Reproduza a canção ou o estilo**  $\begin{bmatrix} 1 \ \end{bmatrix}$  **2**<br>[\(página 63,](#page-62-0) [78\)](#page-77-0).

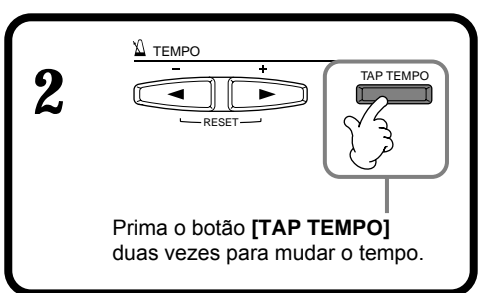

#### ■ **Indicações de tempo**, ecrã MAIN

Existem três indicações de tempo diferentes no ecrã principal, que apresentamos a seguir.

Indica a regulação predeterminada (inicial) de tempo para a canção seleccionada, a menos que o tempo tenha sido mudado manualmente

Indica o tempo actual da canção, estilo de acompanhamento ou metrónomo seleccionado que está sendo reproduzido. Quando não estiver reproduzindo (parado), vai indicar o tempo do estilo seleccionado. Quando a canção e o estilo são reproduzidos de forma simultânea, o tempo do estilo muda automaticamente, se ajusta no tempo da canção, e aparece aqui. Este tempo é utilizado para gravar uma canção ou estilo de acompanhamento.

Indica a regulação predeterminada (inicial) de tempo para o acompanhamento seleccionado, a menos que o tempo tenha sido mudado manualmente.

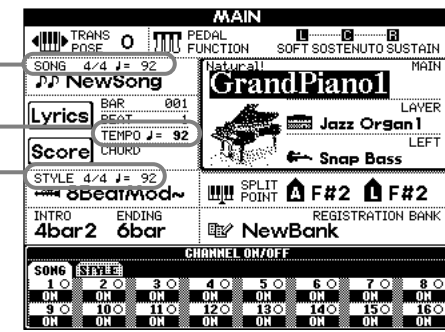

#### **ENOTA**

Quando premir o botão **[TAP TEMPO]** vai se produzir um som de pulsação. Se quiser pode mudar este som (p[ágina 144\).](#page-143-0)

#### **DI NOTA**

Também pode utilizar o tempo de pulsações para iniciar automaticamente a canção ou o estilo de acompanhamento no tempo que quiser. Com a canção e o estilo de acompanhamento parados, prima o botão **[TAP TEMPO]** várias vezes até que o estilo de acompanhamento seleccionado inicie automaticamente no tempo que foi estipulado. Se uma canção está regulada em [espera de i](#page-63-0)[nício](#page-77-0) sincronizado, (página 64, 78) e pressiona o botão [TAP TEMPO] a reprodução da canção vai começar da mesma forma. Para as canções e estilos de tempos de 2/4 e 4/4, aperte quatro vezes; para 3/4, aperte três vezes; para 5/4, aperte cinco vezes.

# *Reprodução das canções de demostração*

O CVP-206/204 é um instrumento sofisticado e incrivelmente versátil que contém uma ampla gama de vozes e ritmos dinâmicos, assim como um grande número de funções avançadas. Foram preparados três tipos diferentes de canções de demonstração para mostrar o impressionante som e as incríveis prestações do CVP-206/204.

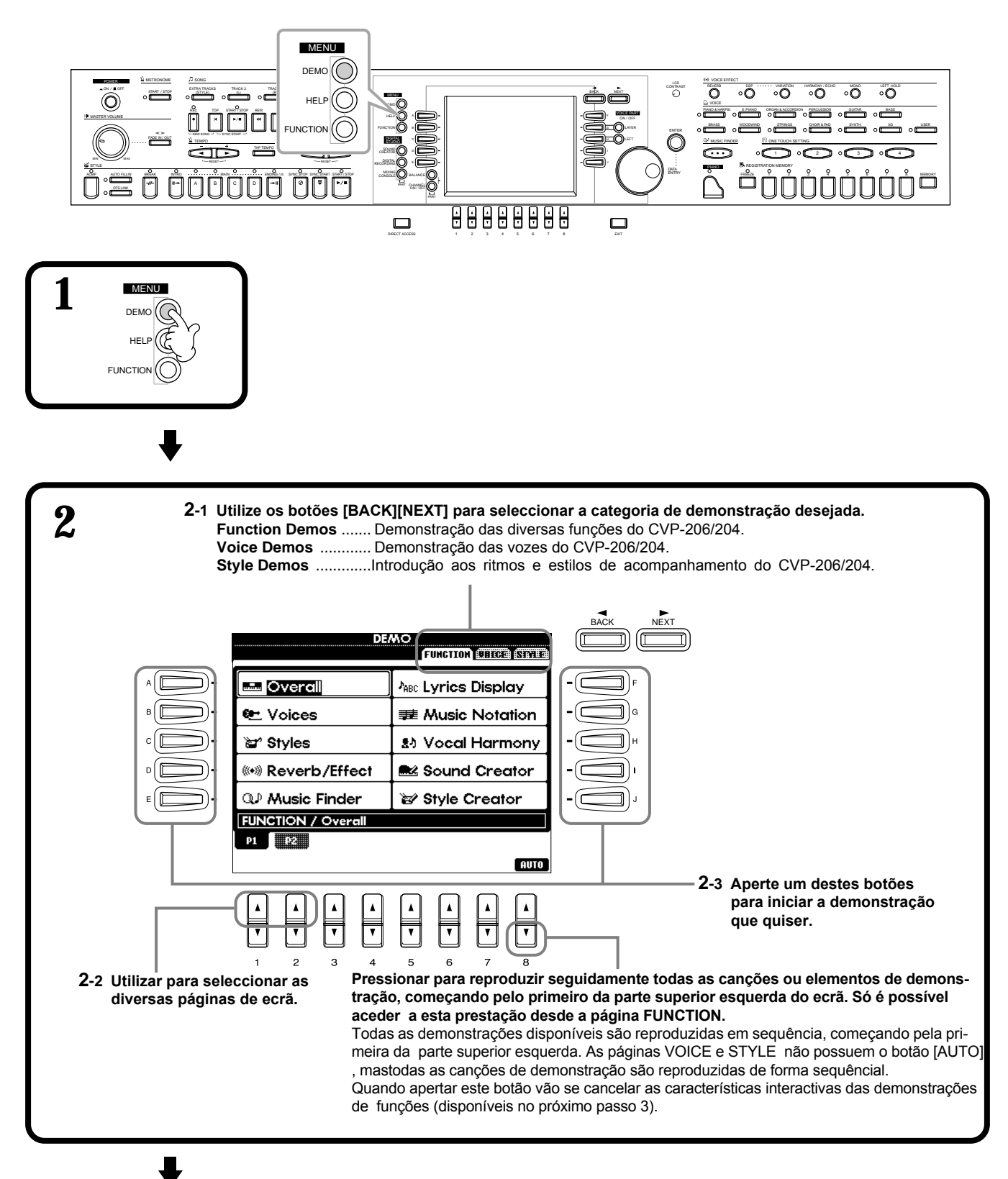

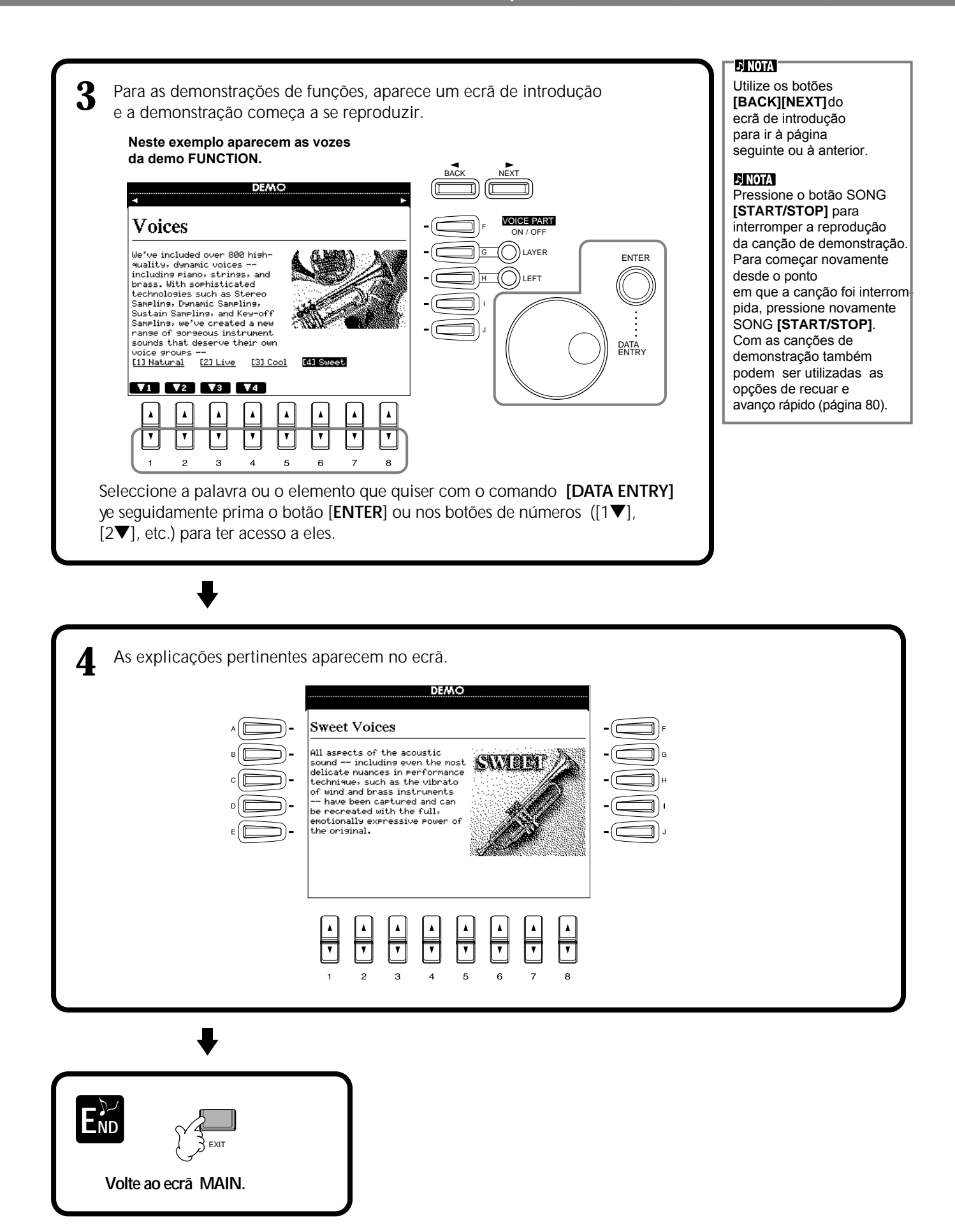

<span id="page-57-0"></span>*Vozes*

O CVP-206/204 oferece uma grande selecção de vozes autênticas, inclusive vários instrumentos com teclado, de corda e metálicos, e muitas outras opções.

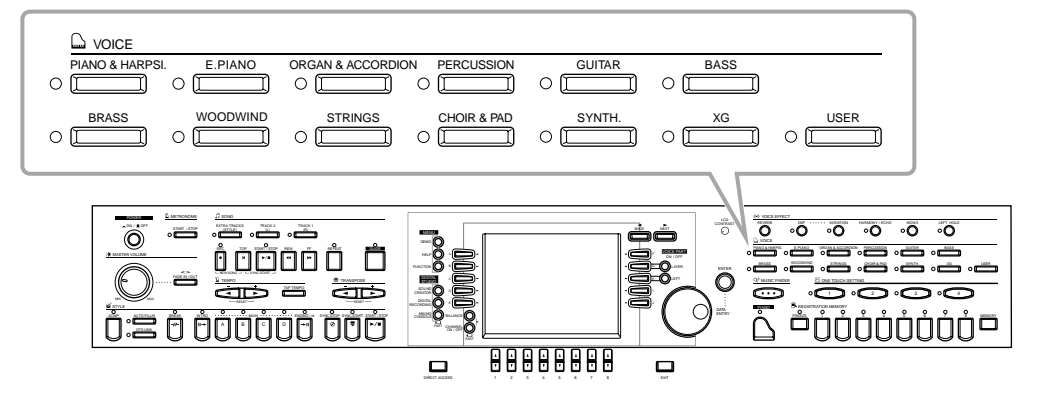

# *Selecção de uma voz*

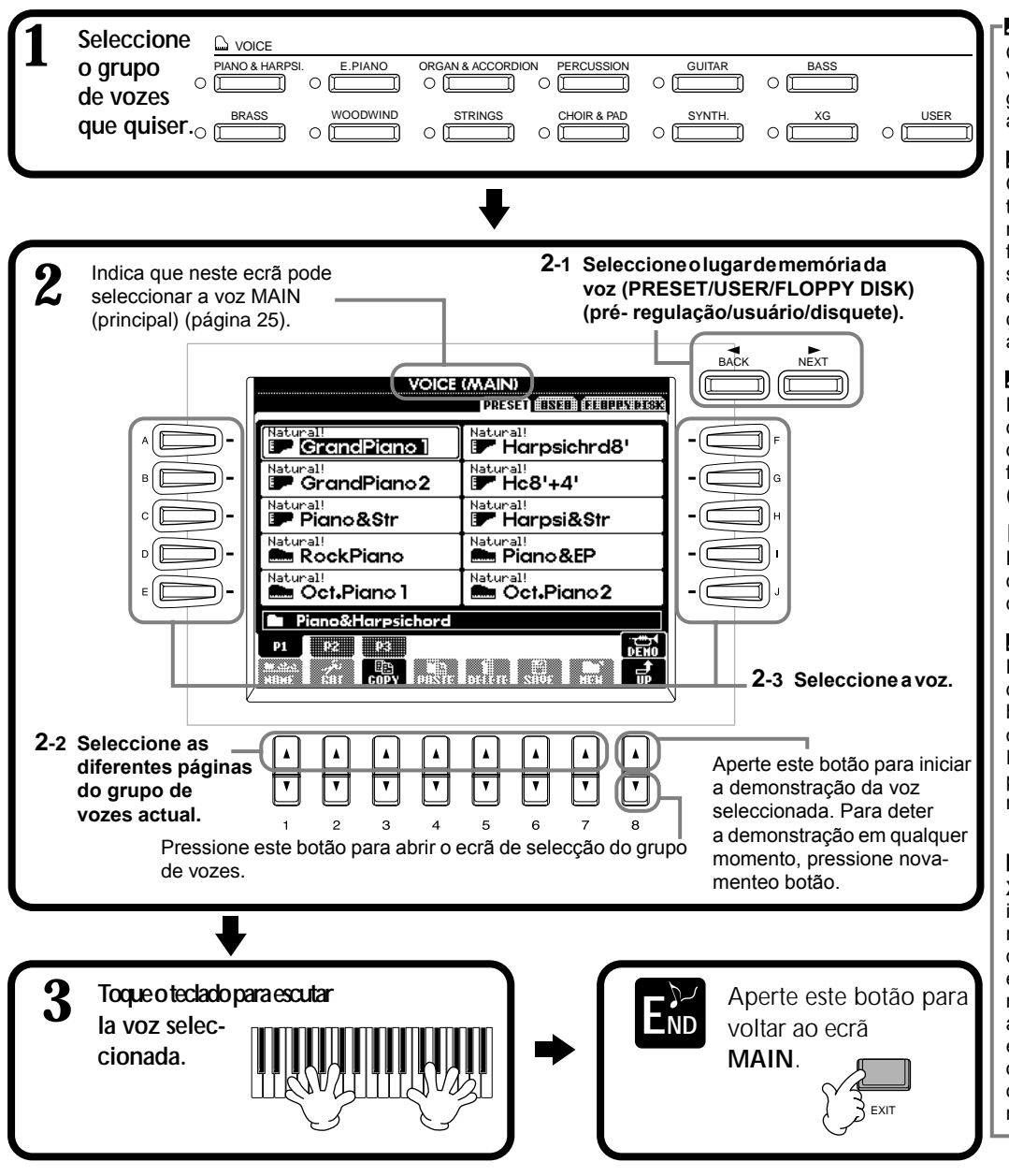

#### **DINOTA-**

Quando escolher um grupo de vozes, a última voz do grupo será seleccionada automáticamente.

#### **D** NOTA

Quando escolher uma voz, o efeito que melhor se ajustar e outras regulações para essa voz específica, serão automaticamente seleccionadas. Pode desactivar esta função para que as regulaçõesnão sej[am seleccion](#page-137-0)adas automaticamente (página 138).

#### **DINOTA**

Pode definir a variação do volume da voz de acordo com a f[orça da inte](#page-135-0)rpretação (página 136).

#### **DI NOTA**

Para obter uma lista das vozes disponíveis, consulte a lista de dados que vem separadamente

#### **DI NOTA**

Pode definir se os números de mudança de programa e banco de vozes ("Número de mudança de MSB-LSB Programa" que estão na parte superior direita do nome [de voz\) ser](#page-143-0)ão ou não mostrados (página 144).

#### **D** NOTA

**XG é uma ampliação** importante do formato de nível 1 do sistema GM e foi desenvolvido por Yamaha especificamente para oferecer mais vozes e variações, assim como um controlo mais eexpressivo das vozes e os efeitos, e para garantir a compatibilidade dos dados no futuro.

### **Características de voz**

O tipo de voz e as respectivas características que as definem aparecem sobre seus respectivos nomes.

#### **Natural!**

A maior parte destas vozes ricas e exuberantes está composta de sons de instrumentos de teclado e destinam-se especialmente à interpretação de piano e outras partes de teclado. Como utilizam uma fonte de som totalmente independente, pode tocar acordes sustenidos completos, inclusive junto com o estilo de acompanhamento, e não tem de se preocupar com os cortes de notas. Além do mais aproveitam ao máximo a tecnologia de amostragem avançada de Yamaha como, por exemplo, a amostragem estéreo, amostragem dinâmica, amostragem de sustenidos e amostragem de tecla desactivada.

#### **Live!**

Estes sons de instrumentos acústicos aparecem em estéreo para produzir um som rico e autêntico, repleto de ambiente.

#### **Cool!**

Estas vozes recolhem as texturas dinâmicas e os tons subtis dos instrumentos eléctricos graças a uma grande quantidade de memória e a uma programação muito sofisticada.

#### **Sweet!**

Estes sons de instrumentos acústicos também se beneficiam da sofisticada tecnologia de Yamaha e oferecem um som tão natural e detalhado que você pensará que está tocando um instrumento de verdade.

#### **Drum**

Existem vários sons de bateria e percussão designados a diversas teclas, o que permite reproduzir os sons desde o teclado.

#### **SFX**

Existem vários sons de efeitos especiais designados a diversas teclas, o que permite reproduzir os sons desde oteclado.

#### **Percussão do teclado**

Quando um dos jogos de bateria o SFX é seleccionado no grupo de sons de percussão, vários sons de bateria, percussão e efeitos especiais são designados a diversas teclas, o que permite reproduzir os sons desde o teclado. As diferentes baterias e instrumentos de percussão do jogo standard estão indicadas mediante símbolos colocados sobre as teclas designadas. Lembre-se que embora os diferentes jogos proporcionem diferentes sons, alguns deles, com o mesmo nome estão presentes em outros jogos e são idênticos. Consulte a Data List, que vem separadamente, para obter um listado dos sons de cada jogo de bateria ou SFX.

## **Interpretação de piano com uma única pulsação**

Esta função, útil e fácil de utilizar, reconfigura de forma total e automática todo o CVP-206/204 para obter uma interpretação óptima do piano. Independente das regulações que tenha realizado desde o painel, pode activar imediatamente as regulações de piano , para isso só tem de premir um único botão.

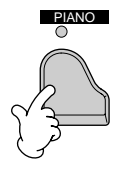

#### **Botaão PIANO**

Com ele reconfiguram-se todos as regulações do painel para tocar o CVP-206/20<sup>4</sup>mo pode ser utilizado como se fosse um piano. Com esta função o metróno-([página 54](#page-53-0)).

#### **Função de bloqueio do piano**

A útil função de bloqueio do piano permite bloquear o piano para que as regulações não possam ser modificadas caso outro botão do painel for premido por engano. Uma vez bloqueado, o CVP-206/204 permanece no modo de piano, mesmo se outros botões forem premidos, isto impede que uma canção ou estilo de acompanhamento se inicie por engano durante um concerto de piano.

**Mantenha premido o botão [PIANO] um momento, até aparecer uma mensagem que solicite a activação de Piano Lock (bloqueio de piano).**

**Para activar o bloqueio de piano, seleccione "OK".**

**Para desactivar o bloqueio de piano, mantenha premido o botão [PIANO] novamente durante um momento.**

**ELNOTA** 

**ENOTA** 

Mesmo se desactivar o bloqueio de piano, as regulações continuarão activas.

# <span id="page-59-0"></span>*Sobreposição/Esquerda: interpretação simultânea de vários sons*

Com o CVP-206/204 pode definir três vozes para sua interpretação simultânea: MAIN (principal), LAYER (sobreposição) e LEFT (esquerda). Mediante a combinação efectiva destas três vozes, pode criar configurações de vários instrumentos com texturas ricas que poder interpretar.

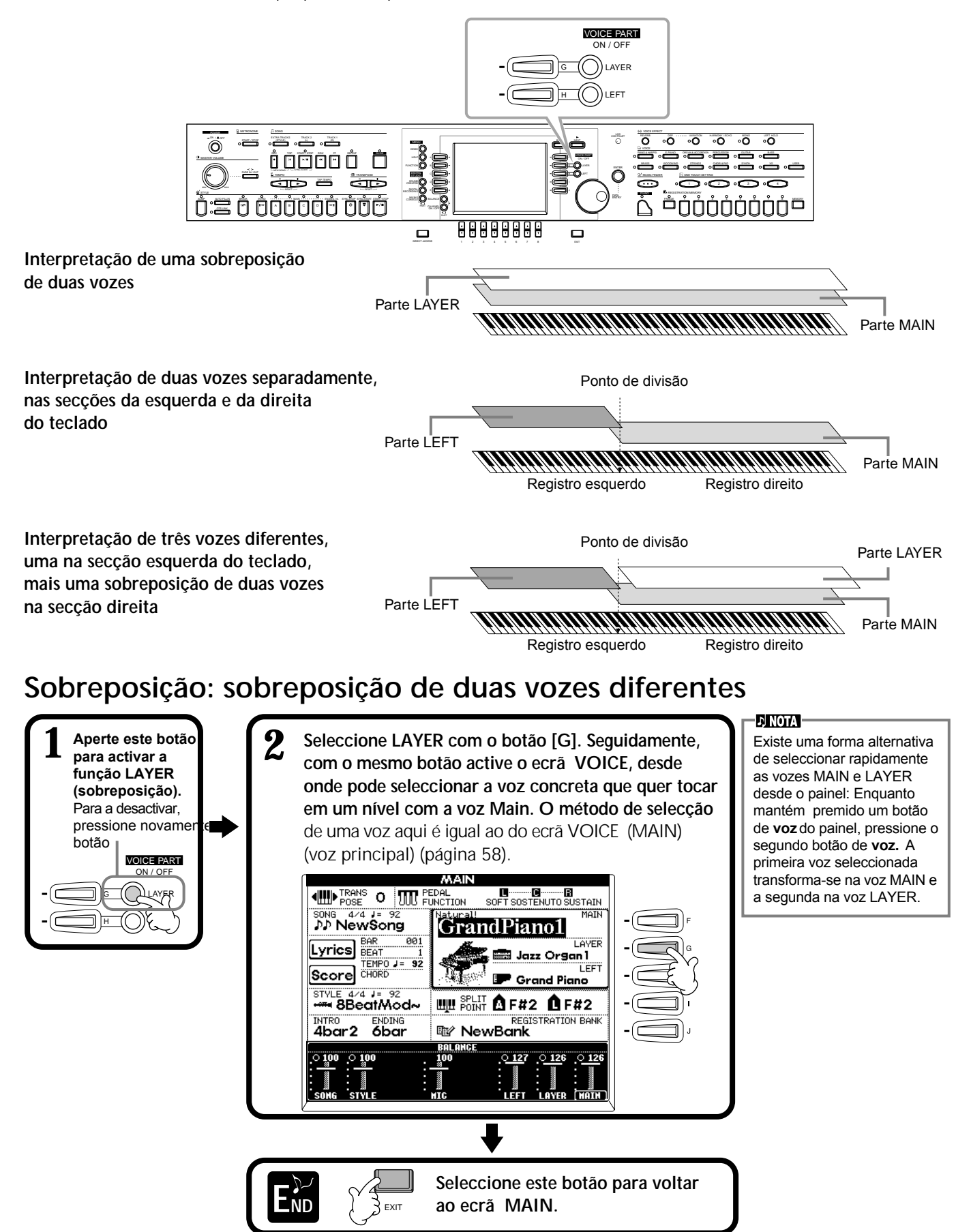

## <span id="page-60-0"></span>**Esquerda: definição de vozes diferentes para as secções esquerda e direita do teclado**

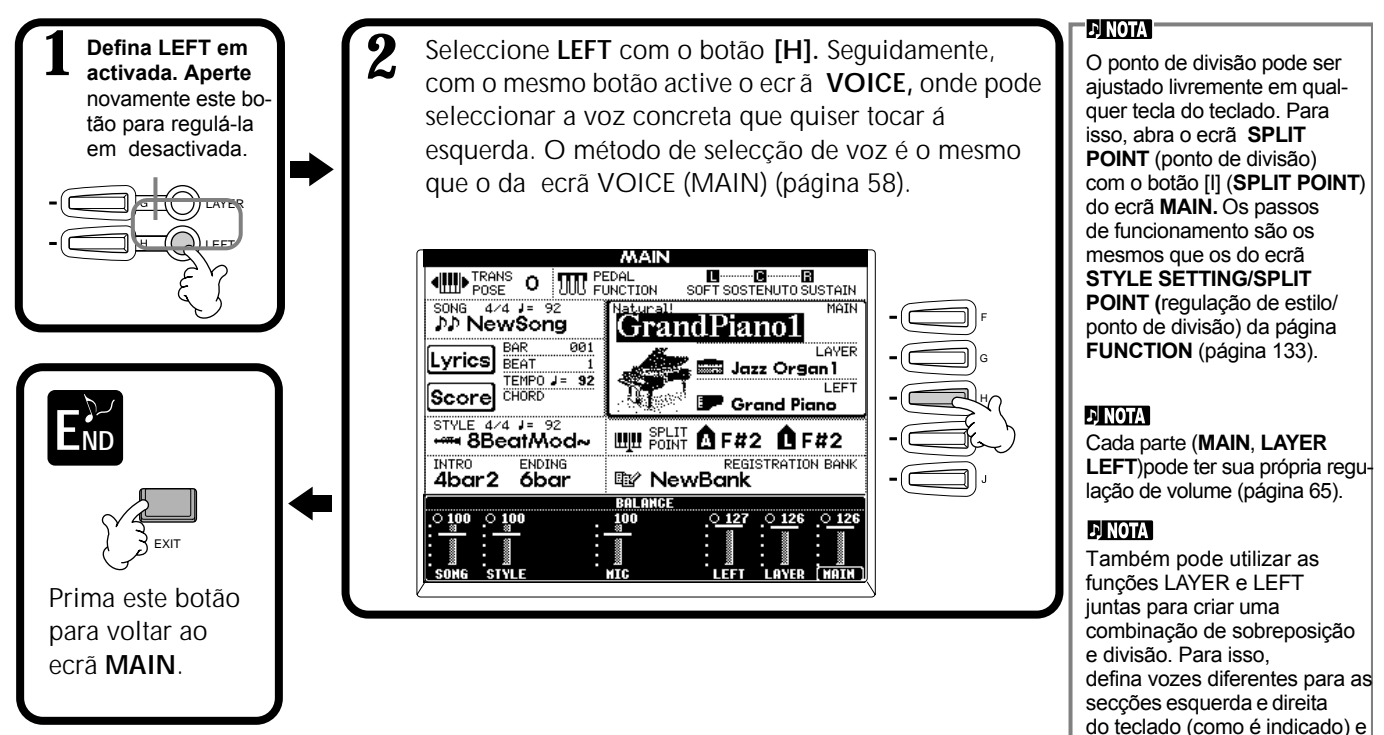

# *Aplicação de efeitos de voz*

Esta secção do painel permite acrescentar diferentes efeitos ás vozes que são interpretadas no teclado.

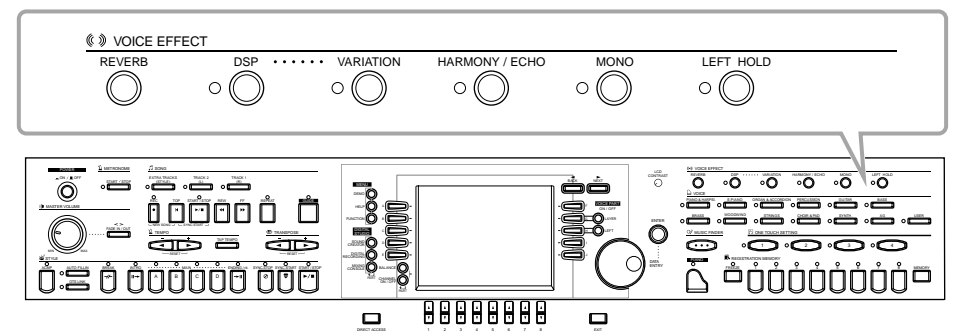

Pressione um dos botões de efeito para activar os efeitos correspondentes. Pressione-o novamente para desactivar o efeito. Seguidamente veja as explicações sobre cada um dos efeitos.

### ■ **REVERB**

A reverberação é um efeito que recria o ambiente ac stico de um espaço de apresentações, desde um pequeno clube de jazz até uma sala de concertos.

### ■ **DSP**

O CVP-206/204 oferece vários efeitos digitais dinÇmicos e integrados que permitem processar o som de várias formas. Pode utilizar DSP para melhorar as vozes de forma subtil como, por exemplo, mediante a aplicação de coros para acrescentar animação e profundidade, ou a utilização de um efeito sinfónico para dar ao som calidez e riqueza. DSP oferece outros efeitos como a distorção, que pode mudar completamente o carácter do som. DSP se estabelece para a parte seleccionada actualmente (MAIN/LAYER/LEFT).

### ■ **VARIATION** (só vozes regulares; p[ágina 92\)](#page-91-0)

Este controlo muda as regulações do efeito de variação, o que permite alterar alguns aspectos do efeito, dependendo do tipo seleccionado. Por exemplo, [quando o efe](#page-124-0)ito de caixa altifalante rotatória (página 125) é seleccionado, pode mudar a velocidade de rotação entre lenta e rápida.

**EX NOTA** 

Os tipos de efeito **DSP** e **VÁRIAÇÃO, assim como**  suaprofundidade, podem ser seleccionados e regulados no ecrã MIXING CONSOLE ([página 125\)](#page-124-0).

configure uma sobreposição de duas vozes diferentes na

secção direita.

### ■ **HARMONY/ECHO**

Este controlo proporciona efeitos de harmonia e eco ás vozes interpretadas na secção da mão direita do teclado (pági[na 138\).](#page-137-0)

### ■ **MONO**

Este controlo determina se a reprodução da voz é monofónica (uma nota cada vez) ou polifónica para cada parte (MAIN/LAYER/LEFT). Quando a luz está acesa o efeito MONO está activado, e quando está apagada, a reprodução da voz está definida no efeito polifónico. Quando está definido em MONO, só a última nota interpretada toca. Isto permite reproduzir as vozes dos instrumentos de sopro com mais realismo. Dependendo da voz seleccionada, a regulação MONO permite também utilizar de forma efectiva o efeito de portamento, quando se interpreta em legato.

### ■ **LEFT HOLD**

Esta função faz que a voz da parte esquerda pare, mesmo quando solta as teclas; é o mesmo efeito produzido quando o pedal apagador (sustenido) é pisado. Esta função é especialmente efectiva quando é utilizada com o acompanhamento automático. Por exemplo, se tocar e soltar um acorde na secção de acompanhamento automático do teclado (com a parte esquerda activada e a voz esquerda ajustada em cordas), a parte de cordas vai ficar sustenida e proporcionar uma riqueza natural ao som de acompanhamento global.

# *Utilização dos pedais*

O CVP-206/204 tem três pedais.

Pedal esquerdo

### ■ **Pedal apagador (direita)**

O pedal apagador realiza a mesma função que um piano acústico real, permite que o som das vozes seja sustenido, inclusive depois das teclas serem soltas.

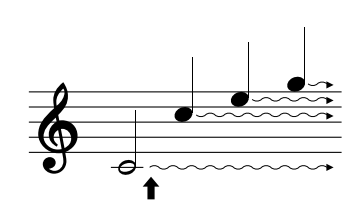

Pedal de sustenido

Pedal apagador

Cuando se pisa el pedal apagador, las notas que se tocan antes de soltarlo tienen un sostenido más largo.

## ■ **Pedal de sustenido (centro)**

Se toca uma nota ou acorde no teclado e pisa o pedal de suster as notas são retidas, elas serão sustenidas durante todo o tempo que o pedal estiver pisado; as notas que forem tocadas posteriormente, não serão sustenidas.

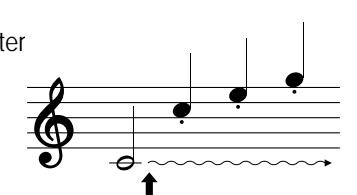

Se pisar o pedal de sustenido aqui enquanto retém a nota, ela será sustenida o tempo que o pedal estiver pisado.

### ■ **Pedal esquerdo**

Quando a voz Piano é seleccionada e este pedal permanece pisado, o volume se reduz e o timbre das notas interpretadas muda suavemente. Em função da voz seleccionada, as regulações designadas a este pedal poderiam variar.

#### ■ **Controlador de pé/pedal**

Um controlador de pé (FC7) ou pedal (FC4 ou FC5) opcional Yamaha pode ser ligado á tomada AUX PEDAL (pedal auxiliar) e ser utilizado para controlar diferentes funções designadas na página FUNCTION (p[ágina 134\).](#page-133-0)

#### **ENOTA**

O efeito de portamento cria uma ligação de tom uniforme entre as notas tocadas sucessivamente.

#### **RECONSEJO**

Pode acrescentar uma ênfase especial às linhas melódicas que interpretar nos acordes mediante o uso da função de sobreposição com uma voz monofónica. Defina a voz principal para que ela seja reproduzida polifonicamente, e a voz sobreposta para que seja reproduzida de forma monofónica (MONO). Neste caso, a melodia que interpretar, incluídas as notas altas e os acordes, tem um som monofónico. Tente e utilize as seguintes vozes. **Voz principal** : Secção de instrumentos metálicos (polifónica) Voz sobreposta: Trompeta doce (monofónica).

É possível designar muitas outras funções a estes pedais (e também ao controlador de pé ou pedal). Por exemplo, pode utilizar os pedais para iniciar ou parar o estilo de acompanhamento, assi[m como par](#page-133-0)a in terpretar recheios(página 134).

#### **E** NOTA -

**EJ NOTA** 

- Algumas vozes poderiam tocar de forma continuada ou apresentar uma longa diminuição depois de soltar as notas, enquanto o pedal apagador permanece pisado.
- É possível que determinadas vozes dos grupos **[PERCUSSION]** e **[XG]** não sejam afectadas pelo uso do pedal apagador.

#### **D** NOTA

- Determinadas vozes, como **[STRINGS]** (cordas) ou **[BRASS]** (instrumentos metálicos) podem ser sustenidos de forma continuada quando o pedal é pisado.
- É possível que determinadas vozes dos grupos **[PERCUSSION]**e **[XG]** não sejam afectadas pelo uso do pedal de sustenido.

#### **DINOTA**

A profundidade do efeito do peda[l esquerdo p](#page-133-0)ode ser regulada (página 134).

<span id="page-62-0"></span>*Estilos*

O CVP-206/204 dispõe de estilos (padrões de acompanhamento) para uma série de géneros

musicais entre os quais estão o pop, o jazz, a música latina e a de dança. Para utilizá-lo é só tocar os acordes com a mão esquerda a medida que interpreta e o estilo de acompanhamento seleccionado que melhor se adaptar a sua música vai tocar de forma automática, logo depois dos acordes que tocar. Experimente seleccionar algum dos diferentes estilos (consulte o manual Data List independente) e reproduza-os.

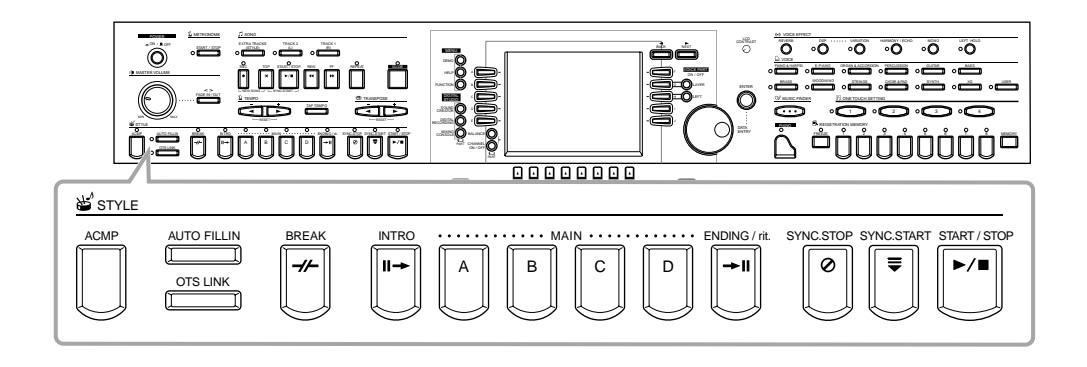

# *Reprodução de um estilo*

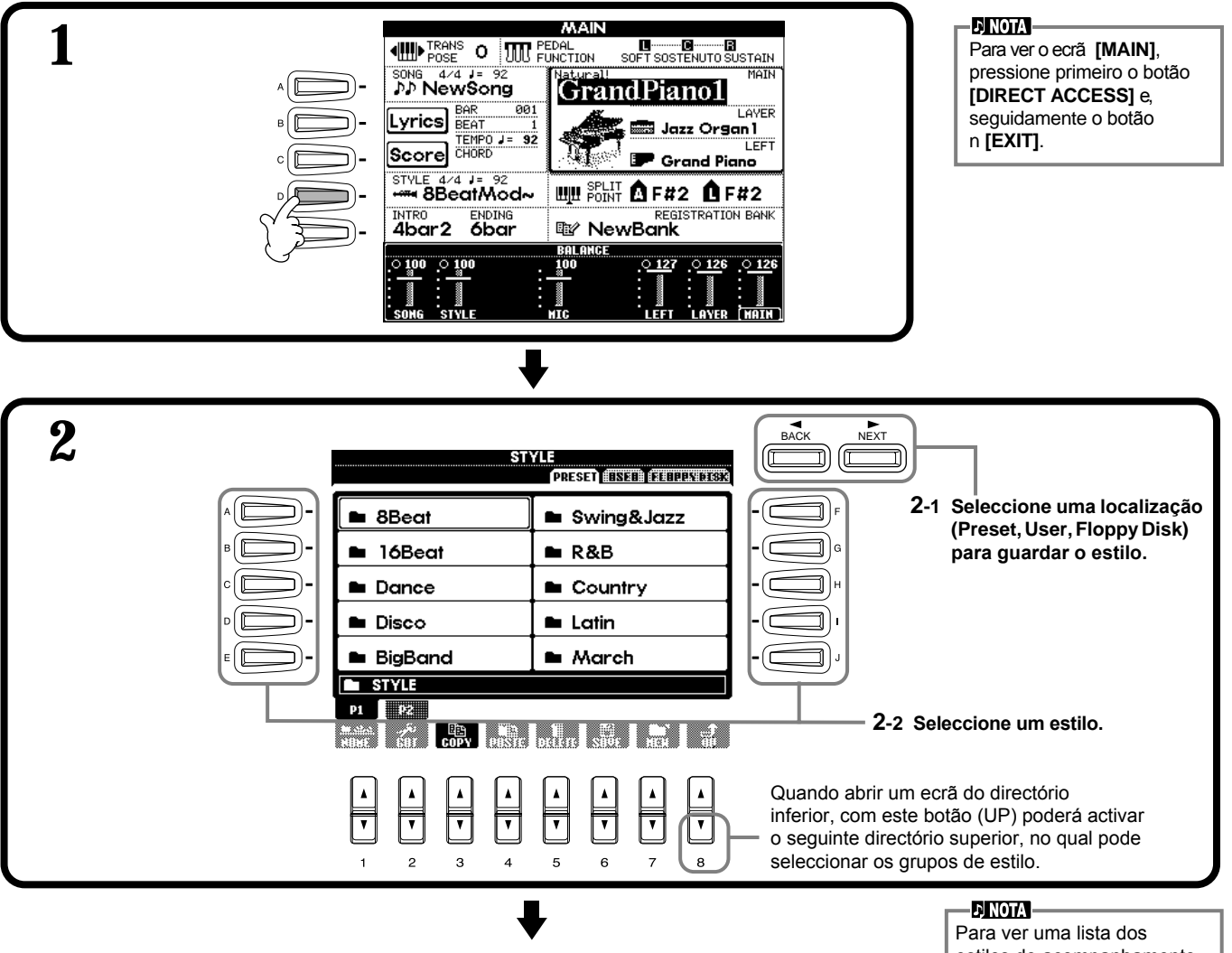

estilos de acompanhamento disponíveis, consulte a Data List independente (Style List).

#### <span id="page-63-0"></span>*Estilos*

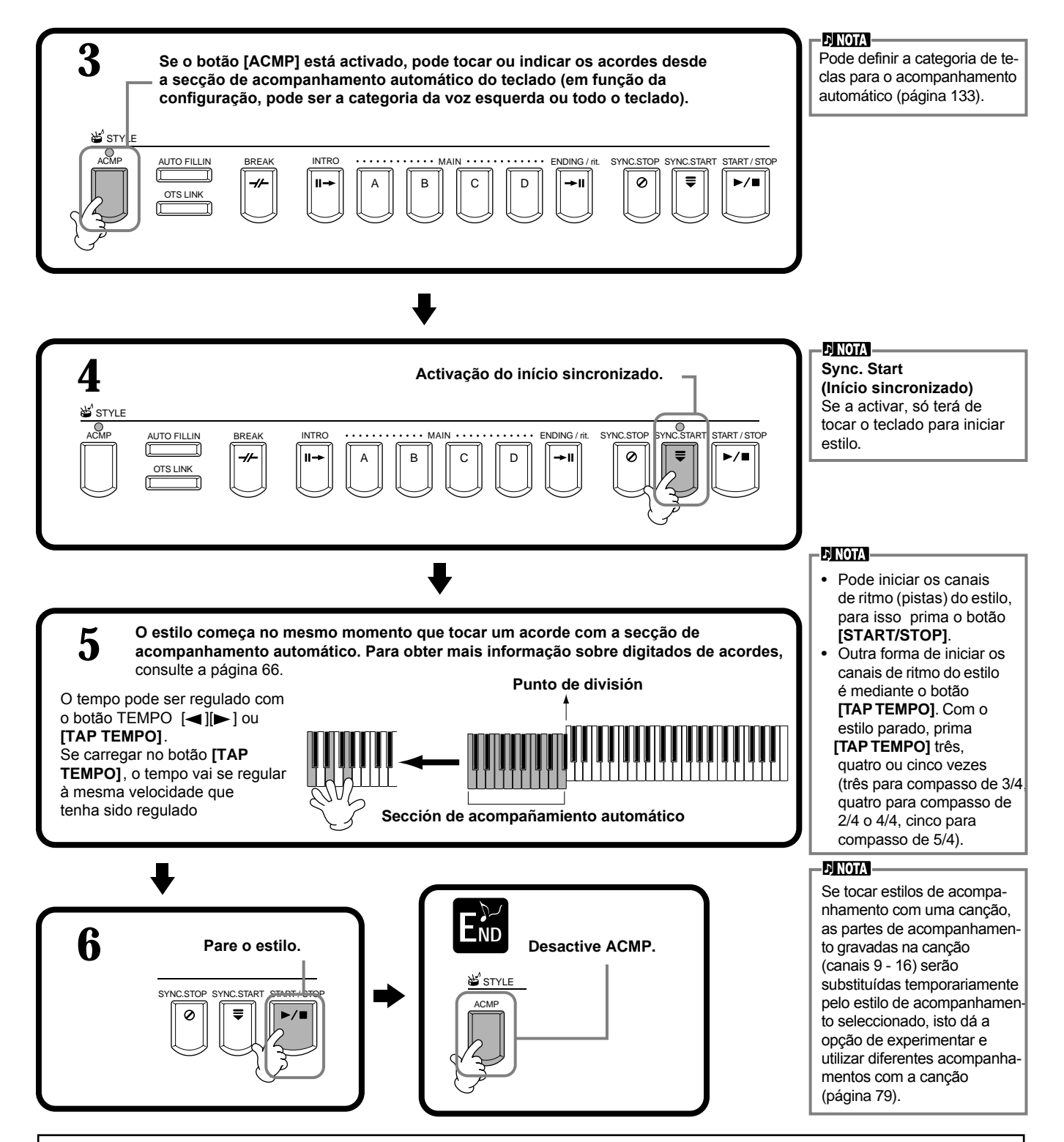

#### **Características de estilo de acompanhamento**

As características de alguns dos estilos de acompanhamento estão indicadas em cima dos nomes dos estilos correspondentes, no ecrã Open/Save (abrir/guardar).

#### **Session!**

Estes estilos proporcionam um realismo ainda maior e um acompanhamento autêntico quando mistura mudanças e tipos de acordes e originais arquivos RIFF especiais de mudanças de acordes, com as secções Main. Foram programados para enriquecer e dar um toque profissional às interpretações de algumas canções e determinados géneros. Como resultado, os estilos podem não ser necessariamente os adequados, e talvez nem os harmonicamente correctos para todas as canções ou para todas as interpretações de acordes. Em alguns casos, por exemplo, a interpretação de uma simples tríade maior pode dar como resultado um sétimo acorde, ou a reprodução de acorde sobre graves pode dar como resultado um acompanhamento incorrecto ou imprevisto. **Piano Combo**

Estes estilos de acompanhamento apresentam um trio básico de piano (piano, baixo e bateria), aumentado em alguns casos com outros instrumentos. Como é um pequeno som combinado, a base de acompanhamento é adequadamente escassa, isto a faz útil e eficaz para uma ampla variedade de canções.

#### **Pianist**

Estes estilos especiais proporcionam acompanhamento exclusivamente de piano, reproduzem eficazmente a interpretação da mão esquerda de um piano afinado. Basta com tocar os acordes adequados com a mão esquerda; pode acrescentar automaticamente complicados arpejos e padrões graves/acordes, como as partes de piano intermédias, difíceis de interpretar.

## <span id="page-64-0"></span>**Reprodução dos canais de ritmo de um estilo exclusivamente**

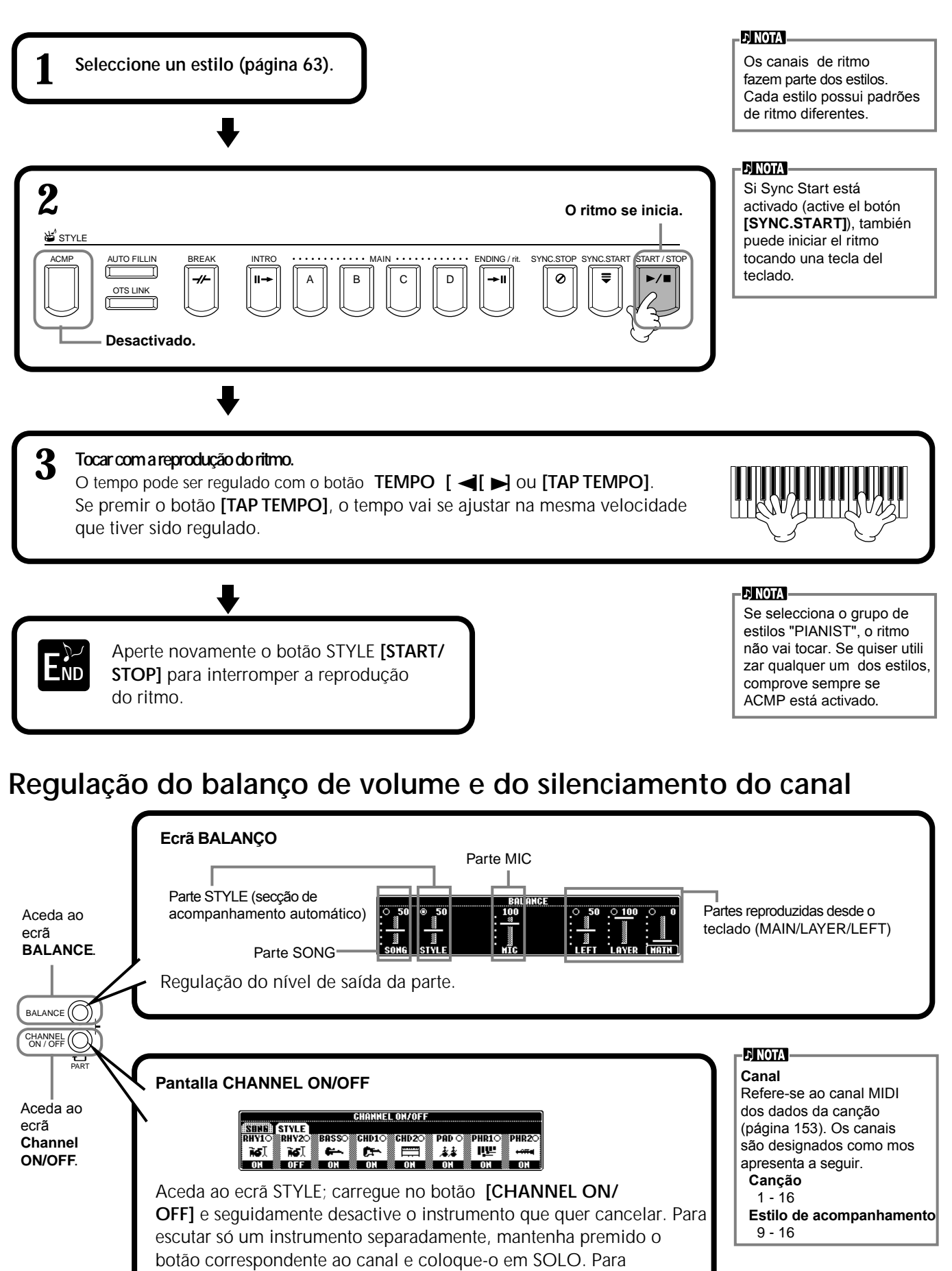

cancelar a função SOLO, prima novamente o botão do canal.

# <span id="page-65-0"></span>*Digitados de acordes*

A reprodução do estilo pode ser controlada mediante os acordes que são tocados nas teclas que estão á esquerda do ponto de divisão. Existem 7 tipos de digitado, como descreveremos mais adeiante.Vá à página CHORD FINGERING (página 134)Vá à página CHORD [FINGERING \(p](#page-133-0)ágina 134)e seleccione os digitados de acordes. Nela está indicado como deve tocar os acordes com a mão esquerda.

#### **SINGLE FINGER**

Com o acompanhamento com um só dedo é muito simples produzir acompanhamentos muito bem orquestrados, com acordes de tipo maior, de sétima, menor e de sétima menor, para isso aperte um número mínimo de teclas na secção de acompanhamento automático do teclado. São utilizados os digitados de acordes abreviados que são descritos seguir.

Para um acorde maior, pressione somente a tecla da nota fundamental.

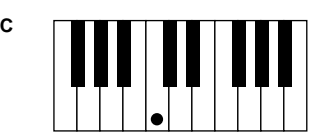

**Para um acorde de séptima,** pressione simultaneamente a tecla da nota fundamental e a tecla branca que está a sua esquerda.

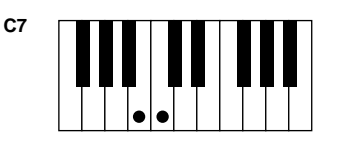

**Para um acorde menor,** pressione ao mesmo tempo a tecla da nota fundamental e a tecla preta que está á sua esquerda.

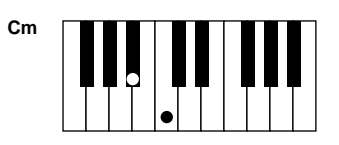

**Para um acorde de séptima menor,** pressione simultaneamente a tecla da nota fundamental e as teclas brancas e pretas que estão á sua esquerda.

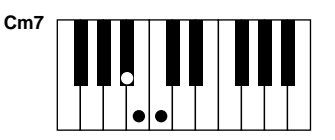

### **MULTI FINGER**

Este modo detecta automaticamente os digitados com um só dedo ou os acordes digitados, desta forma pode utilizar qualquer tipo de digitado sem ter de mudar de modo. Para tocar acordes menores, de sétima ou menores de sétima com a operação SINGLE FINGER no modo MULTI FINGER, pressione sempre a tecla ou as teclas brancas ou pretas mais próximas á tecla da nota fundamental do acorde.

#### **FINGERED**

Com este modo pode produzir um acompanhamento tocando acordes completos na sec¡ão de acompanhamento automático do teclado. Este modo reconhece os diferentes tipos de acordes que aparecem na página seguinte.

#### **FINGERED ON BASS**

Este modo aceita os mesmos digitados que o modo FINGERED, mas a nota mais baixa, que é tocada na secção de acompanhamento automático do teclado, é utilizada como a nota do baixo, isto permite tocar acordes "de baixo". Por exemplo, para indicar um acorde de C (do)-em-E (mi), toque um acorde de C maior com E como a nota mais baixa (E, G (sol), C).

#### **FULL KEYBOARD**

Com este método são detectados os acordes em toda a categoria de teclas. Os acordes são detectados de forma similar ao modo FINGERED embora as notas dividam-se entre a mão direita e a esquerda; por exemplo, pode tocar uma nota de baixo com a mão esquerda e um acorde com a direita, ou um acorde com a esquerda e uma nota de melodia com a direita.

#### **AI FINGERED**

Este modo é práticamente igual a FINGERED, com a excepção de que podem ser tocadas menos de três notas para indicar os acordes (em função do acorde anterior, etc.).

### **AI FULL KEYBOARD**

Quando este avançado modo de acompanhamento automático é utilizado, o CVP-206/204 cria automaticamente o acompanhamento adequado enquanto você toca praticamente qualquer coisa em qualquer parte do teclado e utiliza ambas mãos. Não tem de se preocupar em especificar os acordes de acompanhamento. Embora este modo esteja desenhado para ser aplicado a muitas canções, é possível que alguns arranjos não sejam adequados para serem utilizados com esta função.

Este modo é praticamente igual a FULL KEYBOARD, com a excepção de que podem ser tocadas menos de três notas para indicar os acordes (em função do acorde anterior, etc.). Os acordes 9 e 11 não podem ser reproduzidos.

#### **E NOTA**

A detecção de acordes no modo de teclado completo acontece a intervalos de fusa, aproximadamente. É provável que os acordes muito breves, menos de uma fusa de duração, não sejam detectados.

#### **E NOTA**

Neste modo de teclado completo os acordes são detectados com base à nota mais baixa e a segunda nota mais baixa que são tocadas.Se as duas notas mais baixas estão dentro de uma só oitava, elas vão determinar o acorde.Se estas duas notas estão separadas por mais de uma oitava, a nota ais baixa transforma-se noc baixo e o acorde é determinado a partir da segunda nota maisbaixae das outras notas tocadas na mesma oitava.

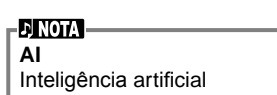

**Tipos de acordes reconhecidos no modo Fingered (exemplo para acordes de "C")**

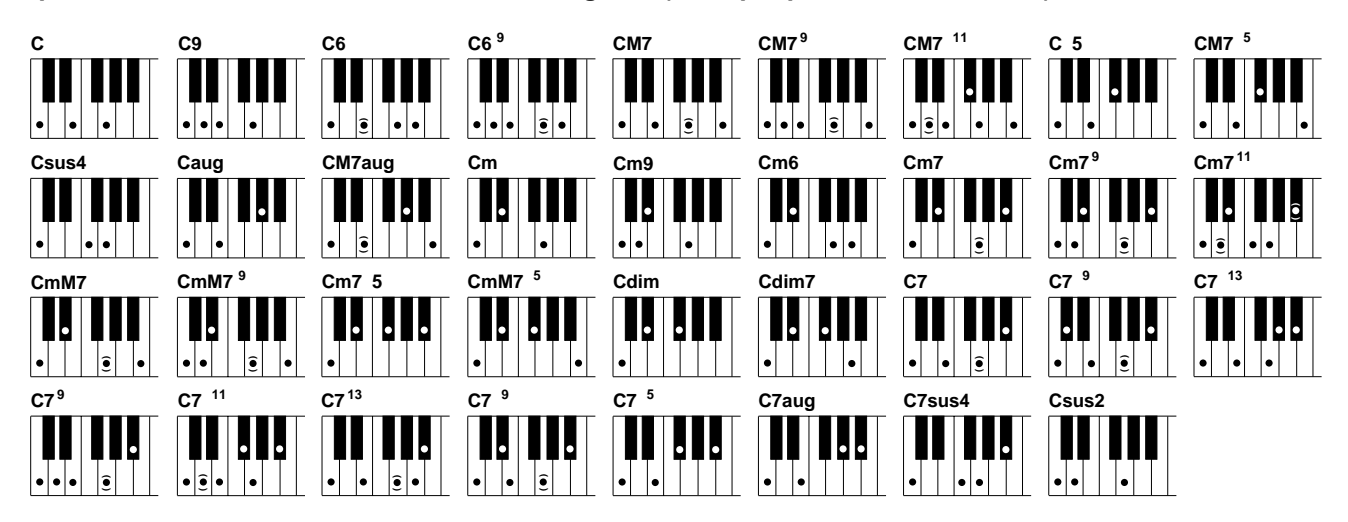

| Nome do acorde [Abreviatura]                                                  | Som normal                                           | Representação para a<br>nota fundamental "C" |
|-------------------------------------------------------------------------------|------------------------------------------------------|----------------------------------------------|
| Maior [M]                                                                     | $1 - 3 - 5$                                          | Ć                                            |
| Nona [9]                                                                      | $1 - 2 - 3 - 5$                                      | $\overline{C9}$                              |
| Sexta [6]                                                                     | $1 - (3) - 5 - 6$                                    | C <sub>6</sub>                               |
| Sexta e nona [6 <sup>9</sup> ]                                                | $1 - 2 - 3 - (5) - 603 - 6 - 2*$                     | C6 <sub>0</sub>                              |
| Maior de sétima [M7]                                                          | $1 - 3 - (5) - 7$                                    | CM7                                          |
| [M7 <sup>9</sup> ]<br>Maior de sétima y nona                                  | $1 - 2 - 3 - (5) - 7$                                | CM7 <sup>9</sup>                             |
| Maior de sétima y décima primeira sostenida<br>acrescentada <sup>11</sup> [M7 | $1 - (2) - 3 - 4 - 5 - 701 - 2 - 3 - 4$<br>$(5) - 7$ | CM7 <sup>11</sup>                            |
| Quinta bemol [ 5]                                                             | $1 - 3 - 5$                                          | C <sub>5</sub>                               |
| [M7 <sup>5</sup> ]<br>Maior de sétima e quinta bemol                          | $1 - 3 - 5 - 7$                                      | CM7 <sup>5</sup>                             |
| Quarta suspendida [sus4]                                                      | $1 - 4 - 5$                                          | Csus4                                        |
| Aumentada [aug]                                                               | $1 - 3 - 5$                                          | Caug                                         |
| Maiior de sétima aumentada [M7auq]                                            | $1 - (3) - 5 - 7$                                    | CM7aug                                       |
| Menor [m]                                                                     | $1 - 3 - 5$                                          | Сm                                           |
| Menor de nona [m9]                                                            | $1 - 2 - 3 - 5$                                      | Cm9                                          |
| Menor de sexta [m6]                                                           | $1 - 3 - 5 - 6$                                      | C <sub>m6</sub>                              |
| Menor de sétima [m7]                                                          | $1 - 3 - (5) - 7$                                    | Cm <sub>7</sub>                              |
| [m7 $91$<br>Menor de sétima e nona                                            | $1 - 2 - 3 - (5) - 703 - 7 - 2$                      | $\mathrm{CmZ^9}$                             |
| Menor de sétima e décima primeira [m7 <sup>11</sup> ]                         | $1-(2) - 3 - 4 - 5 - (7)$                            | $\text{Cm}7^{11}$                            |
| Menor maior de séptima [mM7]                                                  | $1 - 3 - (5) - 7$                                    | CmM7                                         |
| Menor maior de sétima e nona [mM7                                             | $\frac{9}{1}$ 1 - 2 - 3 - (5) - 7                    | $\textsf{CmM7}^9$                            |
| Menor de sétima e quinta bemol [m7<br>51                                      | $1 - 3 - 5 - 7$                                      | Cm7 5                                        |
| Menor maior de sétima e quinta bemol<br>[mM7 $5$ ]                            | $1 - 3 - 5 - 7$                                      | CmM $75$                                     |
| Disminuida [dim]                                                              | $1 - 3 - 5$                                          | Cdim                                         |
| Sétima disminuída [dim7]                                                      | $1 - 3 - 5 - 6$                                      | Cdim7                                        |
| Sétima [7]                                                                    | $1 - 3 - (5) - 701 - (3) - 5 - 7$                    | $\overline{C7}$                              |
| Sétima e quinta bemol [7<br><sup>9</sup> 1                                    | $1 - 2 - 3 - (5) - 7$                                | $C2_{a}$                                     |
| Sétima e décima terceira bemol<br>acrescentada [7 <sup>13</sup> ]             | $1 - 3 - 5 - 6 - 7$                                  | $C7^{13}$                                    |
| Sétima ev nona [7 <sup>9</sup> ]                                              | $1 - 2 - 3 - (5) - 703 - 7 - 2$                      | $C7^9$                                       |
| Sétima e décima primeira sustenida<br>acrescentada [7 <sup>11</sup> ]         | $1 - (2) - 3 - 4 - 5 - 701 - 2 - 3 - 4$<br>$(5) - 7$ | C7 <sup>11</sup>                             |
| Sétima e décima terceira acrescentada [7 <sup>13</sup> ]                      | $1 - 3 - (5) - 6 - 703 - 6 - 7$                      | $C7^{13}$                                    |
| ै।<br>Sétima e nona sustenida<br>Γ7                                           | $1 - 2 - 3 - (5) - 7$                                | C79                                          |
| 51<br>Sétima e quinta bemol [7                                                | $1 - 3 - 5 - 7$                                      | C7 <sup>5</sup>                              |
| Sétima aumentada [7aug]                                                       | $1 - 3 - 5 - 7$                                      | C7aug                                        |
| Sétima e quarta suspendida [7sus4]                                            | $1 - 4 - 5 - 7$                                      | C7sus4                                       |
| Segunda suspendida [sus2]                                                     | $1 - 2 - 5$                                          | Csus <sub>2</sub>                            |

<sup>-</sup> DI NOTA -

- As notas que estão entre parênteses podem ser omitidas.
- Nos modos FINGERED, FINGERED ON BASS, e AI FINGERED, são tocadas três teclas quaisquer que estiverem contíguas (incluíincluídas teclas semínimas), o som do acorde vai ser cancelado e só tocarão os instrumentos de ritmo (função de cancelação de acordes). Com isto pode ser reproduzido somente o ritmo.
- Se duas teclas da mesma nota fundamental são tocadas nas oitavas contíguas, vai se produzir um acompanhamento baseado só na nota fundamental
- Una quinta perfeita  $(1 + 5)$  produz um acompanhamento baseado na nota fundamental e na quinta.
- Algumas vezes, o acompanhamento automático não muda quando os acordes relacionados em sequência são tocados (por exemplo alguns acordes menores seguidos do menor de sétima).
- Também pode fazer com que o CVP-206/204 "ensine" você a tocar acor des digitados. No ecrã [CHORD FIN](#page-133-0)GERING (página 134), especifique o acorde que quer aprender, no ecrã vão aparecer as notas que tem de tocar.

\* Só é reconhecido este som (inversão). Os acordes que não aparecem marcados com um asterisco podem ser reproduzidos em qualquer inversão.

## *Disposição do padrão de estilo (SECCIONES: MAIN , A/B/C/D, INTRO, ENDING, BREAK)*

O CVP-206/204 possui vários tipos de secções de acompanhamento automático que permitem variar a disposição do estilo: Intro (prelúdio), Main (principal), Break (alteração) e Ending (coda). Se passar de uma secção a outra enquanto toca pode produzir facilmente os elementos dinâmicos de uma disposição de som profissional na sua interpretação.

#### **ENOTA**

Também pode utilizar esta f[unção para](#page-64-0) tocar só ritmos (página 65).

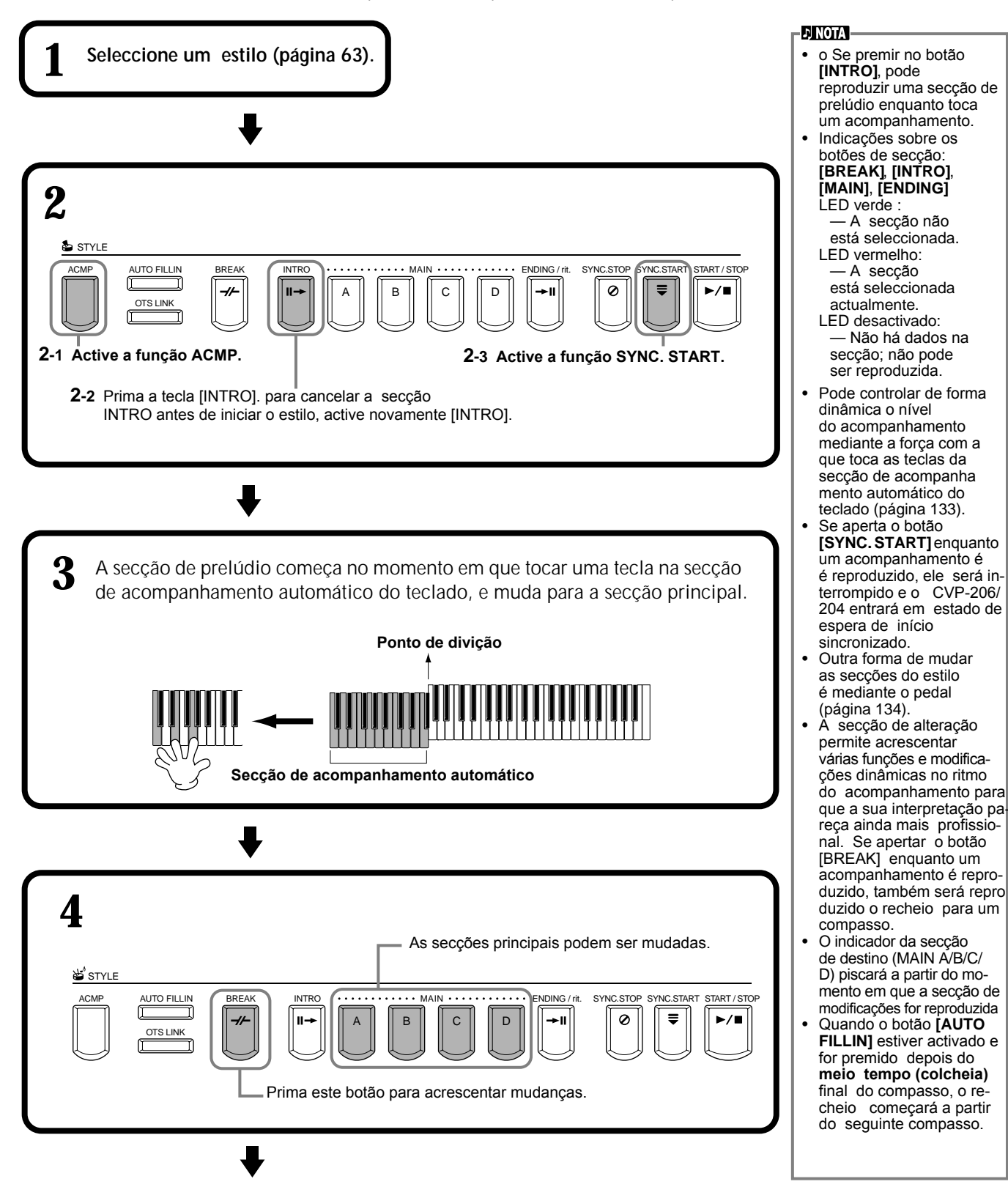

reprodução da coda, a secção de prelúdio vai começar a se reproduzir quando a coda terminar. • Se o botão **[AUTO FILLIN]**estiver activado e pressionar um botão **MAIN** enquanto a coda se reproduz, o acompanhamento de recheio vai começar a se reproduzir imediatamente, e continuará com a secção principal. • Pode iniciar o acompanhamento se utilizar a secção de coda em lugar da de prelúdio. Neste caso,o acompanhamento automático vai se interromper quando a coda finalizar.

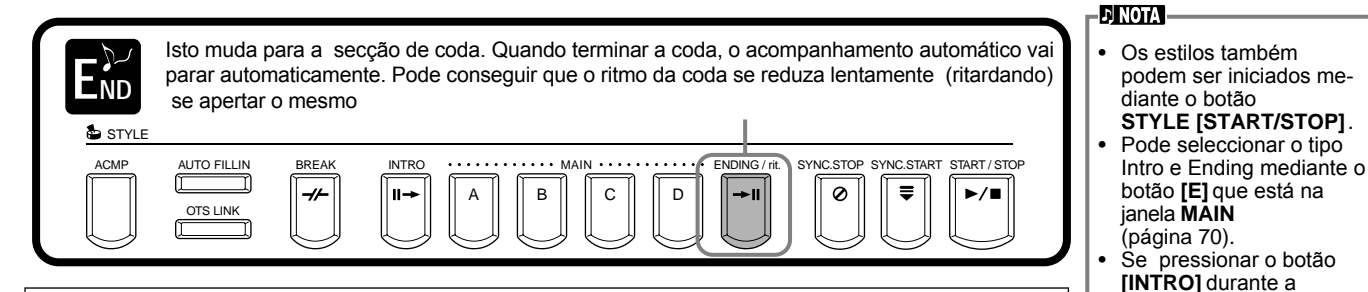

#### **Fade in, fade out (aumento progressivo, redução progressiva)**

O estilo de acompanhamento dispõe também de uma prática função Fade-in/Fade-out que aumenta e reduz progressivamente o acompanhamento. Para começar o estilo com um aumento progressivo, prima o botão [**FADE IN/OUT**] e seguidamente active SYNC. START. Para cancelar o aumento progressivo antes de iniciar o estilo, active novamente o botão. Para reduzir progressivamente o estilo e detê-lo, pressione este botão enquanto o estilo se reproduz. Os tempos de aumento e redução progressivos também podem ser definidos ([página 143\).](#page-142-0)

## **Interrupção da reprodução do estilo quando solta as teclas (SYNC. STOP (Parada)**

Quando a função Synchro Stop estiver activada, a reprodução do acompanhamento vai se deter totalmente no momento em que soltar todas as teclas da secção de acompanhamento automático do teclado. A reprodução come¡ar no momento em que a tecla da secção de acompanhamento automático for tocada.

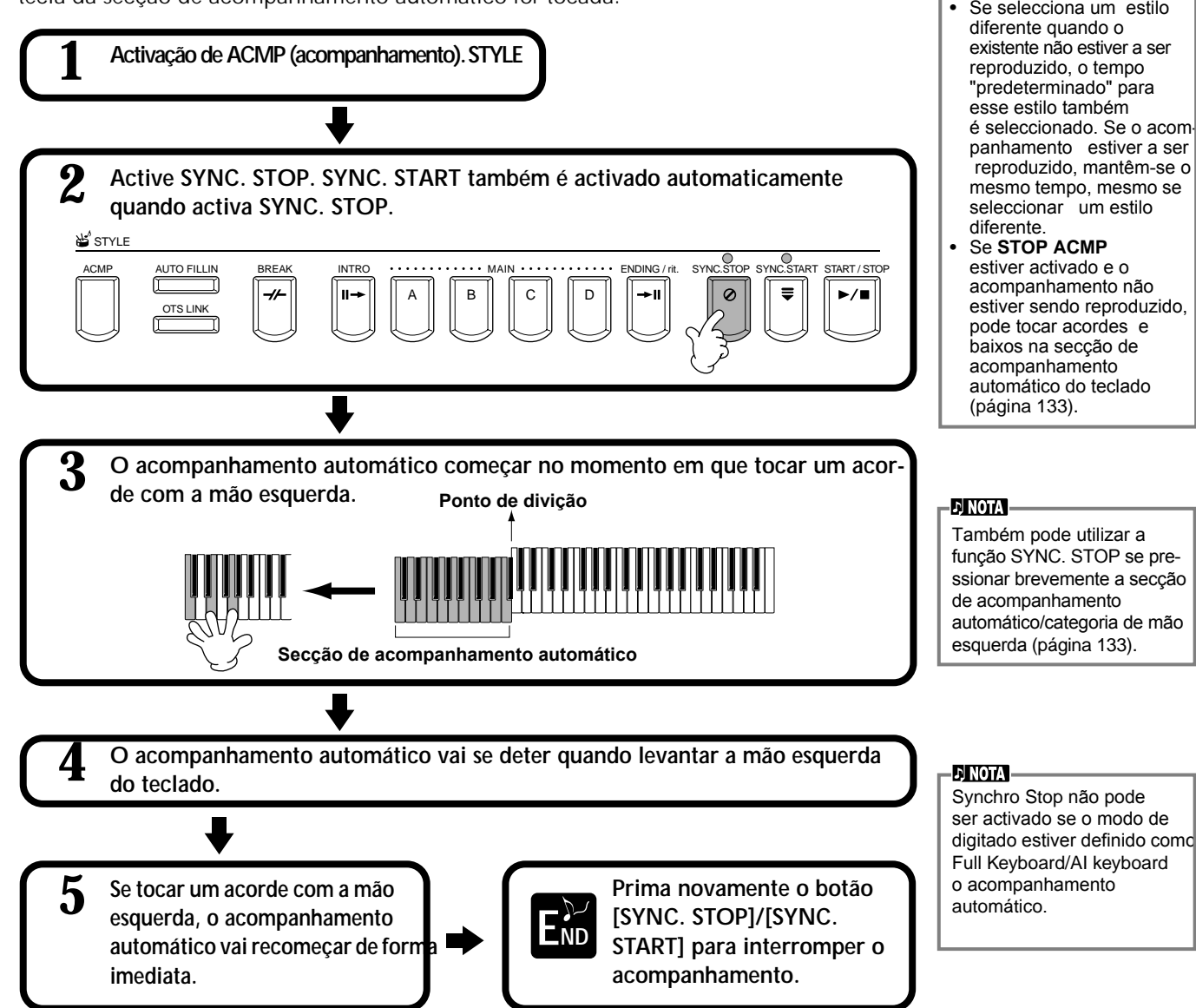

<span id="page-69-0"></span>**Selecção dos tipos de prelúdio e coda (INTRO/ENDING)**

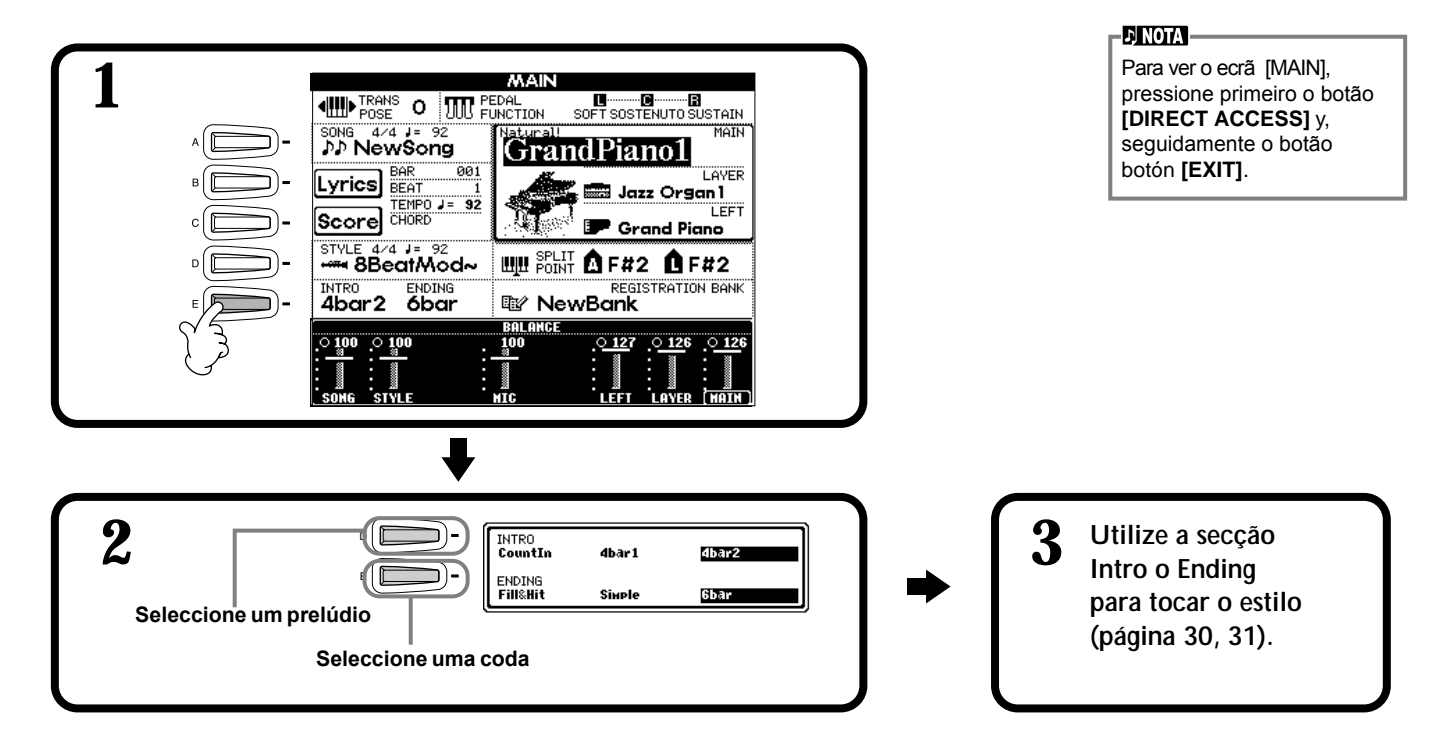

**Reprodução automática de padrões de recheio quando muda de secção de acompanhamento: "Auto Fill In"**

**ENOTA Recheio** Frase breve utilizada para acrescentar váriação ao estilo.

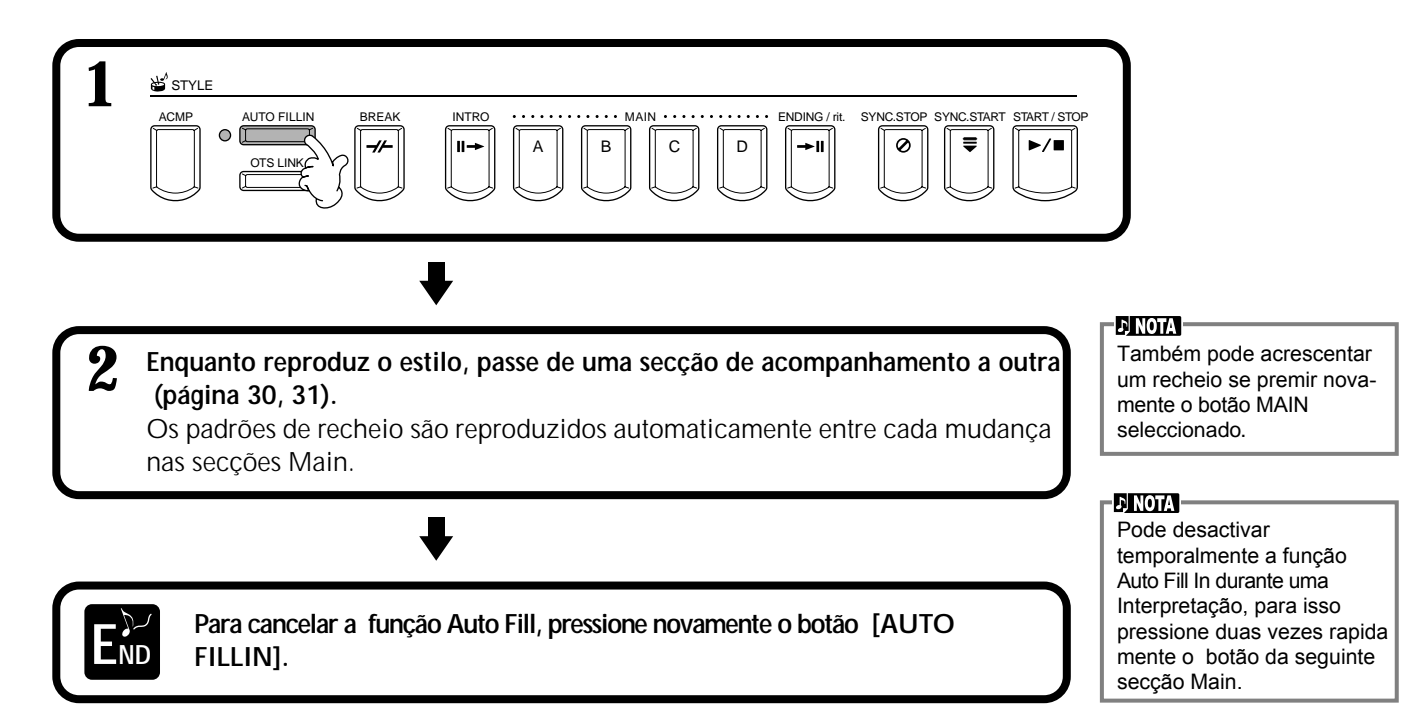

# *Configuração de painel adequada ao estilo seleccionado (ONE TOUCH SETTING)*

A prática função One Touch Setting (regulação de uma pulsação) facilita a selecção de vozes e efeitos adequados para o estilo que está a ser utilizado. Cada estilo predeterminado disp e de quatro regulações de painel pré programadas que podem ser seleccionadas mediante um único botão.

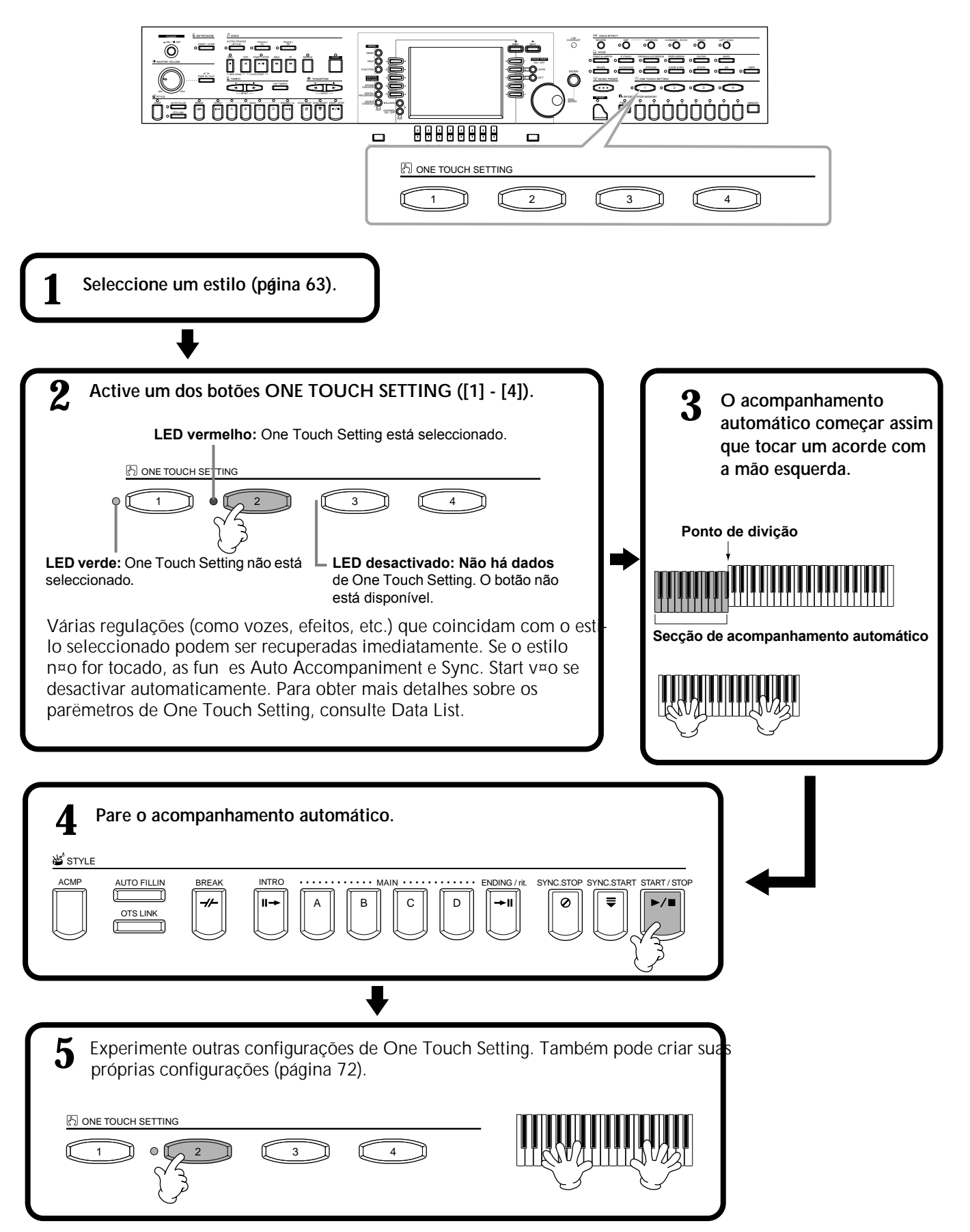

## <span id="page-71-0"></span>**Mudança automática da regulação de uma única pulsação, com as secções: função OTS Link**

Com a prática função OTS (One Touch Setting) pode mudar a regulação de uma única pulsação quando seleccionar uma secção Main diferente (A - D).

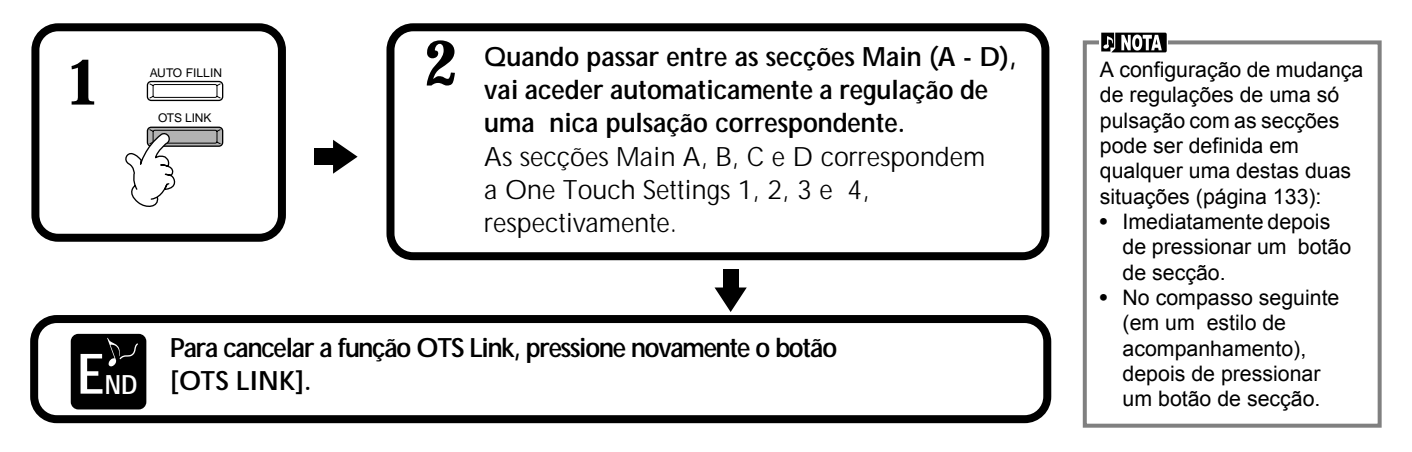

## Registro dos controlos de painel em regulação de uma única pulsação (ONE TOUCH SETTING)

Nesta pequena secção descreve-se o processo para a criação de configurações próprias de One Touch Setting (quatro configurações por estilo). Para obter uma lista dos parâmetros de configuração de One Touch Setting, consulte o manual Data List que é fornecido separadamente.

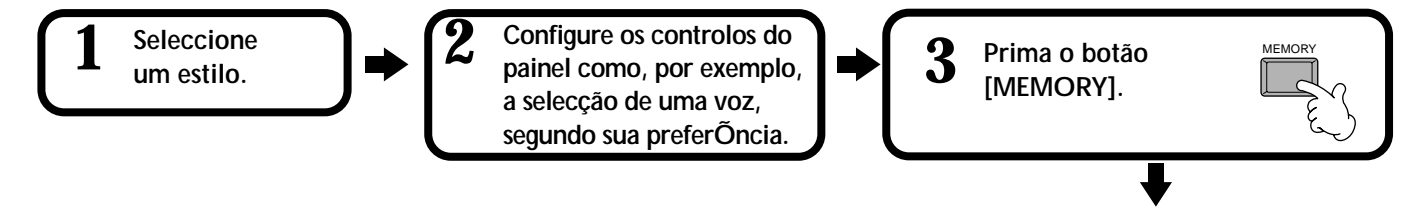

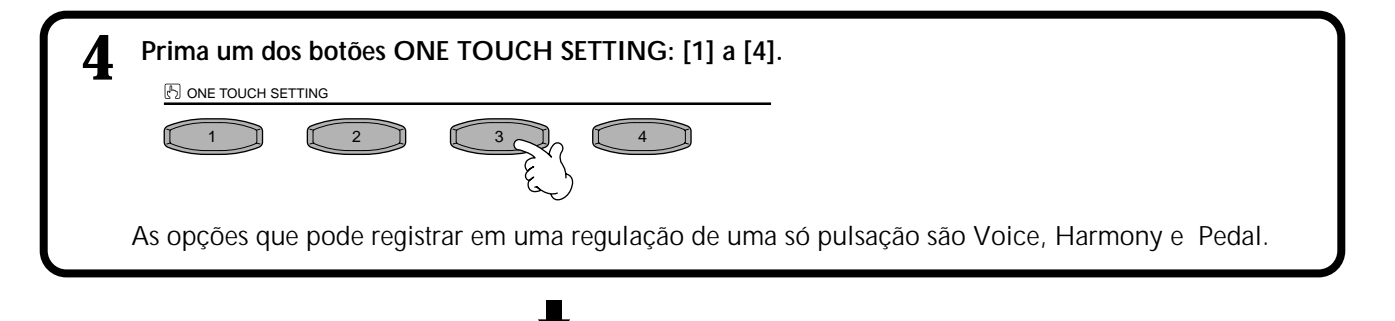

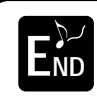

**Vai aparecer uma mensagem solicitando que guarde o estilo actual. Seleccione "YES" para que o ecrã STYLE apareça, seguidamente guarde as regulações de painel (págin[as 4](#page-39-0)[0, 4](#page-47-0)8).**

#### **ELNOTA**

Se não guardar aqui as regulações do painel, as regulações registradas serão eliminadas quando seleccionar um estilo de acompanhamento diferente.
# <span id="page-72-0"></span>*Acceso a los ajustes idóneos para la música que interpreta: Music Finder*

Com a fun<sub>i</sub>ão Music Finder pode ir de forma imediata ás regulações adequadas para o instrumento, incluídos o estilo, as vozes e as regulações de uma única pulsação.Para isso basta seleccionar o título da canção em questão. Se quer interpretar uma canção determinada e não sabe quais são as regulações de estilo e voz mais adequadas, pode utilizar a pratica função Music Finder, que ser de grande ajuda. As regulações recomendadas, que em conjunto conformam um "registro", também podem ser editadas e armazenadas. Desta forma pode criar e guardar seus próprios registros de Music Finder e usé-los posteriormente.

#### **DI NOTA**

Os registros de MUSIC FINDER e seu conteúdo são só um exemplo das configurações de painel recomendadas. Também pode criar suas próprios regulações de Music Finder para suas canções e géneros musicais preferidos.

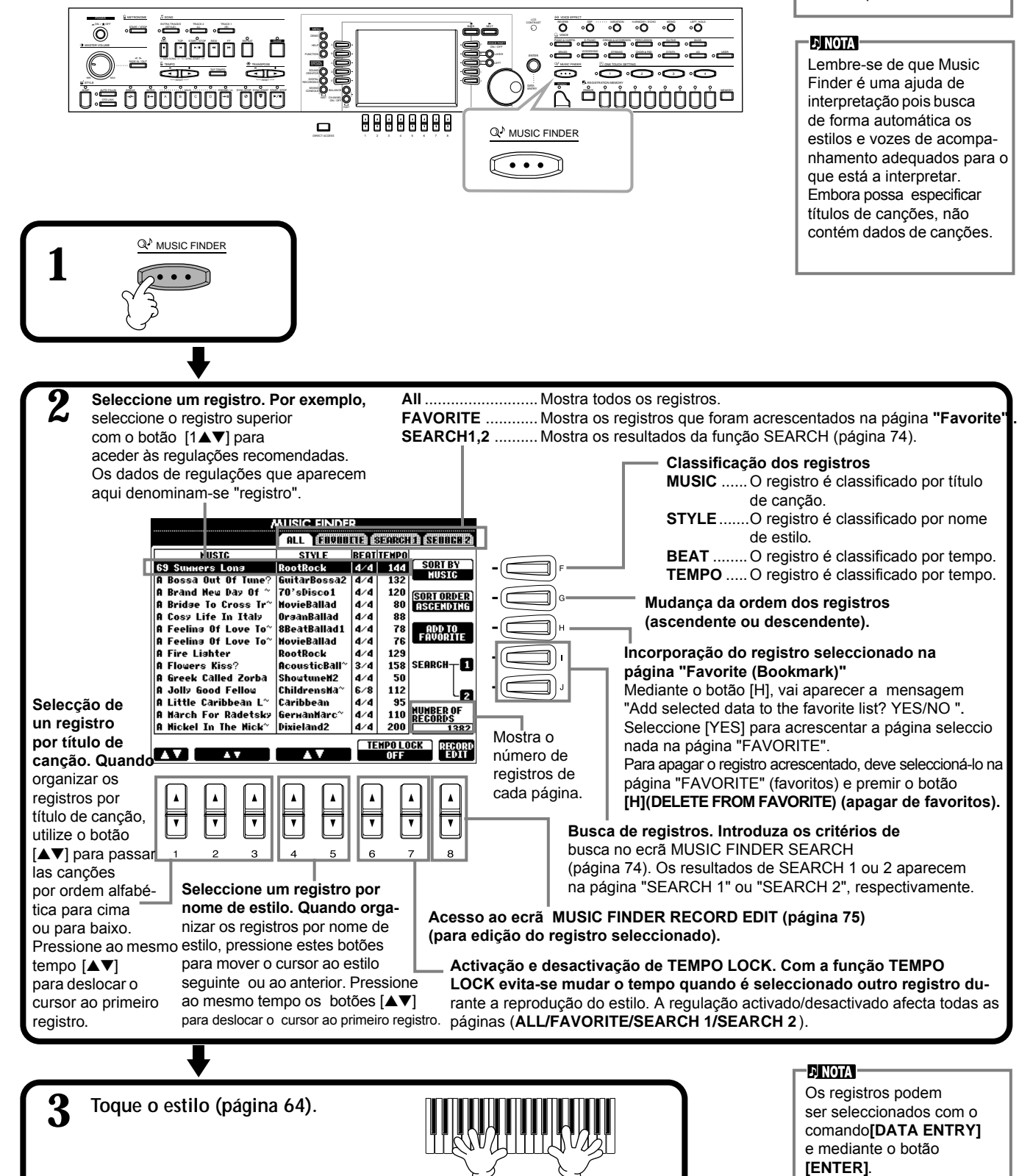

# ■ **[8**▼**] CANCEL**

Pressione este botão para cancelar a operação e voltar ao ecrã anterior.

### <span id="page-73-0"></span>*Estilos*

# **Busca das regulações mais adequadas: Music Finder Search**

Pode buscar o registro por título de música ou por palavras chave. Os resultados aparecem no ecrã.

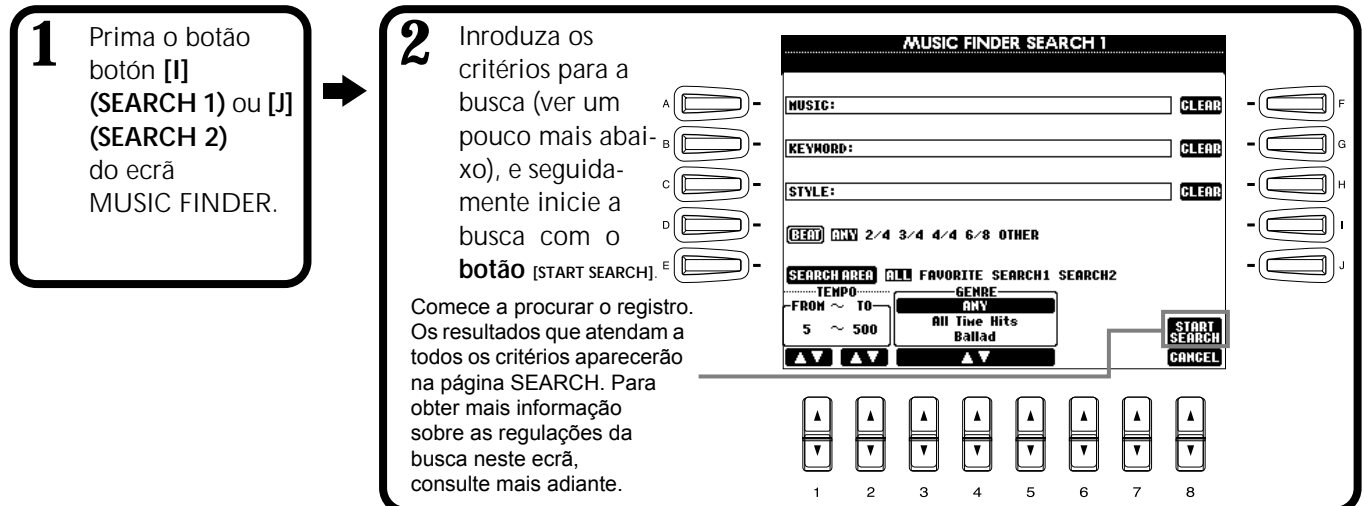

# ■ **[A] MUSIC**

Busca por título de canção ou música. Pressione este botão para ir ao ecrã para poder introduzir o título da canção.

Uma vez o título introduzido ([pgina 49\), a](#page-48-0) função de busca e recupera todos os registros que contêm a palavra ou as palavras introduzidas.

# ■ **[B] KEYWORD**

Busca por palavra chave. Pressione este botão para ir ao ecrã para introduzir a palavra chave.

Una vez introduzida a palavra chave (p[ágina 49\),](#page-48-0) a função de busca e recupera todos os registros que contêm a palavra ou as palavras introduzidas.

Pode buscar vrias palavras chave diferentes ao mesmo tempo, para isso introduza um

caractere separador (vírgula) entre cada uma delas. A função de busca procura e mostra todos os registros que cont™m pelo menos uma das palavras chave procuradas.

# ■ **[C] STYLE**

Busca pelo nome do estilo. Pressione este botão para ir ao ecrã **STYLE FILE SELECT**. Prima botão **[A]** a **[J]** do ecrã para seleccionar o estilo de acompanhamento que escolher. Com esta prática função poder buscar todas as canções que utilizam um determinado estilo de acompanhamento.

## ■ **[D] BEAT**

Busca por tempo ou sensação rítmica.

## ■ **[E] SEARCH AREA**

Selecciona um lugar concreto para a busca. Pode afinar ainda mais sua busca se utiliza as selecções SEARCH 1 y 2.

## ■ **[F]~[H] CLEAR**

Apaga o elemento introduzido á esquerda.

## ■ **[1**▲▼**] TEMPO FROM**

Também pode afinar a busca mediante a especificação de uma categoria tempo. Desta forma pode definir o tempo m nimo para a busca. Prima os botões [\_\_] ao mesmo tempo para restabelecer imediatamente o tempo ao seu valor mínimo.

### ■ **[2**▲▼**]TEMPO TO**

Também pode limitar a busca mediante a especificação de uma categoria de tempo. Desta forma pode definir o tempo máximo para a busca. Pressione os botões [\_\_] ao mesmo tempo para restabelecer imediatamente o tempo ao seu valor máximo.

# ■ **[3**▲▼**]~[5**▲▼**] GENRE**

Seleccione o género musical específico para a busca. A categoria disponível inclui todos os géneros (ANY), os predeterminados e todos os que você introduziu (página 73).

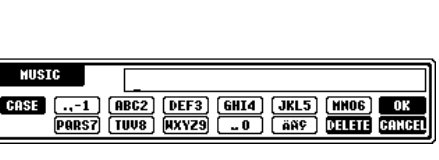

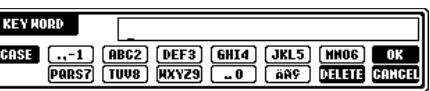

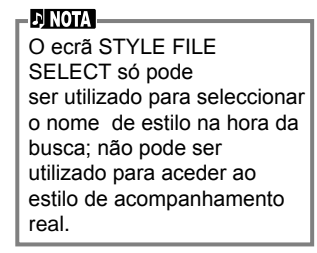

# <span id="page-74-0"></span>**Edição de registros: Music Finder Record Edit**

Desde este ecrã pode ver os registros existentes e edit-los segundo suas preferíncias. Pode inclusive utilizar o ecrã para criar seus pr¤prios registros de Music Finder.

### **1 Pressione o botão [8** ▲▼**] (RECORD EDIT) do ecrã MUSIC FINDER.**

#### **2 Modifique ou elimine os dados do registro. Também pode registrar registros novos. Para mais detalhes sobre todas as regulações e operações, consulte mais adiante. MUSIC FINDER RECORD EDIT MUSIC:69 Sunners Lona CLEAR**  $61.69$ **KEYHORD:80**  $61.69$ STYLE:RootRock DELETE<br>RECORD **(333)** 2/4 3/4 5**2** 6/8 OTHER **FRUORITE** ON DEE  $\frac{100}{100}$ GENRE<br>Pop Classics<br>R&B⁄Gospel

OK<br>CANCEL

 $\mathbf{a}$ 

#### **DI NOTA**

Também pode mudar ou apagar um registro predeterminado. Para evitar a modificação ou eliminação do registro, registre-o como um novo depois da edição.

#### **DI NOTA -**

Todos os registros de Music Finder podem ser armazenados juntos como um único arquivo ([página 146\).](#page-145-0)Quando acede a um arquivo armazenado aparece uma mensagem que pergunta se quer substituir ou acrescentar os registros.

#### • **Replace:**

Todos os registros de Music Finder que estão actualmente no instrumento são eliminados e substituídos pelos registros do arquivo seleccionado.

• **Append:**

Os registros aos que acede são acrescentados aos números de registro vazios.

### ■ **[A] MUSIC**

Selecciona o título da canção ou da música para sua edição. Pressione o botão para ir ao ecrã no qual este título está inserido e seguidamente edite o nome.

 $\lambda$  $\overline{5}$  $\epsilon$  $\overline{z}$ 

144

 $\overline{2}$ Ŀ,

### ■ **[B] KEYWORD**

Selecciona a palavra clave para a e sua edição. Pressione o botão para aceder ao ecrã para a introdução da palavra chave e depois pode editá-la como preferir. Pode introduzir várias palavras chave diferentes se inserir um caractere separador (vírgula) entre cada uma delas.

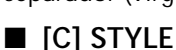

Selecciona o nome do estilo para a sua edição. Introduza sempre um nome novo quando for registrar um registro. Prima o botão para ir ao ecrã **STYLE FILE SELECT**. Pressione o botão **[A] a [J]** do ecrã para seleccionar o estilo que quer modificar, apagar ou registrar.

## ■ **[D] BEAT**

Selecciona o tempo (categoria de tempo) para a edição. Quando outro arquivo é seleccionado mediante o botão **[C],** a regulação de tempo do arquivo seleccionado vai substituir a regulação de tempo actual.

### ■ **[E] FAVORITE**

Acrescenta o registro seleccionado á página **FAVORITE** ([página 73\).](#page-72-0)

### ■ **[F]~[H] CLEAR**

Apaga o elemento introduzido á esquerda.

### ■ **[I] DELETE RECORD**

Apaga o registro seleccionado. O n mero do registro eliminado fica vazio. Quando

pressiona este botão, aparece uma mensagem que indica que execute, anule ou cancele a operação.

- **YES** .................. Pressione-o para apagar o registro e fechar o ecraã .
- **NO** .................. Pressione-o para fechar o ecrã sem apagar o registro.

**CANCEL**........... Pressione-o para fechar o quadro de mensagem e voltar ao ecrã anterior.

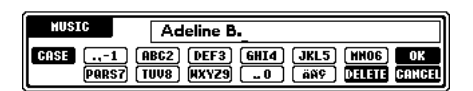

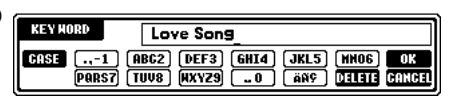

#### **DI NOTA**

O ecrã STYLE FILE SELECT só pode ser utilizado para seleccionar o nome de estilo, para a edição de registros; não pode ser utilizado para aceder ao estilo de acompanhamento real.

#### **ENOTA**

Lembre-se de que a regulação de ritmo que é realizada aqui só é válida para a função de busca Music Finder e não afecta a regulação real de ritmo do estilo ou do acompanhamento.

### ■ **[J] NEW RECORD**

Registra um novo registro. Para este novo registro é utilizado o n mero menor que estiver vazio e disponível. Quando pressionar este botão, vai aparecer uma mensagem que indica que execute, anule ou cancele a operação.

**YES** .................. Pressione-o para registrar o registro e fechar o ecrã .

**NO** .................. Pressione-o para fechar o ecrã sem registrar o registro.

**CANCEL**........... Pressione-o para fechar o quadro de mensagem e voltar ao ecrã anterior.

### ■ **[1**▼▲**] TEMPO**

Determina o tempo para o estilo seleccionado. Quando o estilo é mudado com o botão [C], o tempo muda automaticamente ao novo estilo estabelecido.

### ■ **[3**▼▲**]~[5**▼▲**] GENRE**

Indica e muda o género ao qual é designada a gravação seleccionada. A gama disponível inclui todos os géneros predeterminados e todos os que você tenha introduzido.

#### ■ **[6**▼▲**] GENRE NAME**

Para introduzir um nome de género. Prima o botão para ir ao ecrã, para a introdução do nome de género, seguidamente edite o nome.

Podem ser armazenados no máximo 200 nomes de género. O nome de género

que indicar ser efectivo quando o registro actual for editado (é substitu do) mediante o botão

[8▲] (OK), ou quando um novo registro for gravado mediante o botóo [J] (NEW RECORD). Se sair do ecró MUSIC

FINDER EDIT sem editar ou registrar realmente um registro, o nome do género vai se apagar.

#### ■ **[8**▲**] OK**

Aplica todas as mudanças ao registro. Quando pressionar este botão, vai aparecer uma mensagem que indica que execute, anule ou cancele a operação.

**YES** .................. Pressione-o para substituir o registro e fechar o ecrã .

**NO** .................. Pressione-o para fechar o ecrã sem substituir o registro.

**CANCEL**........... Pressione-o para fechar o quadro de mensagem e voltar ao ecrã anterior.

### ■ **[8**▼**] CANCEL**

Pressione este botão para cancelar a operação e voltar ao ecrã **MUSIC FINDER.**

#### *ATENCIÓN*

**Para manter os dados gravados e editados, certifique-se de guardar todas as gravações de Music Finder como um arquivo [\(página 146\)](#page-145-0). Caso contrário, os dados se perderão quando outro arquivo de Music Finder for activado, ou quando sejam restabelecidas as regulaç[ões program](#page-145-0)adas de fábrica (página 146).**

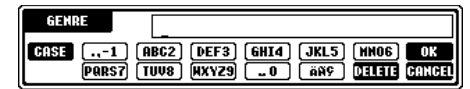

O número máximo de registros é de 2.500, incluídos os registros internos.

# <span id="page-76-0"></span>*Reprodução de canções*

Neste capítulo vai aprender a reproduzir canções. Entendemos por canções, as canções internas do instrumento, as interpretações que tenham sido gravadas com as funções de gravaç[ão \(página](#page-95-0) 96) e os dados de canções comercializados. Pode utilizar esta versátil função de muitas formas: pode tocar o teclado enquanto a canção gravada é reproduzida ou pode praticar e aprender música nova com as funç[ões Guide](#page-81-0) (página 82[\) e Repeat \(](#page-80-0)página 81). Também pode ver a notação e as letras na LCD.

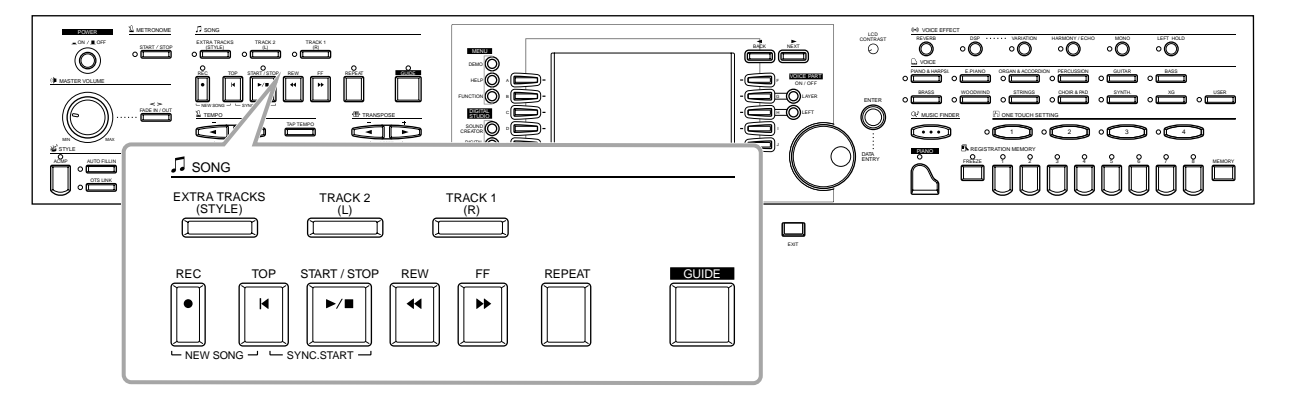

# *Tipos de canções compatíveis*

- **Canções internas (Song Book)**
- **Dados de canções no disco incluído (50 greats for the Piano)**
- **Dados de canções comercializados**

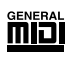

Os discos que possuem esta marca de log¤tipo incluem dados de canções compatíveis com GM (MIDI geral).

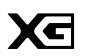

Os discos que possuem esta marca de logótipo incluem dados de canções compatíveis com o formato XG de Yamaha. XG é uma melhora significativa do standard "sistema GM nível 1" que proporciona mais vozes, um maior controlo de edição e suporte para várias secções e tipos de efeitos.

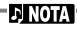

Os dados de música comercializados estão sujeitos a limitações de copyright e servem exclusivamente para o seu uso pessoal.

**E NOTA** 

Para obter mais informação sobre os tipos de arquivos de canções compatívei[s com o Clav](#page-153-0)inova, consulte a página 154.

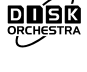

Os discos que possuem esta marca de logótipo incluem dados de canções compatíveis com o formato DOC (Disk Orchestra Collection) de Yamaha.

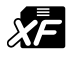

Os discos que possuem esta marca de logótipo incluem dados de canções compatíveis com o formato de arquivo MIDI original de Yamaha.

**• Canções que tenha gravado (p[ágina 96\) e](#page-95-0) guardado no CVP-206/204 ou em disco.**

# <span id="page-77-0"></span>*Reprodução de canções*

# **Reprodução das canções internas**

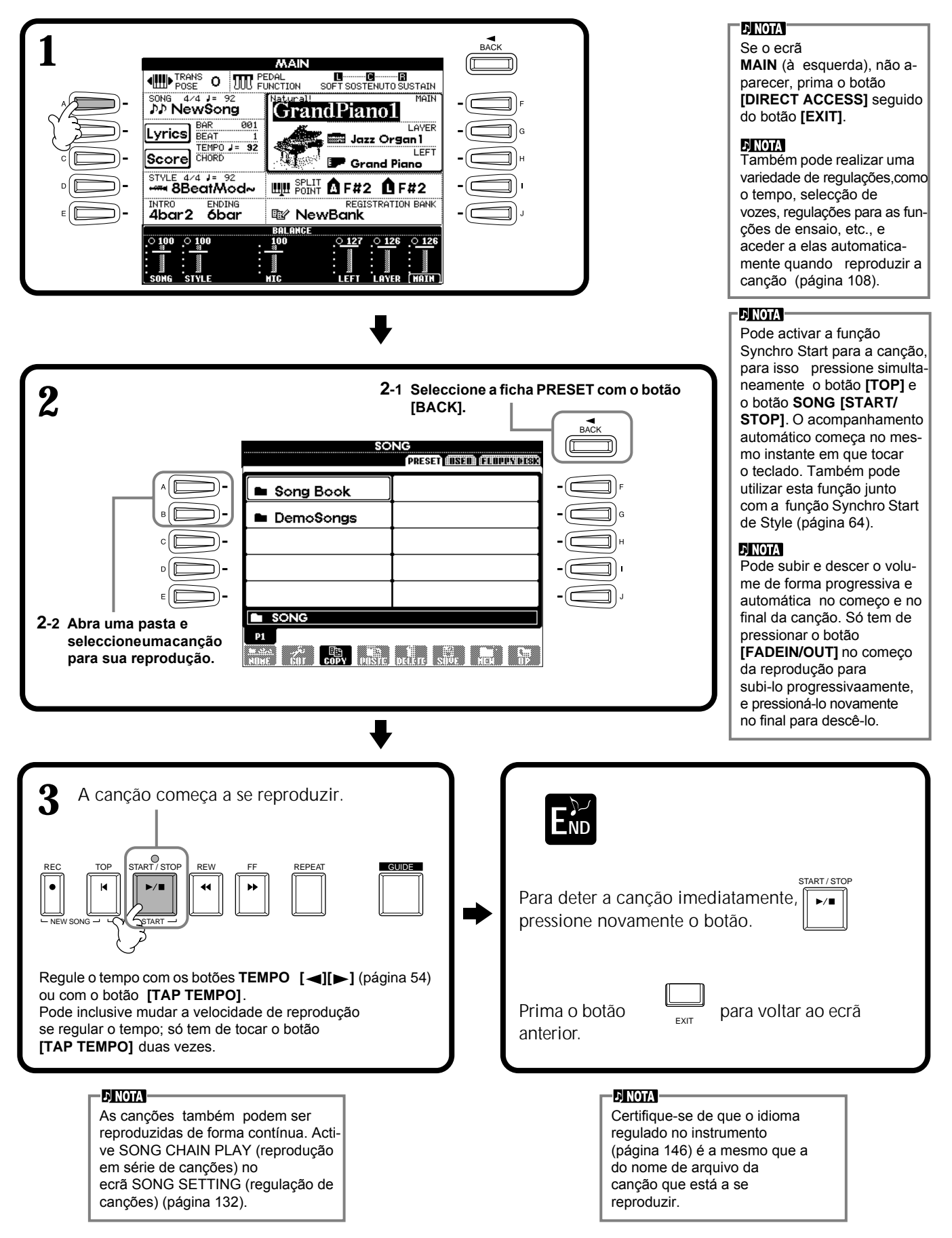

**ENOTA** 

# **Reprodução simultânea de uma canção e de um estilo de acompanhamento** Quando reproduzir uma canção e um estilo de acompanhamento ao mesmo tempo, os canais do 9 ao 16 dos dados de canção são substituídos por canais de estilo de acompanhamento, isto permite utilizar os estilos e as prestações do acompanhamento automático no lugar das partes de acompanhamento da canção. Realize as regulações que vêm indicadas a seguir e toque suas próprias substituições de acordes no lugar dos dados de acordes da canção. **• Botão [ACMP] ......................ON • Botão [AUTO FILL IN] .........ON 1 Seleccione a canção e utilize a reprodução mediante o botão SONG [START/STOP]. 2 Seleccione o número do estilo de acompanhamento escolhido. 3 Inicie o estilo com o botão STYLE [START/STOP]. 4 Enquanto a canção se reproduz, introduza uma variação ou mude de secções (com os botões de secção STYLE). Os padrões de recheio vão ser tocados quando mudar de secções.**

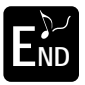

O estilo pra automaticamente quando a canção acaba ou é interrompida de alguma forma.

#### **ENOTA**

Algumas das canções internas foram criadas com os estilos de acompanhamento. Nestes casos , os estilos de acompanhamento são activados quando a reprodução da canção começa.

O acompanhamento pára quando a canção pára. Se estiver reproduzindo o estilo de acompanhamento quando e a canção começar, o acompanhamento vai parar automaticamente. No entanto, no caso das canções internas que utilizam estilos de acompanhamento, este estilo não pára.

# <span id="page-79-0"></span>**Reprodução de canções em disco**

Introduza o disco na unidade.

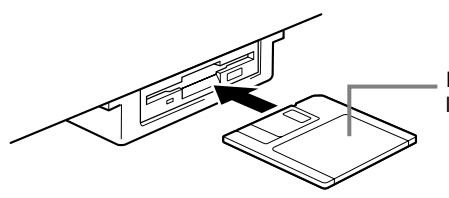

Introduza o disco pela lateral, com o lado da etiqueta virado para cima.

O método de reprodução é o mesmo que o que aparece nas instruções "Reprodução das canções internas" (pá[gina 78\), só](#page-77-0) que deve seleccionar a pgina **FLOPPY DISK** no ecrã **SONG**.

# **Outras operações relacionadas com a reprodução**

#### ■ **Repetir / Recuar / Avanço rápido**

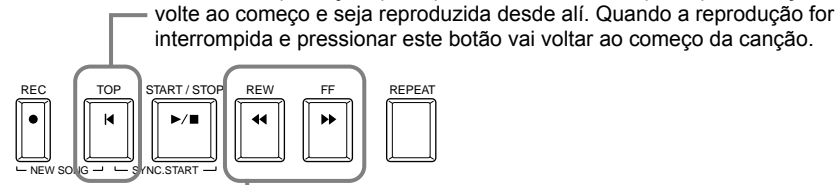

Pressione este botão para ver o ecrã **SONG POSITION** (veja mais adiante). Para voltar ao ecrã **SONG**, pressione **[EXIT]**.

Durante a reprodução, pode pressionar este botão para que a canção

#### **Pantalla SONG POSITION**

Quando "**BAR**" estiver seleccionado, pode especificar um número de compasso (contando desde o começo da canção) com os botões **[REW] e [FF]**. Com "**PHRASE MARK**" seleccionado, especifique o número de marca de frase mediante os botões [ **[REW]** y **[FF]**.

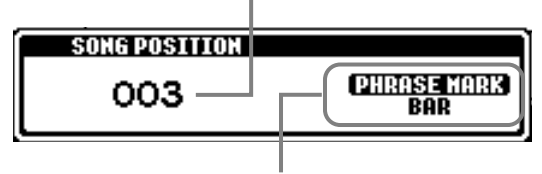

"**PHRASE MARK**" só aparece quando a canção inclui marcas de frase. pressione

Estes dados especificam uma lugar determinado nos dados de canção.

**Phrase Mark**

canção.

**DINOTA** 

**DI NOTA** 

Antes de continuar, Certifique-se de ler a secção "Utilização de disquetes e da unidade de disquetes (FDD)" [\(página 6\)](#page-5-0).

**EINOTA** 

**DI NOTA** 

**DINOTA** 

Pode configurar o Clavinova para que você aceda automaticamente à primeira canção do disco quando o introduzir ([página 145\).](#page-144-0)

Alguns dados de canções para o Clavinova foram gravado com regulações espe ciais de "tempo livre". Durante a reprodução destes dados de canções , os números de compasso que aparecerem no ecrã não vão corresponder ao compasso real; eles só servem de referência para saber a parte da canção que foi reproduzida.

É provável que o instrumento não possa ler correctamente as canções que contêm uma grande quantidade de dados e que, portanto, não possa seleccioná-las. A capacidade máxima é de 200 a 300 KB aproximadamente esta quantidade, no entanto, pode diferir segundo o conteúdo de dados de cada

**[J]** para ir de "**BAR**" e "**PHRASE MARK**" e seguidamente utilize os botões **[REW]** e **[FF]** para seleccionar o compasso ou a marca de frase escolhido.

#### ■ **Regulação do balanço de volume e silenciamento de canais concretos**

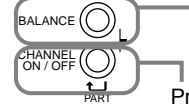

Pressione este botão para ver o ecrã **BALANCE** (p[ágina 65\).](#page-64-0)

Pressione este botão para ver o ecrã **CHANNEL ON/OFF** (veja um pouco mais abaixo).

#### **EcrÑ CHANNEL ON/OFF**

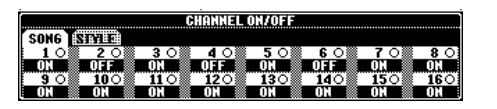

Seleccione a ficha **[SONG]** com o botão [**CHANNEL ON/OFF]** e silencie o canal escolhido mediante [OFF]. Para reproduzir só um canal (só este canal ser escutado) mantenha premido o botão adequado que corresponda ao canal. Pressione novamente o mesmo botão para anular o solo desse canal.

### 'DI NOTA '

**Canal** Faz referência ao canal MIDI dos dados da canção. Os canais são designados para o CVP-206/204 como mostramos a seguir. **Canção** 1 - 16  **Estilo de acompanhamento**  $9 - 16$ 

# <span id="page-80-0"></span>*Silenciamento de partes concretas: Track1/Track2/Extra Tracks*

Com esta função pode silenciar determinadas partes da canção (Track1, Track2, Extra Tracks), e reproduzir somente aquelas que quiser escutar. Por exemplo, se quer ensaiar a melodia de uma canção, pode silenciar a parte da mão direita e tocar você mesmo no lugar.

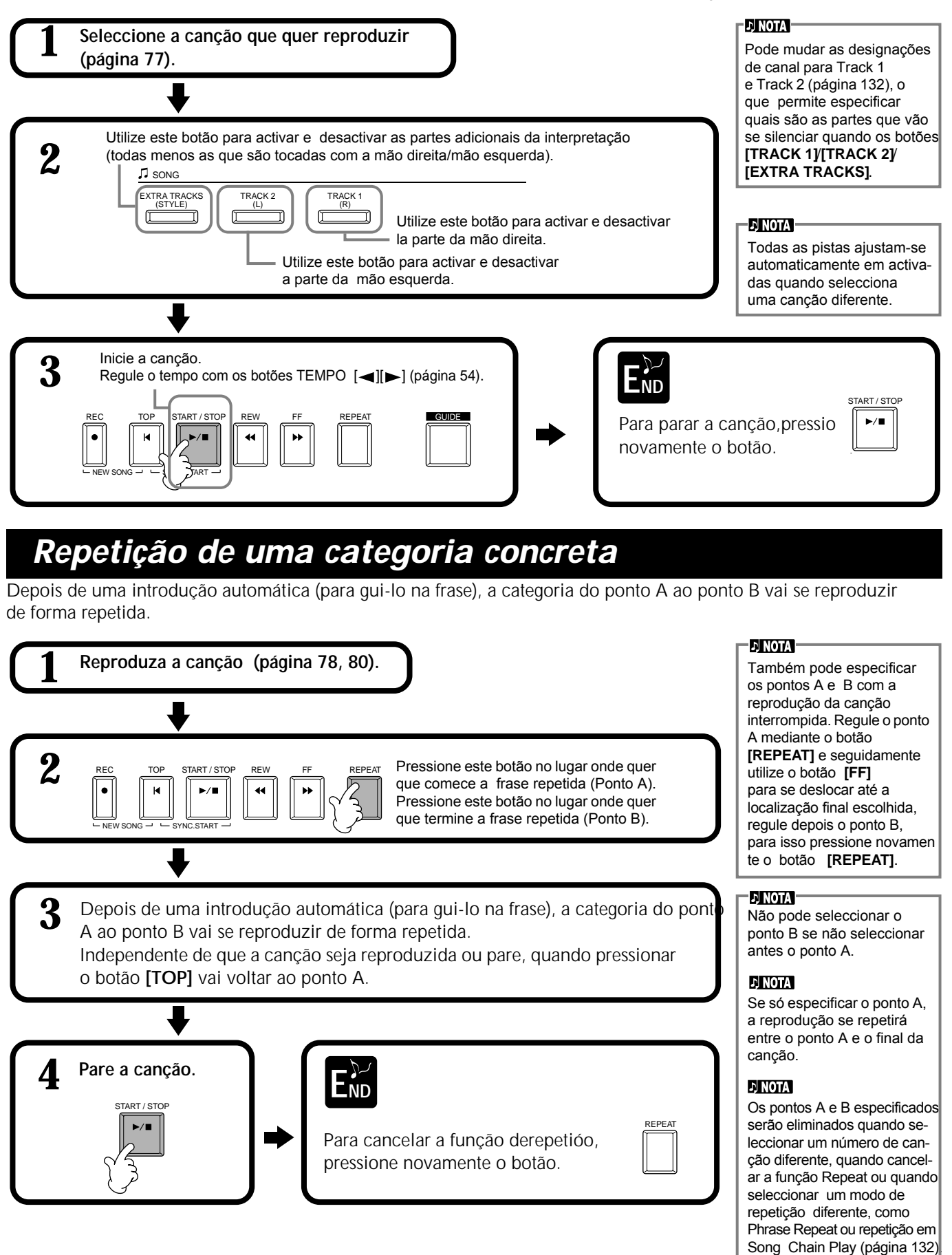

# <span id="page-81-0"></span>*Utilização das funções de Ensaio: Guide*

Estas divertidas funções simplificam a aprendizagem de novas músicas. As luzes guia do teclado indicam quais são as notas que devem ser tocadas, quando elas devem ser tocadas e durante quanto tempo devem ser pressionadas. Também, quando toca e canta com um microfone ligado (CVP-206 somente), o Clavinova regula automaticamente a sincronização da canção para que ela se adapte a sua interpretação vocal.

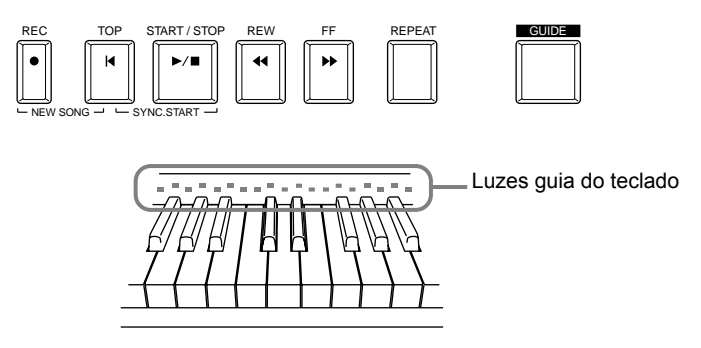

# **Funções de ensaio**

#### **Para interpretação ao teclado**

#### ■ **Follow Lights**

Quando esta função estiver seleccionada poder ver quais são as notas que deve tocar, para isso dever observar as luzes guia do teclado. Elas acendem-se com a música para mostrar quando tem de tocar uma nota. Também pode ensaiar ao seu pr¤prio ritmo pois o acompanhamento espera até você tocar as notas correctamente.

#### • **Accompaniment Guide**

Se os dados de canções que utiliza incluem dados de acorde, e o botão **[ACMP]** estiver activado, pode utilizar as luzes guia (p[ágina 132\) qu](#page-131-0)e lhe ajudarão a tocar os acordes. Observe as luzes e tente tocar os acordes adequados.

#### ■ **Any Key**

Com esta função pode tocar a melodia de uma canção, para isso só tem de pressionar uma única tecla (qualquer tecla é válida) no tempo com o ritmo. Enquanto tocar a tecla no tempo, com a música, a melodia tocar de forma fluida com a canção.

#### **Para interpretar y cantar a la vez**

#### ■ **Karao-Key**

Com esta prtica função pode controlar a reprodução da canção e do acompanhamento com um só dedo e cantar ao mesmo tempo. Só tem de tocar uma tecla do teclado no tempo com a música, (qualquer tecla é válida), e as partes de acompanhamento da canção vão seguir a sua interpretaóo. Com isto pode controlar a sincronizaóo, o tempo da canção e o acompanhamento para que possam se adaptar perfeitamente a sua forma de cantar.

#### **ENOTA**

Também pode determinar a sincronização de iluminação das luzes guia com o fim de adaptá-las as suas preferências de interpretação (Sinc[ronização da](#page-131-0)s luzes guia; página 132).

Pode activar ou desactivar estas luzes desde o ecrã **SONG SETTING** ([página 132\)](#page-131-0).

**ENOTA** 

#### **ENOTA**

Para aprender a tocar determinados acordes, [utilize a funç](#page-133-0)ão Chord Tutor (página 134).

#### **DI NOTA**

A função Accompaniment Guide não pode ser utilizada se o método de digitado de acorde estiver configurado como **Finger**, **Full Keyboard** ou **AI Full Keyboard**.

# **Ensaio da música com as funções de guia**

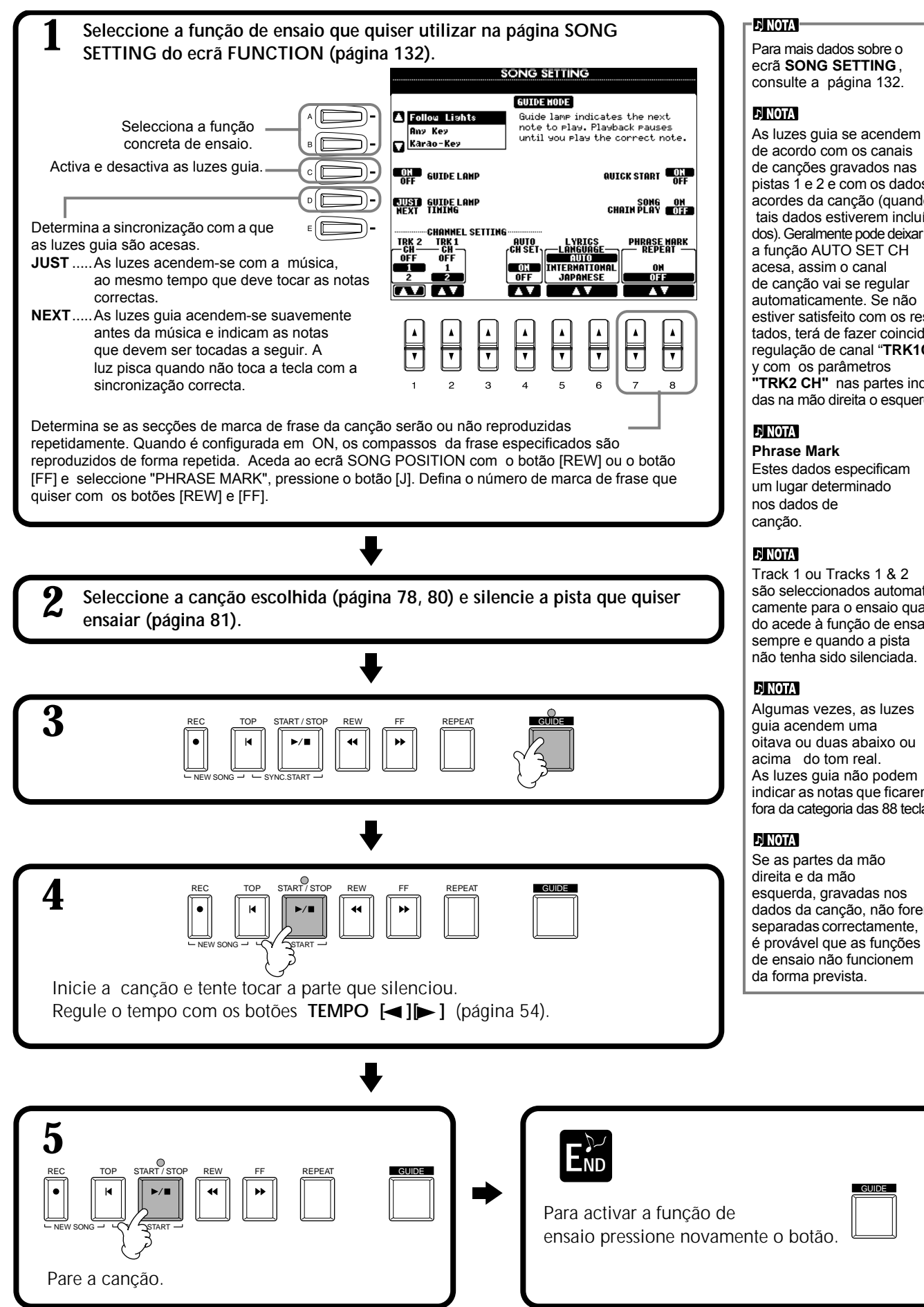

de canções gravados nas pistas 1 e 2 e com os dados de acordes da canção (quando tais dados estiverem incluídos). Geralmente pode deixar a função AUTO SET CH acesa, assim o canal de canção vai se regular automaticamente. Se não estiver satisfeito com os resultados, terá de fazer coincidir a regulação de canal "**TRK1CH**" y com os parâmetros **"TRK2 CH"** nas partes indica das na mão direita o esquerda.

**Phrase Mark** Estes dados especificam um lugar determinado nos dados de

Track 1 ou Tracks 1 & 2 são seleccionados automaticamente para o ensaio quando acede à função de ensaio, sempre e quando a pista não tenha sido silenciada.

Algumas vezes, as luzes guia acendem uma oitava ou duas abaixo ou acima do tom real. As luzes guia não podem indicar as notas que ficarem fora da categoria das 88 teclas.

Se as partes da mão direita e da mão esquerda, gravadas nos dados da canção, não forem separadas correctamente, é provável que as funções de ensaio não funcionem da forma prevista.

GUIDE

# <span id="page-83-0"></span>*Visualização da notação musical: Score*

Com esta função, pode ver a notação no ecrã enquanto a canção se reproduz. Pode utilizá-la com suas próprias gravações e com as canções de demonstração internas.

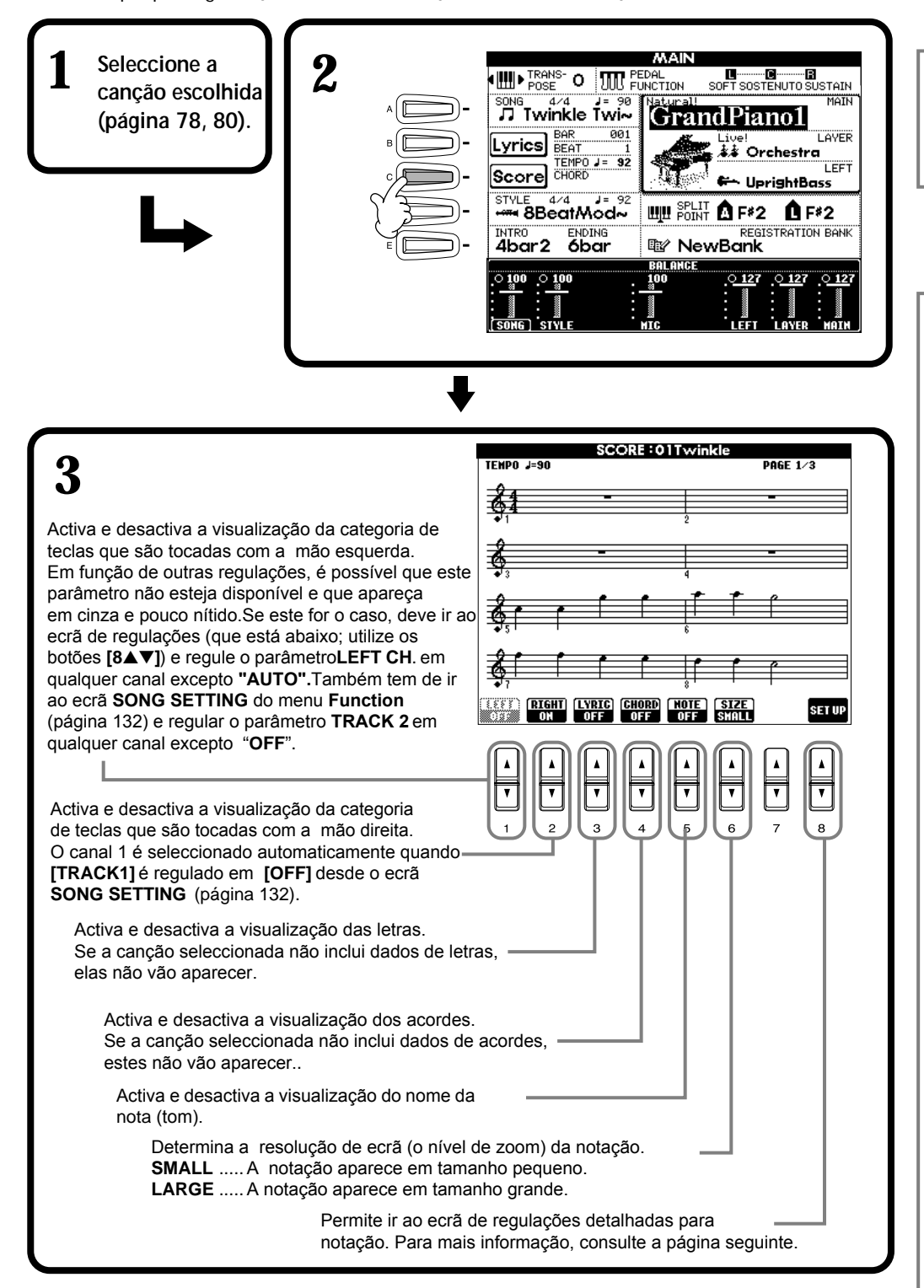

#### **DI NOTA**

Se o ecrã **MAIN** não aparecer (à esquerda), prima o botão [DIRECT ACCESS] **seguido do botão [EXIT].**

#### **E NOTA**

O Clavinova gera a notação que aparece no ecrã em função dos dados da canção. Como consequência, é possível que essa notação não seja exactamente igual à das partituras comercializadas da mesma canção, especialmente quando é mostrada a notação de passagens complicadas ou quando há muitas notas breves.

#### **DI NOTA**

Alguns dados de canções foram gravados para o Clavinova com regulações especiais de "tempo livre". Para esses dados de canções, o tempo, o ritmo, o compasso e a notação musical, não serão mostrados correctamente.

#### **DI NOTA**

**[RIGHT]** y **[LEFT]** não podem ser desactivados ao mesmo tempo.

#### **ENOTA**

O nome da nota está indicado à esquerda da mesma. Se o espaço entre as notas é pequeno demais, a indicação pode se deslocar para a parte superior esquerda da nota.

#### **J) NOTA**

Pode aumentar o número de compassos para serem mostrados se reduz os outros elementos que vão aparecer no ecrã (partes, letras, acordes, etc.).

#### **DINOTA**

Quando os sustenidos e agudos, e as notas não couberem em uma linha, vão aparecer na linha seguinte, a partir da metade do compasso.

#### **DI NOTA**

As funções de notação não podem ser utilizadas para criar dados de canções mediante a introdução de notas. Para obter informação sobre a criação de dados de canções , consulte a [página 100.](#page-99-0)

#### *Reprodução de canções*

#### **Regulações detalhadas para notação**

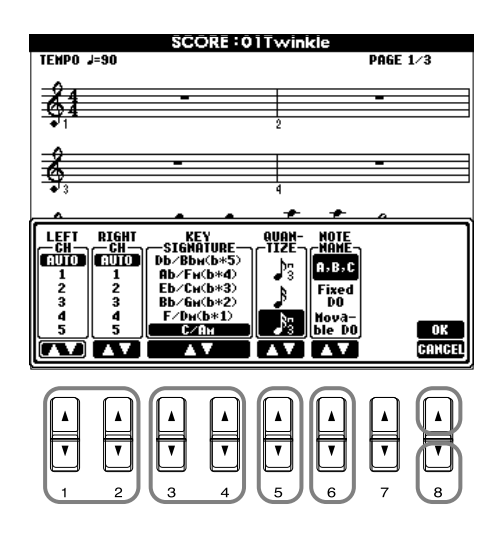

**D** NOTA Quando "**LEFT**" e "**RIGHT**" são reguladas no mesmo canal, a notação das notas de ambas mãos, direita e esquerda, aparece em formato de piano (dois pentagramas conectados).

### ■ **[1**▲▼**] LEFT CH/[2**▲▼**] RIGHT CH**

Isto determina o canal esquerdo (canal para a parte da mão esquerda) e o canal direito (canal para a parte da mão direita). Esta regulação recupera o valor AUTO quando uma canção diferente é seleccionada. **AUTO** .........................Os canais das partes da mão direita e esquerda são designados automaticamente,

para isso é preciso ajustar as partes no mesmo canal que o canal que está especificado no ecrã **SONG SETTING** do menu **Function** (p[ágina 132\).](#page-131-0)

**1-16**............................Designa a parte para o canal especificado, 1- 16.

**OFF (sólo LEFT CH)**....Sem designação de canal.

### ■ **[3**▲▼**], [4**▲▼**] KEY SIGNATURE**

Isto permite introduzir modificações no campo de clave no meio de uma canção, na posição em que sua reprodução foi interrompida. Este menu é muito útil quando a canção seleccionada não possui regulações de campo de clave para mostrar a notação.

Para obter uma lista dos campos de clave com seus acidentes e claves menores relativas, consulte o gráfico seguinte.

#### **Campos de clave e acidentes**

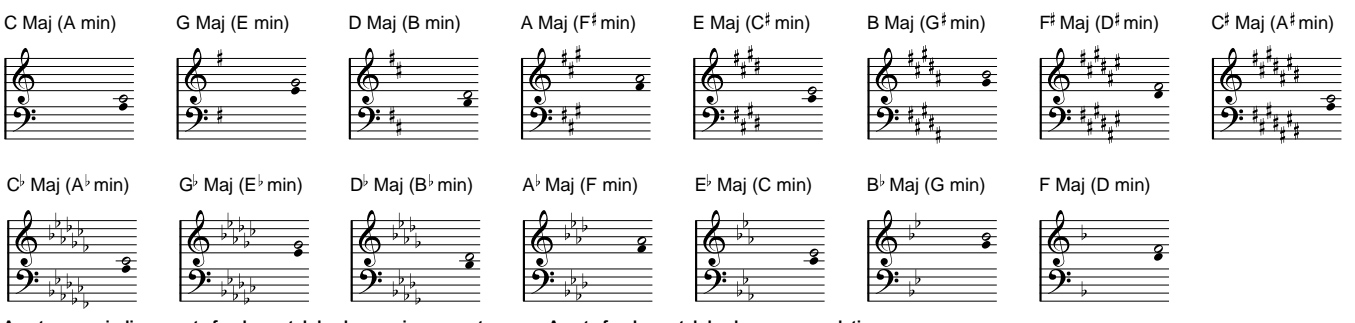

**A nota ---------indica a nota fundamental da clave maior, e a nota-------- A nota fundamental da clave menor relativa e menor.**

### ■ **[5**▲▼**] QUANTIZE**

Graças a esta útil característica, poder controlar a resolução de notas na notação, Isto permite mudar ou corrigir a sincronização de todas as notas para que possam se adaptar a um valor de notas concreto. Não esquea de seleccionar o menor valor de nota que é utilizado na canção.

#### **ENOTA**

As notas breves e ornamentadas, como as notas de enfeite e de gorjeio, que são mais curtas que a resolução de nota não vão aparecer na notação.

#### **Resolução de notas:**

fusa, semifusa, colcheia, semicolcheia, tresquiltera de fusa, tresquiltera de semifusa, tresquiltera de colcheia, tresquiltera de semicolcheia1/4 note, 1/8 note, 1/16 note, 1/32 note, 1/4 note triplet, 1/8 note triplet, 1/16 note triplet, 1/32 note triplet

### ■ **[6**▲▼**] NOTE NAME**

Seleccione o tipo de nome de nota quando "**NOTE**" (pági[na 84\) estiv](#page-83-0)er definido como ON.

**ABC**................. Os nomes das notas estão indicados com letras (C, D, E, F, G, A, B)

**Fixed Do**.......... Os nomes das notas estão indicados em notação de solfejo e variam em seleccionado ([página 53\).](#page-52-0)

> **Inglês**...............Do Re Mi Fa Sol La Ti **Francês**.............Ut Re Mi Fa Sol La Si **Italiano**.............Do Re Mi Fa Sol La Si **Alemãn**.............Do Re Mi Fa Sol La Si **Espanhol**.............Do re Mi Fa Sol La Si **Japonês** ............

**Movable Do**..... Os nomes das notas são indicados em notação de solfejo segundo os intervalos da escala e, sendo assim são relativos à clave. A nota fundamental é indicada como Dó. Por exemplo, na clave de G maior, a nota fundamental de Sol ser indicada como Dó. Da mesma forma que com "**Fixed Do**", a indicação varia segundo o idioma seleccionado.

#### ■ **[8**▲**] OK**

Desta forma fecha-se o ecrã de regulações detalhadas e inicia a geração da notação. Também pode executá-lo se pressionar o botão **[ENTER]** do painel.

#### ■ **[8**▼**] CANCEL**

Fecha-se o ecrã de regulações detalhadas sem mudar as regulações. Também pode executar esta operação mediante o botão **[EXIT]** do painel.

**EX NOTA** 

Pode seleccionar as páginas de visualização (uma antes e outra depois) com os botões **[BACK]**/**[NEXT]** ou com o pedal ([página 134\)](#page-133-0).

# *Visualização das letras*

Com esta função pode ver as letras durante a reprodução da canção, assim poder cantar ao mesmo tempo que interpreta ou durante a reprodução da canção.

\* A entrada de microfone só está disponível no CVP-206.

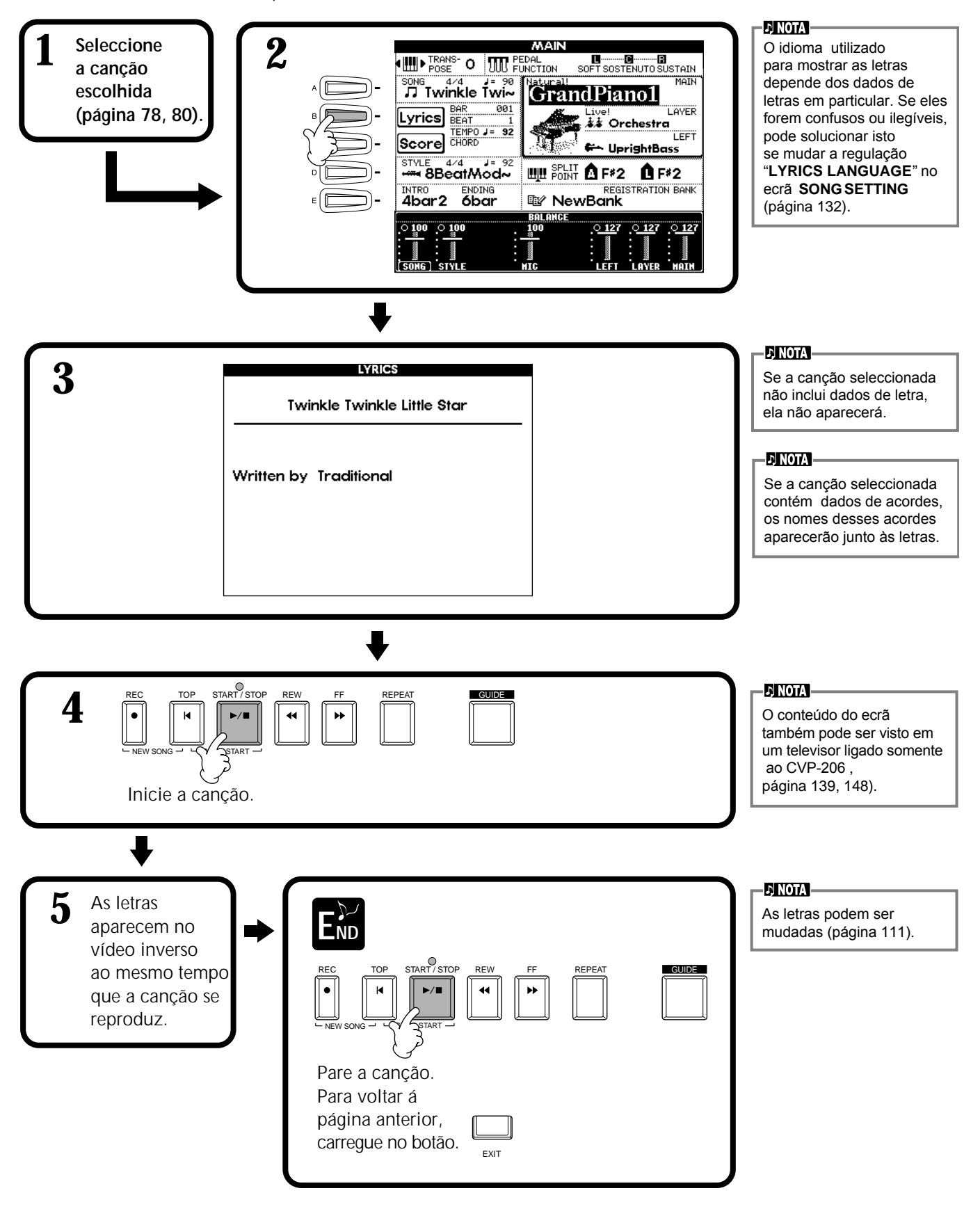

# *Guardar e recuperar regulações personalizados do painel: Registration Memory*

Registration Memory (memória de registro) é uma função potente que permite configurar o Clavinova ao seu gosto, mediante a seleçãóo de vozes, estilos, regulações de efeitos concretos, etc., e guardar a configuração personalizada para a sua utilização futura. Depois, quando precisar destas regulações, só ter de pressionar o correspondente botão de REGISTRATION MEMORY.

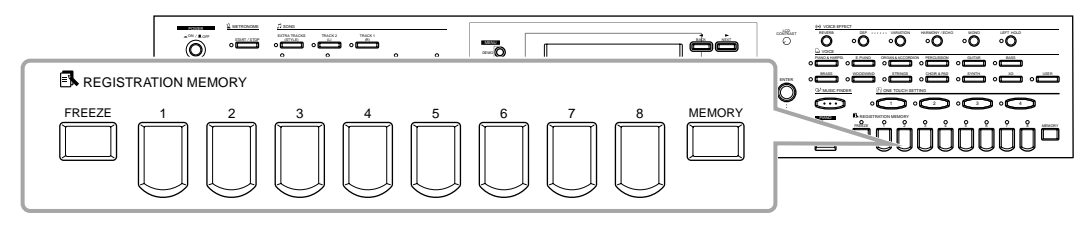

# *Registro das regulações do painel: Memoria de registro*

Indica como registrar as regulações personalizadas nos botões REGISTRATION MEMORY. Realize todas as regulações que quiser com os controlos do painel e Registration Memory "vai se lembrar" em seu lugar.

Para obter uma lista das regulações que podem ser registradas, consulte

**1 Regule os controlos do painel como desejar.**

o manual Data List que é fornecido separadamente.

#### **ENOTA**

Lembre-se que as canções ou estilos em discos não podem ser registrados em Registration Memory. Para registrar uma canção ou estilo baseado em disco, copie os dados em "USER" no ecrã SONG/STYLE ([página 40\)](#page-39-0) e registre os dados separadamente.v

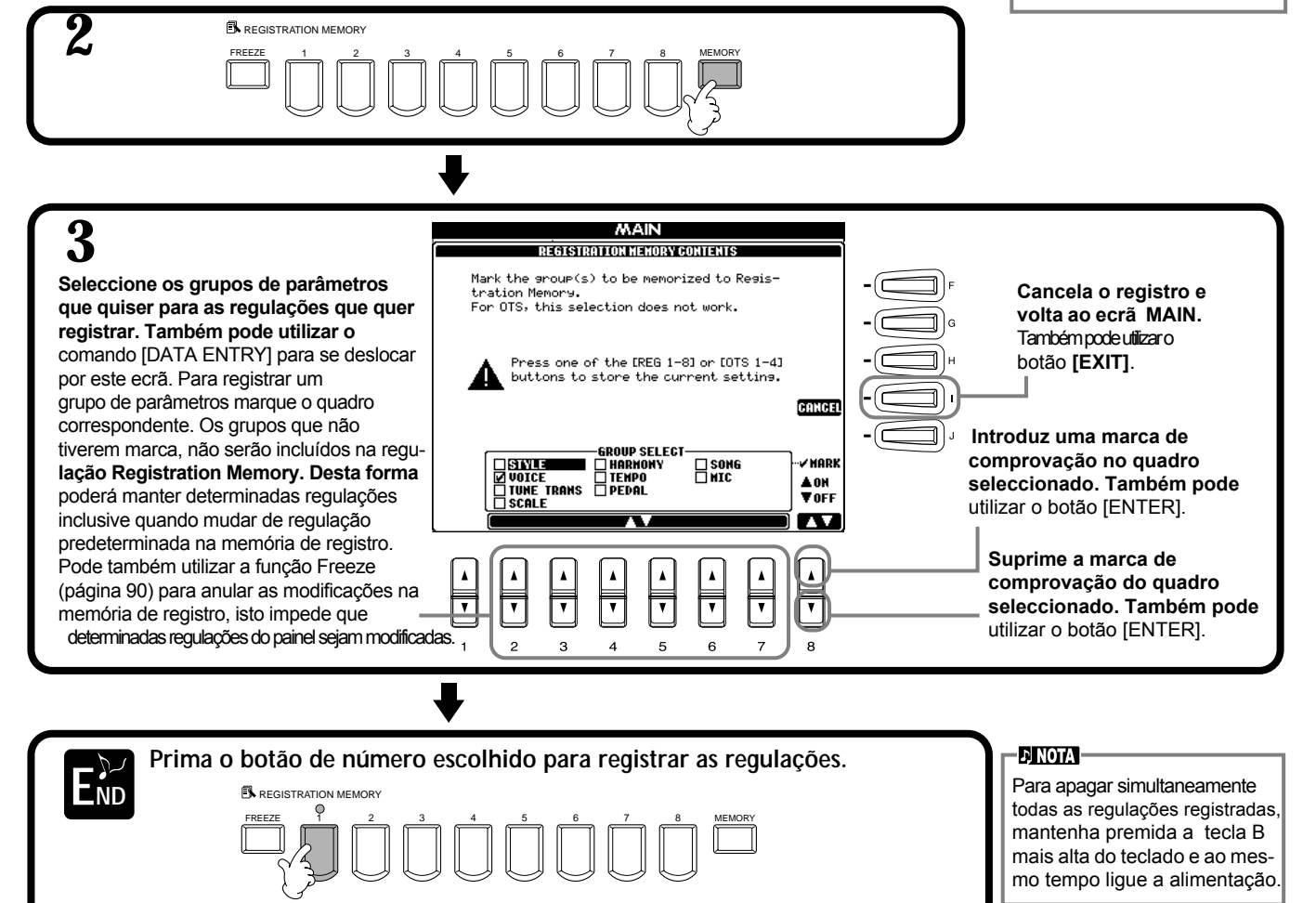

**Indicador desactivado..** a regulação do painel não está registrada. **Para obter informação sobre como guardar as regulações que foram registradas aqui, consulte a página seguinte.**

**Indicador vermelho**.......a regulação do painel está registrada e

**Indicador verde**............Aregulação do painel está registrada mas não está seleccionada.

seleccionada neste momento

# <span id="page-88-0"></span>**Guardar as regulações da memória de registro**

As regulações registradas nos botões REGISTRATION MEMORY [1]-[8] guardam-se como um único arquivo.

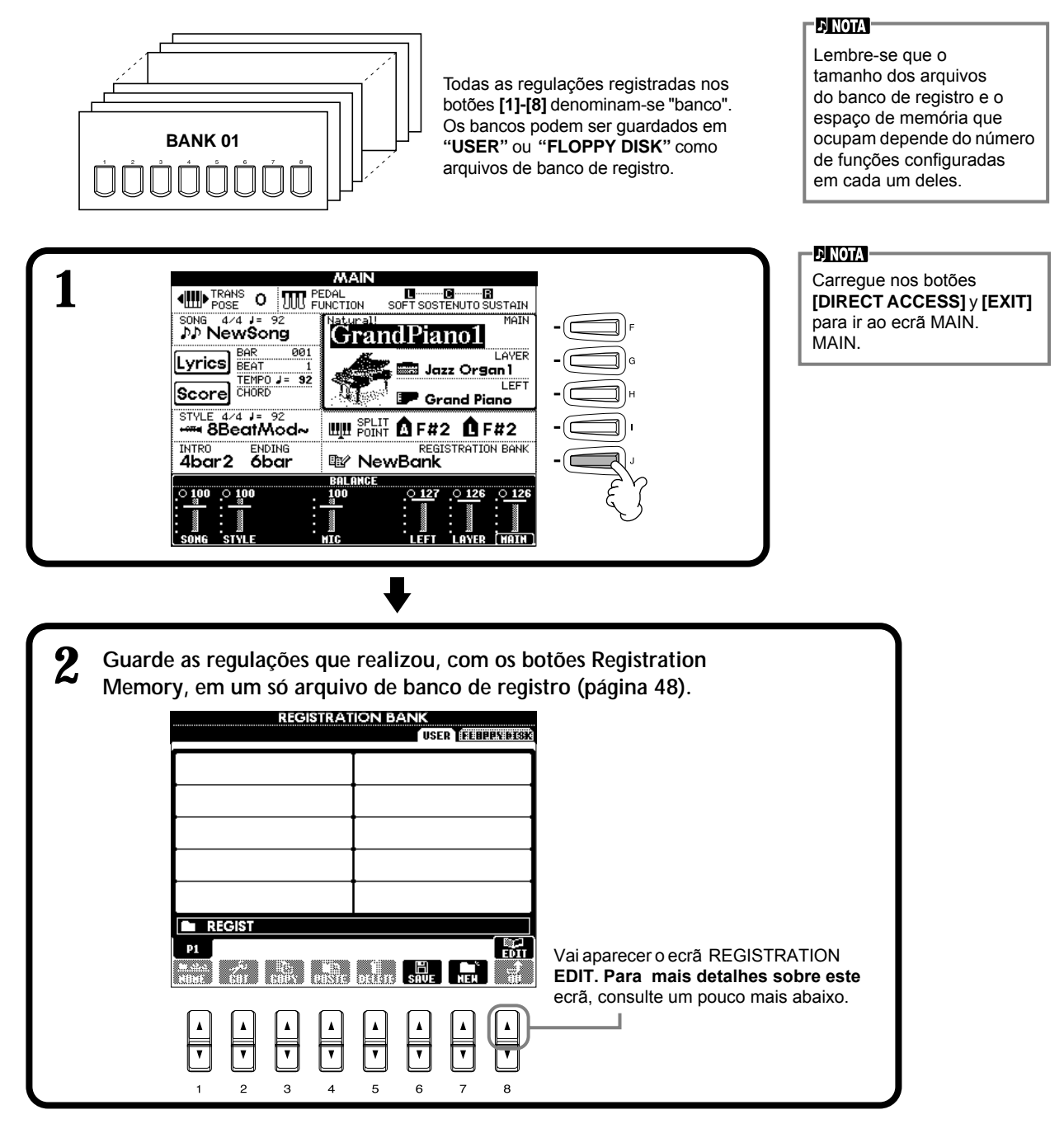

#### **Ecrã REGISTRATION EDIT**

O conte do do banco de memória de registro actual (REGIST.) aparece no ecrã **REGISTRATION EDIT.** Os nomes das regulações predeterminadas de Registration Memory aparecem no ecrã e os indicadores dos correspondentes botões REGISTRATION MEMORY estão acesos em verde. Desde este ecrã pode seleccionar, dar um nome ou eliminar as pré-regulações de Registration Memory.

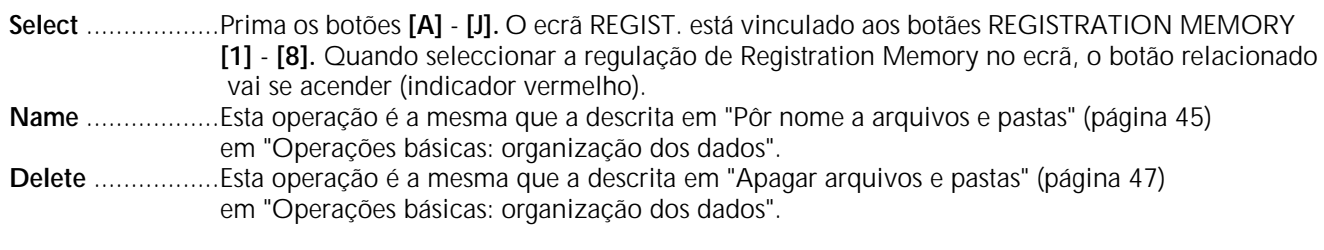

**Guarde o resultado da operação de designação de nome /eliminação, para isso volte ao ecrã REGISTRATION BANK (banco de registro) e pressione o botão [8**▼**] (UP).**

# <span id="page-89-0"></span>*Recuperação de uma pré-regulação da memória de registro*

Pode recuperar todas as regulações de painel que realizou ou só aquelas que quiser ou precisar utilizar. Por exemplo, se anular a selecção de "STYLE" no ecrã **REGISTRATION MEMORY**, pode conservar o estilo pré-regulação da memória de registro.

### **Recuperação das regulações registradas**

**Seleccione o banco que escolheu no ecrã REGISTRATION BANK (pá[gina 89\).](#page-88-0) Prima o botão REGISTRATION MEMORY adequado (qualquer que tenha o indicador verde) para recuperar as regulações desejadas.**

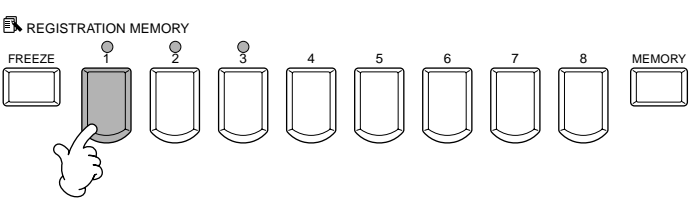

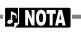

Pode programar as pré-regulações da memória de registro para que possam ser recuperadas em em sequência e na ordem que quiser. Uma vez que as pré-regulações 1 - 8 estiverem pro gramadas, poderão ser seleccionadas com os botões **[[BACK\]\[NE](#page-136-0)XT] ou com o**  pedal (página 137).

### **Selecção das regulações Freeze**

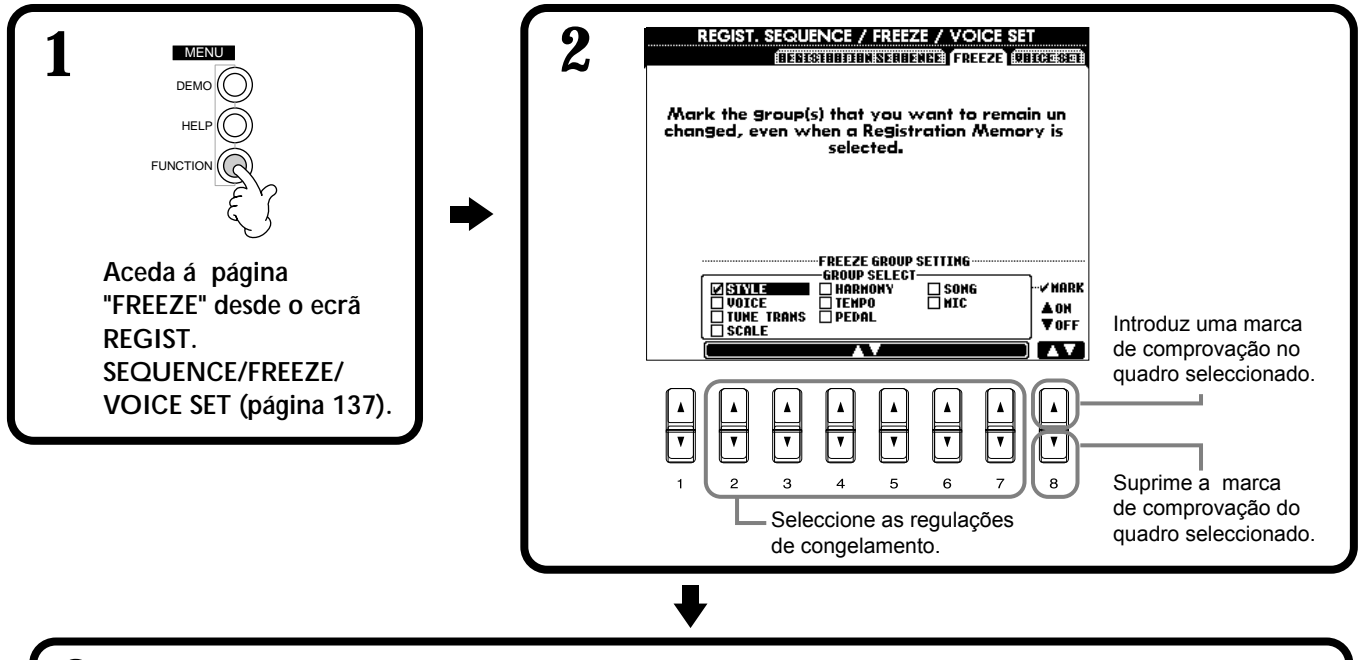

**3 Prima o botão [FREEZE]. Se a função Freeze estiver activada (luz acesa ), as regulações especificadas na página Freeze serão mantidas sem alterações embora as pré-regulações sejam mudadas da memória de registro.**

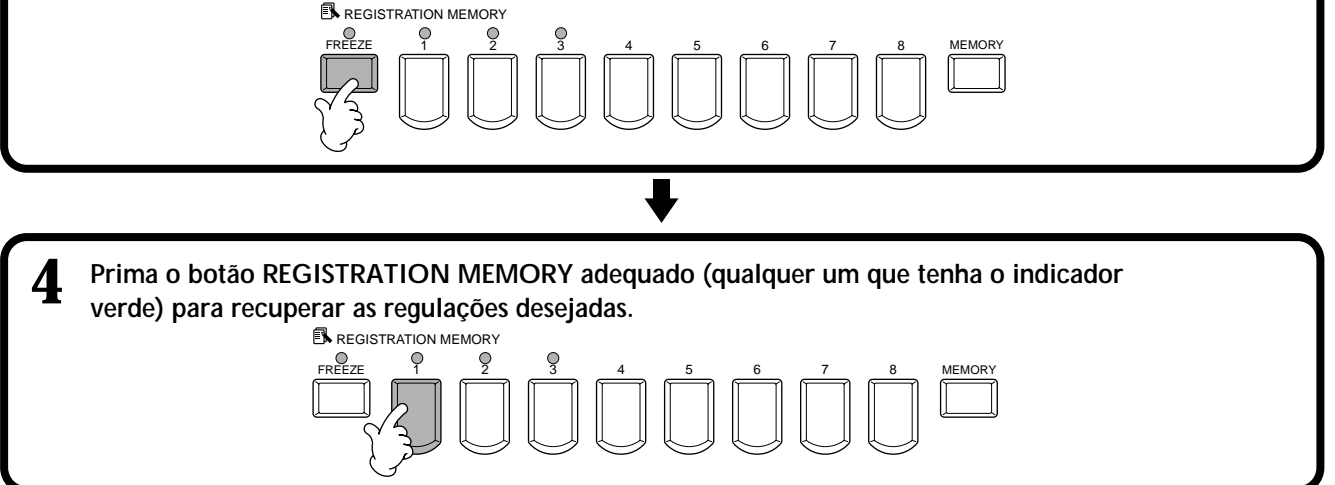

# <span id="page-90-0"></span>*Edição de vozes: Sound Creator*

O CVP-206/204 dispõe de uma função de criador de sons que permite criar suas próprias vozes mediante a edição de alguns parâmetros das vozes existentes. Una vez criada a voz, pode guardá-la como voz de usurio e recuperá-la posteriormente.

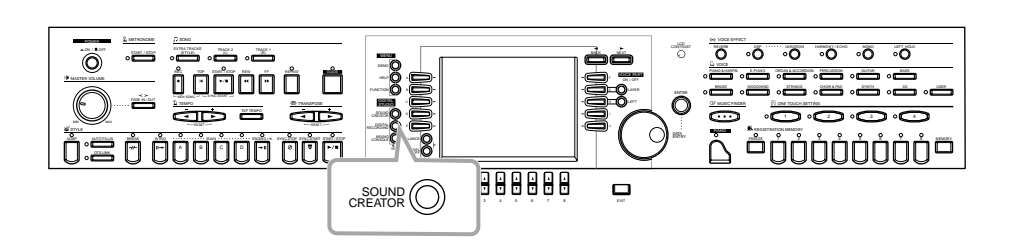

#### **DINOTA**

- A voz pode ser editada em tempo real durante a reprodução de uma canção ou de um estilo.
- Lembre-se que as regulações realizadas nos parâmetros talvez não signifiquem uma mudança importante no som real. isto depende das regulações originais da voz.

# *Funcionamento*

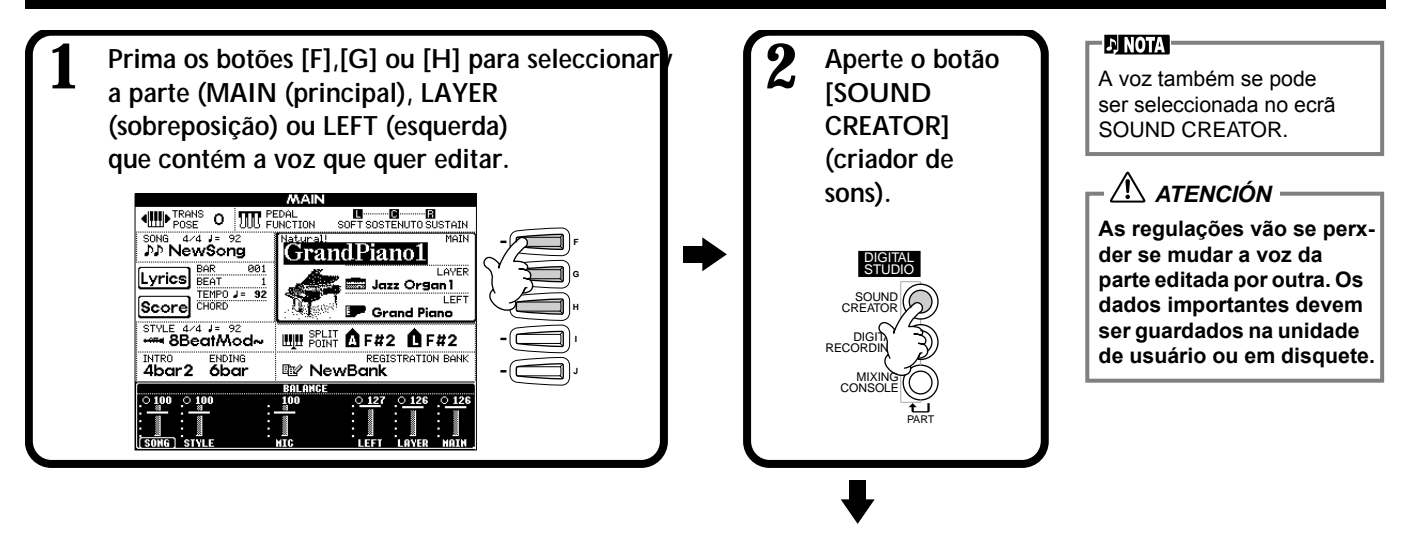

### **3 Edite os parâmetros da voz.**

As operações que cada função seleccionada realiza neste passo são tratadas de forma específica partir d[a página 93](#page-92-0).

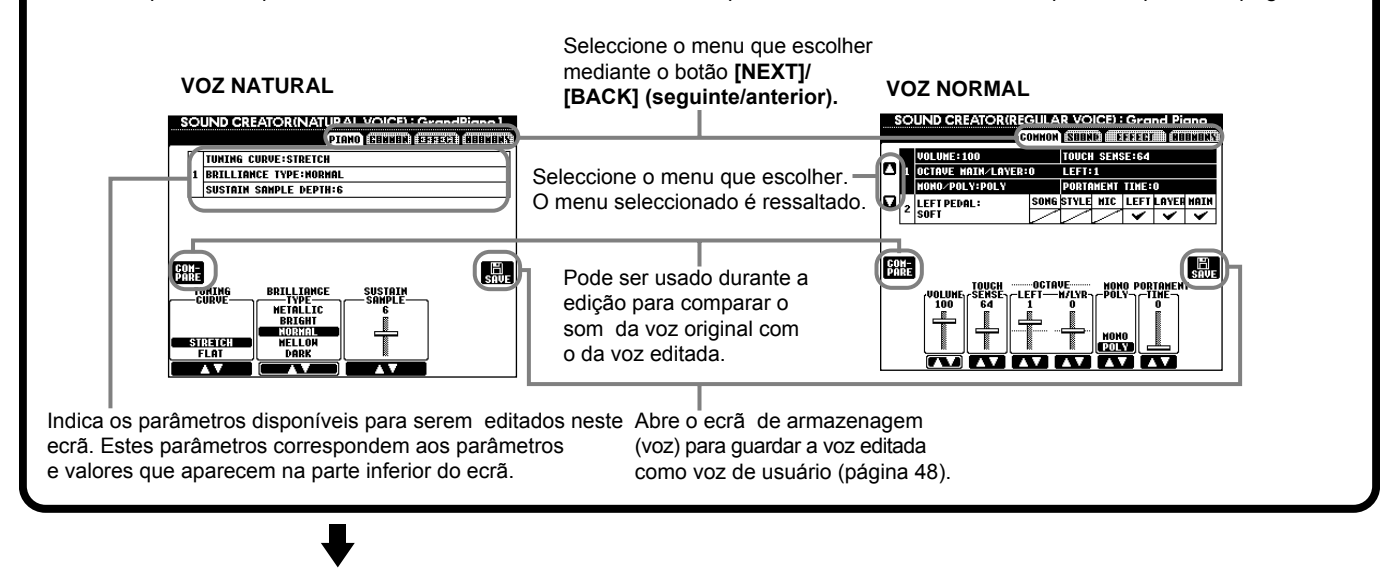

**4 Guarde a voz editada na unidade USER (Flash ROM) como voz USER ([página 48\).](#page-47-0)**

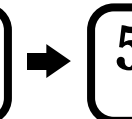

**5 Pressione o botão [USER] para seleccionar a voz editada e toque o teclado.**

# *Parâmetros do SOUND CREATOR*

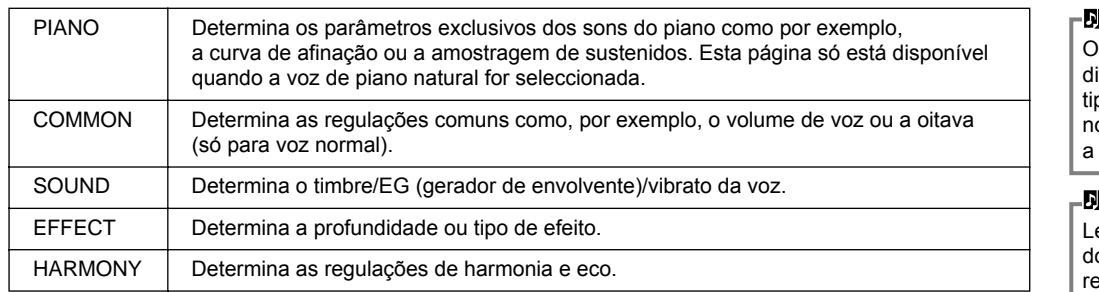

**NOTA** 

Os parâmetros disponíveis iferem em função do po de voz seleccionado, ormal ou natural (consulte seguir).

NOTA

embre-se que hádeterminaos parâmetros nos quais as egulações de Sound Creator afectam somente o som da parte principal.

Os seguintes parâmetros estão enlaçados com os que aparecem em cada ecrã.

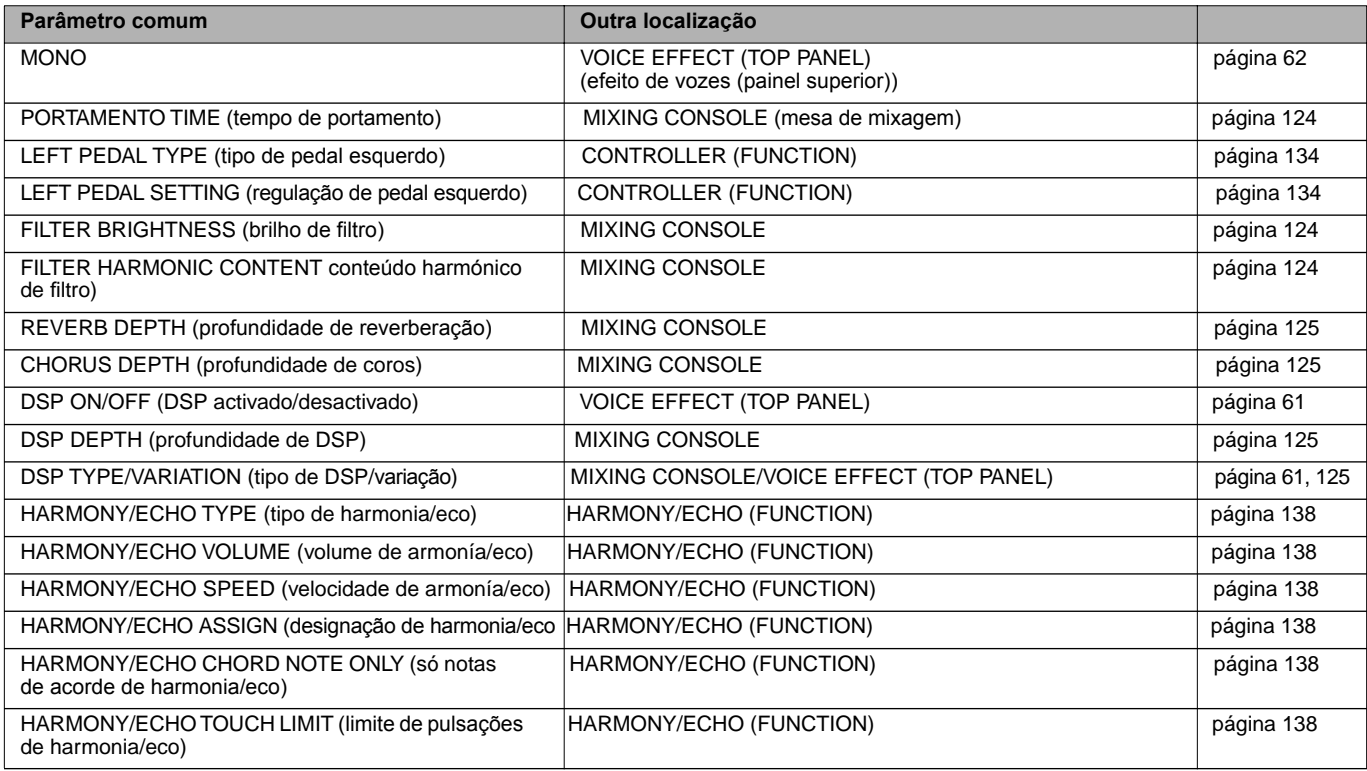

#### **Natural Voices e Regular Voices**

O CVP-206/204 dispõe de duas fontes de geração de tons diferentes integradas: natural e XG. A fonte de geração de tons naturais e suas vozes oferecem uma enorme quantidade de memória de ondas, o que por sua vez, oferece um controlo muito grande e detalhado sobre o som. A fonte XG (que potencia as vozes normais) proporciona uma compatibilidade máxima com uma ampla gama de dispositivos e de dados de canções.

**ELNOTA –** 

As vozes que podem ser escutadas com a fonte XG estão divididas em dois grupos. Em um grupo está o conjunto original de Clavinova vozes (tranquila, suave, viva), e no outro está o conjunto XG convencional.

A quantidade máxima de polifonia para cada fonte de geração de tons configura-se para que a sua interpretação melhore ao máximo. Geralmente as canções e estilos são reproduzidos com a utilização da fonte XG, enquanto que as vozes naturais são interpretadas desde o teclado, o que permite tocá-las com a polifonia completa, mesmo se os dados de canção e estilo superarem o limite polifónico.

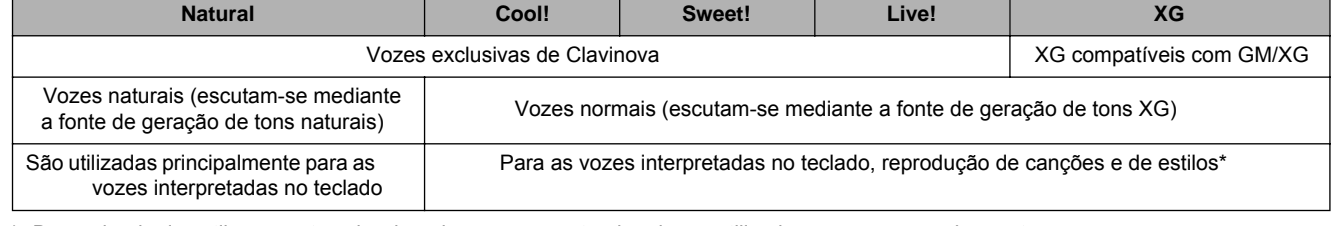

Dependendo do estilo concreto seleccionado, uma voz natural pode ser utilizada para o acompanhamento. Normalmente, as canções são r[eproduzidas](#page-154-0) com s[ons XG \(pág](#page-122-0)ina 155); no entanto você pode mudar o som automaticamente, pode colocar sons de um incrível realismo e perfeição, exclusivos do CVP-206/204 (página 123).

# <span id="page-92-0"></span>**PIANO (foi seleccionada a voz de piano)**

Estas explicações aplicam-se ao passo 3 da pág[ina 91.](#page-90-0)

Determina a curva de afinação, especialmente para as vozes de piano. Seleccione "FLAT" (bemol) se acha que a curva de afinação da voz de piano não está ajustadas à de outras vozes de instrumentos.

**STRETCH** .... (extensão) Curva de afinação especialmente para pianos **FLAT**............ (bemol) Curva de afinação na qual a frequência é duplicada uma oitava em todo o registro do teclado

Estes controlos são utilizados para regular o brilho do tom. Esta regulação interfere em todas as vozes naturais de forma global. Quando uma voz que não é de piano (natural) for seleccionada, defina esta regulação na página EFFECT (efeito). Para obter detalhes, consulte a página EFFECT [\(página 95](#page-94-0)).

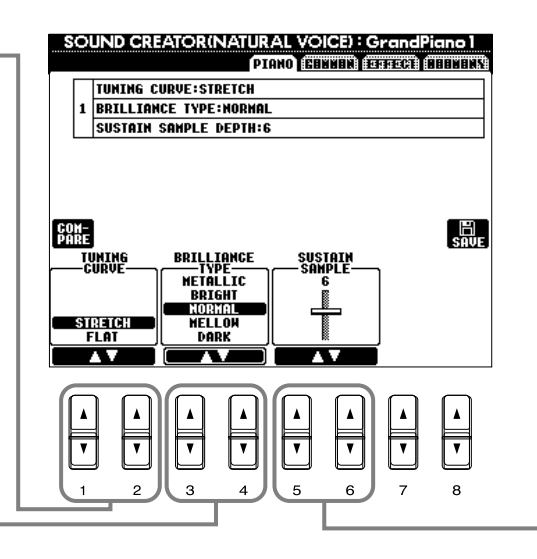

Os parâmetros disponíveis diferem dependendo da voz seleccionada.

Determina a profundidade da amostragem de sustenidos para o pedal apagador.

### **COMMON**

Estas explicações aplicam-se ao passo 3 da pág[ina 91.](#page-90-0)

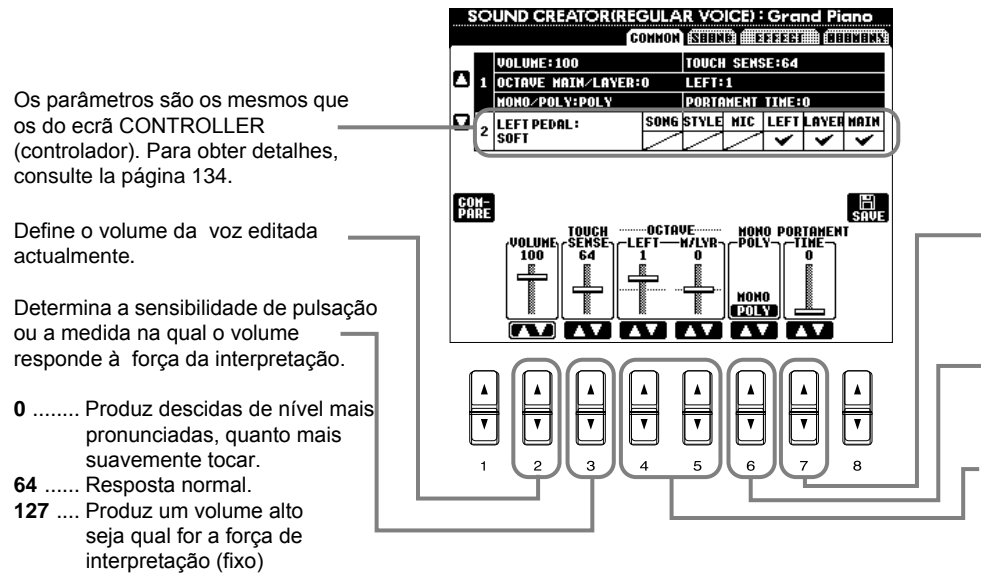

Define o tempo de portamento de cada parte (MAIN/LAYER/VOICE) (só para voz normal) (p[ágina 124\).](#page-123-0)

Determina se a voz se reproduz em [monofonia](#page-61-0) (só para voz normal) (página 62).

Sobe ou desce o registro de oitavas da voz seleccionada em oitavas. Quando é utilizado o som da parte Main ou Layer, o parâmetro M/LYR está disponível; quando a parte Lef é utilizada, está disponível o parâmetro LEFT.

## **SOUND (sólo para voz Regular)**

Estas explicações aplicam-se ao passo 3 da pág[ina 91.](#page-90-0)

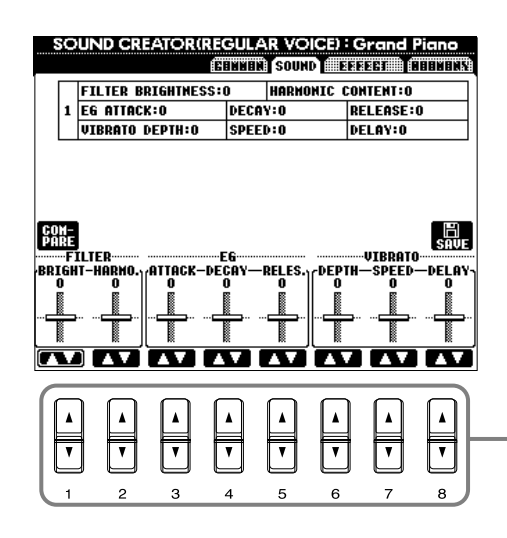

Determina as regulações de filtro, EG e vibrato (consulte a seguir).

#### ■ **FILTER**

As regulações de filtro determinam o timbre global do som mediante o reforço ou corte de uma categoria de frequências determinada.

#### **D** NOTA

Além de marcar o som com mais brilho ou mais melodia, o filtro pode ser utilizado para produzir efeitos electrónicos similares aos de um sintetizador.

#### **• BRIGHTNESS**

Determina a frequência de corte ou a categoria de frequência efectiva do filtro (consulte o diagrama). Os valores mais altos produzem um som mais brilhante.

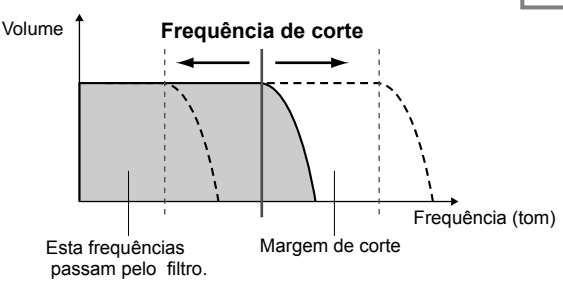

#### **• Harmonic content**

Determina a ênfase que é dada à frequência de corte, definida na secção BRILHO anterior (consulte o diagrama). Os valores mais altos produzem um efeito mais pronunciado.

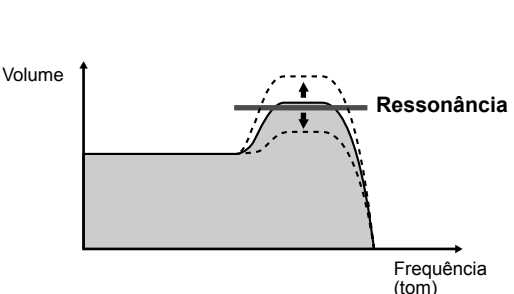

#### ■ **EG**

As regulações do EG (gerador de envolvente) determinam como vai mudar o nível do som com o tempo. Isto permite reproduzir muitas características de som dos instrumentos acústicos naturais como, por exemplo, o ataque e diminuição rápida dos sons de percussão ou a longa liberação de um tom de piano sustenido.

- **ATTACK**...............Determina a rapidez com que o som alcança seu nível máximo depois de tocar a tecla. Quanto mais alto for o valor, mais lento ser o ataque.
- **DECAY**.................Determina a rapidez com que o som alcança seu nível de sustenido (um nível suavemente inferior ao máximo). Quanto mais alto for o valor,mais lenta ser a diminuição

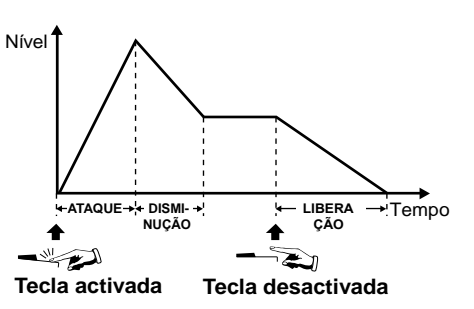

alonga-se.

**E NOTA** 

**VIBRATO**

**EX NOTA** 

**• RELEASE** ..............Determina a rapidez com que o som diminui até chegar ao silêncio depois de tocar a tecla. Quanto mais alto for o valor, mais lenta ser a liberação.

#### ■ **VIBRATO**

- **DEPTH**..................Determina a intensidade do efeito de vibrato (consulte o diagrama). As regulações mais altas produzem um vibrato mais pronunciado.
- **SPEED** ................. Determina a rapidez do efeito de vibrato (consulte o diagrama).
- **DELAY**................. Determina a quantidade de tempo que passa entre o toque de uma tecla e o início do efeito de vibrato (consulte o diagrama). As regulações mais altas aumentam o atraso do início do vibrato.

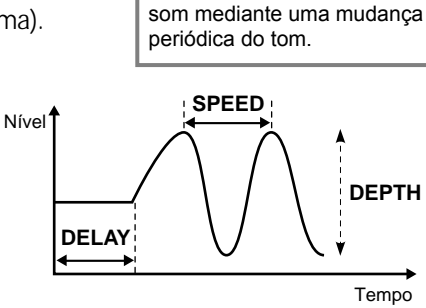

Se a liberação é regulada em um valor alto, o sustenido

Cria uma ondulação no

# <span id="page-94-0"></span>**EFFECT**

Estas explicações aplicam-se ao passo 3 da pág[ina 91.](#page-90-0)

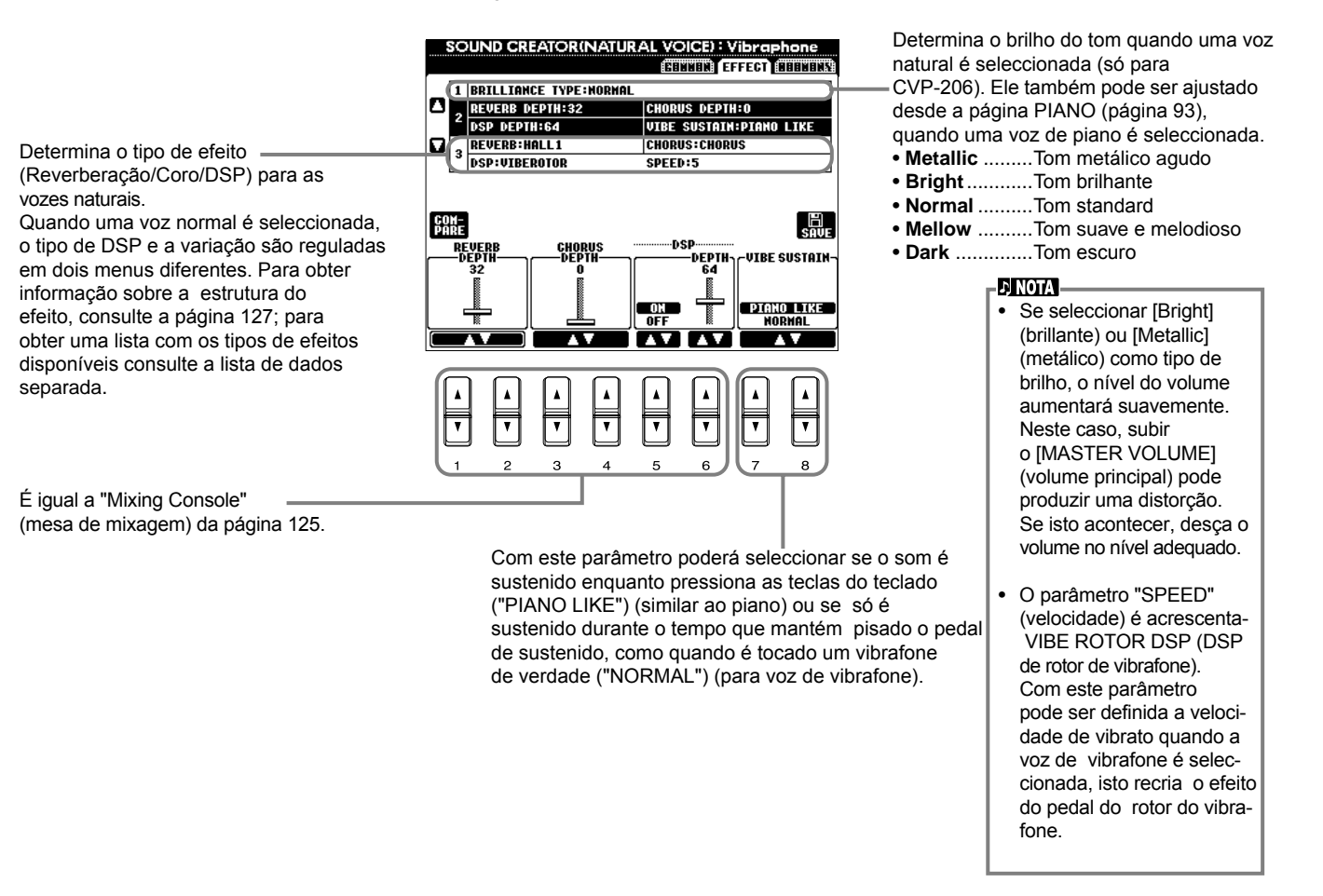

### **HARMONY**

Estas explicações aplicam-se ao passo 3 da pág[ina 91.](#page-90-0)

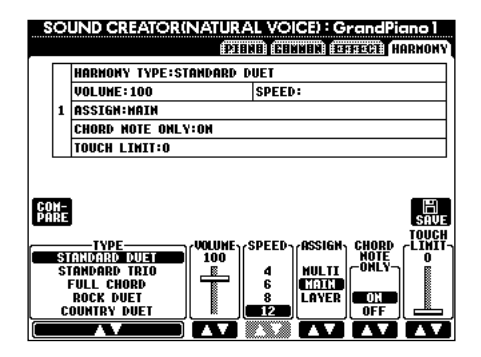

Os parâmetros são os mesmos que os do ecrã HARMONY/ECHO (harmonia/eco) de FUNCTION (função). Para obter detalhes, consulte a pág[ina 139.](#page-138-0)

# <span id="page-95-0"></span>*Gravação de suas interpretações e criação de canções: Song Creator*

Com estas funções de criação de canções, poderosas e fáceis de usar, pode gravar suas próprias interpretações no piano e guardá-las para poder reproduzi-las posteriormente. Há vários métodos diferentes de gravação: Gravação rápida ([página 97\)](#page-96-0), que permite gravar de forma rápida e simples; Gravação de várias pistas (pági[na 98\), par](#page-97-0)a gravar várias partes diferentes; e Gravação por passos ([página 100\),](#page-99-0) que permite introduzir as notas uma por uma. Além das regulações de vozes para a interpretação no teclado (Main, Layer, Left) as canções podem ter também os das partes de acompanhamento automático e de efeitos. A canção gravada pode ser guardada na memória interna ou em um [disquete \(p](#page-39-0)[ágin](#page-47-0)a 40, 48).

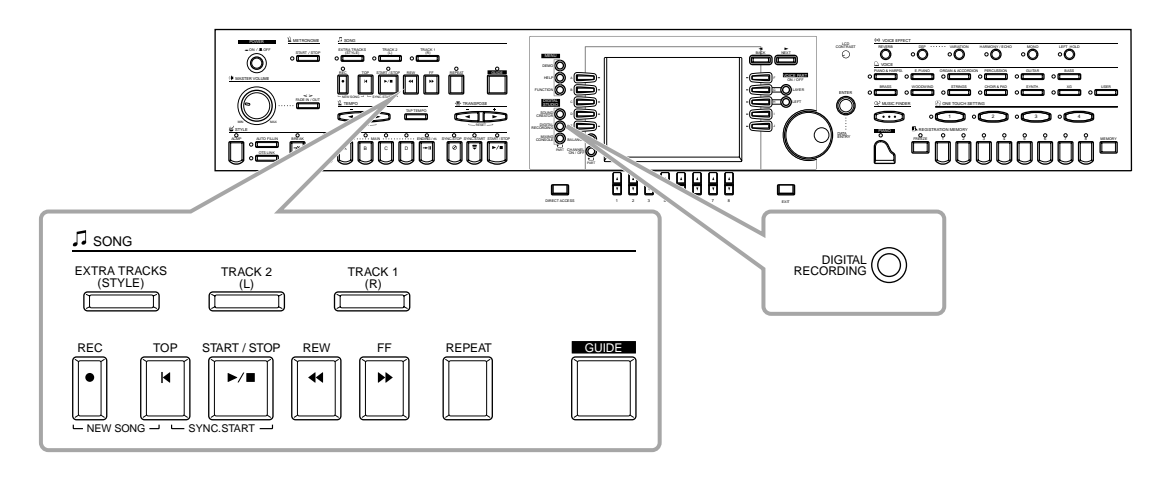

# *Sobre a gravação de canções*

Há dois métodos para gravar canções: gravação em tempo real e gravação por passos.

### ■ Gravação em tempo real

Este método permite gravar dados de interpretação em tempo real. Há duas formas de utilizar a gravação em tempo real: rápida e multíplice.

#### **Gravação rápida (p[ágina 97\)](#page-96-0)**

É o método de gravação mais simples e permite gravar rapidamente a canção de piano que estiver ensaiando. Pode escolher três partes para seleccionar: mão direita, mão esquerda e acompanhamento automático. Por exemplo, pode gravar somente o que tocar com a mão direita ou gravar ao mesmo tempo a parte da mão direita e o acompanhamento automático.

### **Gravação multíplice ([página 98\)](#page-97-0)**

Permite gravar uma canção com vários sons de diferentes instrumentos e criar o som de uma orquestra ou banda completa. Grave a interpretação de cada instrumento de forma individual e crie composições totalmente orquestradas. Também pode gravar sua própria interpretação sobre uma parte existente ou sobre uma canção interna ou em um disco.

### ■ **Gravação por passos ([página 100\)](#page-99-0)**

Com este método pode compor a interpretação, para isso tem de "escrever" um evento de cada vez. É um método de gravação manual que não é feito em tempo real; é como se escrevesse em um papel com notação musical. Mediante a lista de event[os \(pá](#page-108-0)[ginas](#page-110-0) 109 - 111) pode introduzir notas, acordes e outros eventos um por um.

### ■ **Edição de canções (p[ágina 106\)](#page-105-0)**

Com o CVP-206/204 também pode editar as canções que gravou com os métodos de gravação rápida, gravação de várias pistas e por passos. Para gravar novamente uma secção concreta de uma canção que já foi gravada antes, utilize a função Punch IN/OUT (introdução e extracção) (página [105\).](#page-104-0)

#### **ENOTA**

- A capacidade da memória interna do Clavinova é de uns 580 KB. A capacidade de memória dos disquetes 2DD e 2HD é de 720 KB e 1,44 MB, respectivamente. Quando os dados são guardados nestes suportes, os diferentes tipos de arquivo do Clavinova (vozes, estilos, canções, registro, etc.) são guardados juntos.
- O sinal de entrada do microfone (CVP-206 únicamente) não pode ser gravado.
- As canções gravadas no CVP-206/204 são gravadas automaticamente como dados SMF (formato MIDI 0 standard). Para obter m[ais dados so](#page-153-0)bre SMF, consulte a página 154.
- A reprodução dos dados de canção gravados pode ser transmitida desde MIDI OUT, o que permite reproduzir os sons de um gerado[r de tons ext](#page-140-0)erno que estiver ligado (página 141).
- O nível de volume de cada canal da canção pode ser regulado desde a mesa de mixagem e as regulações podem ser guardadas. Por outra parte, depois de definir uma voz para a interpretação no piano durante a gravação, pode gravar selecções de vozes para que a voz mude automaticame[nte durante](#page-107-0) a reprodução (página 108).

# <span id="page-96-0"></span>*Gravação rápida*

É o método de gravação mais simples, perfeito para gravar e reproduzir rapidamente a canção de piano que estiver a ensaiar, e poder comprovar depois o quanto avançou.

### *CUIDADO*

**Se quer conservar a gravação, certifique-se de guardá-la na memória interna (unidade de usuário) ou em um disquete (pá[gina 40, 48\)](#page-39-0)[.](#page-47-0) Se apagar o instrumento ou gravar em cima de uma pista que já estiver gravada, a primeira gravação vai se apagar.**

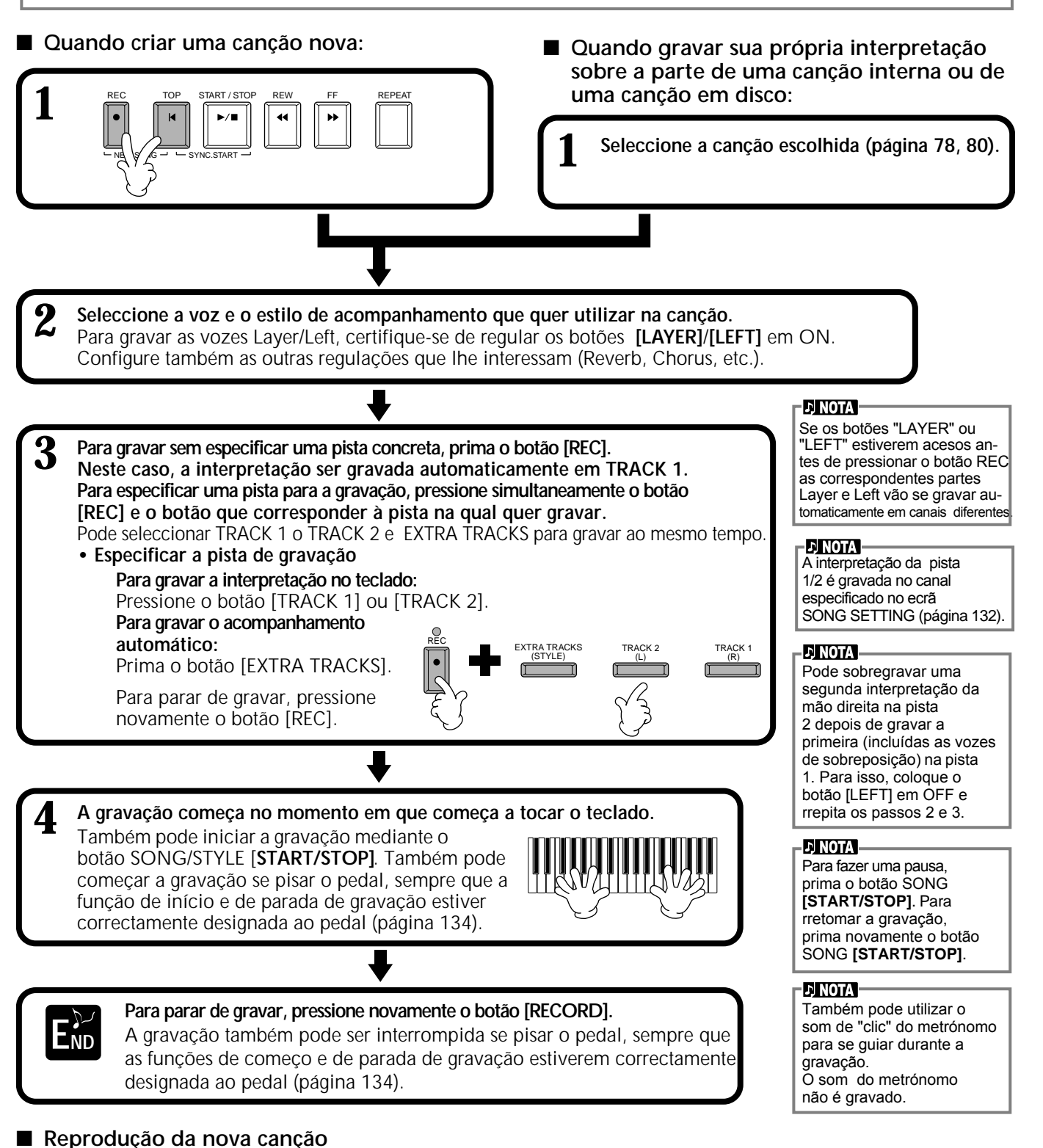

#### Para reproduzir a interpretação que acaba de gravar, volte ao começo da canção com o botão [TOP] e prima o botão SONG **START/STOP]**.

A reprodução é interrompida automaticamente no final da canção e volta ao começo da mesma. Pode editar os dados de canção gravados desde os ecrãs **SONG CREATOR (1 - 16)** (págin[a 109\).](#page-108-0) **Prima o botão [6**▼**] do ecrã Open/Save (abrir/guardar) para guardar os dados gravados (página 4[0, 48\).](#page-39-0)**

# <span id="page-97-0"></span>*Gravação multíplice*

Com este método pode gravar uma canção com vários sons de instrumentos diferentes em 16 canais no máximo e criar o som de toda uma orquestra ou banda.

A estrutura dos canais e partes aparece no seguinte esquema.

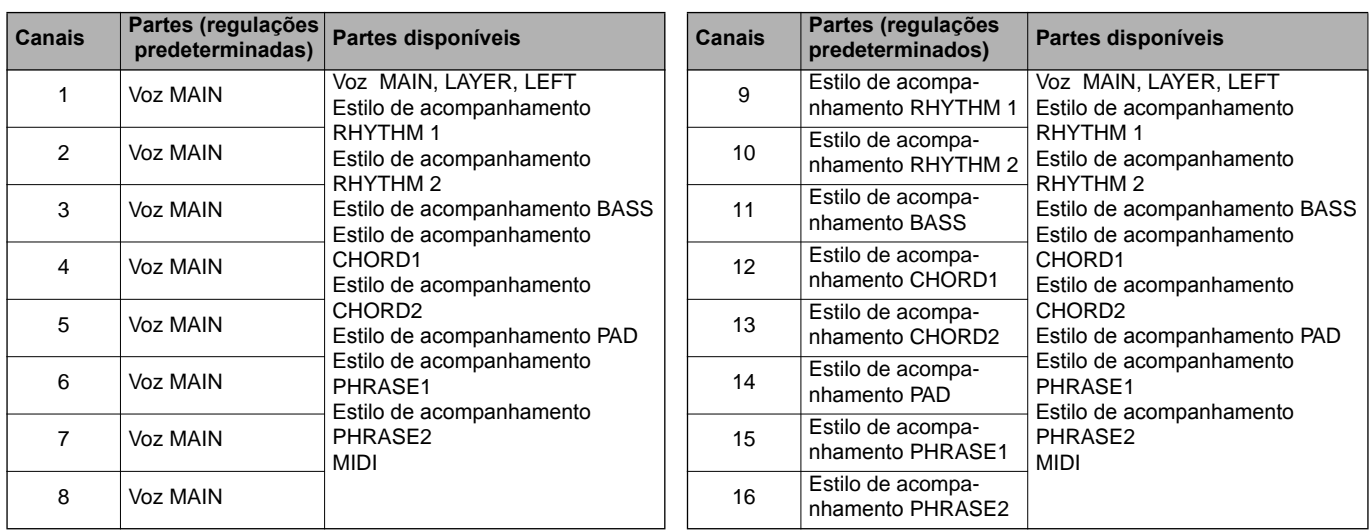

#### **Sobre as partes do estilo de acompanhamento**

**Rhythm (ritmo)**............É a base do acompanhamento com padrões de ritmo de bateria e percussão. Normalmente é utilizado um dos jogos de bateria. **Bass (bajo)**..................Esta parte utiliza vários sons de instrumentos adequados para a adequação do estilo como, por exemplo, baixo acústico, baixo sintetizador e outros. **Chord (acorde)**............É o fundo de acordes rítmicos que costuma ser utilizado com vozes de piano ou de guitarra.

**Pad (pulsador)** ............Esta parte inclui acordes sustenidos e normalmente utiliza sons "suntuosos" como cordas, órgão e coros. **Phrase (frase)** .............Esta parte é utilizada para diversas formas de enfeite e "riffs" que melhoram a canção como, por exemplo, acentos da secção de sopro e arpejos de acordes.

#### *CUIDADO*

**Se quer conservar a gravação, certifique-se de guardá-la na memória interna (unidade de usuário) ou em um disquete (pá[gina 40, 48](#page-39-0))[.](#page-47-0) Se apagar o instrumento ou gravar em cima de uma pista que já estiver gravada, a primeira gravação vai se apagar.**

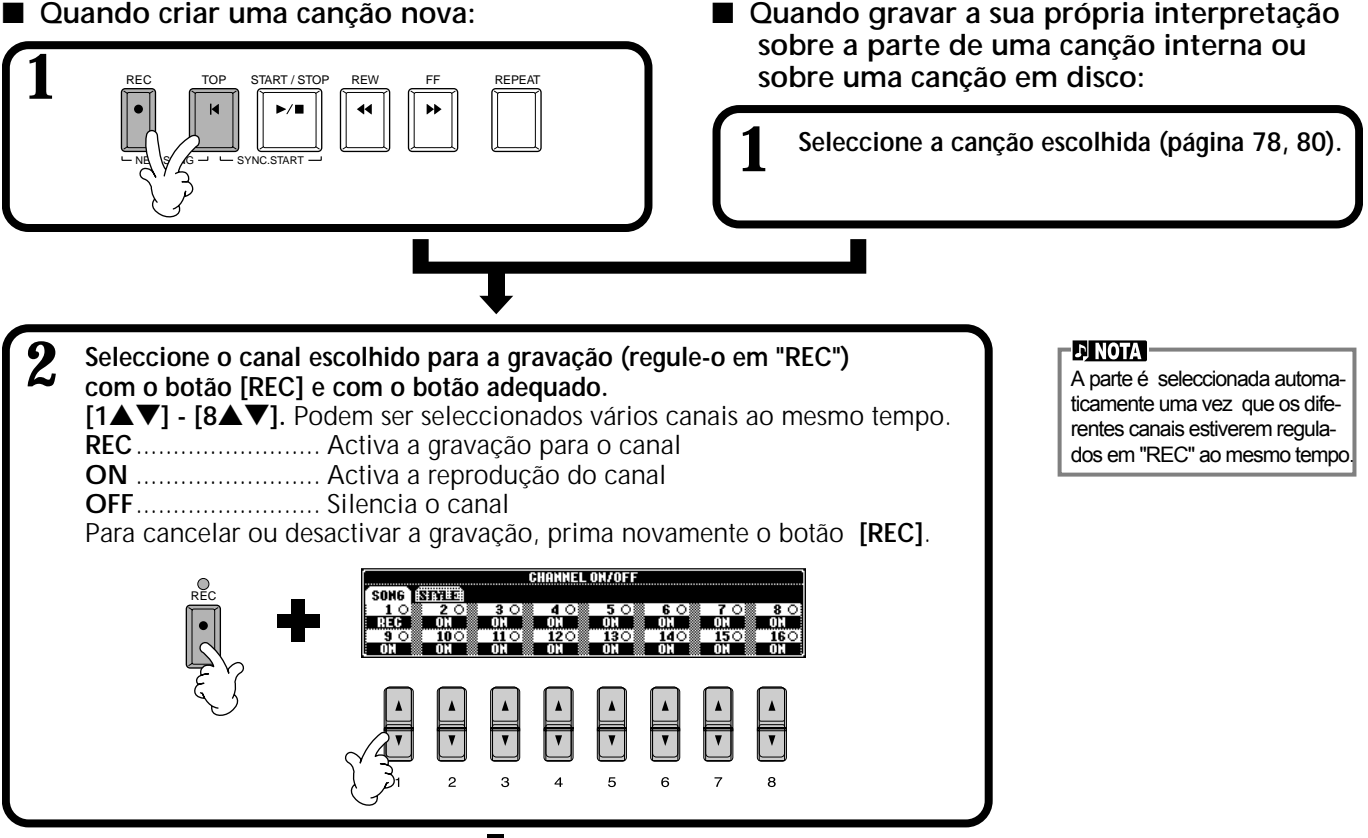

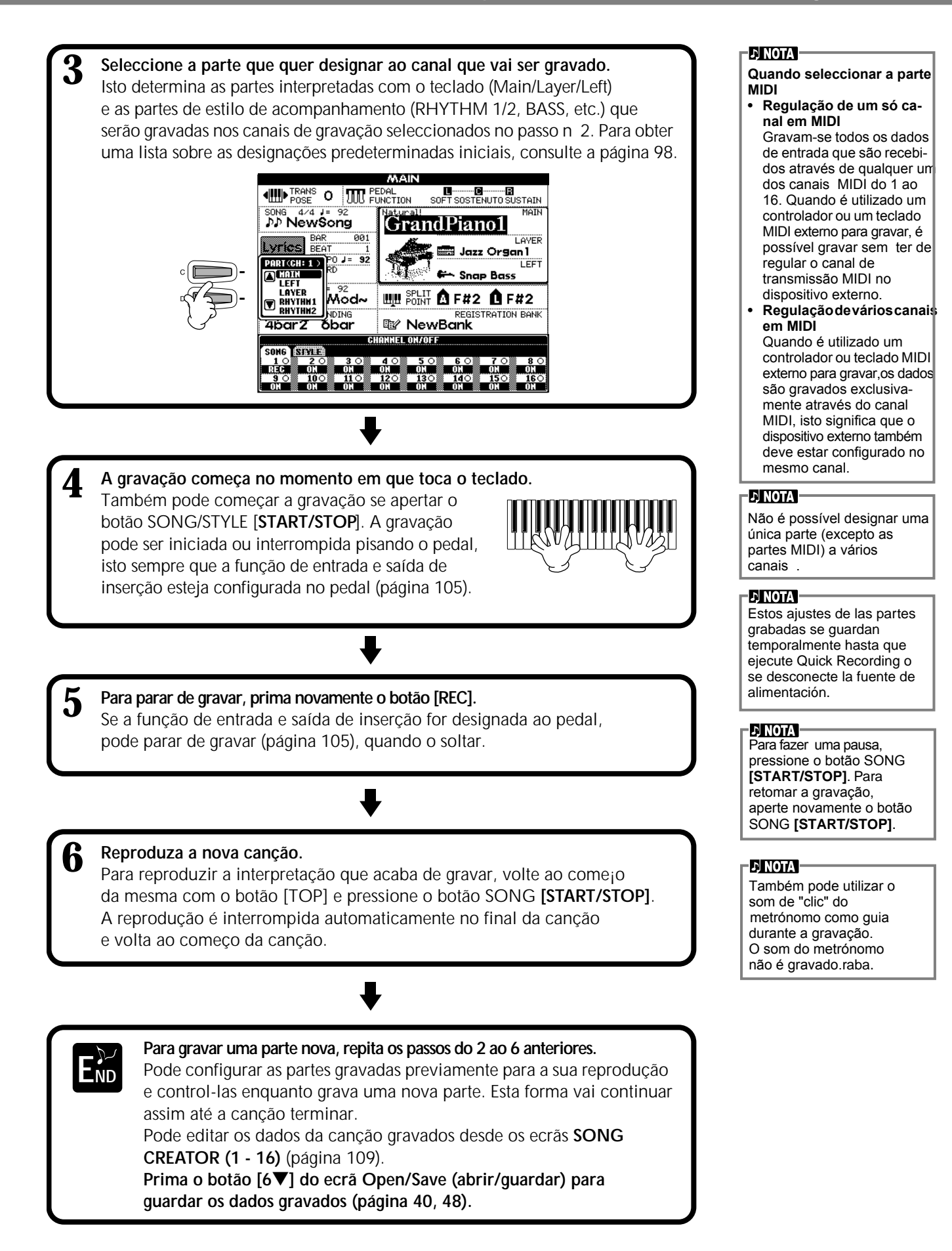

# <span id="page-99-0"></span>*Gravação de notas individuais: Step Record (gravação por passos)*

Com este método pode criar uma canção se introduzir as notas uma por uma, sem ter de interpretá-las em tempo real. Também é muito pràtico para gravar os acordes e a melodia por separado.

# **Funcionamento**

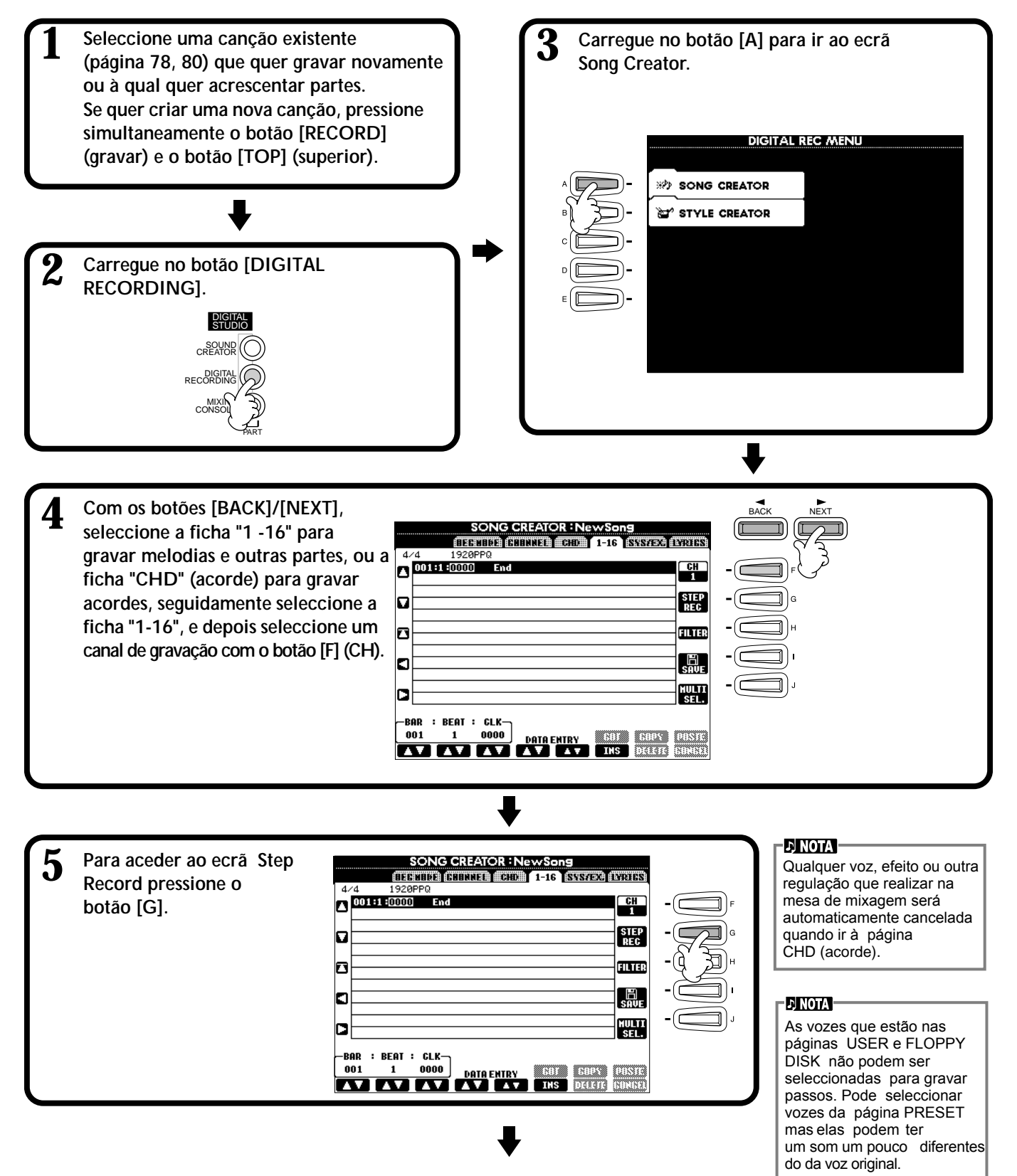

<span id="page-100-0"></span>**6 Em primeiro lugar, seleccione a voz escolhida. Para introduzir a nota, especifique primeiro a duração e o volume neste ecrã, e depois introduza o tom, para isso toque realmente a nota no teclado. SONG CREATOR: NewSong STEP RECORD** 1920PP0 Desplaza el cursor hacia  $\begin{array}{r} \begin{array}{r} \begin{array}{r} \hline 001:1:0000 \\ \hline 001:3:0960 \\ \hline 001:4:0000 \end{array} \end{array} \end{array}$  $H<sub>0</sub>$ 0002:0000  $\frac{0002.0000}{0000:0768}$ arriba y hacia abajo. **Mote**<br>Mote  $\frac{38}{76}$ Determina a velocidade (volume)  $\Omega$  001:4:0000 Kbd da nota que vai ser introduzida **Note** 78 0000:0768  $002:1:000$ (só quando gravar a melodia). Coloca o cursor no começo  $H<sub>0</sub>$  $0002$ **D** 00234 10000 **Note**  $0000:1536$ Para mais informação sobre as da canção (primeira e<br>80 002:4:1536 End regulações de velocidade, consulte nota do primeiro compasso). IJ um pouco mais abaixo. DEL. Determina a duração da nota (em percentagem) desde ROD **BEAT** CLK a posição na que ela vai ser 0000 002 introduzida (só está disponível L  $\circ$ quando gravar a melodia). Para mais informação sobre as regulações de tempo de entrada, consulte mais abaixo. Empregue-os para deslocar o ℾ▼  $\overline{\mathbf{v}}$  $\overline{\phantom{a}}$  $\overline{\mathbf{r}}$  $\overline{\mathbf{v}}$ evento seleccionado, em Cada vez que este botão unidades de compassos for premido, a regulação irá mudando (BAR), ritmo e tempos. entre os três selectores de notas básica Para mais informação sobre que estão na parte inferior do ecrã: Especifica o tipo de nota que vai ser introduzida as regulações de compasso, normal, notas com ponto de aumento a seguir (há somente dezasseis notas tempo e relógio, consulte e tresquiáltera (só está disponível quando gravar a melodia). Isto também mais abaixo. quando a melodia é gravada). determina a posição para onde o ponteiro vai avançar depois da introdução de uma nota. Apaga o evento na posição do cursor.

**Para fechar o ecrã STEP RECORD, prima o botão [EXIT]. Certifique-se de armazenar os dados gravados, END** pressione o botão [I] (SAVE) (página 48).

■ **Bar (Compasso)/Beat (Tempo)/Clock (Relógio)**

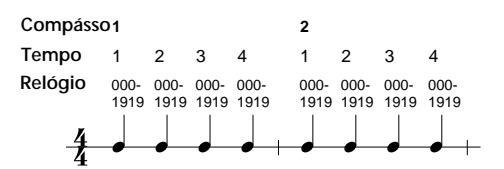

#### ■ **Velocidade**

Na seguinte tabela apresentamos as regulações disponíveis e os correspondentes valores de velocidade.

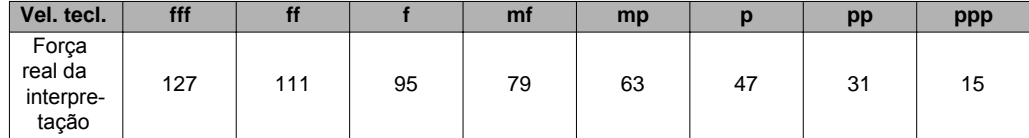

#### ■ **Tempo entrada**

Estão disponíveis os seguintes parâmetros:

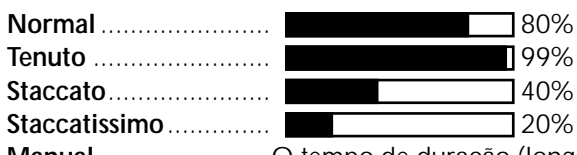

**Manual** .......................O tempo de duração (longitude da nota) pode ser especificado em percentagens mediante o controlo **[DATA ENTRY]** (entrada de dados).

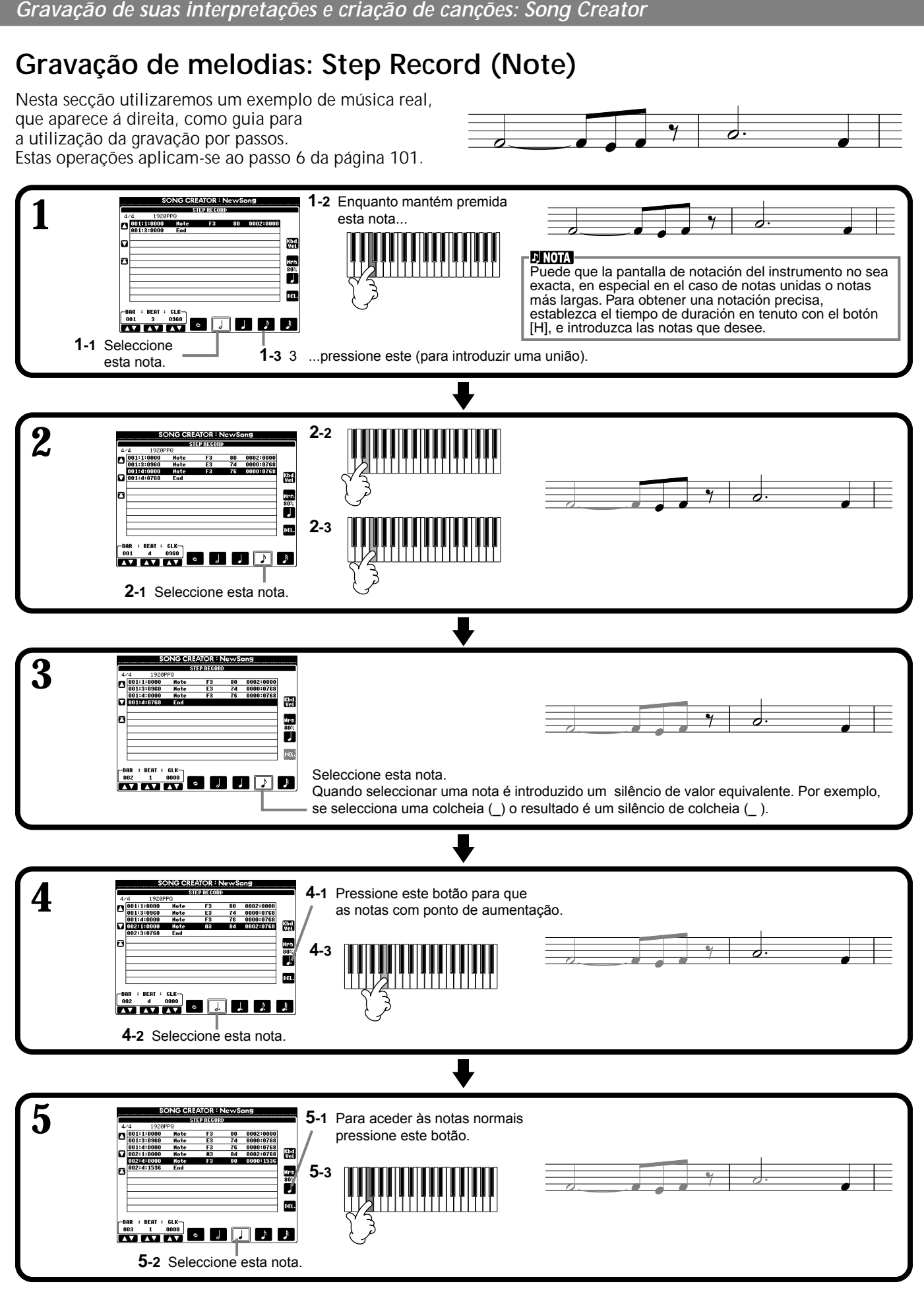

#### ■ **Reprodução da melodia que acaba de criar**

Utilize o botão [C] (**▲**) para deslocar o cursor no começo da canção e prima o botão SONG [START/ **STOP]** para escutar as notas que acaba de introduzir. Para introduzir realmente os dados gravados, pressione o botão **[EXIT]**. Os dados introduzidos podem ser editados desde o ecrã **SONG CREATOR (1 - 16)** (p[ágina 109\).](#page-108-0)

# **Gravação de mudanças de acordes para o acompanhamento automàtico: Step Record (Chord)**

Com a função de gravação Chord Step podem ser gravadas as mudanças de acordes do acompanhamento automàtico de um por um, com uma sincronização precisa. Como as mudanças não têm de ser tocadas em tempo real, pode criar facilmente mudanças de acordes precisos e complexos sobre os quais pode gravar a melodia da forma normal. Estas operações aplicam-se ao passo 6 da pág[ina 101.](#page-100-0)

### **Introdução de acordes e secções (Chord Step)**

Por exemplo, pode introduzir a seguinte progressão de acordes mediante o procedimento que descrevemos a seguir.

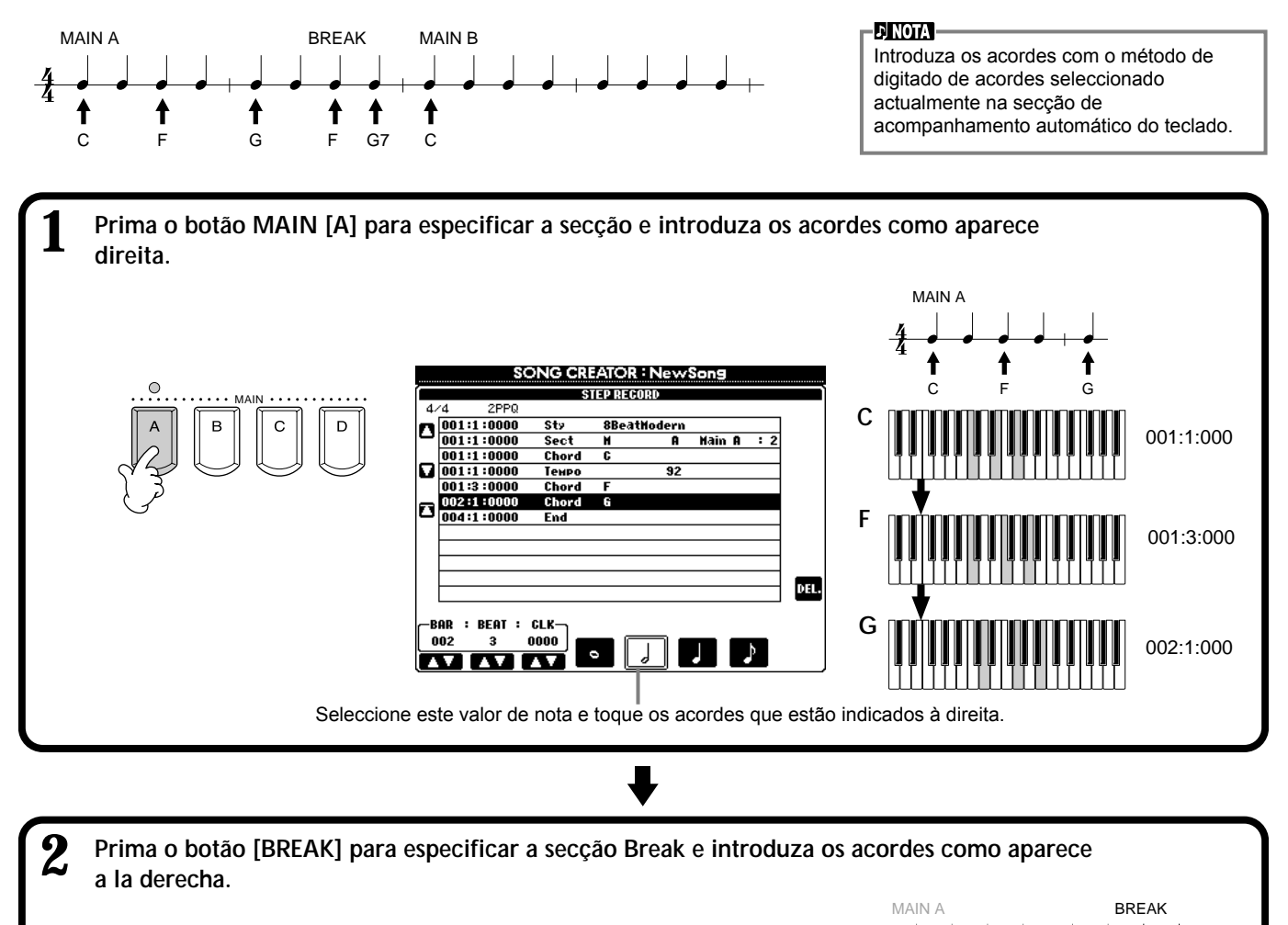

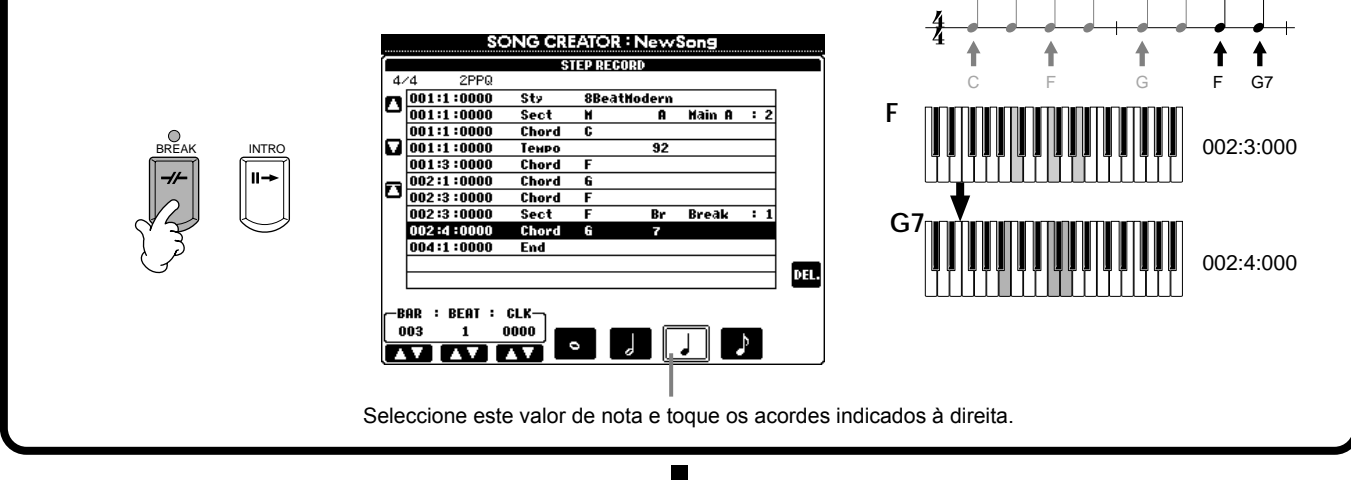

#### *Gravação de suas interpretações e criação de canções: Song Creator*

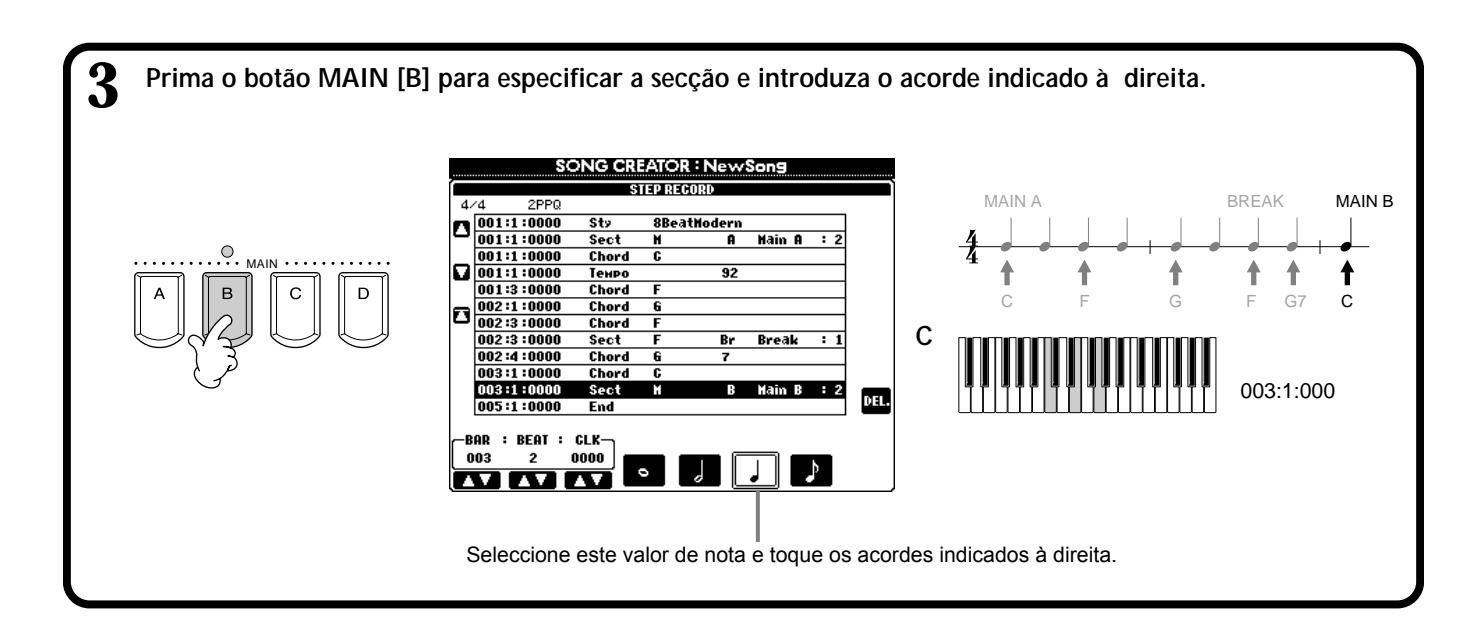

#### ■ **Reprodução da progressão de acordes recém criada**

Utilize o botão [C] (**A**) para deslocar o cursor no começo da canção e pressione o botão SONG **[START/STOP]** para escutar as notas que acaba de introduzir. Para introduzir realmente os dados gravados, prima o botão **[EXIT]**. Os dados introduzidos podem ser editados desde o ecrã a **SONG CREATOR (CHD)** [\(página 110](#page-109-0)). Depois prima o botão **[F] (EXPAND)** do ecrã **SONG CREATOR (CHD)** para transformar os dados de entrada em dados de canção.

#### **DI NOTA**

Para introduzir um recheio, prima o botão **[AUTO FILL IN]** e depois um dos botões **MAIN [A] - [D]**.

### **ENOTA**

**Marca de final** No ecrã aparece uma marca de final "END" que indica o final dos dados da canção. A posição real da marca de final difere e depende da secção na que é estipulado o final da canção. Quando é introduzida uma secção de final, a marca de final segue automaticamente os dados de finalização. Quando é introduzida uma secção que não é a de finalização, a marca de final ajusta-se dois compassos atrás da secção final. A marca de final pode ser ajustada na posição que quiser.

vinkle Little St

**RECEND** 

When recordins<br>stops, the rest of<br>the previously records<br>data on the channel<br>will be lost.

晶

PEDAL<br>PUNCH TN/OU

 $\mathbf{0}$ OFI

ReplaceAll

# <span id="page-104-0"></span>*Selecção das opções de gravação: início, interrupção, entrada e saída de inserção: Rec Mode*

**SONG CREATOR : Twinkle Ty** 

**REC START** 

Normal

Overwrite recordins<br>starts when the sons<br>starts.

REC STAR<br>1781

- NOT **FIRST KEY ON**<br>PUNCH IN AT

Desde este ecrã pode estabelecer como começa e pàra a gravação, tanto em Quick Recording (gravação ràpida), como em Multi Recording (gravação múltipla). Para activar estes regulações, seleccione o ecrã REC MODE (modo de gravação) com o botão **[BACK][NEXT]** (atràs/seguinte), uma vez realizados os passos 1 a 3 na p[ágina 100.](#page-99-0)

RECEND<br>PUNCH OUT<br>PUNCH OUT AT

**CHANGE CULTURE CULTURE CONTRACTOR** 

Estes regulações determinam de que forma a gravação será iniciada.

#### **Normal**

A gravação de sobrescritura inicia quando o botão SONG [START/STOP] é premido ou quando toca o teclado com o estado de espera de Synchro definido como ON.

#### **First Key On (primeira tecla activada)**

A gravação de sobrescritura inicia no momento em que o teclado começa a ser tocado. Esta regulação também conserva os dados de introdução prévios, o que permite gravar sobre a introdução original sem a pagá-la.

#### **Punch In At (entrada de inserção em)**

A canção se reproduz normalmente até o compasso de entrada de inserção (punch in) indicado (definido pelos botões **[3**▲▼**]** ), depois inicia a gravação de

#### Determina o compasso de

gravação de sobrescritura de entrada de inserção (quando "PUNCH IN AT" está seleccionado) começa.

# ponto em que a gravação foi interrompida. **Punch Out (saída de inserção)**

Conserva todos os dados que estão depois do ponto no qual a gravação foi interrompida. **Punch Out At (saída de inserção en)**

A gravação de sobrescritura continua até o compasso de saída de inserção indicado (definido pelos botões **[6**▲▼**]**), e pára depois, no compasso de saída de inserção, depois disto a reprodução da canção continua normalmente.

Quando é regulado em ON, pode utilizar o pedal de sustenido (central) para controlar os pontos de Acede ao ecrã SONG, desde o qual pode guardar os dados editados.

entrada e de saída de inserção. Mantenha o pedal de sustenido pisado para gravar. A gravação é interrompida quando solta o pedal.

sobrescritura no citado compasso.<br>Estas regulações determinam a forma em que out), compasso no qual Determina o compasso de saída de inserção (punch

a gravação vai se interromper, e também o que <sup>a gravação de</sup> acontece com os dados gravados previamente. sobrescritura Punch In (quando "PUNCH OUT AT" está seleccionado) é interrompida.

#### **ENOTA**

Quando a função Pedal Punch In/Out está ajustada em ON, a designação de função actual do pedal de sustenido é cancelada.

#### **Sobre Punch In/Out**

Esta função é utilizada principalmente para voltar a gravar ou substituir uma secção concreta de um canal que jà està gravado. As ilustrações que aparecem a seguir mostram uma série de situações nas quais os compassos seleccionados de uma frase de oito compassos são gravados novamente.

**Replace All (substituir tudo)**

Elimina todos os dados que estão depois do

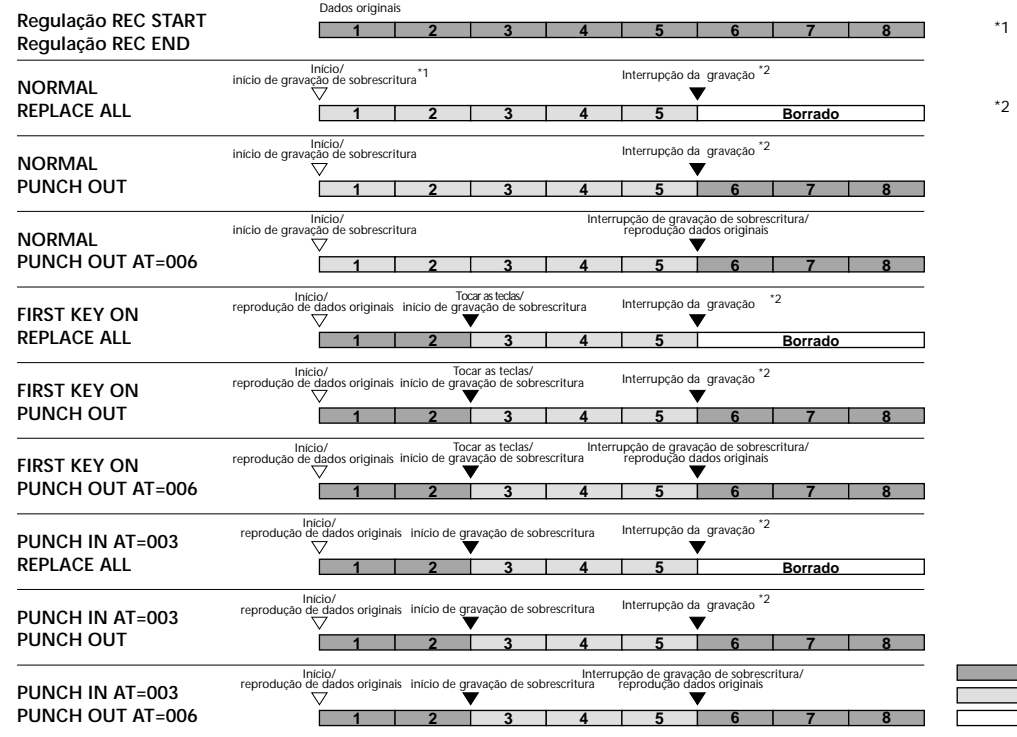

Se os compassos 1, 2 não se sobrescrevem, a gravação começa a partir do compasso 3.

Terà de pressionar o botão **[REC]** no final dos 5 compassos

Dados gravados previamente Dados rec»m gravados Dados apagados

# <span id="page-105-0"></span>*Edição de uma canção gravada*

Seja qual for o método que utilizou para gravar uma canção: gravação ràpida, gravação de vàrias pistas ou gravação por passos, pode utilizar as funções de edição para modificar os dados da canção.

# **Edição de parâmetros relacionados com canais: Channel**

Os procedimentos de acesso aqui descritos aplicam-se ao passo 4 da [página 100.](#page-99-0) Para ir ao ecrã que mostramos a seguir, utilize os botões **[BACK]**/**[NEXT]**.

### **Quantize (quantificar)**

Esta opção permite "limpar" ou regular com precisão a sincronização de um canal previamente gravado. Por exemplo, a passagem musical a seguir foi escrita com valores de nota semínima e colcheia exactas.

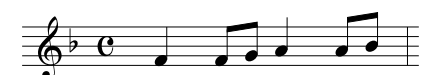

Talvez pense que gravou a sua passagem com precisão, mas é possível que a sua interpretação real tenha ido um pouco adiantada ou atrasado com respeito ao tempo. Com Quantize pode alinhar todas as notas em um canal para que a sincronização seja totalmente precisa com respeito ao valor de nota especificado (veja a seguir).

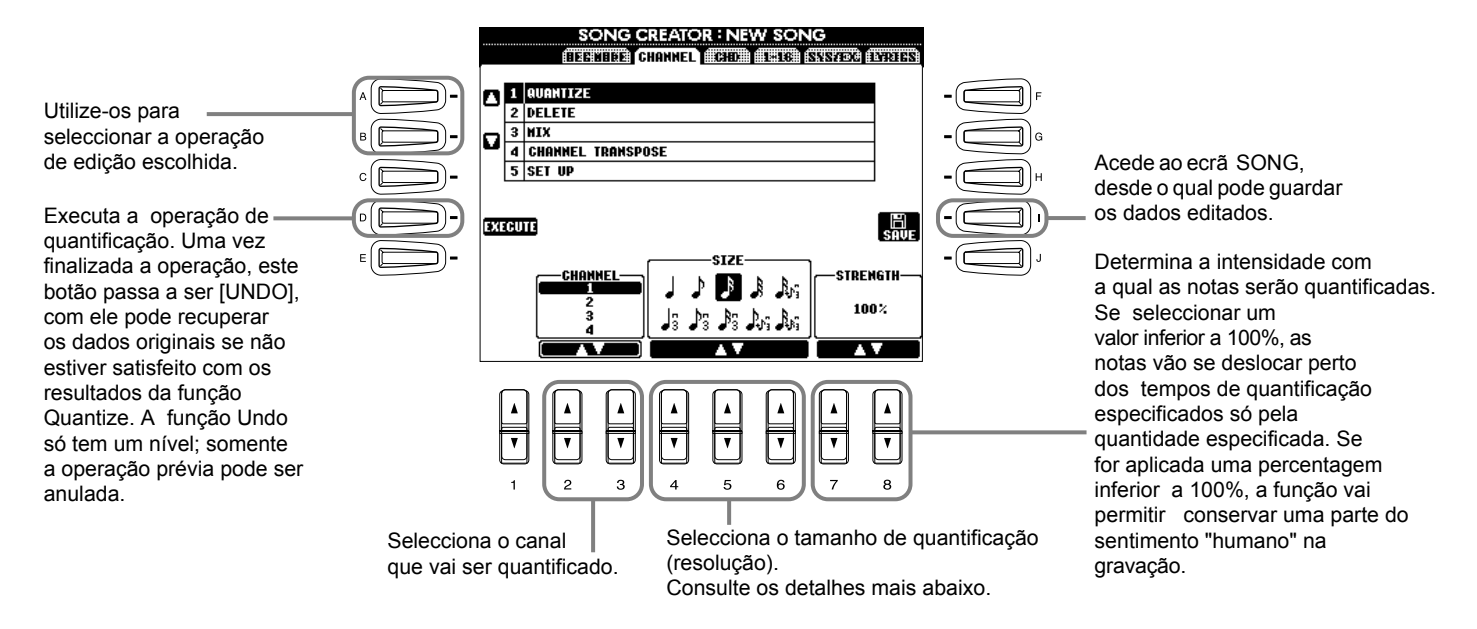

#### ■ Sobre o tamanho de quantificação

Regule o valor de Quantize para que ele corresponda com as notas menores do canal com o que trabalha. Por exemplo, se os dados foram gravados com notas semínimas e colcheias, utilize uma colcheia para o tamanho de quantificação. Se aplicar um tamanho de nota semínima, as colcheias vão se deslocar por cima das notas semínimas.

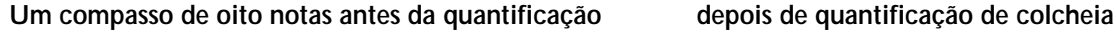

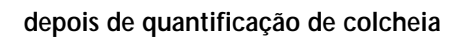

de colcheias

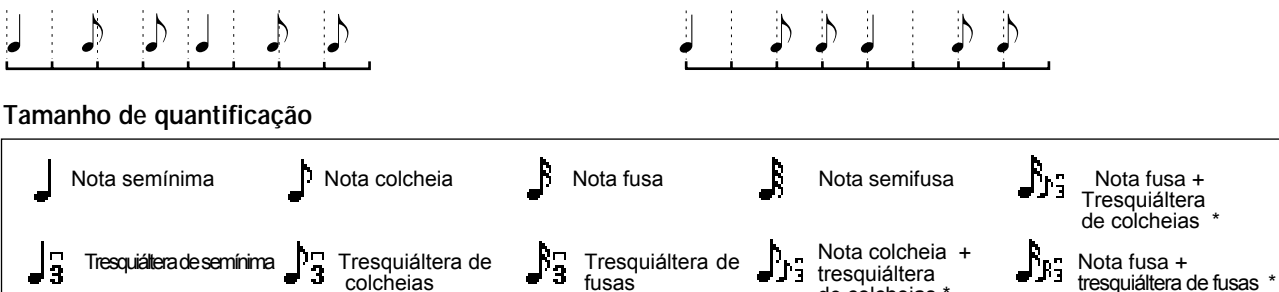

As três regulações de quantificação marcadas com asteristicos (\*) são especialmente práticas pois permitem quantificar dois valores de nota diferentes ao mesmo tempo, sem pôr em risco a quantificação de nenhum dos dois valores. Por exemplo, se gravou colcheias e tresquiálteras de colcheias no mesmo canal e quantificar as colcheias, todas as notas do canal vão se quantificar em colcheias, o que elimina toda "sensação de tresquiáltera" do ritmo. No entanto, se utilizar a regulação colcheia + tresquiáltera de colcheias, as colcheias e as notas de tresquiáltera vão se quantificar correctamente.

# **Delete (apagar)**

Permite eliminar os dados gravados do canal especificado.

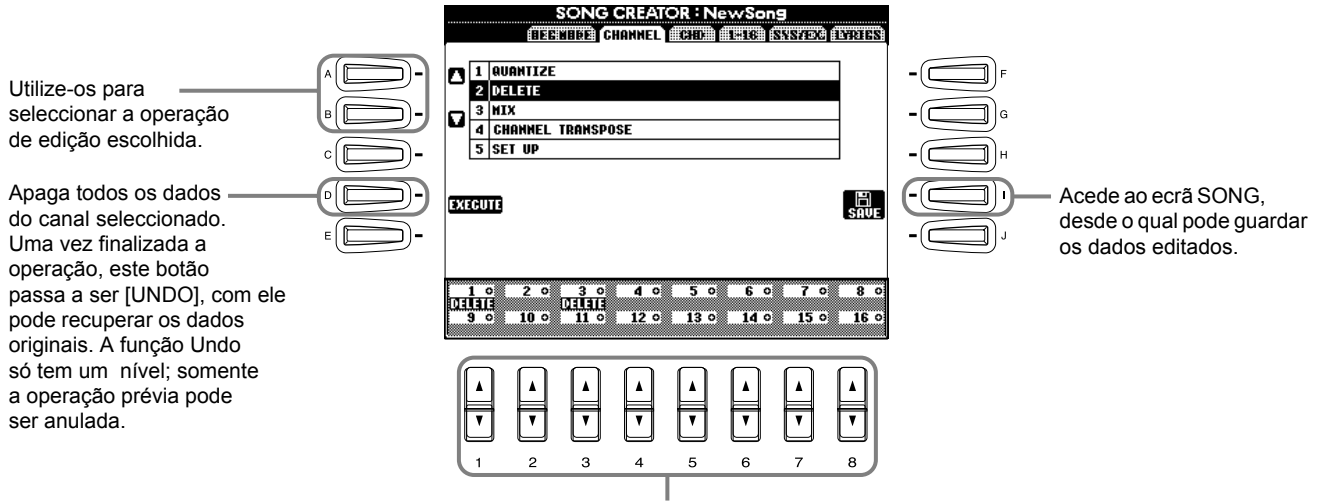

São utilizados para seleccionar o canal que vai se apagar.

### **Mix (combinar)**

Com esta função pode combinar os dados de dois canais e colocar os resultados em um canal diferente. Também pode copiar os dados de um canal para outro.

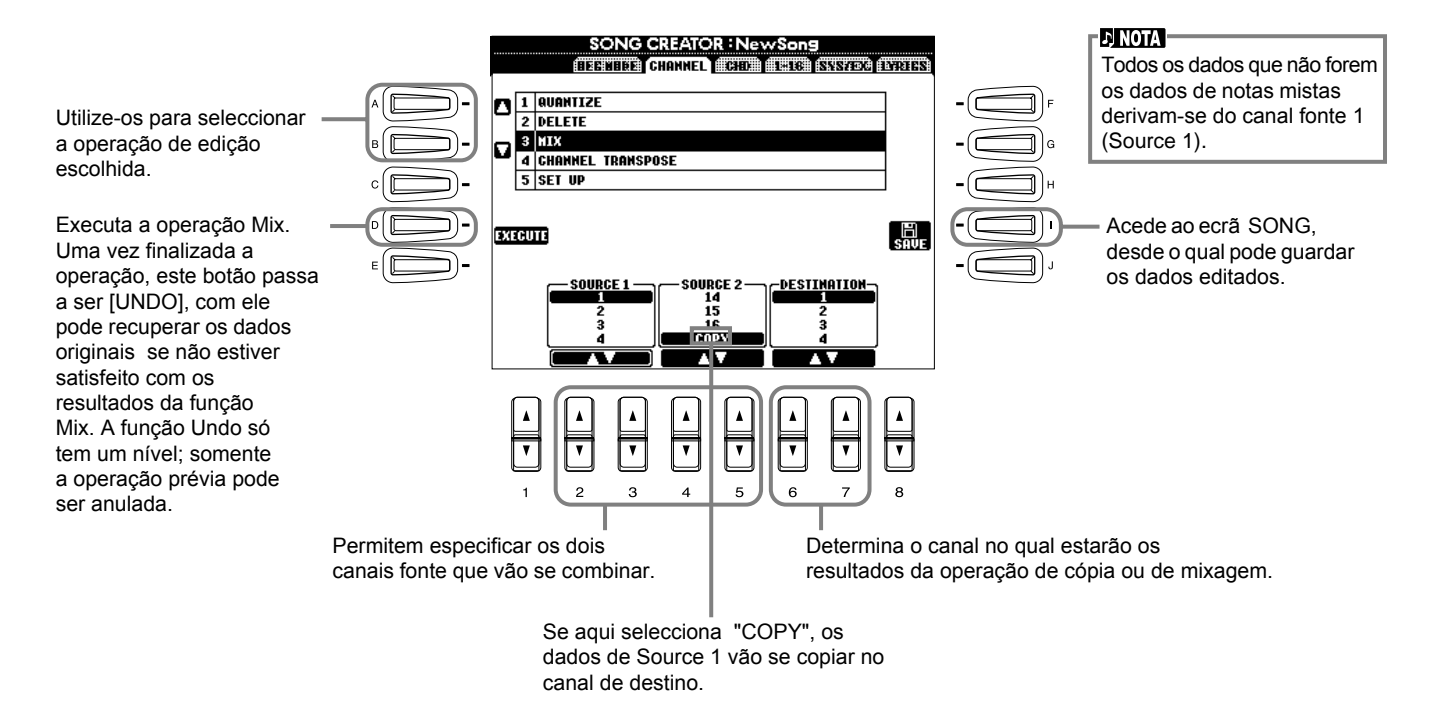

### <span id="page-107-0"></span>**Channel Transpose**

Com esta função pode transpor os dados gravados de canais individuais em um màximo de duas oitavas acima ou abaixo em aumento de semitom.

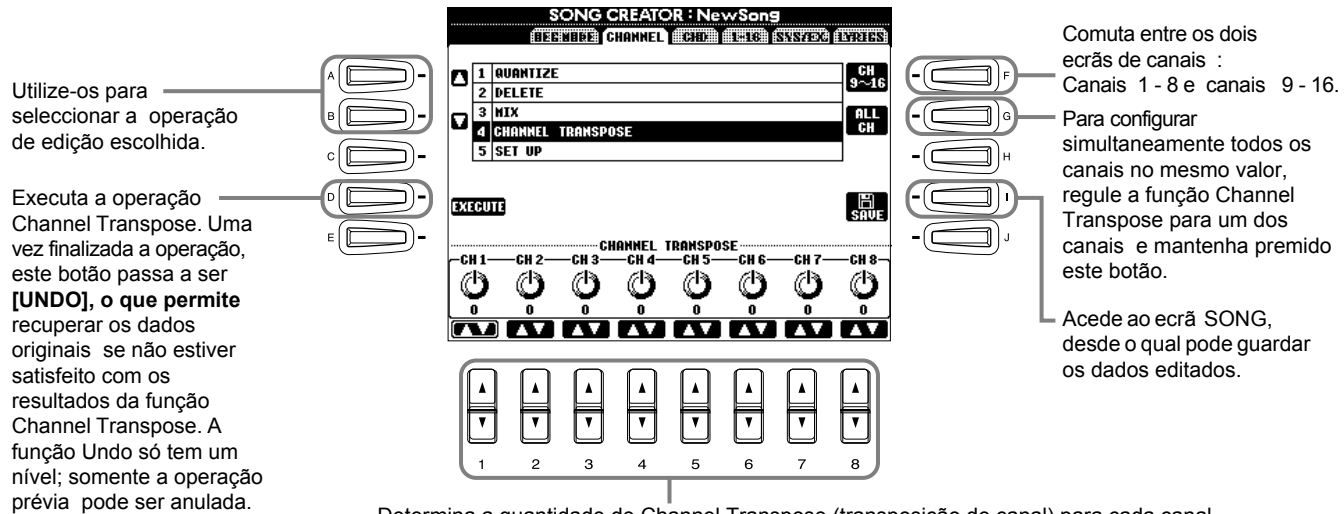

Determina a quantidade de Channel Transpose (transposição de canal) para cada canal.

### **Set Up (regulação)**

Pode mudar as regulações do começo da canção, como a voz, o nível e o tempo, para as regulações actuais da mesa de mixagem ou dos controlos de painel.

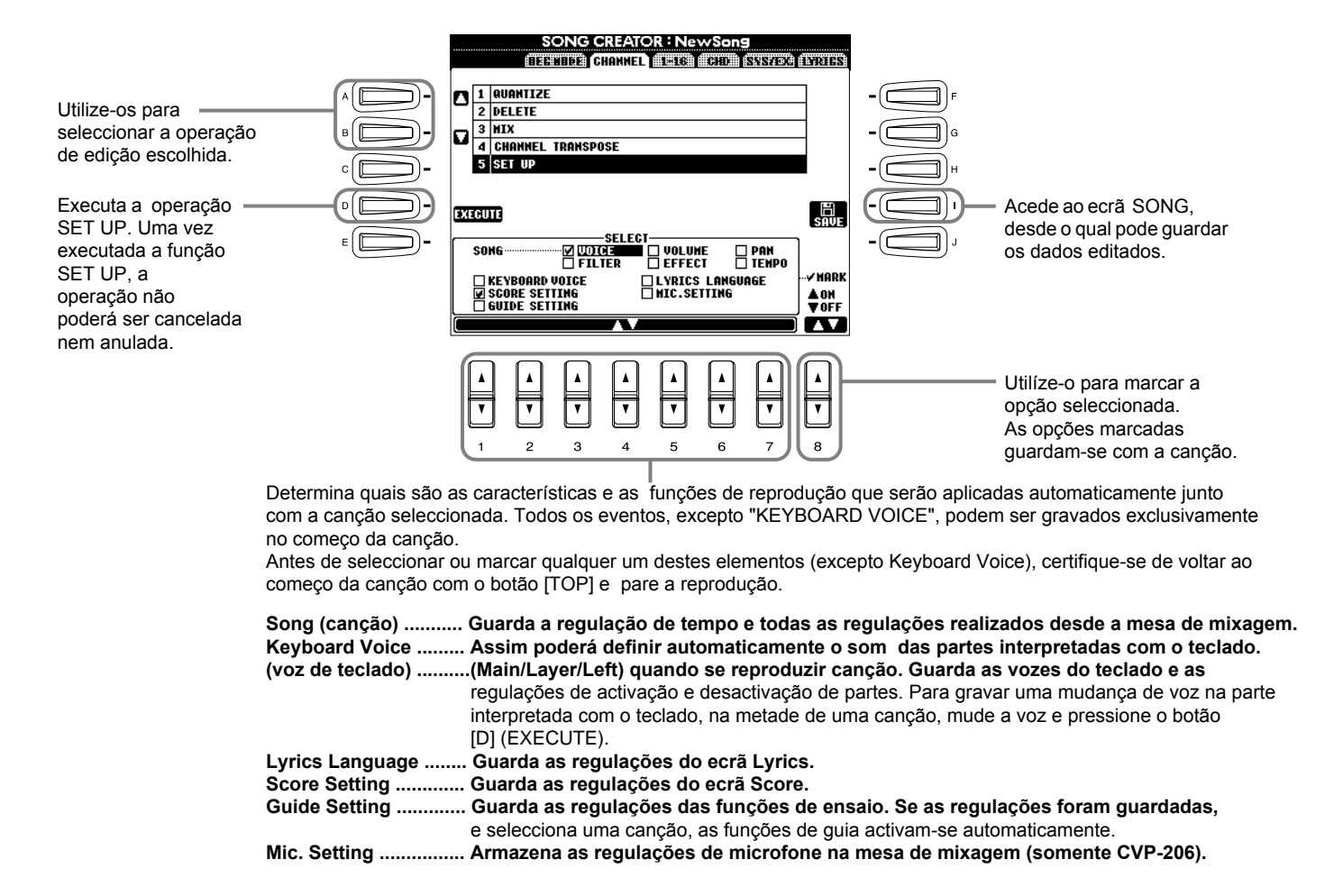
### <span id="page-108-0"></span>**Edição de eventos de notas: 1 - 16**

Desde este ecrã pode editar eventos de notas individuais (ver abaixo). As operações de acesso aqui descritas aplicam-se ao passo 4 da página 100. Utili[ze os botões](#page-99-0) **[BACK]**/**[NEXT]** para ir ao ecrã que aparece abaixo.

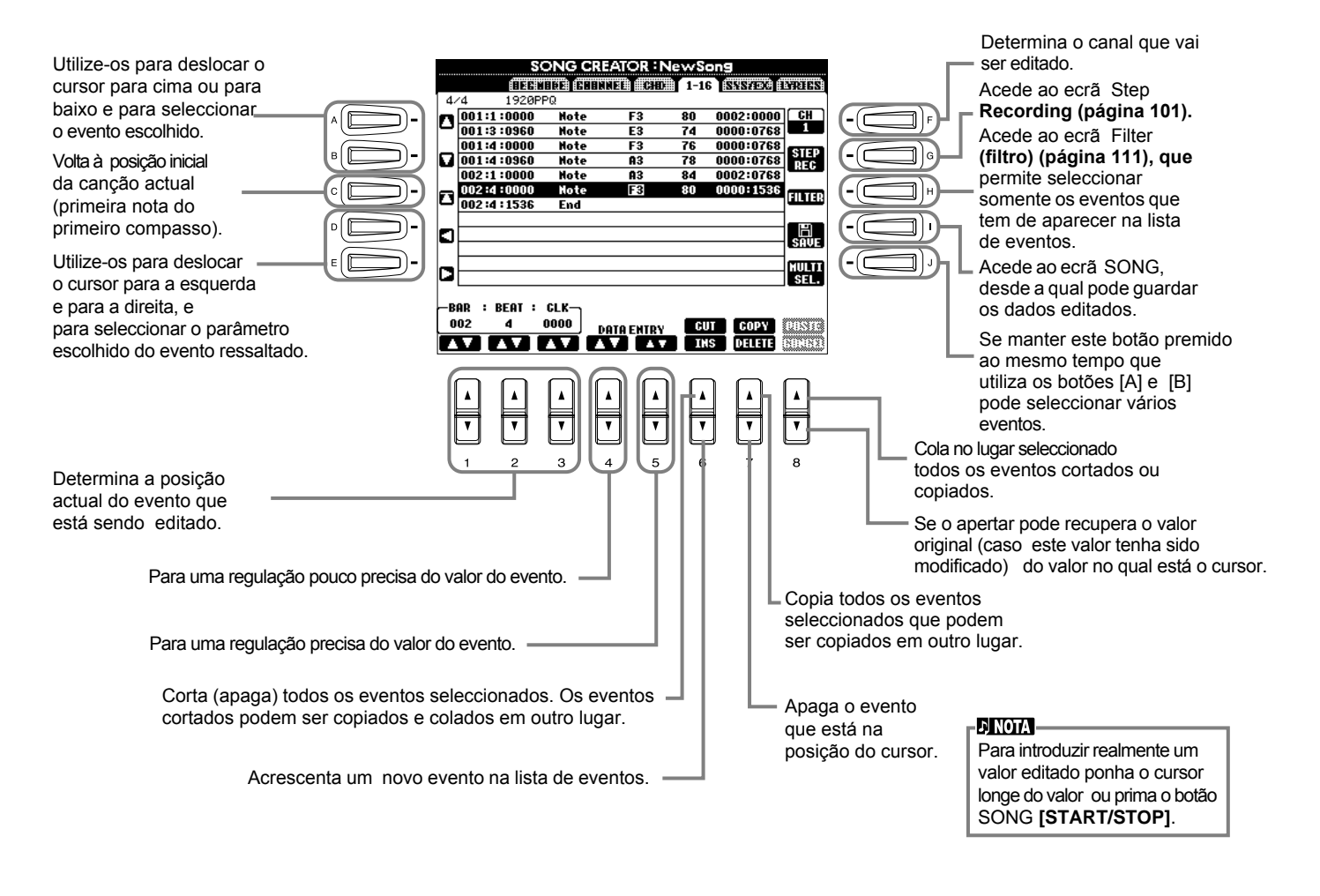

#### **Eventos de notas**

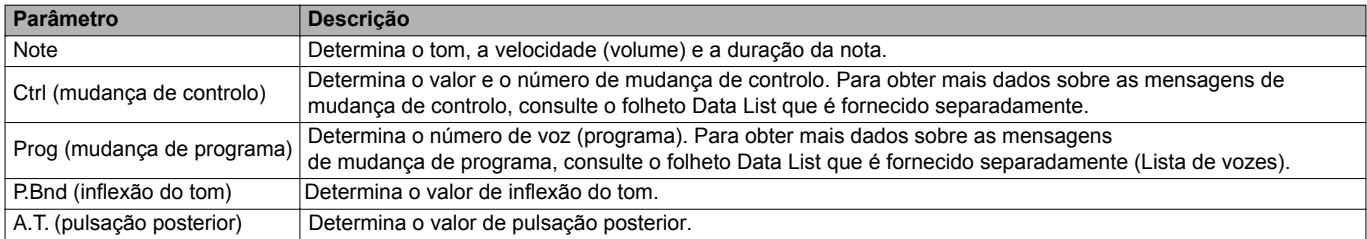

### **EXOTA**

O som das vozes gravadas com a gravação Step pode ser um pouco diferente do original.

### **Edição de eventos de acordes: CHD**

Desde este ecrã pode editar os eventos de acordes que gravou na canção.

Os procedimentos para acender descritos aqui, aplicam-se ao pass[o 4 da págin](#page-99-0)a 100. Utilize os botões **[BACK]**/**[NEXT]** para ir ao ecrã que aparece abaixo. Com excepção do botão **[F] (EXPAND)**, as operações são as mesmas que as de Ediçao de eventos de notas (página 109).

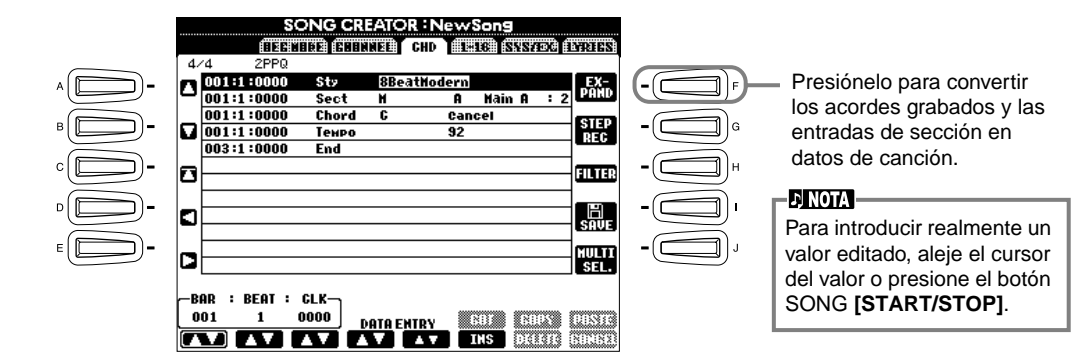

#### **Eventos de acordes**

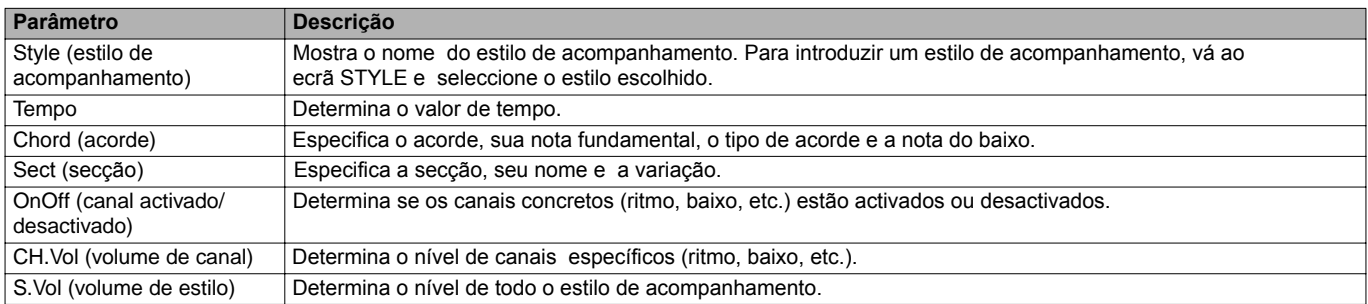

## **Edição de eventos do sistema: SYS/EX. (exclusivo do sistema)**

Desde este ecrã pode editar eventos de Sistema gravados.

Os procedimentos de aceder descrito aqui, aplicam-se ao passo 4 da [página 100.](#page-99-0) Utilize os botões **[BACK]**/**[NEXT]** para ir ao ecrã que aparece abaixo. As operações são iguais às de Edição de eventos de notas (página 109).

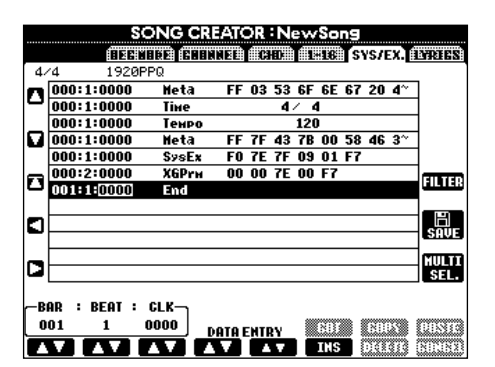

#### **Eventos do sistema**

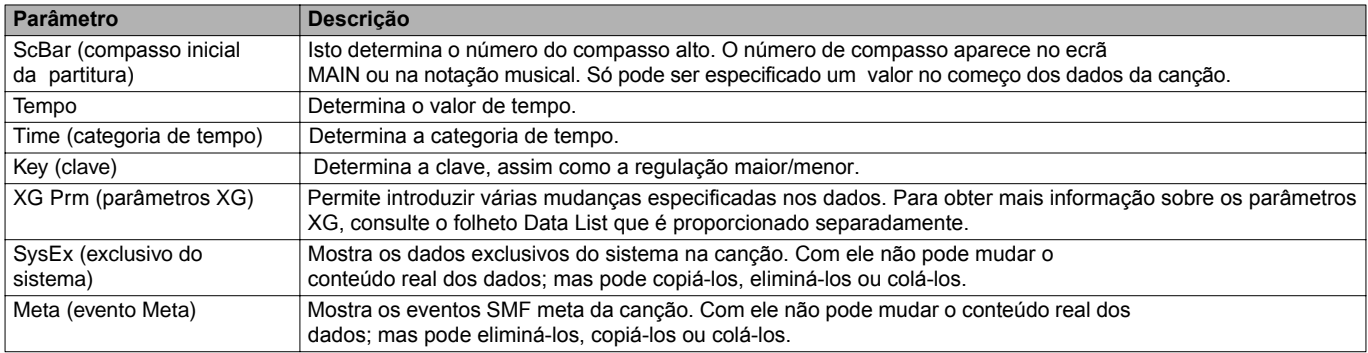

### <span id="page-110-0"></span>**Introdução e edição de letras**

Com esta pràtica função pode introduzir o nome da canção e as letras. Também pode modificar ou corrigir a letra actual da canção. Para obter mais informação sobre eventos de letras, consulte o gràfico a seguir. As operações de acesso descritas aqui aplicam-se passo 4 da página 100. Utilize os botões **[BACK]**/**[NEXT]** [para ir ao ec](#page-99-0)rã que aparece abaixo. As operações são iguais às de Edição de eventos de notas (página 109).

[No seguinte](#page-108-0) exemplo, vamos reescrever parte da letra de uma das canções, "Twinkle Twinkle Little Star". Seleccione a canção interna "Twinkle Twinkle Little Star". O método de selecção é igual ao descrito na página 78.

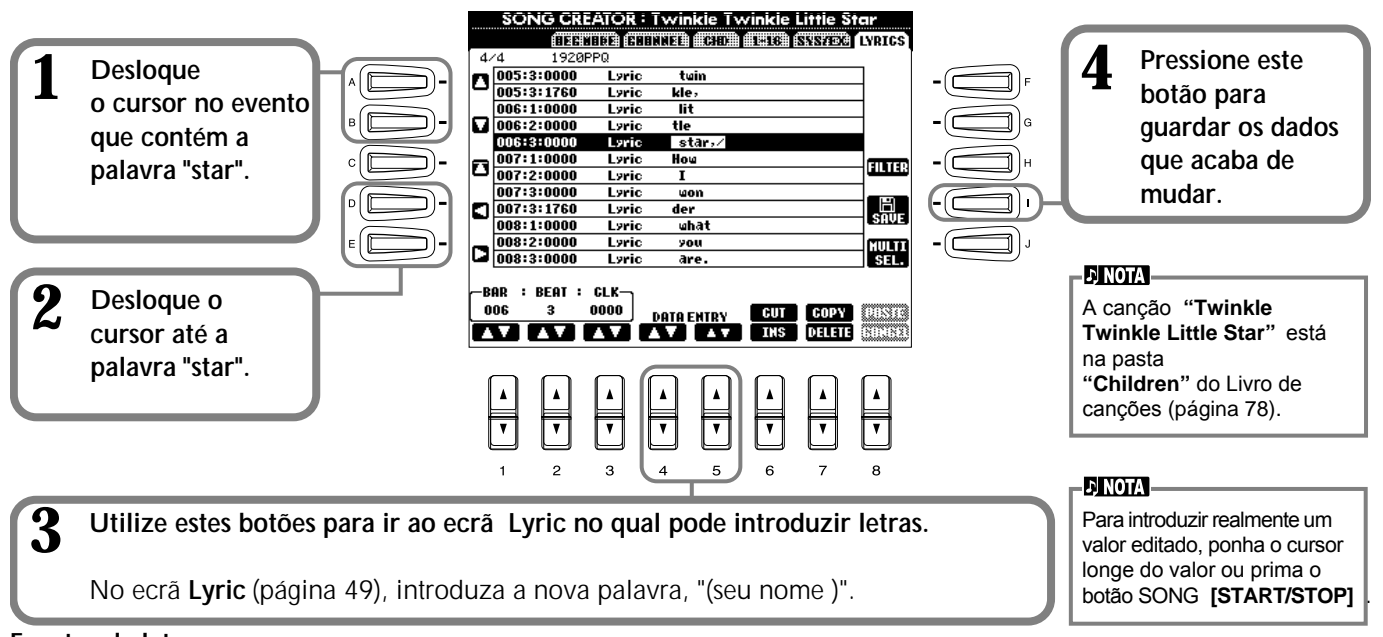

#### **Eventos de letras**

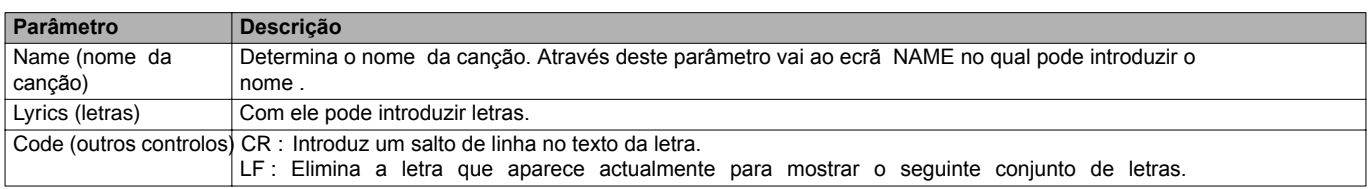

### **Personalização da lista de eventos: Filter**

Com esta função pode determinar que tipos de eventos vão aparecer nos ecrãs de edição de eventos. Para seleccionar um evento e visualizà-lo marque o quadro que corresponda ao nome do evento em questão. Para filtrar um evento (que ele não apareça na lista), elimine a marca de comprovação para que o quadro fique vazio. Para ir ao ecrã que aparece a seguir, carregue no botão **[H] (FILTER)** desde qualquer um dos seguintes ecrãs: CHD, 1 - 16, SysEX ou LYRICS (página 109 - página [111\).](#page-108-0)

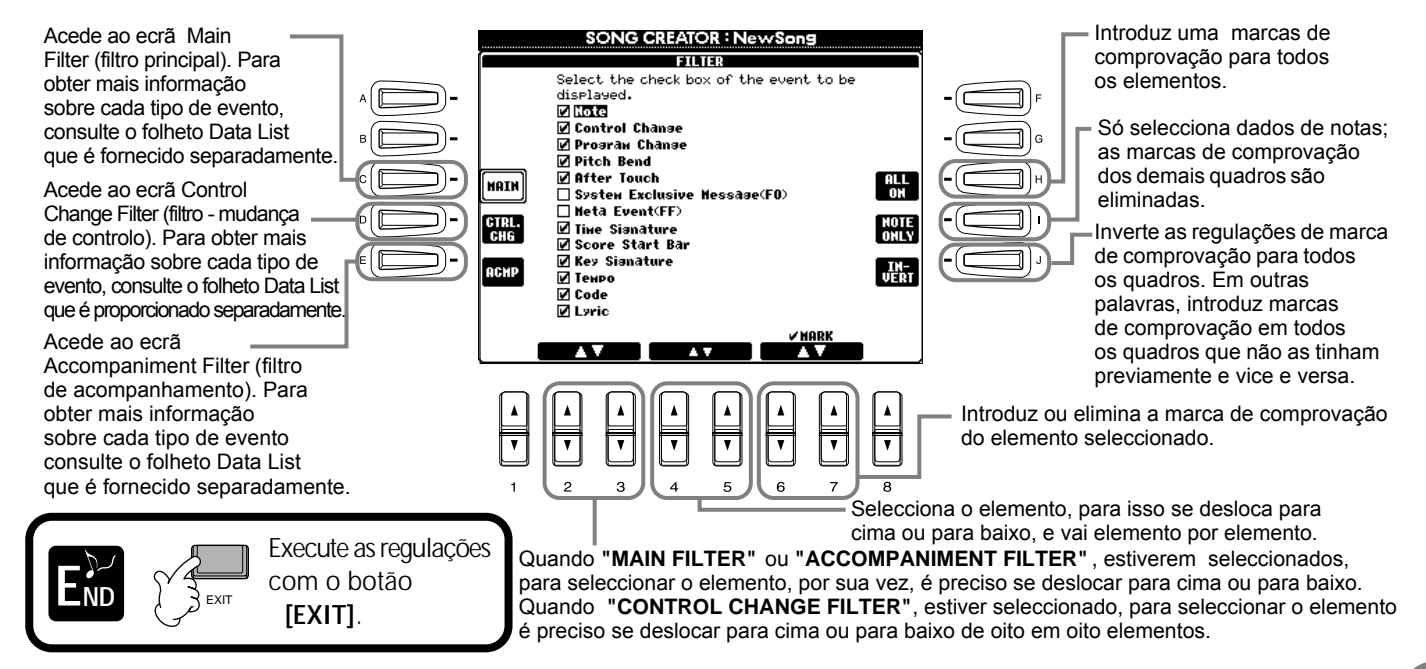

# *Criação de estilos de acompanhamento: Style Creator*

Com esta poderosa função pode criar seus próprios estilos originais que depois poderá utilizar para o acompanhamento automático, da mesma forma que o faz com os estilos predeterminados.

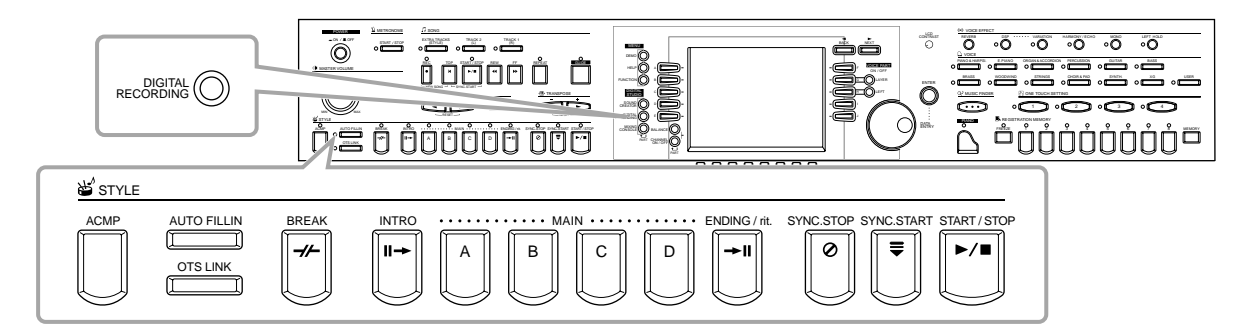

## *Sobre a criação de estilos de acompanhamento*

No gráfico da direita estão as partes básicas (ou "canais") que formam cada secção de um estilo de acompanhamento. Para criar um estilo de acompanhamento, grave standards nos diferentes canais, um por um para cada uma das secções que quer criar.

#### ■ Gravação em tempo real ([página 114\)](#page-113-0)

Pode gravar estilos de acompanhamento se interpretar as partes no teclado em tempo real. Mas não está obrigado a gravar todas as partes você mesmo, pode escolher um estilo de acompanhamento predeterminado que seja parecido ao que você quer e acrescentar ou substituir partes para criar o seu próprio estilo personalizado.

#### **Características da gravação em tempo real**

#### **• Gravação em anel**

Como a reprodução do acompanhamento automático repete os padrões de vários compassos em um "anel", você também pode gravar padrões em um anel. Por exemplo, se começar a gravação com uma secção Main de dois compassos, os dois compassos serão gravados de forma repetida. As notas gravadas serão reproduzidas desde o anel seguinte (repetição), por isso poderá gravar um novo material enquanto escuta as partes gravadas previamente.

#### **• Sobregravação**

Com esta função pode gravar um novo material em um canal que já possui dados gravados, sem apagar os dados originais. Na gravação de estilos, os dados gravados não vão sofrer nenhuma mudança a menos que tenha indicado previamente e de forma específica que sejam apagados. Por exemplo, se começar a gravação com uma secção Main de dois compassos, os dois compassos vão se repetir. A medida que for gravando as notas em cada passe do anel (repetição), essas notas vão se reproduzir a partir do seguinte anel, o que permite sobregravar um material novo enquanto escuta as partes anteriores.

#### ■ Gravação por passos ([página 115\)](#page-114-0)

Este método é como escrever notação musical em papel pois permite introduzir cada nota de forma individual, além do mais especifica a sua duração. Ö perfeito para realizar gravações precisas ou para partes que são difíceis de interpretar.

#### ■ Montar um estilo de acompanhamento (pá[gina 116\)](#page-115-0)

Com esta prática função pode criar estilos compostos combinando vários padrões de estilos de acompanhamento predeterminados internos. Por exemplo, para criar seu próprio estilo geral de 8 tempos, poderia tomar padrões de ritmo do estilo "8 Beat 1", utilizar o padrão de baixo de "8 Beat 2" e importar os padrões de acordes do estilo "60's8Beat",para combinar os diferentes elementos e criar um estilo de acompanhamento.

#### ■ **Edição do estilo de acompanhamento criado ([página 117\)](#page-116-0)** Com as funções de edição, pode editar de forma personalizada os estilos que criou mediante gravação em tempo real, gravação por passos e combinção de elementos de outros estilos.

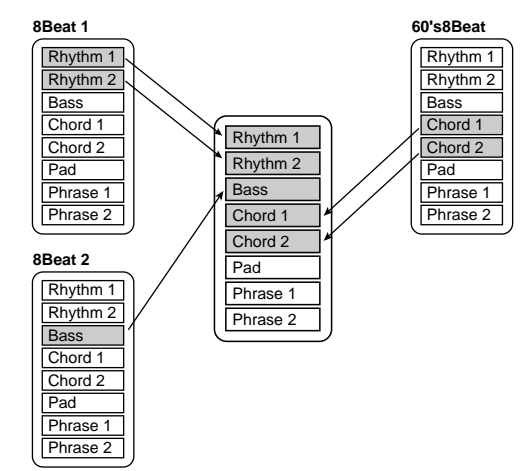

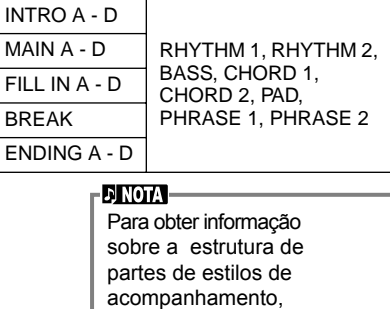

consulte a [página 98](#page-97-0).

**Secção Canal**

**padrão de fonte**

**conversão de tom**

**outras regulações**

**Saída**

conversão de tom)

(alcance acústico)

**3**

Nota fundamental fonte

(nota fundamental do acorde básico) 2 Acorde de fonte (tipo de acorde básico)

> Mudanças em acordes (na secção de acompanhamento automático

3 NTR (regra de transposição de notas) 4 NTT (tabela de transposição de notas)

do teclado)

5 High Key (tecla alta) (umbral da

6 Note Limit (margem de sonoridade)

RTR (regra de reactivação; como mudam os tons do acorde)

## <span id="page-112-0"></span>*Formato de Style File*

O Style File Format (SFF) combina toda a experiência e conhecimentos de Yamaha sobre o acompanhamento automático em um único formato unificado. Mediante o uso das funções de edição, pode aproveitar ao máximo o formato SFF e criar livremente seus próprios estilos.

O gráfico da direita indica o processo mediante o qual o acompanhamento se reproduz (isto não se aplica aos canais de ritmos). O padrão básico ou "de fonte" do gráfico são os dados do estilo original. Este padrão de fonte grava-se com a gravação de estilo de acompanhamento (veja mais adiante). Como mostra o gráfico da direita, a saída real do acompanhamento vem determinada por várias regulações de parâmetros e mudanças de acordes (tocados na secção de acompanhamento automático do teclado) introduzidos neste padrão de fonte.

## *Funcionamento*

**1 Seleccione o estilo de acompanhamento escolhido para sua edição.** Para gravar um novo estilo de acompanhamento desde zero, aceda á página **BASIC** do ecrã **Style Creator** e seleccione **"New Style"** pressione o botão **[C]**.

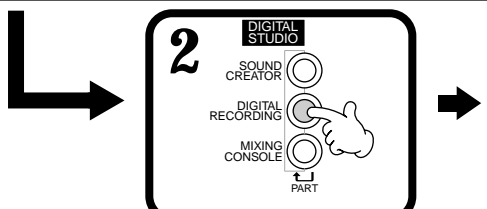

**4 Grave e edite o estilo de acompanhamento.** Para mais detalhes sobre as operações de cada ecrã, consulte as explicações da página seguinte.

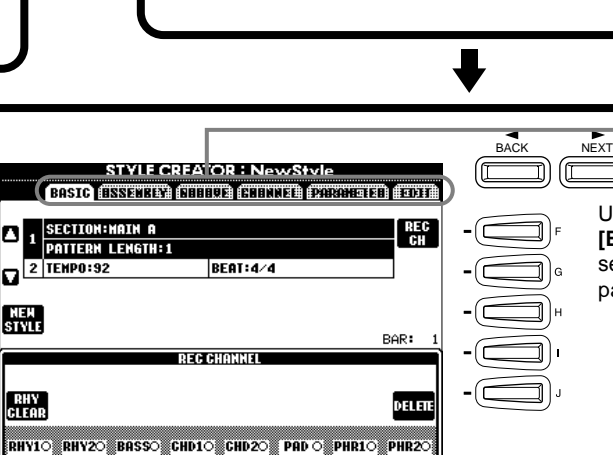

 $\blacksquare$ 

OFF REC OFF TOFF OFF TOPF TO OFF TO OFF TO

▎▆▘ ▏▆▘  $\blacksquare$ 

**5 Aceda ao ecrã Style mediante o botão [I] (SAVE) (na página Assembly: botão [J]) e seguidamente, guarde os dados gravados ou editados na página USER ou no FLOPPY DISK.**

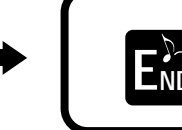

 $\blacksquare$ 

Prima **[EXIT]** para fechar o ecrã **END STYLE CREATOR**.

Utilize os botões **[BACK]**/**[NEXT]** para seleccionar as diferentes

páginas.

**DIGITAL REC MENU** 

**EXP** SONG CREATOR **STYLE CREATOR**  Estes são os padrões gravados nos estilos [de acompan](#page-119-0)hamento (página 120).

Estes dados são criados mediante os acordes interpretados na secção de acompanhamento automático do teclado (página 66).

Estas regulações são editadas desde o ecrã PARAMETER. Estes parâmetros determinam a conversão de tom do padrão de fonte quando os acordes são tocados na secção de acompanhamento [automático d](#page-119-0)o teclado (página 120).

## <span id="page-113-0"></span>*Gravação em tempo real: conceitos básicos*

Pode utilizar as funções de gravação em tempo real para criar seu próprio estilo de acompanhamento, pode começar de zero ou se basear nos dados de acompanhamento predeterminados. Estas operações aplicam-se ao passo 4 da [página 113.](#page-112-0)

**1 Seleccione o canal escolhido para gravação, pressione simultaneamente o botão [F] (REC CH) e o botão [1**▲▼**] - [8**▲▼**] adequado.** Antes de gravar em um dos canais que não for rítmico (**BASS - PHR 2**), comprove que apagou os dados do canal apropriado. Pode estabelecer outras regulações (consulte "Outros parâmetros do ecrã **BASIC**" na p[ágina 115\) de](#page-114-0)pois de fechar o ecrã **REC CHANNEL** com o botão **[EXIT]**. Para ir novamente ao ecrã **REC CHANNEL**, carregue no botão **[F] (REC CH)**. Se pressionar este botão, aparece a palavra "**DELETE**" sobre os canais que contêm dados. Para apagar dados de um determinado canal, mantenha premido este botão Acede ao ecrã para mudar o juntamente com o botão [1▲] - [8▲] adequado. Para cancelar a selecção, carregue no botão [1▼] - [8▼] que corresponder ao canal que quer cancelar. Se mantiver premido **tempo** ou a categoria de tempo. o botão **[J]**, pode alternar entre eliminar ou restabelecer os dados seleccionados. **Se solta o botão STYLE CREATOR: NewStyle** Selecciona um estilo BASIC (ISSETTES) (TITTLES (ETRICES (TARABETE) (FOTO)  **[J] os dados se**  vazio, o que permite **apagarão definitivamente. SECTION:NAIN** F **PART**<br>RFC **A** 1 **SECTION: MAIN A**<br>PATTERN LENGTH: 1<br>2 TEMPO: 120 criar um novo estilo Antes de gravar em um desde zero. 2 TEMPO: 120 dos canais que não for rítmico  $RFAI: d \times d$ (**BASS** - **PHR 2**), comprove que apagou os dados do **NEW**<br>STYLE canal apropriado. BAR: DECODI RHY<br>CLEAD DELETE Disponível só quando o canal estiver **RHY10**  $RHY2O$ **BASSO CHD10 CHD20 PAD** O PHR10 configurado em **[RHY1]** ou **[RHY2]**, permite E. E. E. i. J ìЛ ▅ ₽ ₽ apagar sons de percussão concretos durante **REC**.....Canal activado para a gravação. a gravação. Mantenha premido este botão **ON**.......Canal activado para a enquanto aperta a tecla correspondente ao reprodução. **OFF**.....Canal silenciado. instrumento que quer apagar. **DI NOTA 2 Em primeiro lugar, seleccione a voz escolhida. Inicie a gravação mediante** Se activou a função Sync Start (mediante **o botão STYLE [START/STOP].** o botão **SYNC. START**), A secção do estilo seleccionada começa a se reproduzir. Como o pode iniciar a gravação padrão rítmico repete-se em anel, pode gravar novos sons e notas em se apertar uma tecla do teclado. cada passe enquanto escuta o padrão. Os ícones em cima das teclas indicam o instrumento de percussão que está seleccionado. **3 Para interromper a gravação pressione novamente o botão STYLE [START/STOP]. D NOTA** • Para el canal RHY 2, sólo se puede seleccionar Drum Kit o SFX Kit.

**END**

**Feche o ecrã REC CHANNEL com o botão [EXIT].**

• Para los canales no rítmicos (BASS - PHR 2), se pueden seleccionar todas las voces con excepción de Drum Kit/SFX Kit.

#### <span id="page-114-0"></span>**DI NOTA Outros parâmetros do ecrã Basic** Também pode seleccionar **• Botão [I] (SAVE)** a secção escolhida para Acede ao ecrã Style para guardar os dados do estilo de acompanhamento. gravação se pressionar o botão de painel adequado. **• Botão [3**▲▼**][4**▲▼**] (secção)**  Quando apertar um dos botões Determina a secção que vai ser gravada. Section vai aparecer o ecrã **• Botão [5**▲▼**][6**▲▼**] (duração do padrão)** SECTION, onde Determina a duração do padrão da secção seleccionada em compassos podem mudar as secções com os botões [6▲▼]/[7▲▼]. (1 - 32). A secção Fill In/Break é fixada com a duração de um compasso. Para introduzir realmente a **• Botão [D] (ejecutar)** mudança, prima o botão [8▲]. Executa a mudança da duração do padrão. Para seleccionar a secção **Fill In,** prima o botão **[AUTO FILL IN]**.

#### **Gravação - Cautelas**

• O acorde básico que é utilizado para o estilo de acompanhamento denomina-se acorde fonte. Todos os acordes que interpretam e dão tom a esse som procedem do acorde fonte. Quando gravar as secções Main e Fill In, para um acorde fonte de CM7, lembre-se dos seguintes pontos:

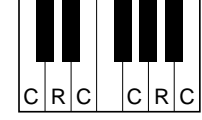

 $C =$  = nota de acorde  $C<sub>r</sub>$  R = nota recomendada

- \* Quando gravar nos canais Bass ou Phrase, tente utilizar somente as notas recomendadas; assim ficará garantida a possibilidade de interpretar vários acordes com o estilo de acompanhamento e a obtenção de resultados óptimos (podem funcionar outras notas, sempre que as utilize como tons breves de transição).
- Quando gravar nos canais Chord ou Pad, tente utilizar somente as notas do acorde CM7; assim garantirá que poderá interpretar vários acordes com o estilo de acompanhamento e que conseguirá resultados óptimos (podem funcionar outras notas, sempre que as utilize como tons breves de transição).

O acorde fonte é prédifinido por defeito em CM7; não obstante, pode mudá-lo para qualquer outro que preferir. Consulte a secção "Realização de regulações de formato de arquivo de estilo - Parameter" na págin[a 120.](#page-119-0)

• Quando gravar as secções Intro e Ending, pode ignorar o acorde fonte e utilizar a progressão de acordes ou notas que preferir. Neste caso, o parâmetro NTR define-se em "ROOT TRANSPOSE" e o parâmetro NTT em "HARMONIC MINOR" ou "MELODIC MINER" (na página PARAMETER); ficam canceladas para a reprodução as conversões de tom normal que são o resultado da interpretação de diferentes acordes; isto significa que a conversão de tom de acompanhamento vai se produzir só para as mudanças na nota fundamental ou em mudanças de maior/menor.

## *Gravação por passos*

Com este método pode criar um padrão de estilo e pode introduzir notas e outros dados de forma individual sem precisar interpretá-los em tempo real. Estas operações aplicam-se ao passo 4 [da página 1](#page-112-0)13.

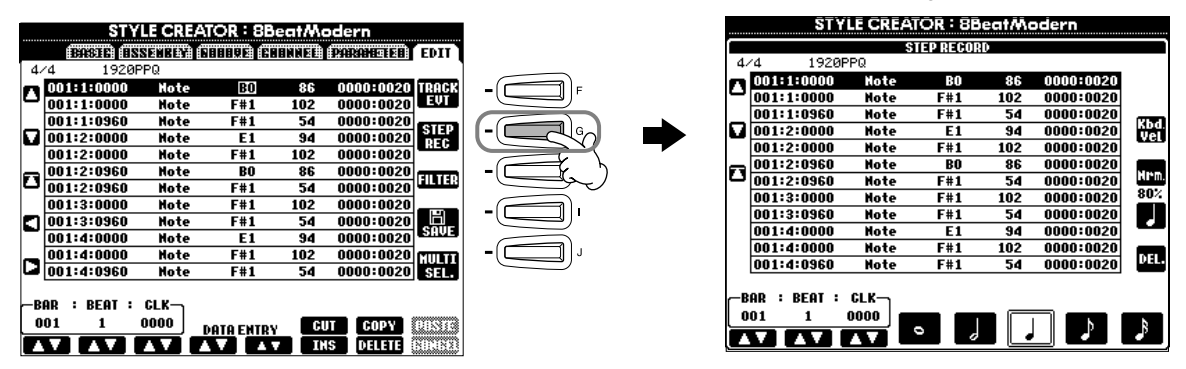

O processo real de gravação é idêntico ao de gravação de canções por passos (pági[na 100\), exce](#page-99-0)pto para os pontos descritos seguir. Pode também editar cada evento desde a página Edit, o processo de edição é igual ao de edição de canções (página 109).

- Na gravação de canções, a posição da marca de final pode ser mudada livremente. No entanto isto não pode ser feito quando se referir á criação de estilos de acompanhamento, isto porque a duração do estilo de acompanhamento é fixada automaticamente e depende da secção seleccionada. Por exemplo, quando cria um estilo de acompanhamento baseado em uma secção de quatro compassos, a posição de marca de final é regulada automaticamente no final do quarto compasso e não pode ser modificada desde o ecrã Step Record.
- Se edita os dados gravados na página Edit, pode passar de um tipo de dados a outro (dados de eventos ou dados de controlo). Prima o botão [F] (TRACK EVT) para ir do ecrã Event (Note, Controle Change, etc.) ao ecrã Controle (System Exclusive, etc.). Certifique-se de definir previamente o canal de gravação em outro ecrã (por exemplo, o [ecrã BASIC; p](#page-113-0)ágina 114).

## <span id="page-115-0"></span>*Montar um estilo de acompanhamento: Assembly*

Este prática função permite combinar elementos do acompanhamento, como padrões de acordes, ritmo e baixo, de estilos que já existem e utilizá-los para criar seus próprios estilos de acompanhamento or[iginais. Estas](#page-112-0) operações aplicam-se ao passo 4 da página 113.

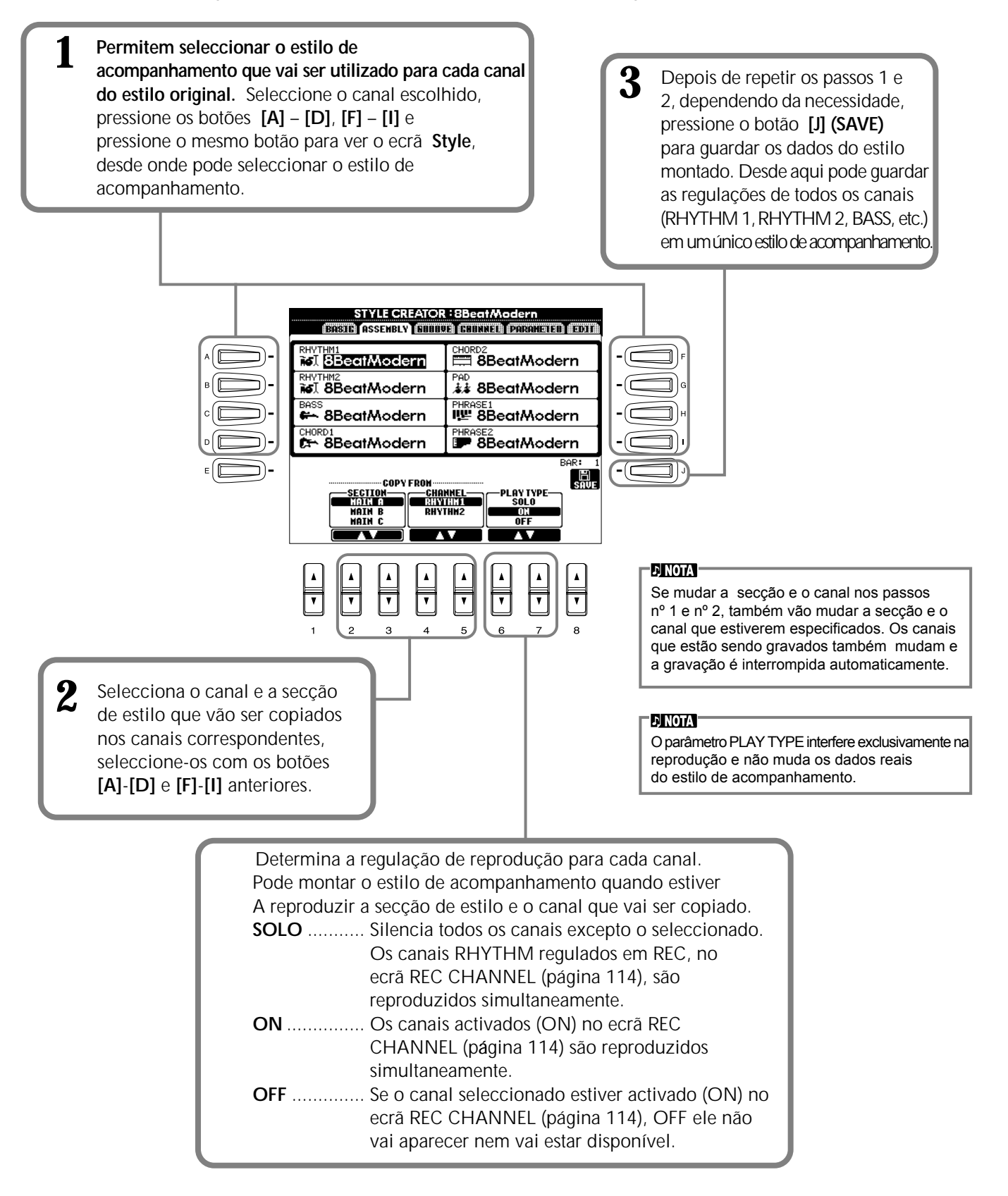

## <span id="page-116-0"></span>*Edição do estilo de acompanhamento criado*

## **Mudança da sensação rítmica: Groove e Dynamics**

Estas versáteis funções oferecem uma ampla gama de ferramentas para mudar a sensação rítmica do estilo de acompanhamento que criou. Estas operações aplicam-se ao passo 4 da [página 113.](#page-112-0)

### ■ Groove (surco)

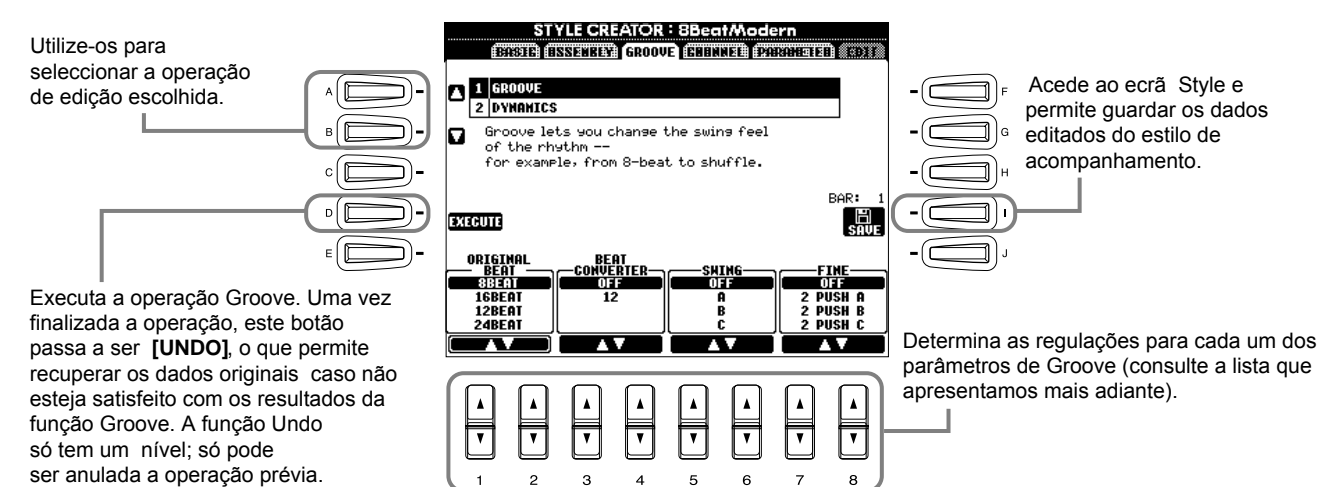

#### **Parâmetros de Groove**

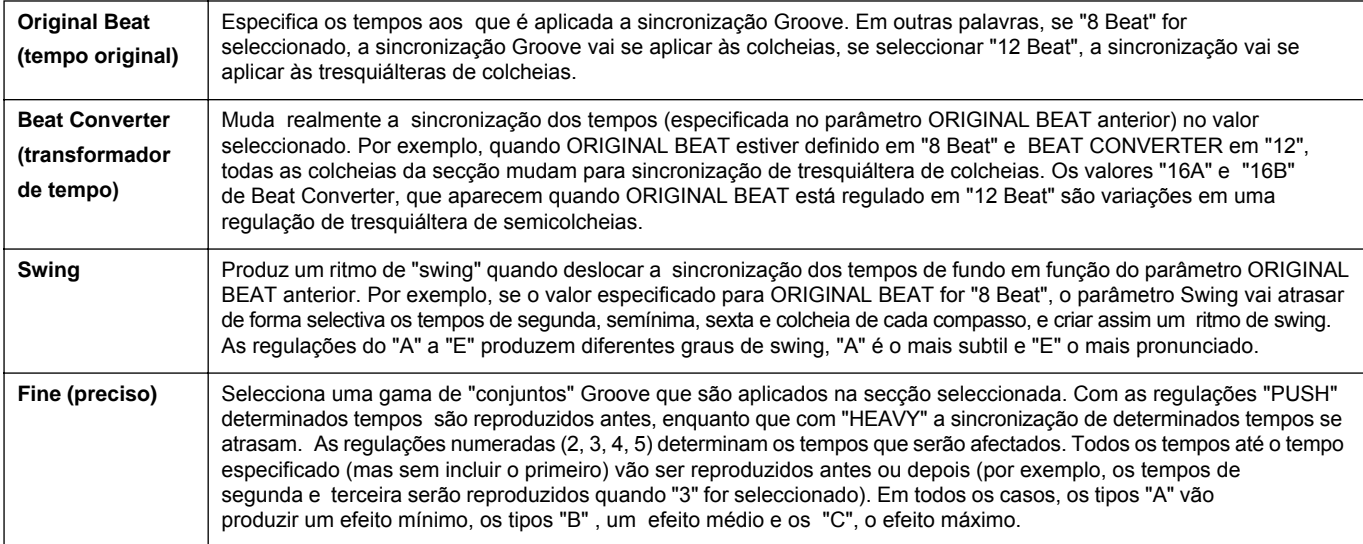

### ■ **Dynamics (dinâmica)**

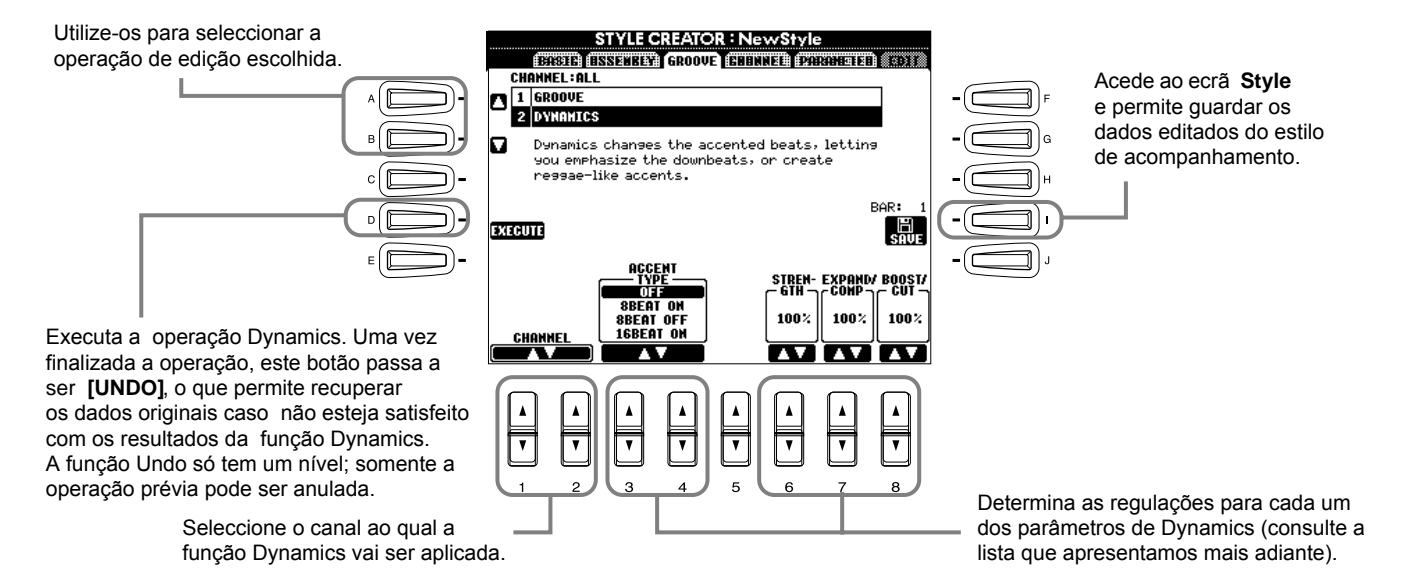

#### **Parâmetros de Dynamics**

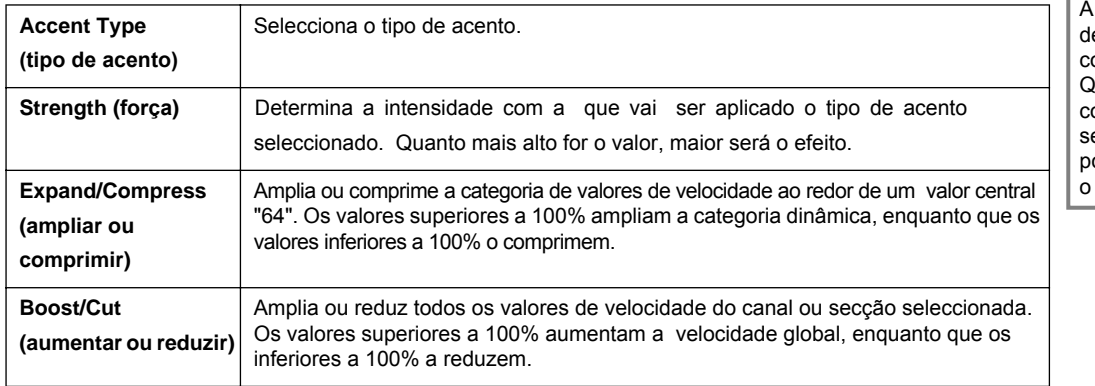

### $F<sub>B</sub>$  NOTA

**velocidad** vem eterminada pela força om a que o teclado é tocado. luanto maior for a força com a que se toca, mais alto erá o valor de velocidade, e portanto, mais alto será som

## **Edição dos dados do canal**

Neste ecrã há cinco funções de edição relacionadas com canais, entre elas está a função Quantize, utilizada para a edição dos dados de estilo de acompanhamento gravados. Estas operações aplicam-se ao passo 4 da página 113[.](#page-112-0)

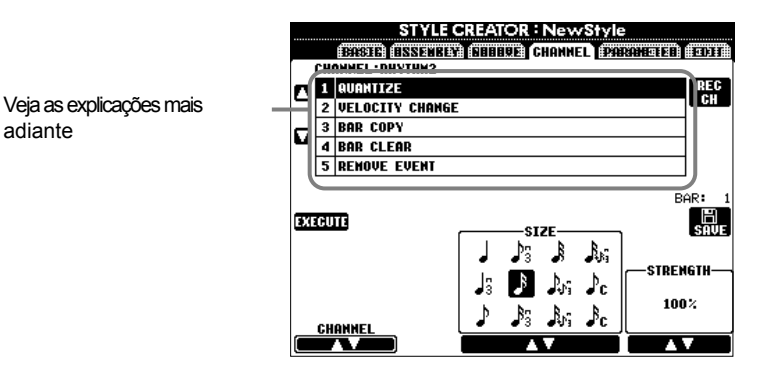

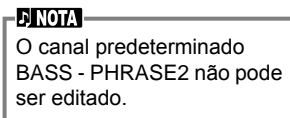

### ■ **Quantize**

adiante

Consulte a p[ágina 106.](#page-105-0)

#### ■ **Velocity Change (mudança de velocidade)**

Aumenta ou reduz a velocidade de todas as notas do canal especificado (seleccionado com os botões **[1**▲▼**]**/ **[2**▲▼**] (CHANNEL)**, segundo a percentagem especificada (seleccionada com os botões **[4**▲▼**]/[5**▲▼**] (BOOST/ CUT**)).

#### ■ **Bar Copy (copiar compasso)**

Com esta função os dados podem ser copiados de um compasso ou de um grupo de compassos em outro lugar dentro do canal especificado. Utilize os botões **[4**▲▼**] (TOP**) e **[5**▲▼**] (LAST)** para especificar o primeiro e último compasso da zona que vai ser copiada. Utilize o botão **[6**▲▼**] (DEST)** para especificar o primeiro compasso do lugar de destino.

#### ■ **Bar Clear (apagar compasso)**

Esta função apaga todos os dados da categoria de compassos especificados dentro do canal seleccionado. Utilize os botões s **[4**▲▼**] (TOP**) e **[5**▲▼**] (LAST)** para especificar o primeiro e último compasso da zona de onde serão apagados.

#### ■ **Remove Event (apagar evento)**

Com esta função pode eliminar eventos específicos do canal seleccionado. Utilize os botões **[4**▲▼**]** - **[6**▲▼**] (EVENT)** para seleccionar o tipo de evento que vai apagar.

## <span id="page-119-0"></span>**Realização de regulações de formato de arquivo de estilo: Parameter**

Este ecrã oferece uma gama de controlos de estilo como, por exemplo, o de determinar de que forma muda o tom e o som do estilo gravado quando os acordes são tocados na categoria de mão esquerda do teclado. Para obter mais informação sobre a relação entre os parâmetros, consulte "Formato de arqui[vo de estilo](#page-112-0)" na página 113 As operações aqui descritas são iguais [ás do passo](#page-112-0) 4 da página 113.

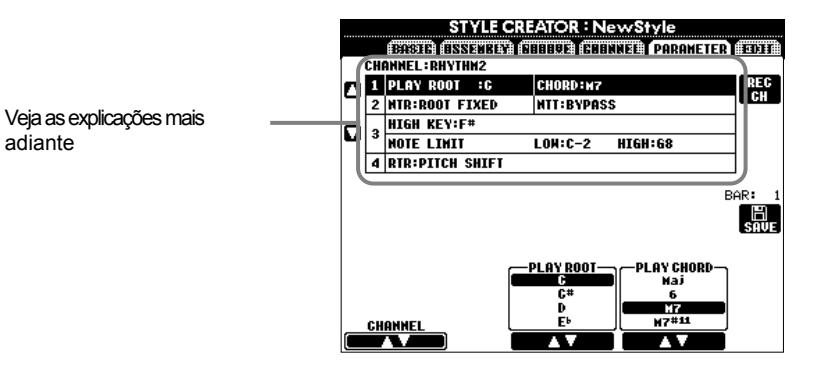

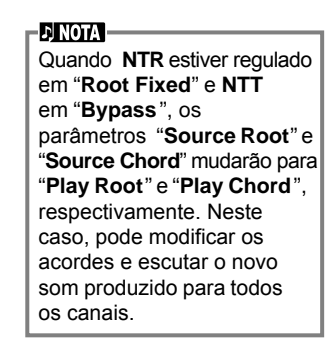

### ■ **Source Root/Chord (acorde/nota fundamental fonte)**

Estas regulações determinam a clave original do padrão fonte (ou seja, a clave que é utilizada quando o padrão é gravado). A regulação predeterminada de CM7 (com um valor "C" para Source Root e "M7" para Source Type) é seleccionada automaticamente, - sempre que os dados regulados previamente forem eliminados ante de gravar um novo estilo,- independente dos valores de Source Root e Chord incluídos nos dados pré-regulados. Se o valor de Source Root / Chord é modificado (e for diferente do predeterminado CM7) para outro acorde, as notas de acorde e as notas recomendadas também mudarão, em função do novo tipo de acorde seleccionado. Para obter mais detalhes sobre as notas de acordes e as notas recomend[adas, consulte](#page-114-0) a página 115.

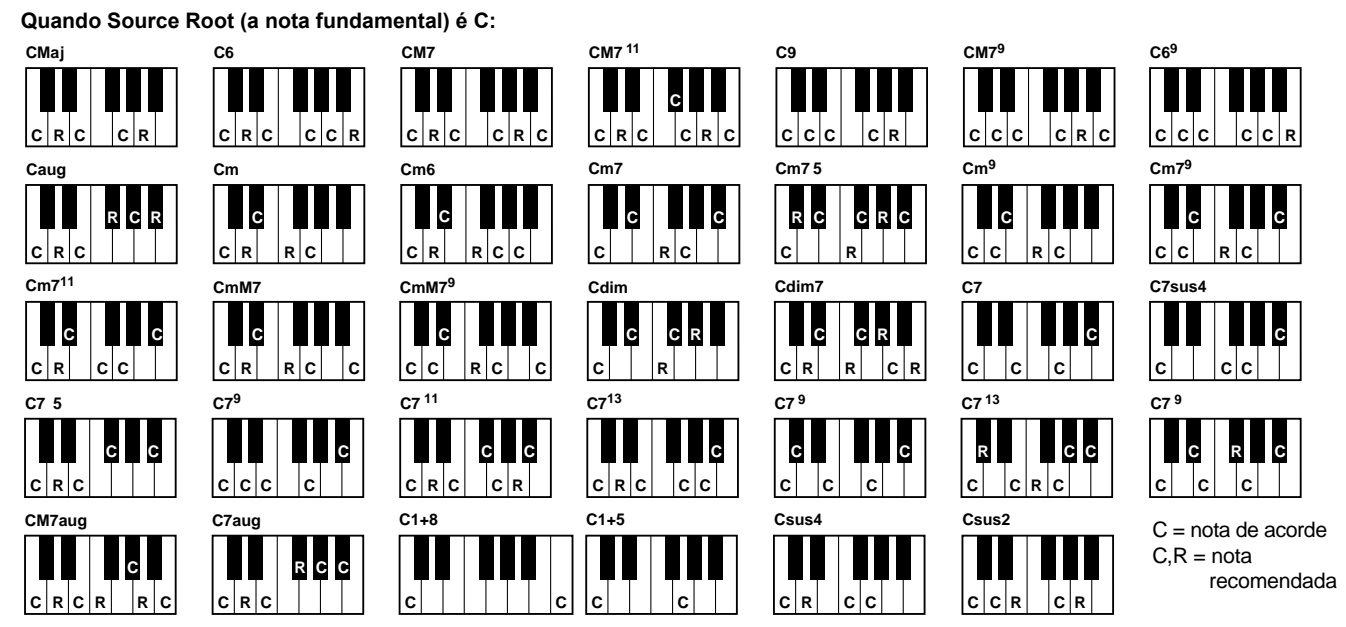

### ■ **NTR** (regra de transposição de notas) e NTT (tabela de transposição de notas)

#### **• NTR (regra de transposição de notas)**

Determina o sistema para conversão de tom do padrão fonte. Possui duas regulações.

#### **Root Trans (transposição de nota fundamental)**

Quando a nota fundamental é transposta, a relação de tom entre as notas é mantida. Por exemplo, as notas C3, E3 e G3 da clave de C transformam-se em F3, A3 e C4 quando são transpostas a F. Utilize esta regulação para os canais que tiverem linhas de melodia.

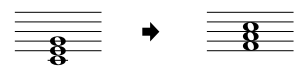

#### **Root Fixed (fonte fixa)**

A nota conserva-se o mais próxima possível da categoria de notas anterior. Por exemplo, as notas C3, E3 e G3 da clave de C transformam-se em C3, F3 e A3 quando são transpostas a F. Utilize esta regulação para os canais que tiverem partes de acordes.

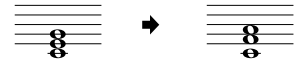

#### **• NTT (tabela de transposição de notas)**

Determina a tabela de transposição de notas para o padrão fonte. Possue seis tipos de transposição.

#### **Bypass (ignorar)**

### Sin transposición.

### **Melody (melodia)**

Adequado para a transposição da linha de melodia. Pode utilizá-lo para canais de melodia como **Phrase 1** e **Phrase 2**. **Chord (acorde)**

Adequado para a transposição de acordes. Pode utilizá-lo para os canais **Chord 1** e **Chord 2**, especialmente se tiverem partes de acordes de piano ou de tipo guitarra.

#### **Bass (bajo)**

Adequado para a transposição de linha de baixo. Esta tabela é basicamente similar á tabela Melody anterior, mas reconhece os acordes de baixo que podem ser utilizados no modo de digitado **FINGERED ON BASS**. Pode utilizá-lo principalmente para linhas do baixo.

#### **Melodic Minor (melódico menor)**

Quando o acorde tocado muda de maior para menor, esta tabela reduz o terceiro intervalo da escala em um semitom. Quando o acorde muda de menor para maior, o terceiro intervalo menor aumenta um semitom.

#### As outras notas não sofrem mudanças. **Harmonic Minor (harmónico menor)**

Quando o acorde tocado muda de maior para menor, esta tabela reduz o terceiro e sexto intervalos da escala em um semitom. Quando o acorde muda de menor para maior, o terceiro intervalo menor e o sexto sustenido aumentam um semitom. As outras notas não sofrem mudanças.

#### ■ **High Key/Note Limit (tecla alta/margen de sonoridad)**

#### **• High Key**

Define a nota mais alta (limite de oitava superior) da transposição de notas para a mudança da nota fundamental do acorde. Qualquer nota que segundo os cálculos for mais alta que a nota mais alta transpõe-se para a oitava imediatamente inferior á nota mais alta. Esta regulação só é efectiva quando o parâmetro NTR (pá[gina 120\) e](#page-119-0)stiver configurado como como "Root Trans".

#### **• Note Limit**

Define a categoria de notas (a mais alta e a mais baixa) para as vozes gravadas nos canais de estilo. Com a regulação aceitável desta categoria, pode ter certeza que as vozes vão ser escutadas da forma mais real possível, em outras palavras, que não vai tocar nenhuma nota fora da categoria natural (por exemplo, sons de baixo alto ou som "piccolo" baixo). As notas reais tocadas mudam automaticamente para a categoria definida.

#### ■ **RTR (Regra de reactivação)**

Estas regulações determinam se as notas deixam ou não de tocar e de que forma mudam de tom em resposta ás mudanças de acordes.

#### **Stop (parar)**

As notas deixam de tocar.

**Pitch Shift (variação de tom)**

Será feita a inflexão da nota sem um novo ataque para que se adapte ao tipo do novo acorde.

#### **Pitch Shift to Root (variação de tom a fundamental)**

Será feita a inflexão da nota sem um novo ataque para se adaptar á nota fundamental do novo acorde. **Retrigger (reactivador)**

A nota é reactivada com um novo ataque a um novo tom que corresponde ao acorde seguinte. **Retrigger To Root (reactivador a fundamental)**

A nota é reactivada com um novo ataque sobre a nota fundamental do seguinte acorde. Mas a oitava da nova nota não sofre modificações.

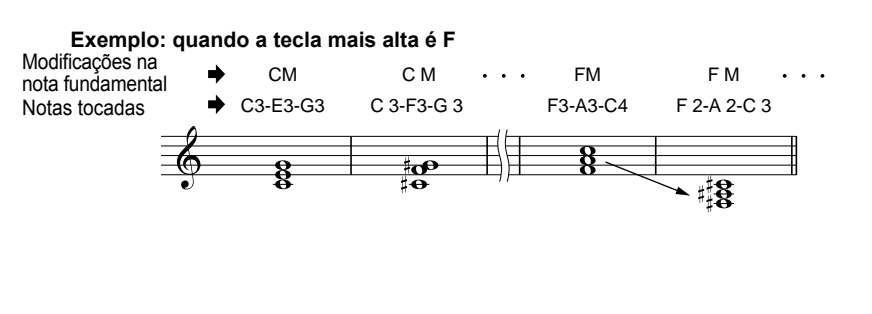

**Exemplo: quando a nota mais baixa é C3 e a mais alta é D4** Mudanças na

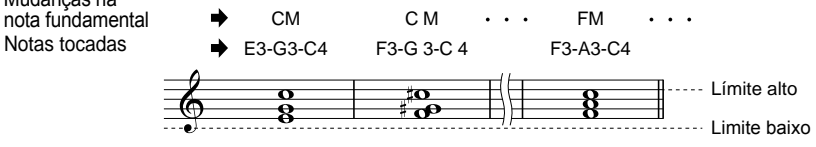

# <span id="page-121-0"></span>*Regulação do balanço de volume e da mudança de vozes: Mixing Console*

Configurado como uma mesa de mixagem real, este ecrã proporciona um controlo total sobre o som.

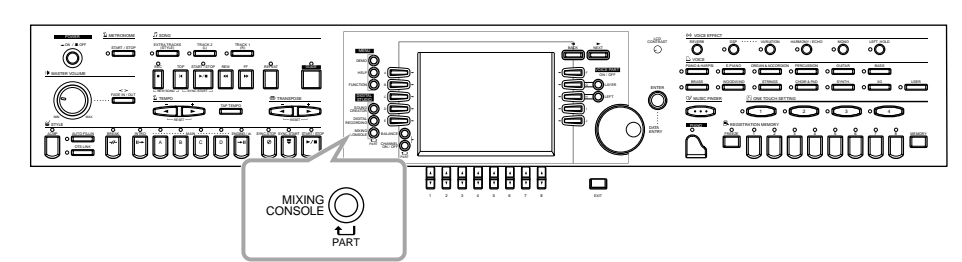

#### **E NOTA**

**Mixing Console**  Com este conjunto de controlos pode regular o balanço das vozes e sua posição estéreo, assim como os efeitos que são aplicados a cada voz.

Pode aceder aos controlos básicos de mixagem adicionais mediante o botão **[BALANCE]** e o botão **[CHANNEL ON/OFF]** ([página 65\).](#page-64-0)

## *Funcionamento*

MIXING<br>CONSOLE PART **1**

**Desde o ecrã MIXING CONSOLE, prima botão várias vezes até que o ecrã escolhido apareça.** Cada vez que pressionar o botão vai passar a um dos ecrãs da seguinte lista:

#### **PAINEL PART (Parte principal)**

Contém as partes que são reproduzidas desde o teclado (Main/Layer, Left), as partes de acompanhamento, a canção e a entrada de microfone (CVP-206 exclusivamente)

### **STYLE PART (Parte de estilo)**

Partes de acompanhamento

**SONG CH 1 - 8 (Canais de canção 1 - 8)** Canais do 1 ao 8 de reprodução de canções **SONG CH 9 - 16 (Canais de canção 9 - 16)** Canais do 9 ao 16 de reprodução de canções

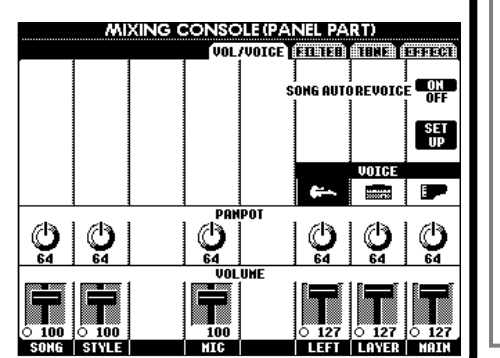

### **DI NOTA**

Pode configurar de forma rápida e fácil todas as partes com o mesmo valor para o mesmo parâmetros (excepto para o parâmetro VOICE). Pressione simultaneamente o botão [A] - [J] que corresponda ao parâmetro que quer mudar e utilize os botões **[1]** - **[8]** ou o dial **[DATA ENTRY]** para mudar o valor.

#### **DINOTA**

Para obter mais dados sobre os parâmetros relacionados com o **Sound Creator**, consulte a [página 92.](#page-91-0)

**2 Seleccione as outras páginas da mesa de mixagem mediante os botões [BACK]/[NEXT] e regule os parâmetros escolhidos.** Para obter informação sobre os diversos parâmetros e valores e como utilizá-los, consulte as explicações que estão na pá[gina 123.](#page-122-0)

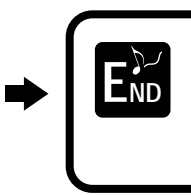

Feche o ecrã **Mixing Console** Mediante o botão **[EXIT]**.

### ■ Sobre os parâmetros

**• VOL/VOICE (Volume/Voice) ([página 123\)](#page-122-0)**

Contém valores relacionados com o volume e a voz de cada parte e de cada canal. Aqui pode activar também a prestação Auto Revoice que reproduz de forma automática canções compatíveis com [XG \(página 1](#page-154-0)55), com as vozes ricas e dinâmicas que são exclusivas do CVP-206/204. Desta forma pode conseguir sons instrumentais mais autênticos e realistas para a reprodução de canções.

- **FILTER [\(página 124\)](#page-123-0)** Estes controlos afectam a qualidade do tom da voz e permitem acrescentar potência, inserções e vida ao som.
- **TUNE ([página 124\)](#page-123-0)** Fornece vários controlos de afinação.
- **EFFECT ([página 125\)](#page-124-0)** Controlam os efeitos que se aplicam ao som.

## <span id="page-122-0"></span>*Realização de regulações de formato de arquivo de estilo: Parameter*

As operações desta página são aplicáveis ao passo 2 do procedimento da pági[na 122.](#page-121-0)

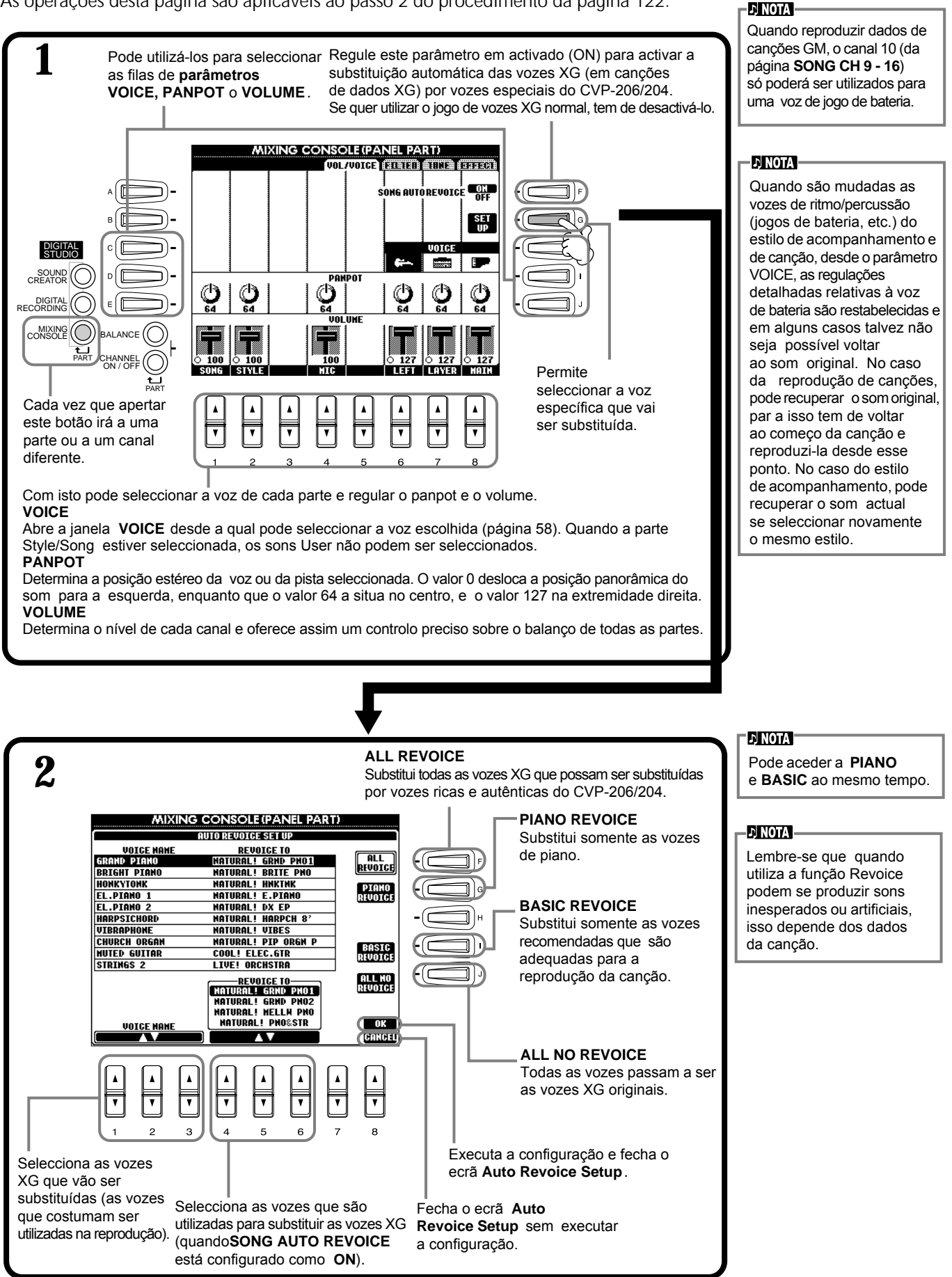

## <span id="page-123-0"></span>*Mudança do tom da voz - Filter*

As operações desta página aplicam-se ao passo 2 do procedimento da página [122.](#page-121-0)

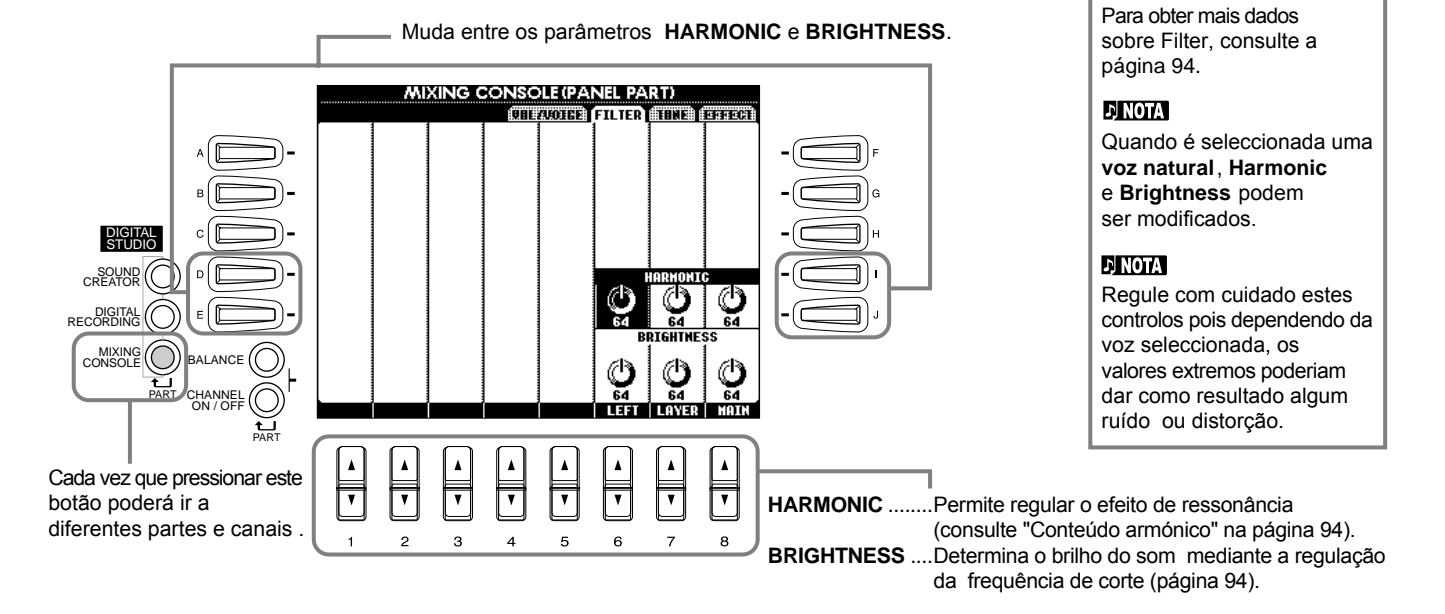

## *Mudança de regulações relacionadas com o tom - Tune*

As operações desta página aplicam-se ao passo 2 do procedimento da página [122.](#page-121-0)

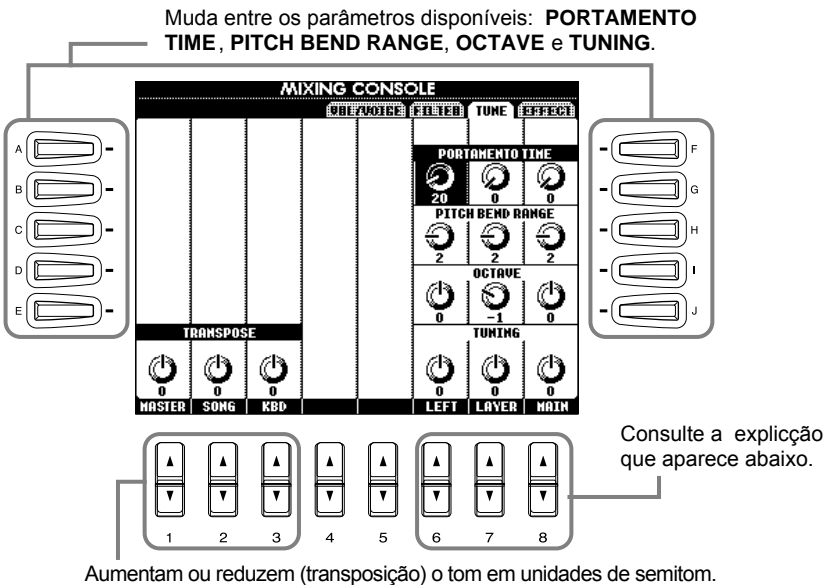

**DI NOTA** 

**ENOTA-**

**Portamento** é utilizado para criar uma transição uniforme em tom de uma nota para a seguinte.

#### **DINOTA**

Quando uma voz natural **é seleccionada, Portamento Time** não pode ser modificado.

**MASTER** ...Transpõe o tom do teclado e da reprodução da canção. **SONG** ......Transpõe o tom da reprodução da canção. **KBD**...........Transpõe o tom do teclado.

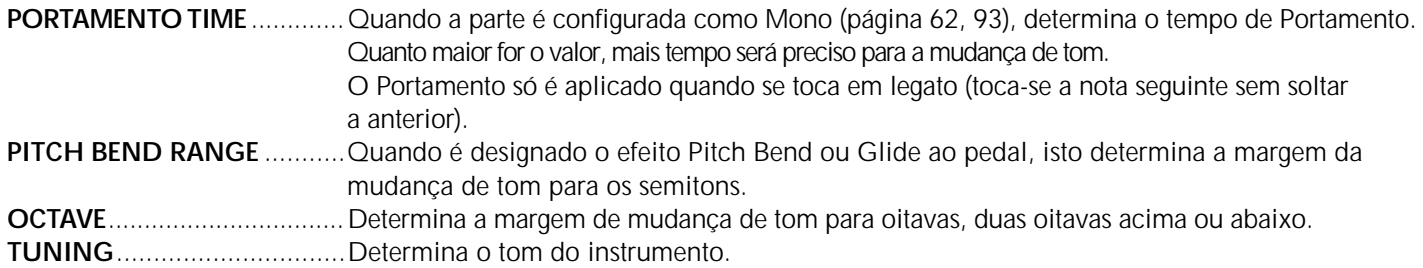

## <span id="page-124-0"></span>*Regulação dos efeitos*

As operações desta página aplicam-se ao passo 2 do procedimento da página [122.](#page-121-0)

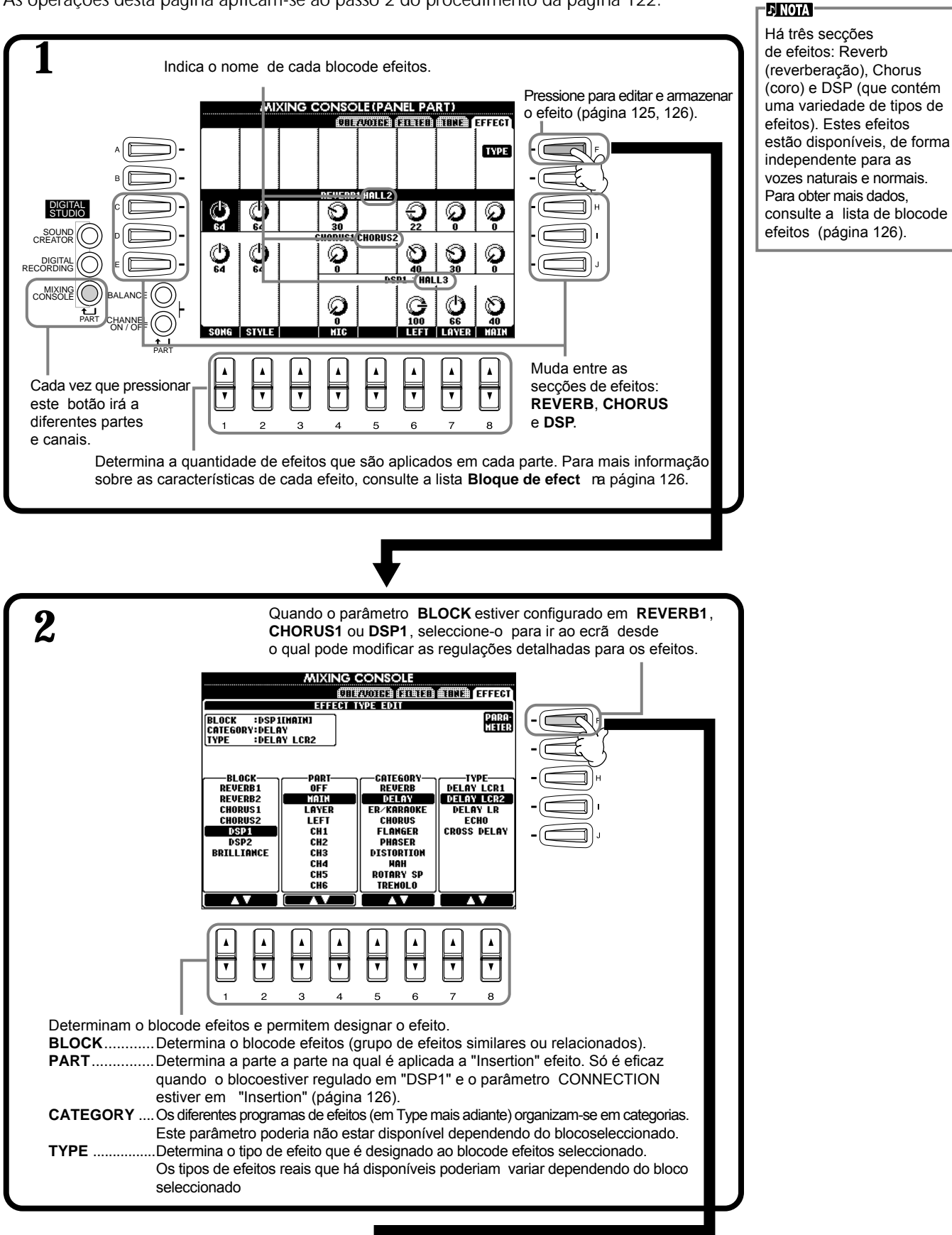

#### <span id="page-125-0"></span>*Regulação do balanço de volume e da mudança de vozes: Mixing Console*

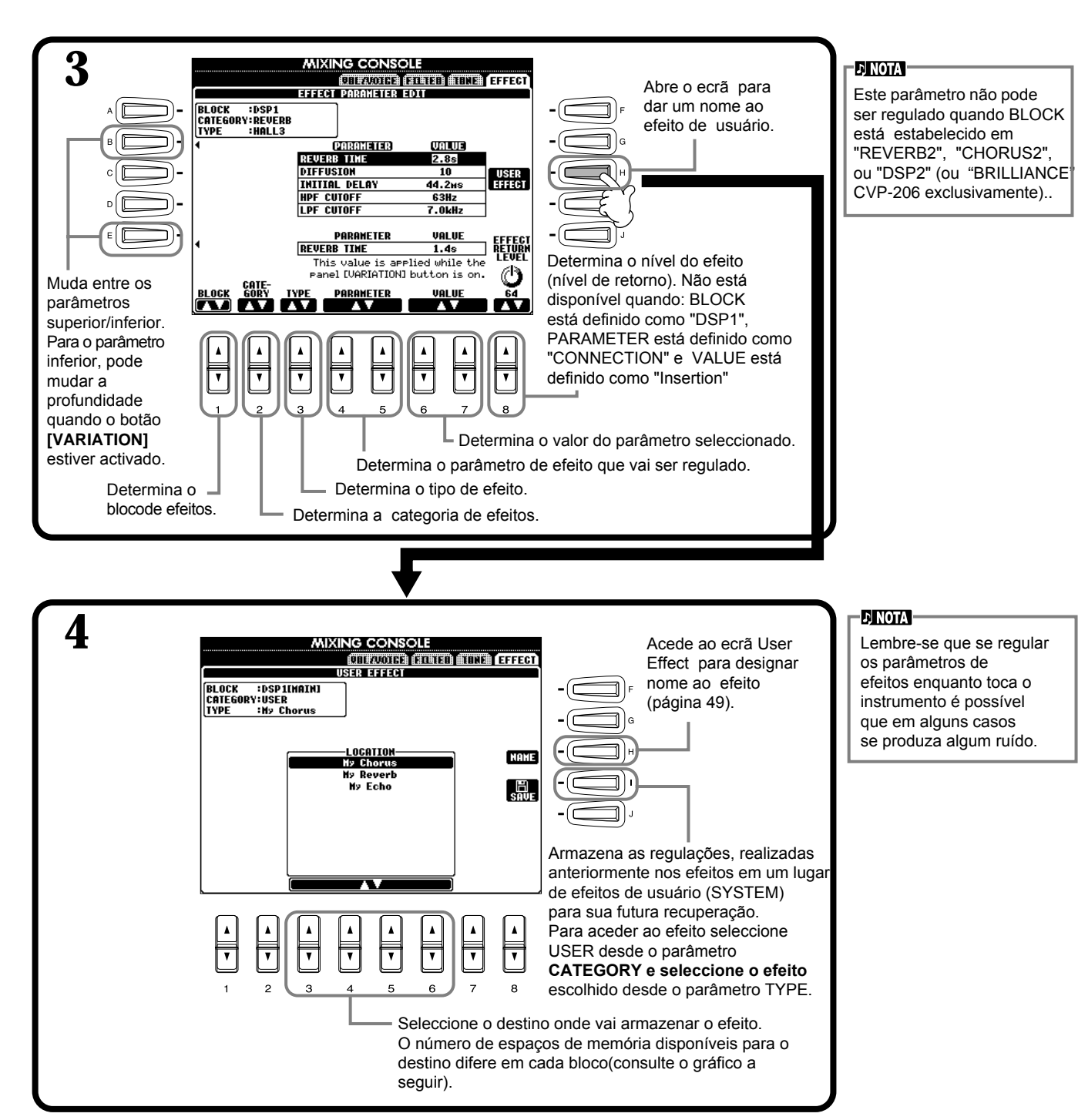

#### **Blocode efeitos**

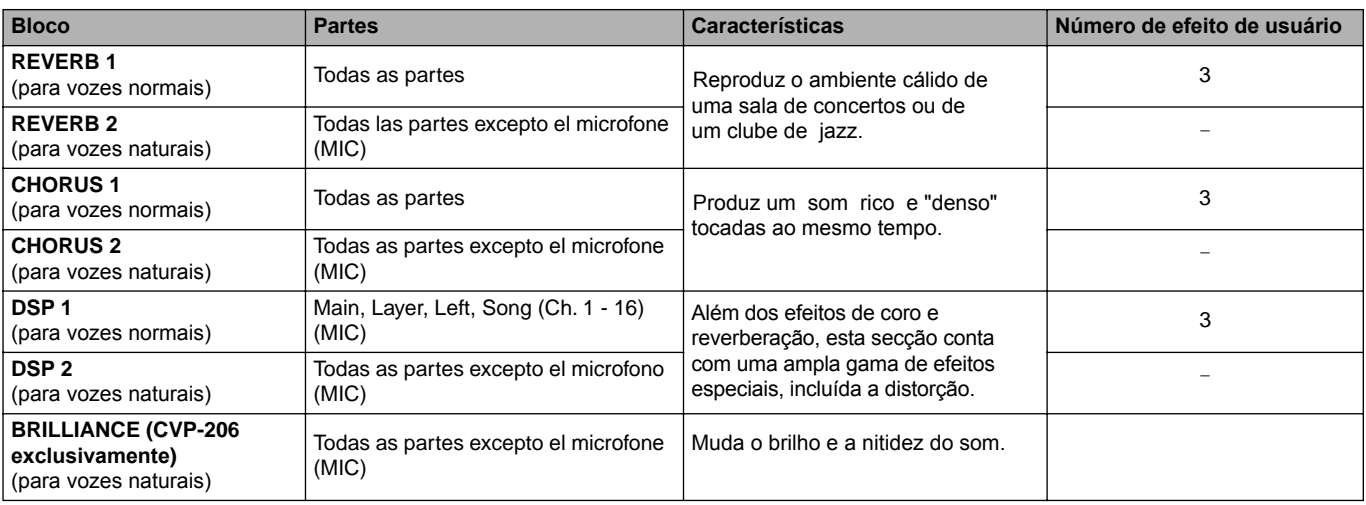

## **Estrutura dos efeitos**

O CVP-206/204 dispõe dos seguintes sistemas de efeitos digitais que podem ser aplicados de forma independente nas vozes naturais ([página 92\)](#page-91-0) e nas vozes normais (pá[gina 92\). O](#page-91-0) tipo, profundidade e diversos parâmetros podem ser configurados com os controlos do painel.

• **Reverb** .......... Normalmente apresentam-se as regulações que se adaptam ao estilo seleccionado.

- Para a maioria das vozes naturais aparecem as regulações que se adaptam à voz.
- **Chorus**.......... Normalmente apresentam-se as regulações que se adaptam ao estilo seleccionado. Para a maioria das vozes naturais, aparecem as regulações que se adaptam à voz.
- **DSP** .............. Normalmente apresentam-se as regulações que se adaptam à voz seleccionada. Cada tipo dispõe de uma variação (regulações nas quais pode-se modificar a expressão do efeito) que pode ser activada ou desactivada (ON/OFF) mediante o botão **[VARIATION]** do painel. Quando a voz Natural é seleccionada, o botão [VARIATION] não funciona.

O seguinte desenho mostra como são configurados os diferentes blocos de efeitos e faz um seguimento do fluxo de sinal para os controlos de envio e de retorno definidos no CVP-206/204.

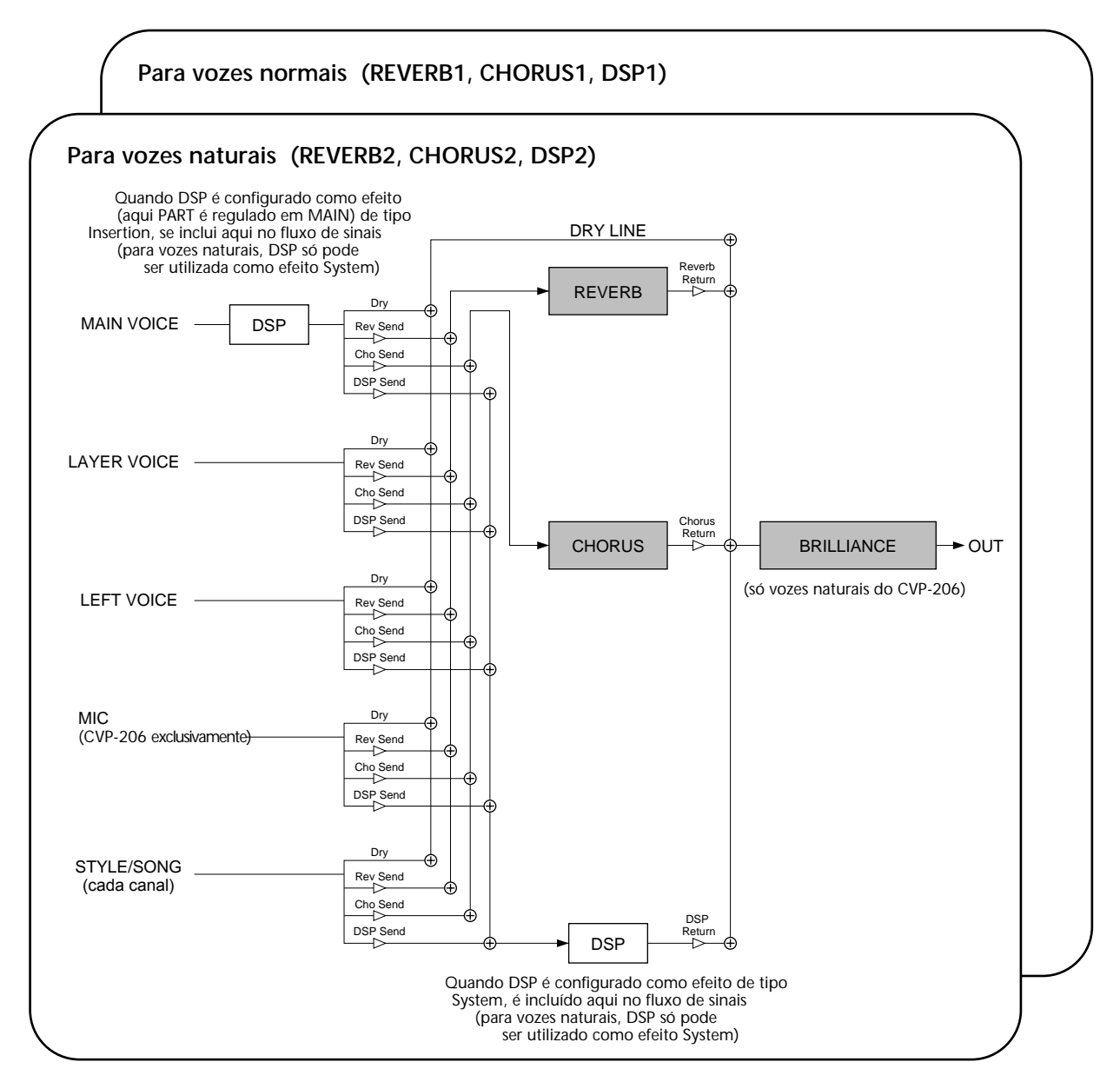

# <span id="page-127-0"></span>*Realização de regulações globais e outras regulações importantes: Function*

O modo Function permite aceder a vàrias funções avançadas relacionadas com o instrumento como um conjunto. Com estas sofisticadas funções pode personalizar o Clavinova segundo suas próprias necessidades e preferências musicais.

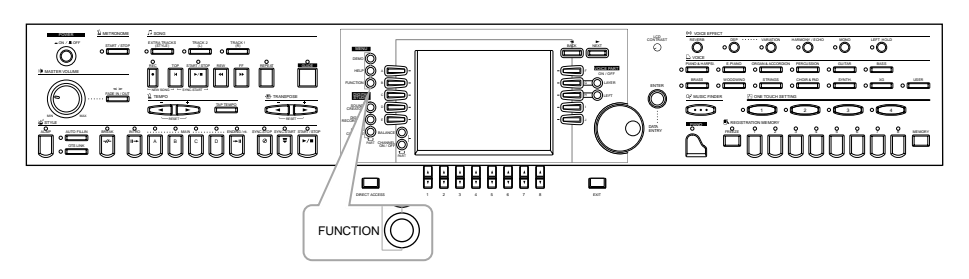

## *Funcionamento*

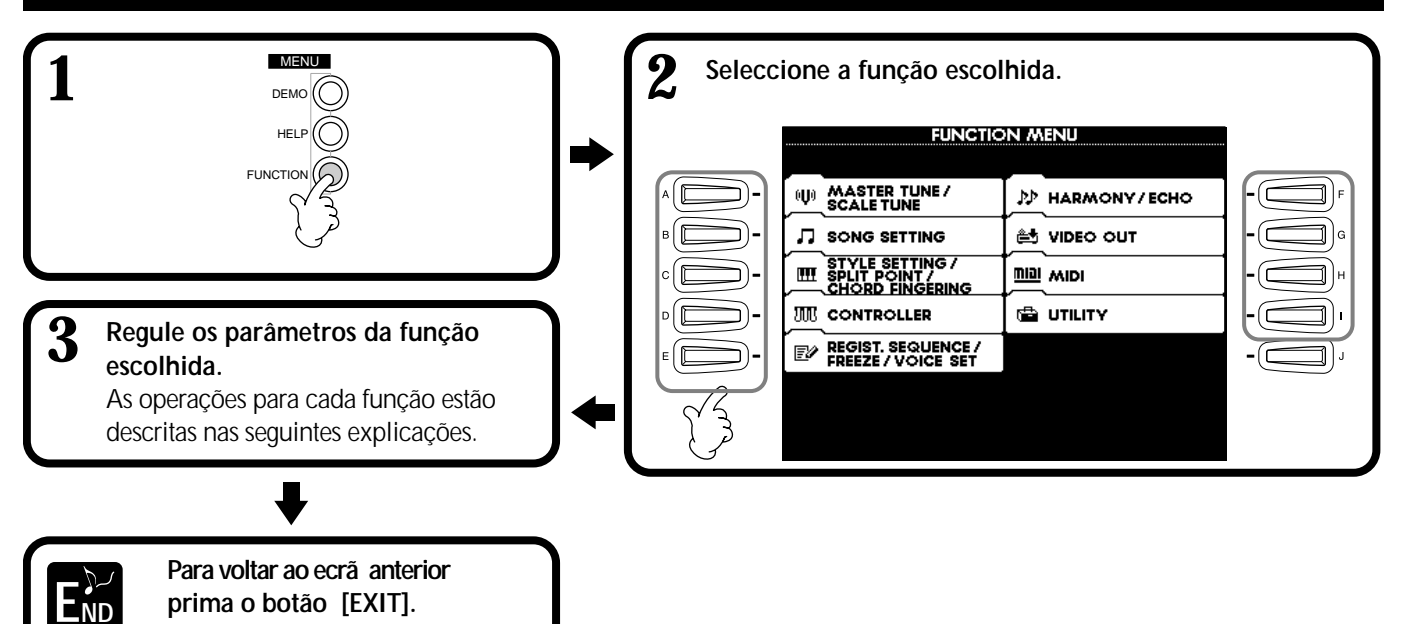

### **Regulação do tom e da afinação: Master Tune e Scale Tune**

#### ■ Master Tune (afinação principal) ([página 130\)](#page-129-0)

Com esta opção pode fazer regulações precisas no tom global do instrumento, isto permite adaptar com exactidão a afinação nos dois outros instrumentos.

■ **Scale Tune (afinação de escala) ([página 130\)](#page-129-0)** Determina o sistema de afinação concreto (o temperamento) para o instrumento. É especialmente pràtica para se adaptar ao sistema de afinação utilizado durante eras musicais concretas.

### **Regulação de parâmetros relacionados com canções: Song Settings ([página 132\)](#page-131-0)**

Permitem regular os parâmetros relacionados com a reprodução de canções, assim como os tipos de funções de prática.

### **Regulação de parâmetros relacionados com o acompanhamento automático: Style Setting, Split Point e Chord Fingering**

- **Style Setting / Split Point (regulação de estilo/ponto de divisã[o\) \(página 1](#page-132-0)33)** Determinam as regulações relacionadas com o acompanhamento automático e permitem definir o ponto de divisão.
- **Chord Fingering (digitado de acordes) ([página 134\)](#page-133-0)** Determina o método para tocar e indicar acordes quando são utilizadas as funções de acompanhamento automático. Pode inclusive comprovar como um acorde deve ser tocado já que as notas individuais vem indicadas no ecrã.

### **Regulações para os pedais e o teclado: Controller**

### ■ **Pedal ([página 134](#page-133-0))**

Com estas regulações pode determinar a utilização dos pedais conectados (incluídos os controladores de pedal e as tomadas de pedal). Podem ser designadas a uma série de funções, isto permite

controlar as operações com seus pés como, por exemplo, activação e desactivação do estilo de acompanhamento ou activação de padrões de recheio.

### ■ Keyboard / Panel (teclado/painel) **([página 136\)](#page-135-0)**

Estes regulações determinam a sensibilidade com a que o teclado é pressionado (como a força afecta o volume) permitem transpor de forma independente o teclado, os dados de canções e todo o instrumento.

### **Regulação dos parâmetros Registration Sequence, Freeze e Voice Set**

■ **Registration Sequence (sequência de registro) ([página 137\)](#page-136-0)**

Determina a ordem em que se acede ás pré-regulações da memória de registro, (1 - 8), pressione os botões [BACK][NEXT] ou o pedal.

#### ■ **Freeze (interrupção) ([página 137\)](#page-136-0)**

Permite especificar as regulações que quer manter ou deixar sem modificações, inclusive quando mudar as regulações da memória de registro

■ **Voice Set (regulação de voz[es\) \(página](#page-137-0) 138)** Permite determinar o acesso automático de determinadas regulações relacionadas com a voz como, por exemplo, Effects, EQ, Harmony, etc., quando selecciona uma voz.

### **Regulação de Harmony e Echo (harmonia e eco) ([página 138\)](#page-137-0)**

Permite definir o tipo de efeito de harmonia ou eco que pode se aplicar ás vozes que estão a ser tocadas com o teclado, assim como a quantidade de efeito.

### **Visualização do ecrã do Clavinova em um televisor: Video Out (CVP-206 exclusivament[e\) \(página 13](#page-138-0)9)**

Com estas regulações determinam-se as características do ecrã quando reproduz o conteúdo do ecrã do CVP-206 em um monitor de TV (ligado ao terminal VIDEO OUT). Pode regular o tamanho e a cor dos caracteres e a do ecrã.

### **Regulações MIDI**

#### ■ **System (sistema) ([página 140](#page-139-0))**

Determinam várias regulações de mensagens do sistema como Clock, Start/Stop, System Exclusive, e Local Controle on/off.

#### ■ **Transmit (transmissão) (pá[gina 141\)](#page-140-0)**

Determina como são enviados os dados reproduzidos aos dispositivos MIDI ligados, quais são as partes que se designam e a quais os canais de transmissão MIDI. Isto também permite especificar os tipos de dados que são transmitidos através de cada canal.

### ■ **Receive (recepção) ([página 142\)](#page-141-0)**

Determina como os componentes do CVP-206/204 respondem aos dados dos dispositivos MIDI que estão ligados, ou seja, quais são os componentes designados a quais são os canais de recepção MIDI. to também permite especificar os tipos de dados recebidos através de cada canal.

### ■ **Root (nota fundamental) ([página 142\)](#page-141-0)**

Determina o canal ou os canais reconhecidos para as notas fundamentais, para que seja(m) usado(s) com o acompanhamento automático.

### ■ **Chord Detect (detecção de acorde) ([página 142](#page-141-0))**

Determina o canal ou os canais reconhecidos para os acordes, para que seja(m) usado(s) com o acompanhamento automático.

### **Outras regulações: Utility**

- Config 1 (configuração 1) ([página 143\)](#page-142-0) Esta página inclui regulações para Fade In/Out, Metronome, Parameter Lock e Tap.
- Config 2 (configuração 2) ([página 144\)](#page-143-0) Desde esta página pode regular o ecrã , configurar as regulações da caixa altifalante e mudar a indicação de número de voz.

### ■ **Disk (disco) [\(página 145\)](#page-144-0)**

Desde esta página pode dar formato a discos e copiar de um disco a outro.

#### ■ Owner (propietário) [\(página 146\)](#page-145-0) Desde esta página pode definir o idioma do instrumento e introduzir seu nome que automaticamente aparecerá cada vez que ligar o aparelho á alimentação.

### ■ System Reset (reposição do sistema) **([página 146](#page-145-0))**

Com esta função recuperam-se as regulações originais de fábrica do CVP-206/204. Também pode especificar os tipos de regulações que serão recuperadas, assim como guardar suas próprias regulações originais e recuperá-las posteriormente.

## <span id="page-129-0"></span>*Afinação precisa do tom e selecção de uma escala: Master Tune/Scale Tune*

Estas explicações aplicam-se ao passo nº 3 do procedimento da págin[a 128.](#page-127-0)

## **Regulação do tom global: Master Tune**

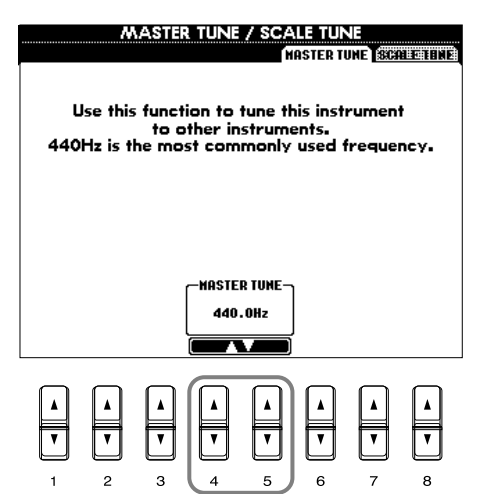

Determina o tom global do CVP-206/204, desde 414,8 a 466,8 Hz. Pressione os botões 4 ou 5 [▲▼] ao mesmo tempo para restabelecer automaticamente o valor de fábrica: 440 Hz.

## **Selecção de uma escala: Scale Tune**

#### Determina a nota base para cada escala.

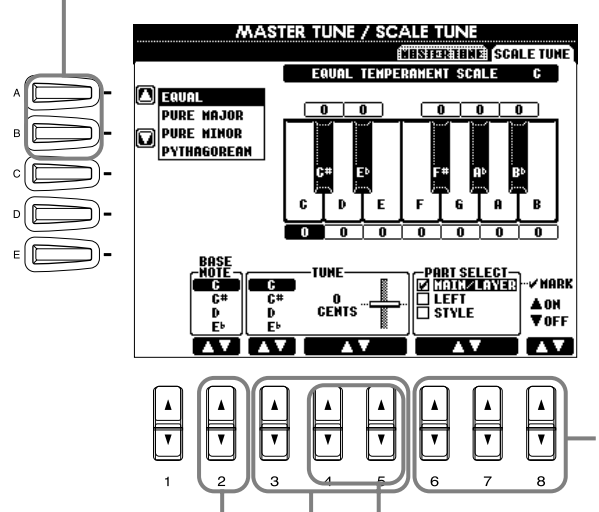

Quando muda esta nota, o tom do teclado se transpõe embora mantenha a relação de tom original entre as notas.

**ENOTA** 

**Hz (hercio)** Esta unidade de medida faz referência á frequência de um som e representa o nÏmero de vezes que uma onda de som vibra em um segundo.

#### **DI NOTA**

A função Tune não tem nenhum efeito sobre as vozes Drum Kit o SFX Kit.

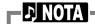

**Cent (centésimo)**

Unidade de tom que equivale a 1/100 de um semitom (100 céntimas = 1 semitom).

#### **DI NOTA**

Pode registrar suas afinações de escala originais mediante um botão REGISTRATION MEMORY. Para isso, marque "SCALE" no ecrã REGISTRATION MEMORY [\(página 88\)](#page-87-0).

Selecciona as partes que deveriam variar devido à regulação da escala.

Seleccione a parte que deve ser regulada, para isso pressione 6 ou 7 [▲▼] e defina a função em ON (activado) ou OFF (desactivado) para isso pressione 8 [▲▼].

Determina a afinação precisa da nota seleccionada em passos de 1 centésima. Pressione os botões 4 ou 5 [▲▼] ao mesmo tempo para restabelecer automaticamente o valor de fábrica.

Determina a nota que vai ser afinada e a quantidade de afinação. A margem de afinação vai desde "-64" a "+63" passando por "0". Cada aumento equivale a um centésimo, e um "cent" é a centésima parte de um semitom.

### **Escala**

#### ■ **Equal Temperament (escala temperada)**

A margem de tom de cada oitava é dividida em 12 partes iguais, e cada meio passo tem um espaço uniforme no tom. É a afinação mais utilizada na música actual.

#### ■ Pure Major/Pure Minor (maior pura/menor pura)

Estas afinações conservam os intervalos puramente matemáticos de cada escala, especialmente para acordes de três notas (nota fundamental, terceira, quinta). Pode escutála melhor em harmonias vocais reais, como canto em coro ou "a capela".

#### ■ **Pythagorean (pitagórica)**

Esta escala foi inventada pelo famoso filósofo grego e foi criada a partir de séries de quintas perfeitas que se colapsam em uma só oitava. A terceira série nesta afinação é suavemente instável mas a quarta e a quinta são belas e aptas para alguns solistas.

#### ■ Mean-Tone (tom médio)

Esta escala foi criada como uma melhora da escala pitagórica, afinou-se ainda mais o intervalo da terceira maior. Tornou-se especialmente popular entre os séculos XVI e XVIII. Handel, entre outros, utilizou esta escala.

#### ■ **WerckMeister/KirnBerger**

Esta escala composta combina os sistemas Werckmeister e Kirnberger, que eram, por sua vez, melhoras das escalas de tom médio e da pitagórica. A função principal desta escala é que cada tecla tem seu próprio carácter de forma exclusiva. A escala foi muito utilizada durante a época de Bach e de Beethoven e é utilizada até hoje quando interpreta-se música de época no clavicimbalo.

#### ■ **Arabic** (árabe)

Utilize estas afinações quando interpretar música árabe.

#### **Regulações de tom para cada escala (em centésimas, exemplo de escala de C)**

Os valores que aparecem neste quadro são arredondeados ao número inteiro mais próximo para serem utilizados no instrumento.

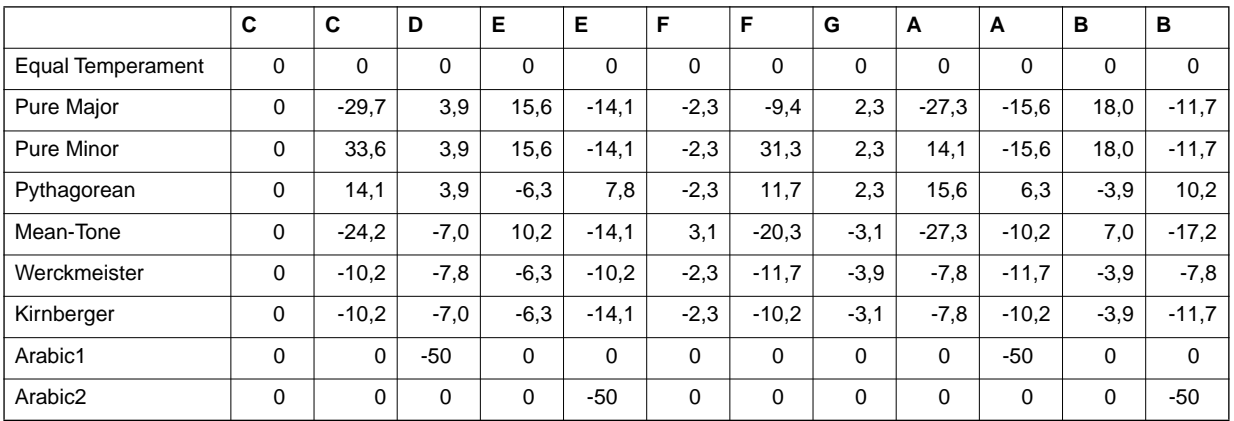

## <span id="page-131-0"></span>*Regulação de parâmetros relacionados com canções: Song Settings*

Estas explicações aplicam-se ao passo nº 3 do procedimento da págin[a 128.](#page-127-0)

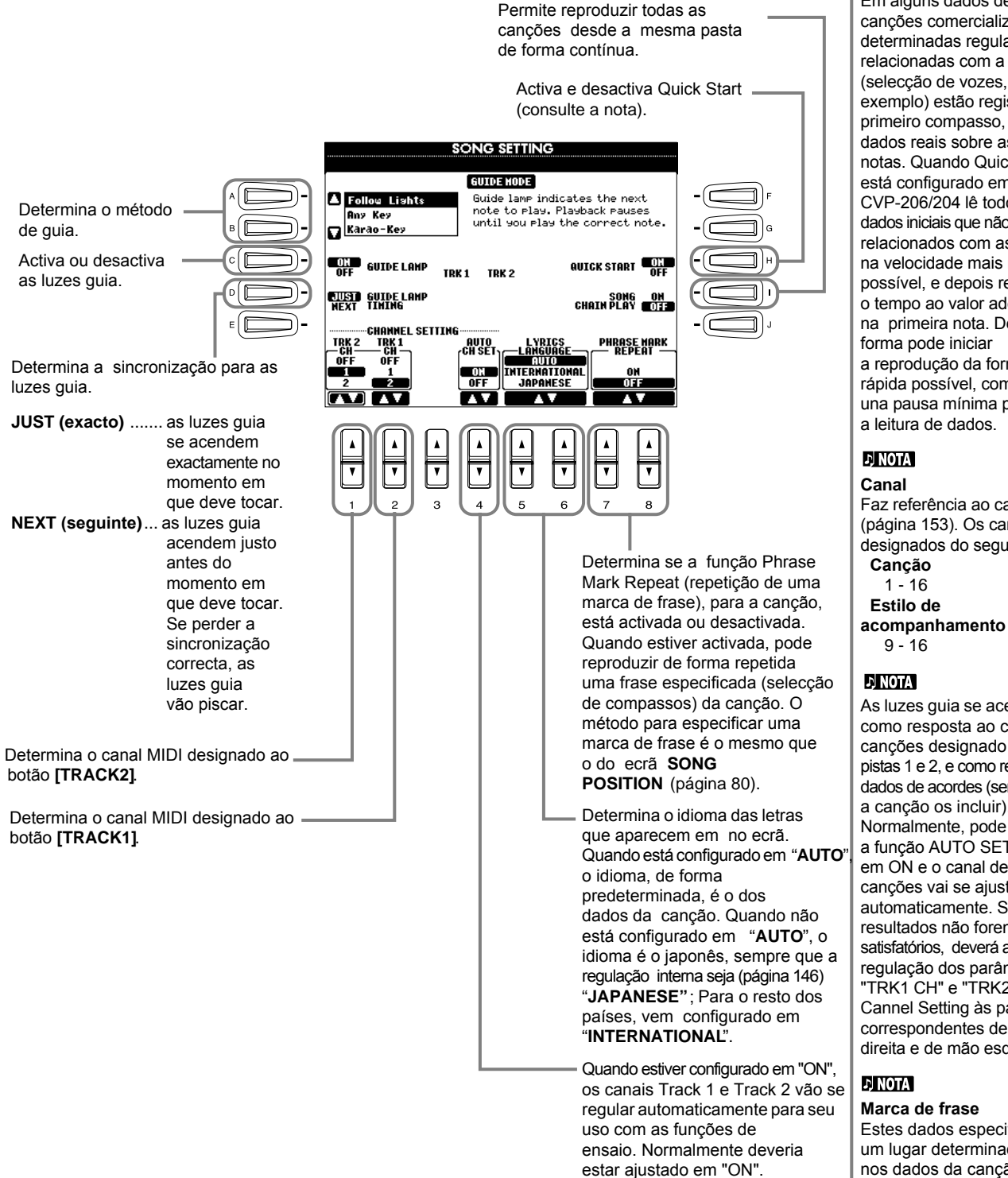

#### **ENOTA Quick Start (início rápido)**

Em alguns dados de canções comercializadas, determinadas regulações relacionadas com a canção (selecção de vozes, por exemplo) estão registradas no primeiro compasso, antes dos dados reais sobre as notas. Quando Quick Start está configurado em "ON", o CVP-206/204 lê todos os dados iniciais que não estiverem relacionados com as notas na velocidade mais rápida possível, e depois reduz o tempo ao valor adequado na primeira nota. Desta forma pode iniciar a reprodução da forma mais rápida possível, com una pausa mínima para a leitura de dados.

Faz referência ao canal MIDI ([página 153\)](#page-152-0). Os canais são designados do seguinte modo:

As luzes guia se acendem como resposta ao canal de canções designado às pistas 1 e 2, e como resposta ao dados de acordes (sempre que a canção os incluir). Normalmente, pode deixar a função AUTO SET CH em ON e o canal de canções vai se ajustar automaticamente. Se os resultados não forem satisfatórios, deverá adaptar a regulação dos parâmetros "TRK1 CH" e "TRK2 CH" de Cannel Setting às partes correspondentes de mão direita e de mão esquerda.

**Marca de frase** Estes dados especificam um lugar determinado nos dados da canção.

## <span id="page-132-0"></span>*Regulação de parâmetros relacionados com o acompanhamento automático: Style Setting, Split Point e Chord Fingering*

Estas explicações aplicam-se ao passo nº 3 do procedimento da págin[a 128.](#page-127-0)

## **Regulação de parâmetros relacionados com o acompanhamento automático: Style Setting e Split Point**

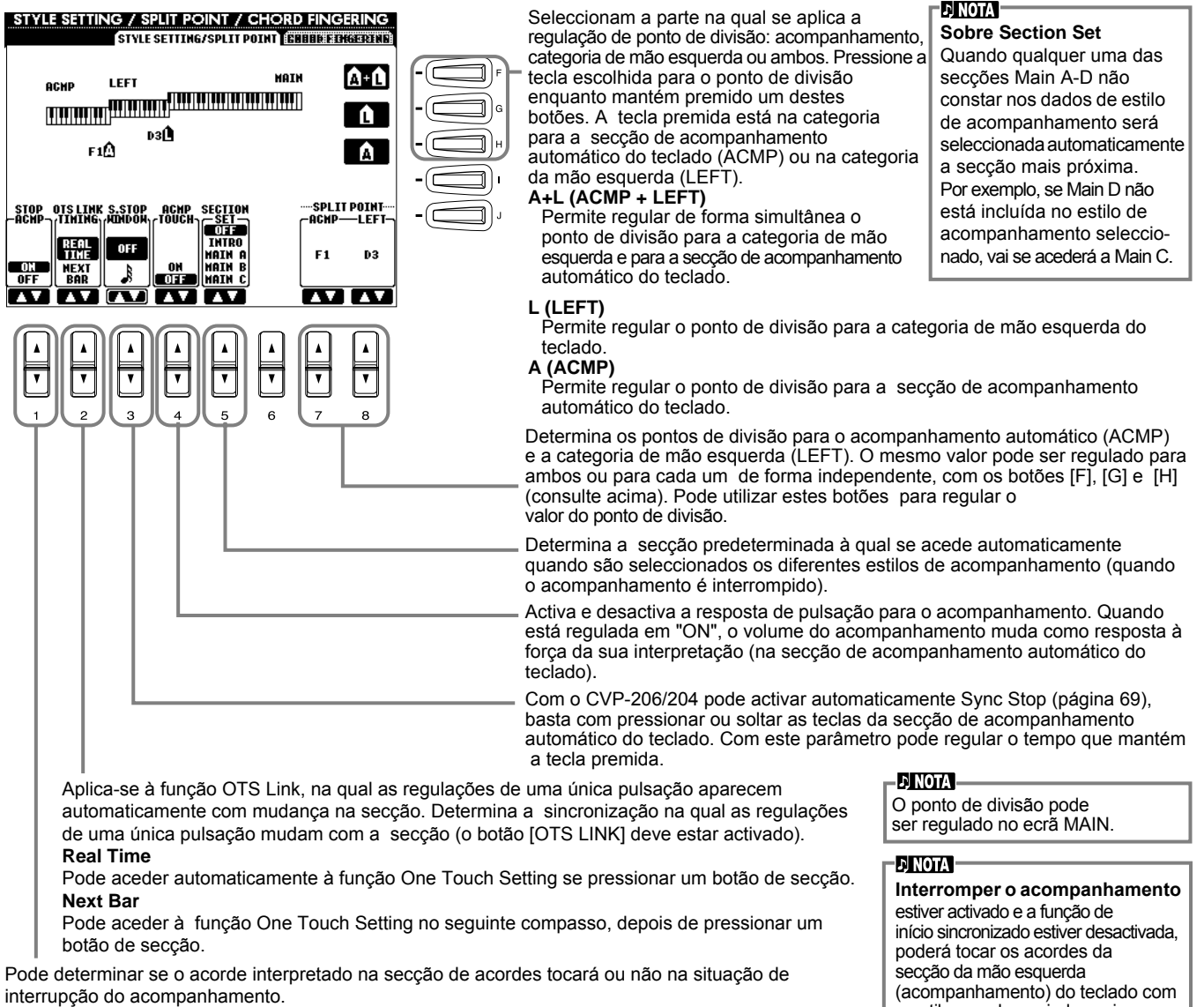

Se for definido em "OFF" (desactivado), pode utilizar o efeito de harmoni[a \(página 6](#page-61-0)2) sem ter de reproduzir um estilo.

o estilo parado, e ainda assim vai escutaros acordes do acompanhamento.

#### **Sobre o ponto de divisão**

O ponto de divisão é a posição do teclado que separa a secção de acompanhamento automático (ACMP) e a secção de mão esquerda (LEFT) da secção da mão direita (MAIN). O ponto de divisão LEFT não pode ser regulado em um valor inferior ao ponto de divisão ACMP e este último não pode ser regulado em um valor superior ao ponto de divisão LEF

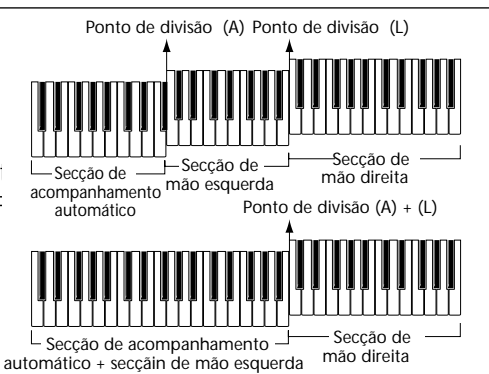

## <span id="page-133-0"></span>**Regulação do método de digitado: Chord Fingering**

Esta função determina o modo no qual as notas que toca no teclado indicam ou reproduzem os acordes do acompanhamento. Para aprender a interpretar determinados acordes utilize a confortável função Chord Tutor (veja a nota a seguir).

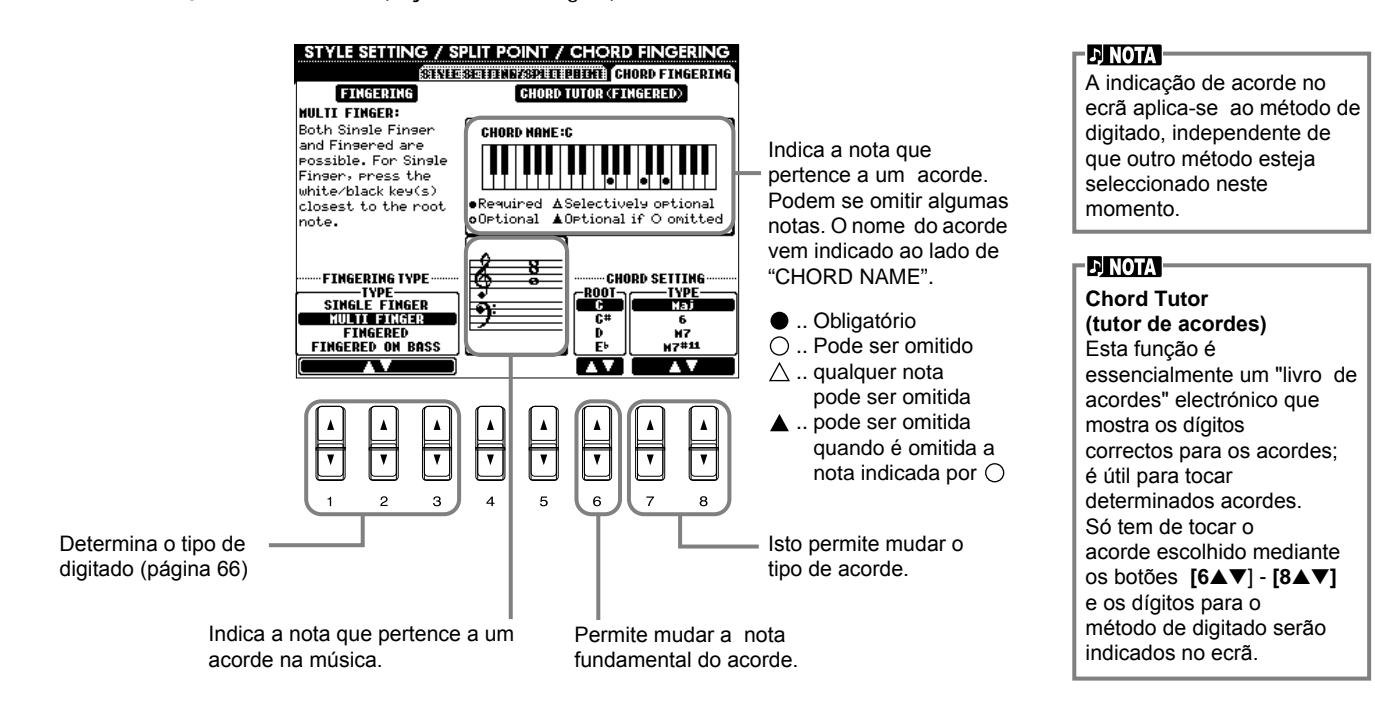

## *Regulações para os pedais e o teclado: Controller*

Estas explicações aplicam-se ao passo nº 3 do procedimento da págin[a 128.](#page-127-0)

consulte "Funções [que são con](#page-134-0)troladas

com o pedal" na página 135.

## **Regulações para os pedais**

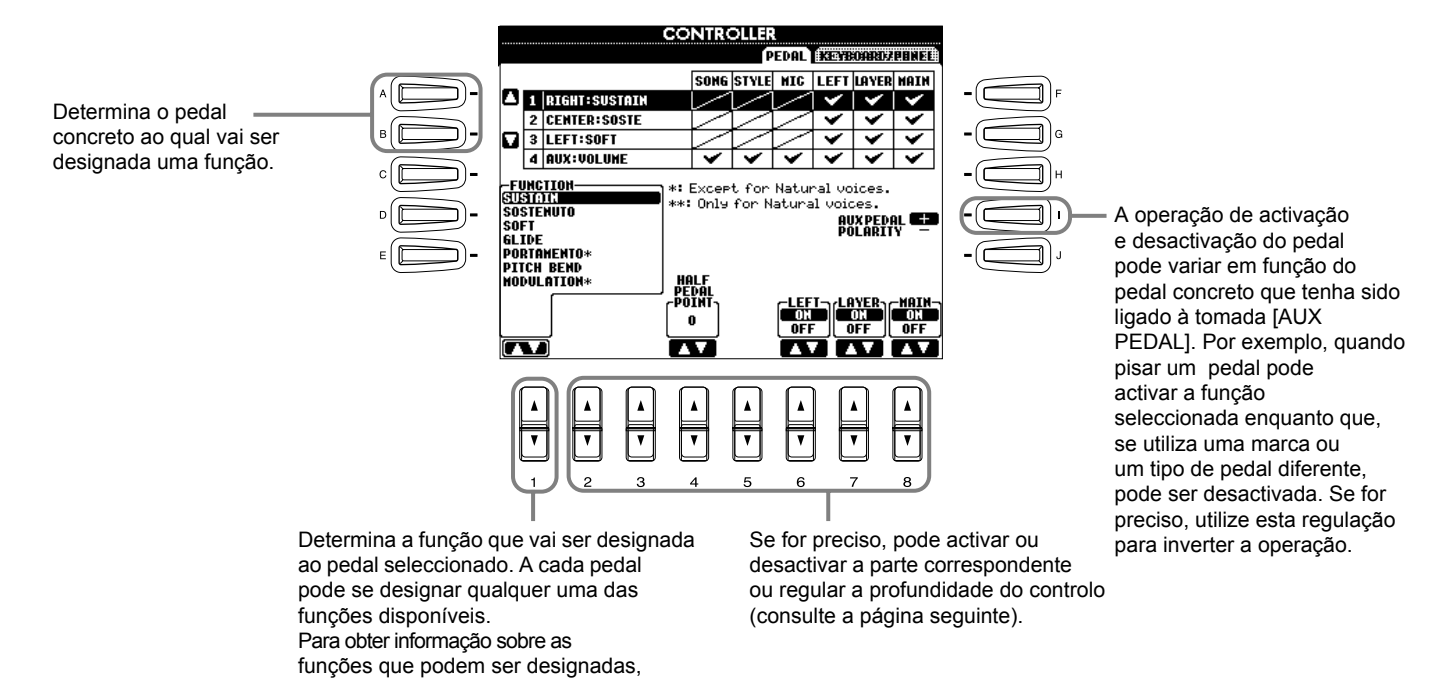

### <span id="page-134-0"></span>**Funções controladas com o pedal**

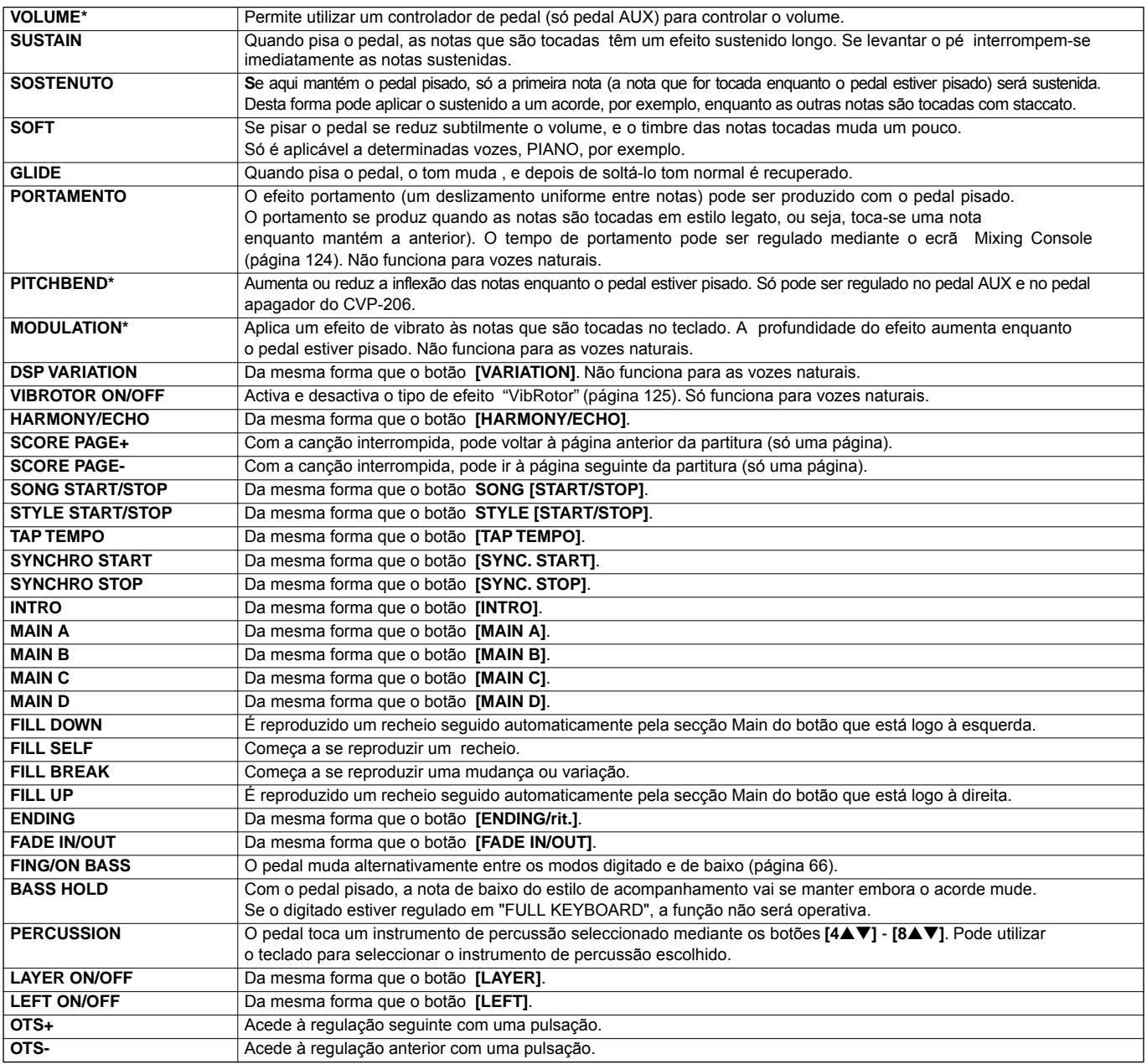

\* · Para obter melhores resultados, utilize o controlador de pedal Yamaha FC7 opcional.

Os parâmetros que aparecem mais adiante correspondem aos botões **[2**▲▼**]** - **[8**▲▼**]**, e a sua disponibilidade depende do tipo de controlo seleccionado. Por exemplo, se selecciona SUSTAIN como Type, los parâmetros "**HALF PEDAL POINT**", "**MAIN**", "**LAYER**" e "**LEFT**" aparecem automaticamente no ecrã.

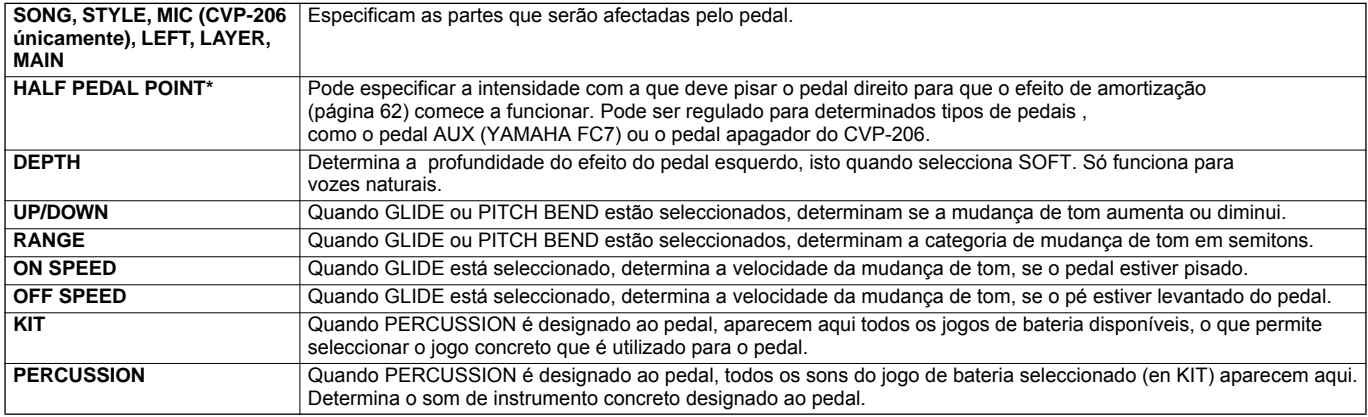

\* Para obter melhores resultados, utilize o controlador de pedal Yamaha FC7 opcional.

## <span id="page-135-0"></span>**Mudança da sensibilidade de pulsação e transposição: Keyboard/Painel**

### **Keyboard Touch (pulsação de teclado)**

Esta função permite controlar o volume das vozes mediante a força com a qual são tocadas as teclas. Estas regulações permitem personalizar a resposta de pulsação do teclado (sensibilidade) ás suas preferências pessoais do modo de interpretar.

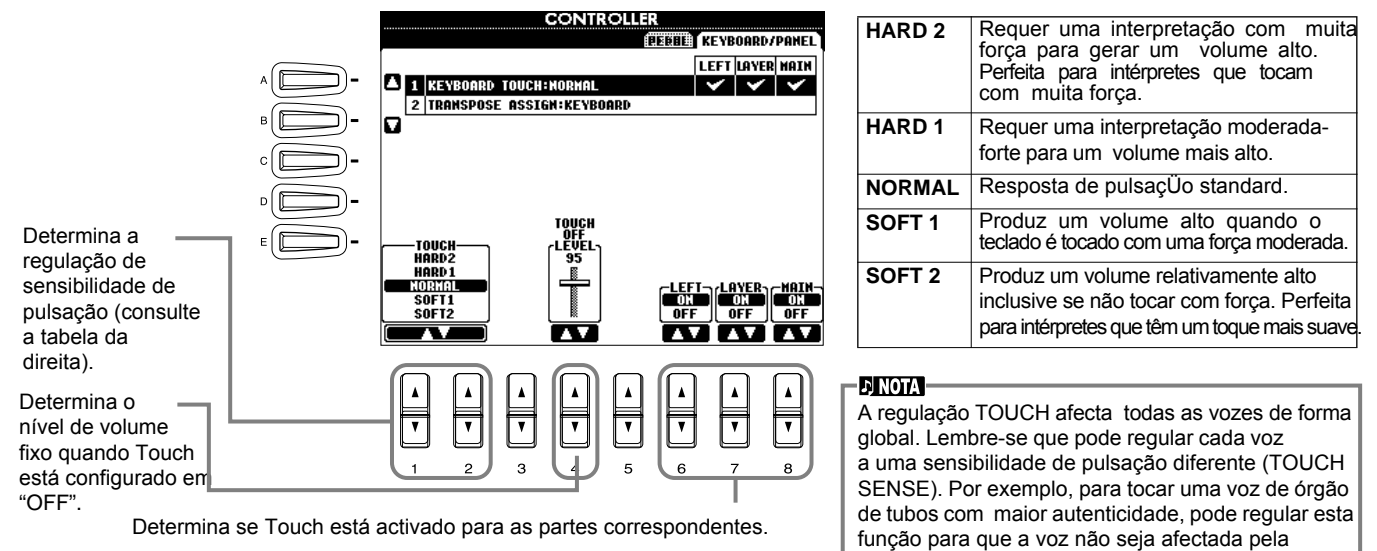

pulsação ([página 93\)](#page-92-0).

### **Transpose Assign (designação de transposição)**

Determina qual aspecto do instrumento é afectado pelo botão **[TRANSPOSE]**.

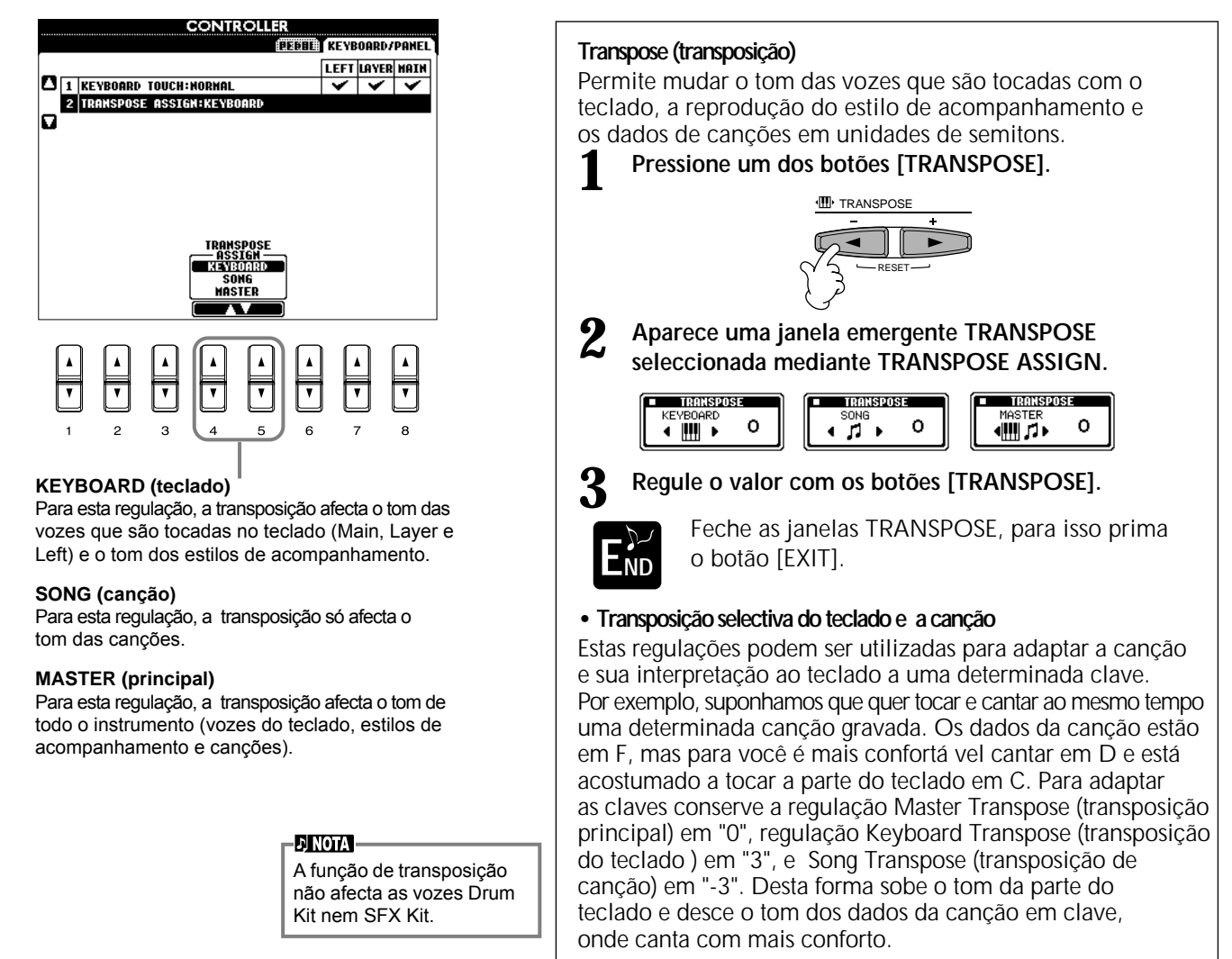

## <span id="page-136-0"></span>*Regulação dos parâmetros Registration Sequence, Freeze e Voice Set*

Estas explicações aplicam-se ao passo nº 3 do procedimento da págin[a 128.](#page-127-0)

### **Especificação da ordem para ir ás pré-regulações da memória de registro: Registration Sequence**

Pode guardar as regulações personalizadas do painel nas pré-regulações da memória de registro e aceder a eles se pressionar os botões adequados de REGISTRATION MEMORY **[1]** - **[8]**. A prática função Registration Sequence permite aceder ás pré-regulações em qualquer ordem que especificar, simplesmente utilize os botões **[BACK]**/ **[NEXT]** ou o pedal enquanto toca.

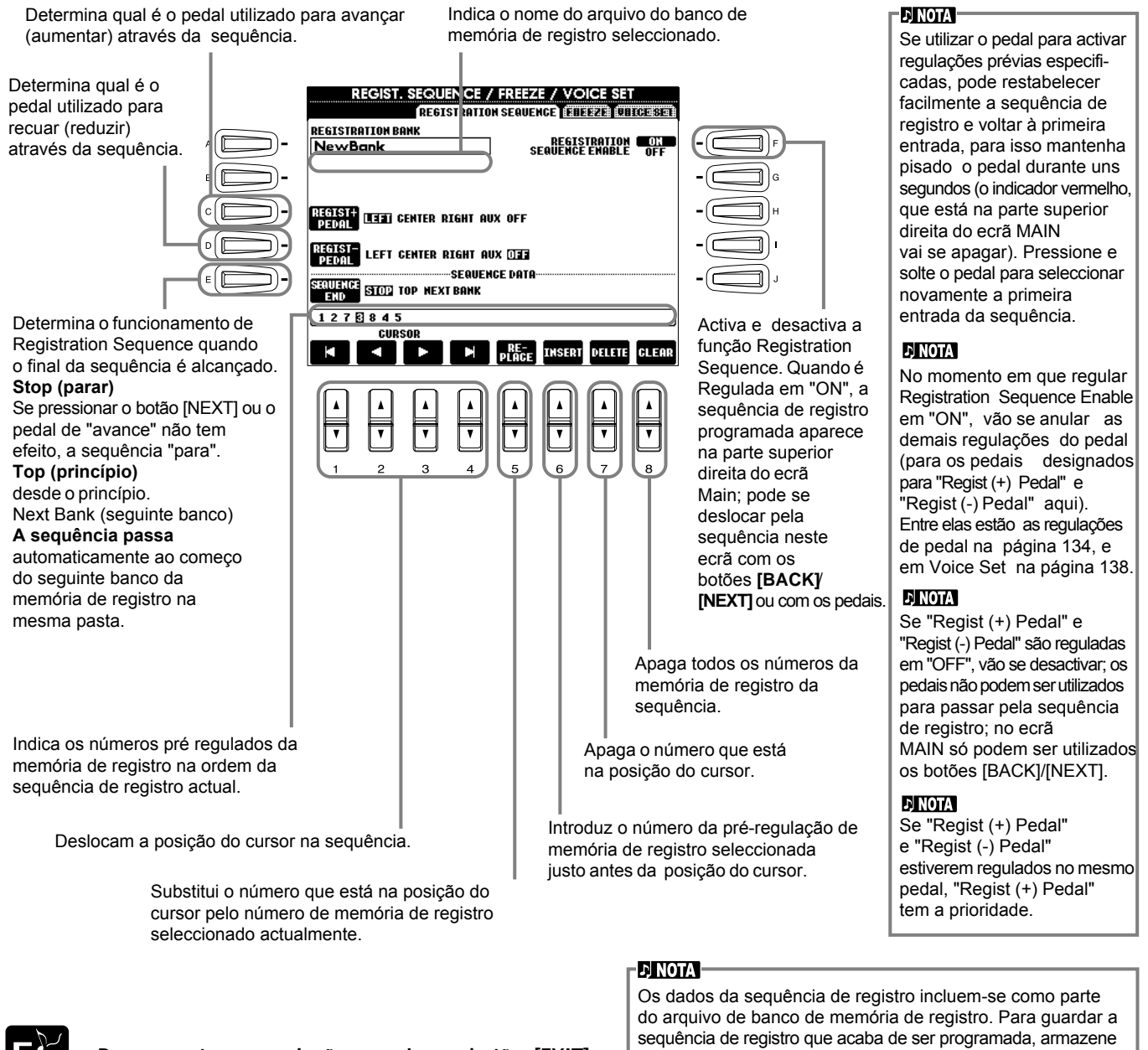

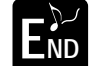

**E Para executar as regulações pressione o botão [EXIT]. ND**

o arquivo de banco de memória de registro ([página 40,](#page-39-0) [48\)](#page-47-0). Todos os dados da sequência de registro vão se perder quando mudar de banco, a menos que tenham sido guardados como arquivo de banco de memória de registro.

## **Manutenção das regulações do painel: Freeze**

Permite especificar as regulações que quer manter ou deixar sem modificações, inclusive quando mudar as regulações da memória de registro. Para mais detalhes, c[onsulte a p](#page-89-0)ágina 90.

## <span id="page-137-0"></span>**Mudança das regulações de voz seleccionadas automaticamente: Voice Set**

Quando mudar as vozes (mediante a selecção de um arquivo de vozes), vão se recuperar - sempre e de forma automáticaas regulações que melhor se ajustam á voz, as mesmas que foram definidas no Sound Creator. Nesta página pode definir o estado de activado e desactivado para cada parte. Por exemplo, cada uma das vozes predefinidas tem sua própria regulação LEFT PEDAL; mas a regulação LEFT PEDAL não vai mudar, -desde que estiver definida em "OFF" nesta página, mesmo se mudar as vozes

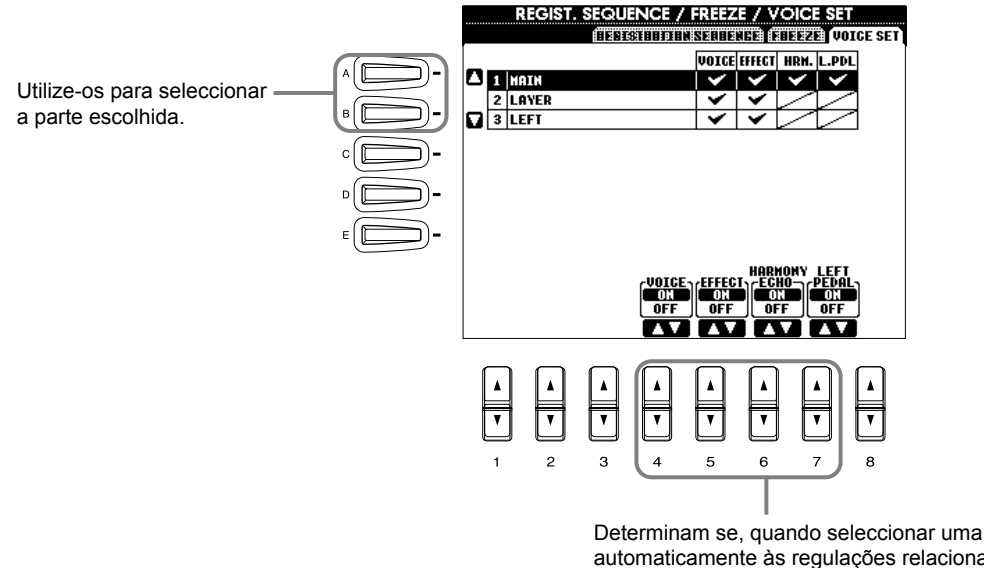

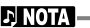

Normalmente, todos deveriam estar regulados em "ON".

#### **DI NOTA**

O tipo Harmony e a designação de pedal esquerdo não podem ser configurados para as partes Layer e Left.

Determinam se, quando seleccionar uma voz, vai aceder automaticamente às regulações relacionadas com a voz correspondentes (Voice selection, Effects, Harmony e designação do pedal esquerdo). Estas regulações podem ser activadas ou desactivadas separadamente para cada parte.

## *Regulação de Harmony e Echo*

Estas explicações aplicam-se ao passo nº 3 do procedimento da págin[a 128.](#page-127-0)

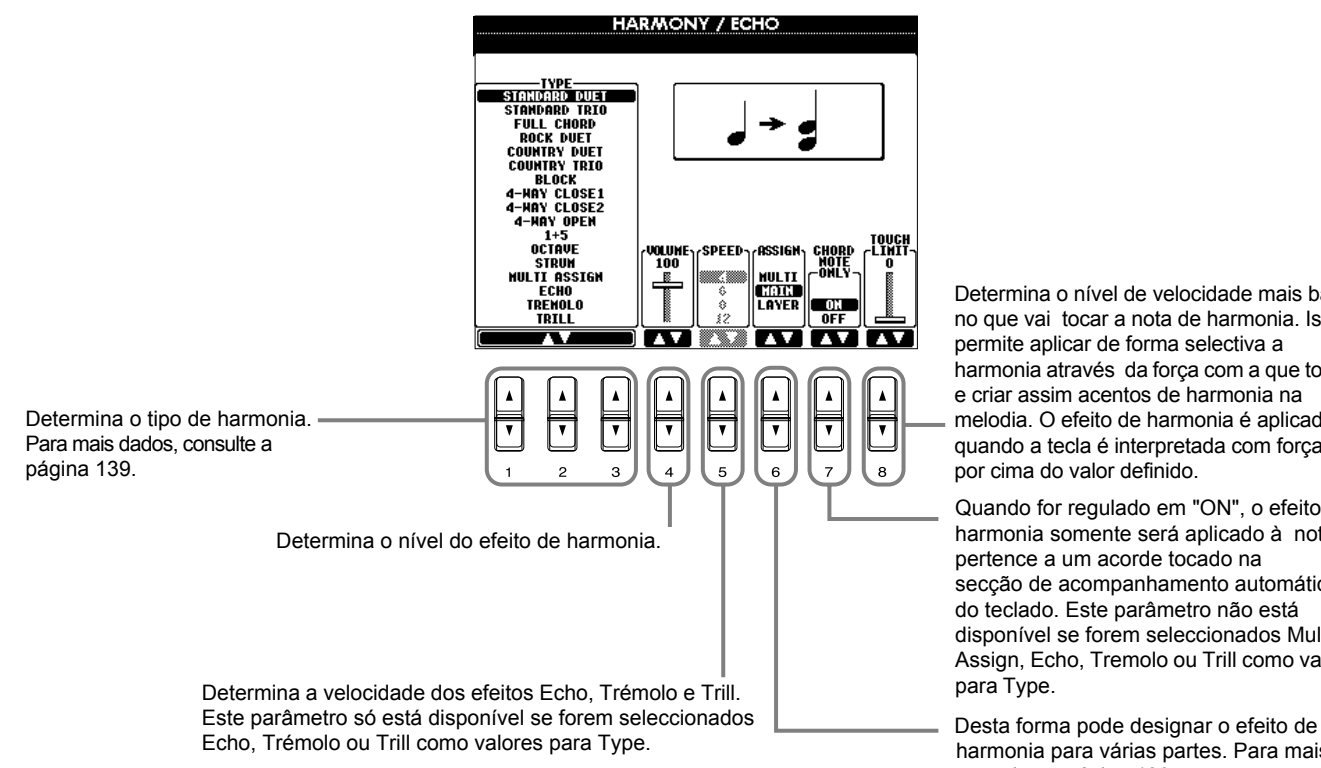

Determina o nível de velocidade mais baixo no que vai tocar a nota de harmonia. Isto permite aplicar de forma selectiva a harmonia através da força com a que toca, e criar assim acentos de harmonia na melodia. O efeito de harmonia é aplicado quando a tecla é interpretada com força, por cima do valor definido.

Quando for regulado em "ON", o efeito de harmonia somente será aplicado à nota que pertence a um acorde tocado na secção de acompanhamento automático do teclado. Este parâmetro não está disponível se forem seleccionados Multi Assign, Echo, Tremolo ou Trill como valores para Type.

harmonia p[ara várias p](#page-138-0)artes. Para mais dados, consulte a página 139.

### <span id="page-138-0"></span>**Sobre os tipos de harmonia**

### **Quando selecciona um tipo de harmonia normal (de "Standar Duet" a "Strum")**

Os acordes que são tocados à esquerda do ponto de divisão controlam a harmonia.

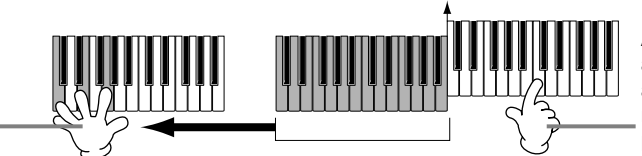

As notas de harmonia, baseadas no acorde e no tipo seleccionado, acrescentam-se automaticamente na melodia, que é tocada à direita do ponto de divisão.

### **Quando selecciona "Multi Assign" (designação múltipla)**

Multi Assign designa automaticamente as notas que são tocadas simultaneamente na secção da mão direita do teclado em partes separadas (vozes). Por exemplo, se toca duas notas consecutivas, a primeira é tocada mediante a voz Main e a segunda, mediante a voz Layer.

Ponto de divisão

#### **Quando selecciona "Echo" (eco)**

É aplicado um efeito de eco na nota que é tocada no teclado, acorde com o tempo definido actualmente.

#### **Quando selecciona "Tremolo" (trémulo)**

É aplicado um efeito de trémulo ánota que tocada no teclado, acorde com o tempo definido actualmente.

#### **Quando selecciona "Trill" (trino)**

Duas notas do teclado são tocadas alternadamente, acorde com o tempo definido actualmente.

### **Sobre as designações de harmonia**

#### **Multi**

Designa automaticamente a 1ª, 2ª, 3ª e 4ª notas de harmonia acrescentadas ás diferentes partes (vozes).

Por exemplo, se as partes Main e Layer são activadas e é seleccionado o tipo "Standard Duet", a nota tocada

no teclado vai se interpretar mediante a voz Main, e a nota de harmonia acrescentada será interpretada com a voz Layer. **Main**

O efeito Harmony aplica-se só á parte Main.

#### **Layer**

O efeito Harmony aplica-se somente á parte Layer. Quando a parte Layer é desactivada, o efeito Harmony não é aplicado.

## *Visualização do ecrã do Clavinova em um a TV: Video Out (CVP-206 exclusivamente)*

As explicações aqui indicadas aplicam-se ao passo nº 3 do procedimento da pá[gina 128.](#page-127-0) 

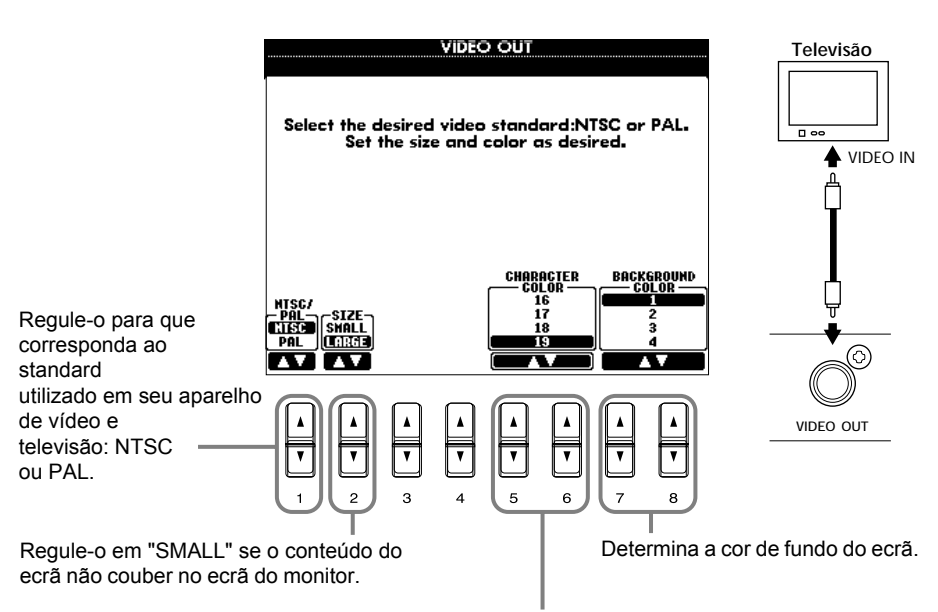

Determina as cores dos caracteres que aparecem no ecrã de vídeo.

#### **D NOTA**

- Em alguns casos é possível que apareçam linhas paralelas intermitentes no monitor do vídeo ou da televisão. Isto não significa necessariamente que o monitor funcione mal. Pode solucionar este problema mudando os parâmetros Character Color (cor de caracteres) ou Background Color (cor de fundo). Para obter resultados óptimos, tente também regular os valores de cor no próprio monitor.
- Evite olhar o monitor do vídeo ou da TV durante períodos prolongados de tempo pois poderia ser prejudicial para a sua vista. Descanse com frequência e fixe a vista em objectos que estão mais longe para evitar a fatiga visual.
- Lembre-se que depois de regular todos os valores como aconselhamos aqui, é possível que no monitor que está a utilizar não apareça o conteúdo do ecrã do CVP-206 da forma prevista (por exemplo, o conteúdo não cabe no ecrã, os caracteres aparecem um pouco apagados ou as cores podem ser incorrectas).

## <span id="page-139-0"></span>*Regulação dos parâmetros MIDI*

Nesta secção, pode fazer regulações relacionadas com MIDI para o instrumento. Estas regulações podem ser guardadas todas juntas desde o ecrã USER para a sua utilização posterior. Para obter informação geral e detalhes sobre MIDI, consulte "O que é o MIDI?" (página 1[51\).](#page-150-0) As explicações aqui indicadas aplicam-se ao passo nº 3 do procedimento da página [128.](#page-127-0)

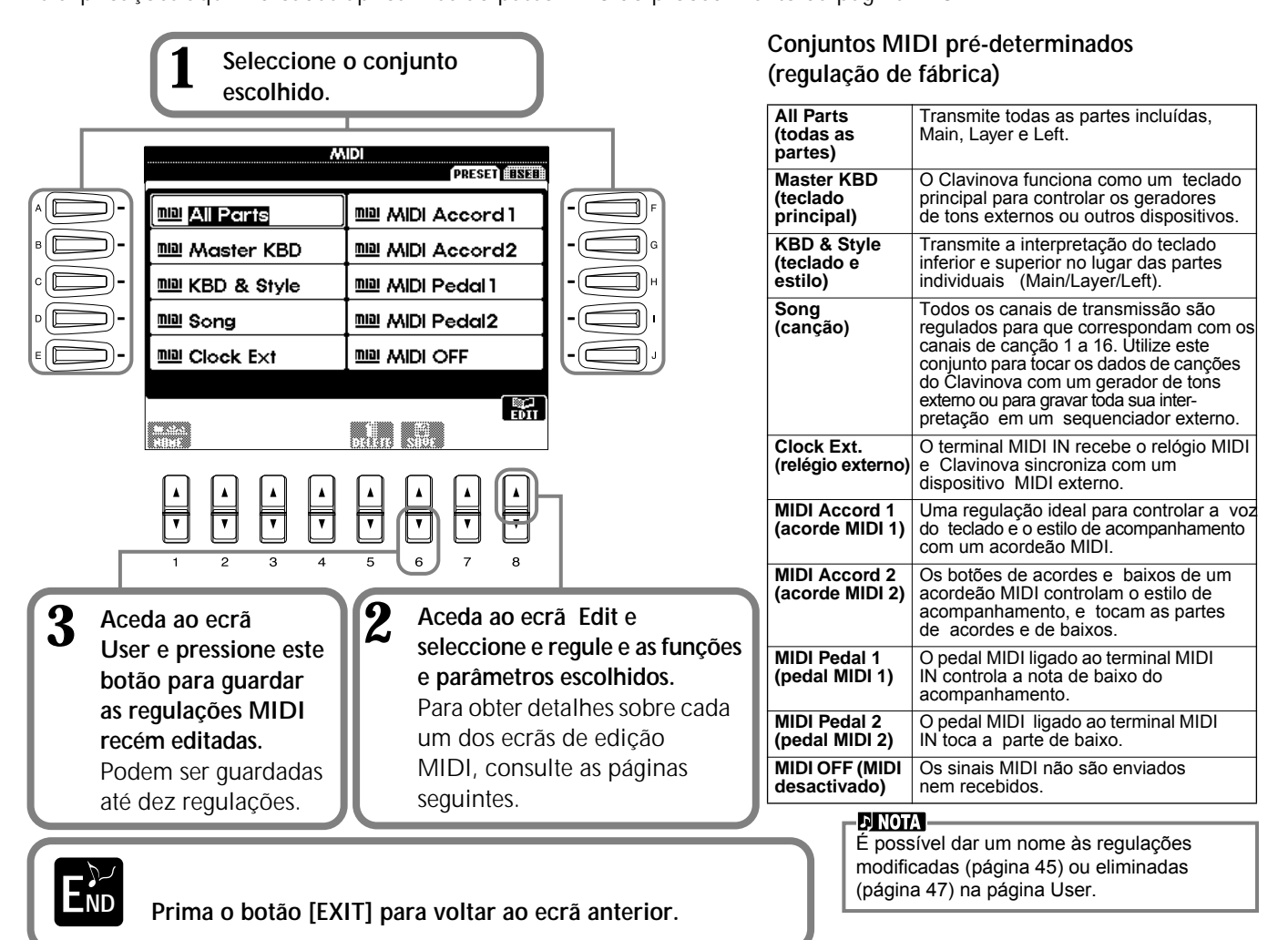

## **Regulações gerais do sistema (Local Control, Clock, etc.): System**

Active o ecrã como está descrito no passo 2.

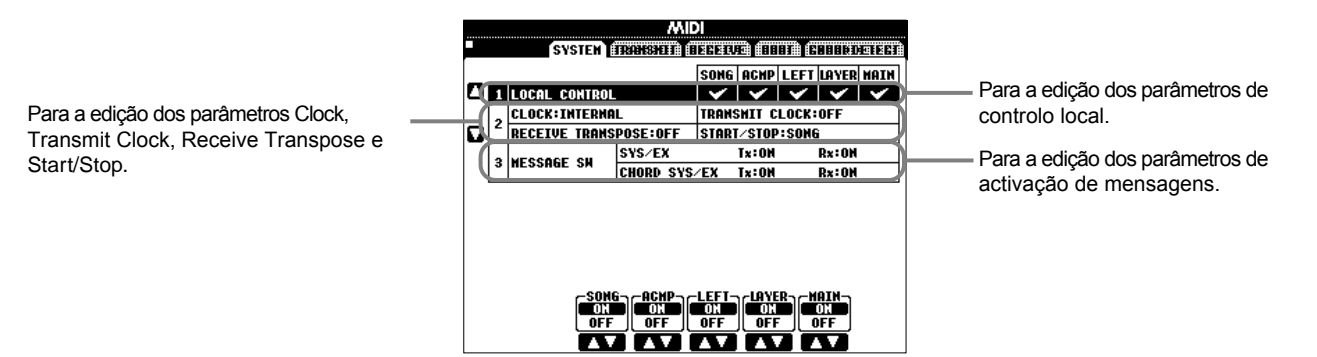

### **Local Control**

Activa ou desactiva o controlo local para cada parte. Quando o parâmetro está configurado em "ON", o teclado do CVP-206/204 controla seu próprio gerador de tons internos (local), o que permite que as vozes internas sejam tocadas directamente desde o teclado. Se o configurar em "OFF", o teclado e os controladores serão desligados internamente da secção do gerador de tons do CVP-206/204 e portanto nenhum som será emitido quando tocar o teclado ou utilizar os controladores. Isto permite, por exemplo, utilizar um sequenciador MIDI externo para tocar as vozes internas do CVP-206/204 e utilizar o teclado do CVP-206/204 para gravar notas no sequenciador externo, tocar um gerador de tons externo ou ambas coisas.

### <span id="page-140-0"></span>**Clock, Transmit Clock, Receive Transpose, Start/Stop**

#### ■ **Clock (relógio)**

Determina se o CVP-206/204 é controlado mediante seu próprio relógio interno ou mediante um sinal de relógio MIDI recebido desde um dispositivo externo. "INTERNAL" é a regulação normal de Clock quando só é utilizado o CVP-206/ 204. Se utilizar o CVP-206/204 com um sequenciador externo, um computador MIDI ou qualquer outro dispositivo MIDI, e quer sincronizar o CVP-206/204 com o dispositivo externo, regule esta função em "EXTERNAL". No último caso, o dispositivo externo deve estar ligado ao terminal MIDI do CVP-206/204 e transmitir um sinal de relógio MIDI adequado.

#### ■ **Transmit Clock (relógio de transmissão)**

Activa e desactiva a transmissão de relógio MIDI. Quando estiver regulado em "OFF", os dados de relógio MIDI e os dados START/STOP não serão transmitidos.

#### ■ **Receive Transpose (transposição de recepção)**

Quando este parâmetro estiver regulado em "OFF", os dados de notas que o CVP-206/204 recebe não vão se transpor e quando estiver configurado em "ON", os dados de notas recebidos vão se transpor dependendo da regulação actual de transposição do [teclado do](#page-135-0) CVP-206/204 (página 136).

#### ■ **Start/Stop**

Determina se as mensagens de entrada FA (início) e FC (parada) afectam a reprodução da canção ou do estilo.

### **DI NOTA**

**FA, FC**  Mensagens MIDI para iniciar e parar a canção ou o estilo. A mensagem "FA" corresponde a início e "FC" corresponde a parada.

### **Message Switch (activação de mensagens)**

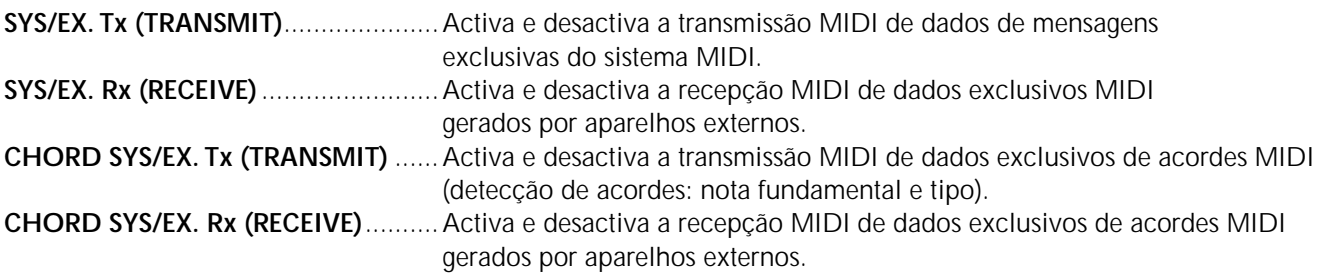

## **Transmissão de dados MIDI: Transmit**

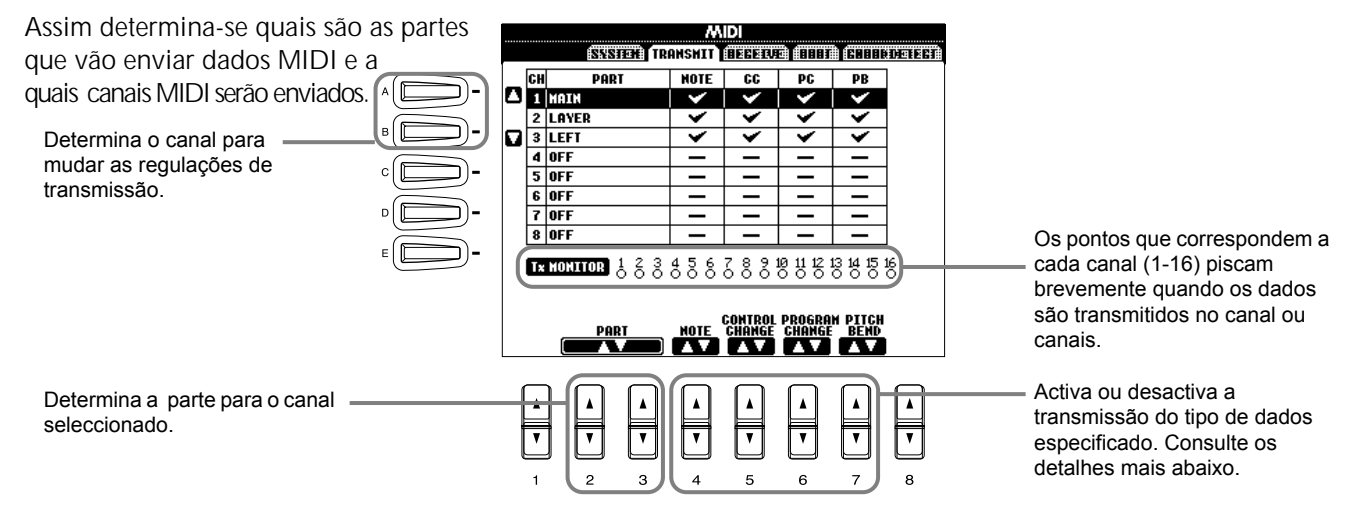

#### **Tipos de dados do ecrã MIDI TRANSMIT/RECEIVE**

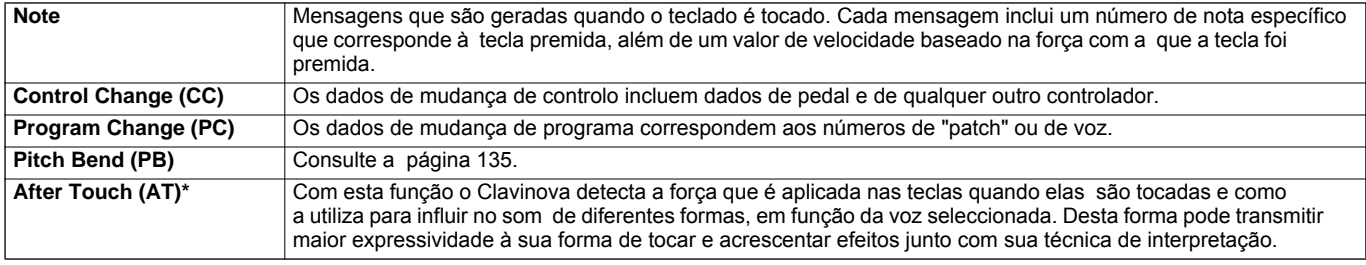

\* Disponível só no ecrã RECEIVE (página [142\).](#page-141-0)

## <span id="page-141-0"></span>**Recepção de dados MIDI: Receive**

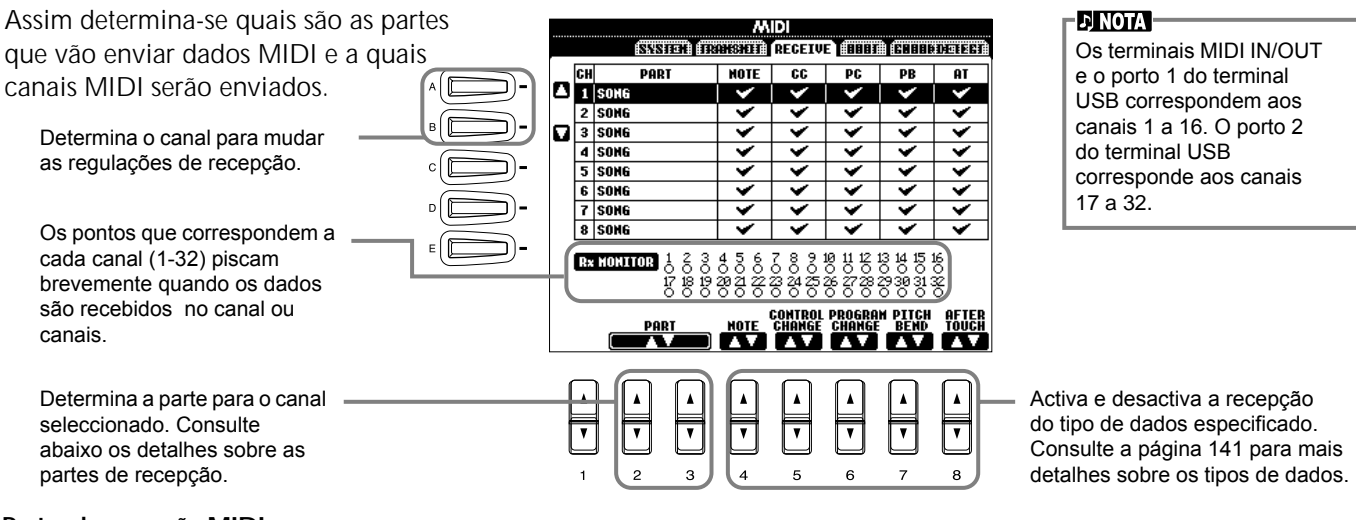

#### **Partes de recepção MIDI**

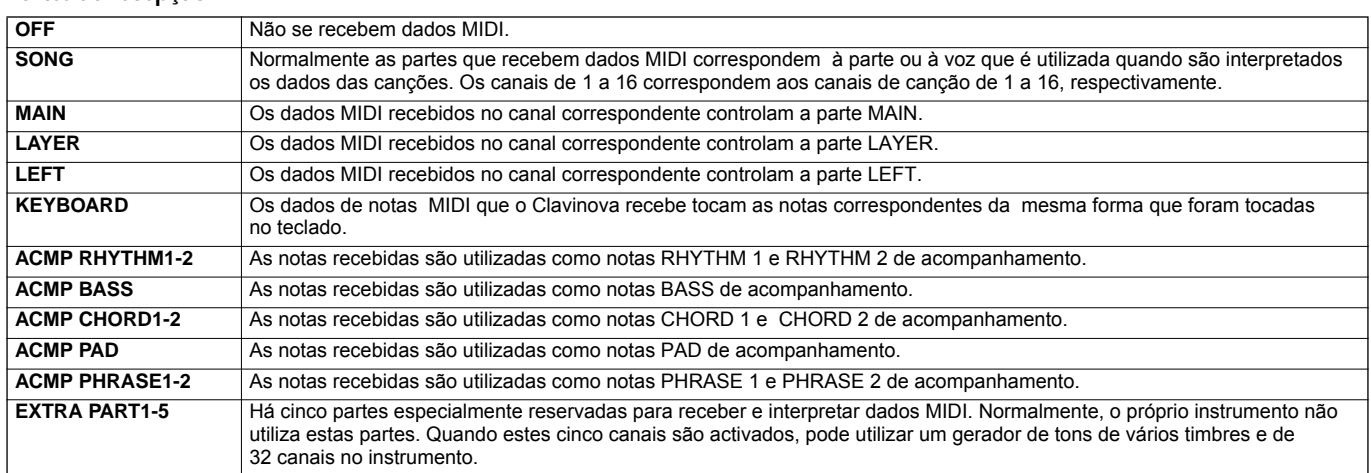

## **Regulação dos canais de notas fundamentais: Root**

As mensagens de activação e desactivação (ON/OFF) de nota recebidas no canal ou canais ajustados em "ON" são reconhecidas como notas fundamentais na secção de acompanhamento. As notas fundamentais serão detectadas independente das regulações de ponto de divisão e de ON/OFF do acompanhamento.

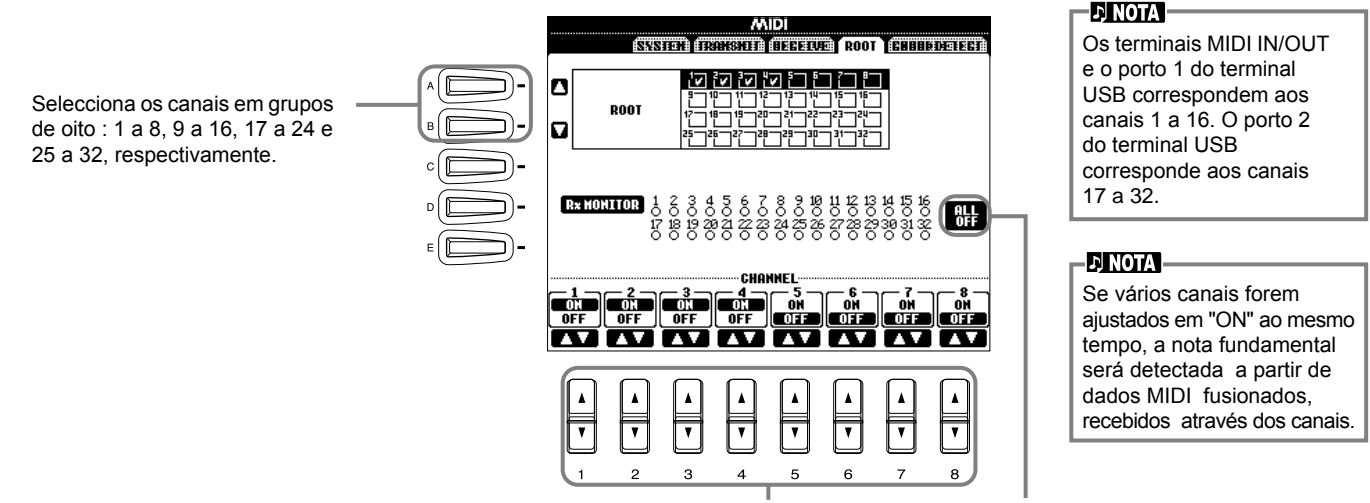

Activa e desactiva o canal escolhido. Desactiva todos os canais.

## **Regulação de canais de acordes: Chord Detect**

As mensagens de activação e desactivação (ON/OFF) de nota recebidas no canal ou canais regulados em "ON" são reconhecidas como as notas de acorde na secção de acompanhamento. Os acordes que são detectados dependem do tipo de digitado. As notas fundamentais vão ser detectadas independente das regulações de ponto de divisão e de ON/OFF do acompanhamento. O procedimento é praticamente igual ao do ecrã ROOT anterior.

## <span id="page-142-0"></span>*Outras regulações: Utility*

As explicações aqui indicadas aplicam-se ao passo nº 3 do procedimento da página [128.](#page-127-0)

### **Regulações para Fade In/Out, Metronome, Parameter Lock e Tap: CONFIG 1**

### **Fade In Time, Fade Out Time, Fade Out Hold Time**

Determinam quanto tempo demora em aumentar ou reduzir progressivamente o volume da canção e do estilo de acompanhamento.

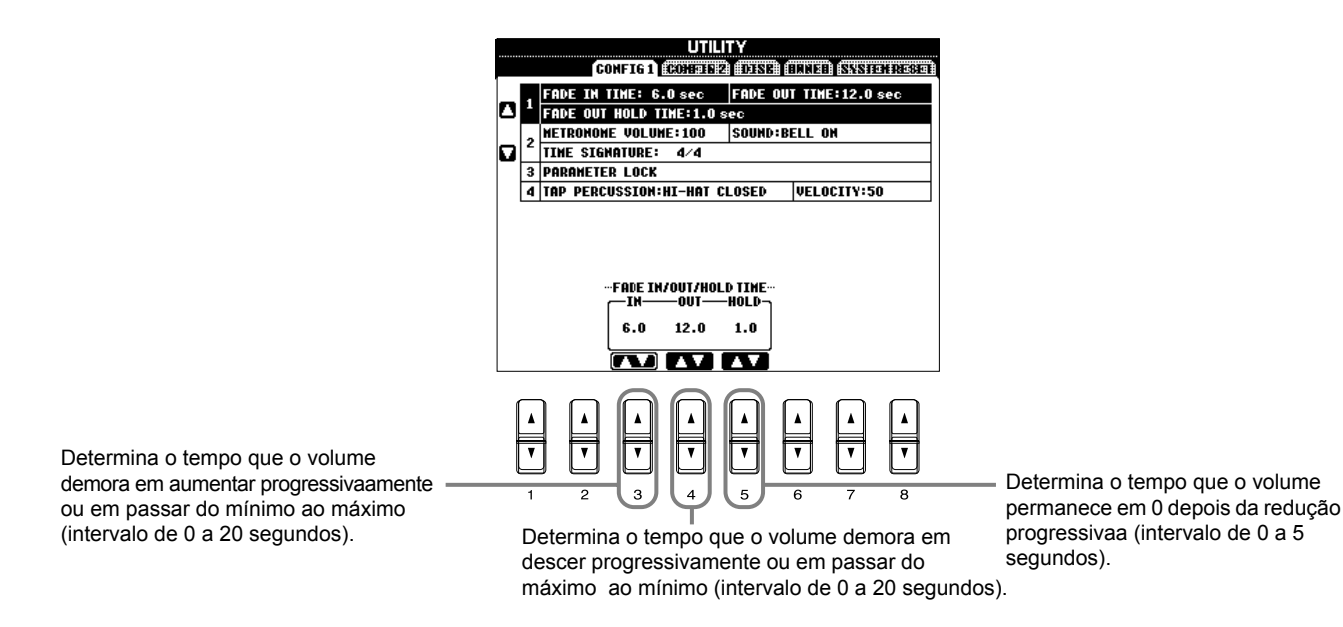

#### **Metronome (metrónomo)**

Permitem efectuar regulações para os parâmetros relacionados com o metrónomo.

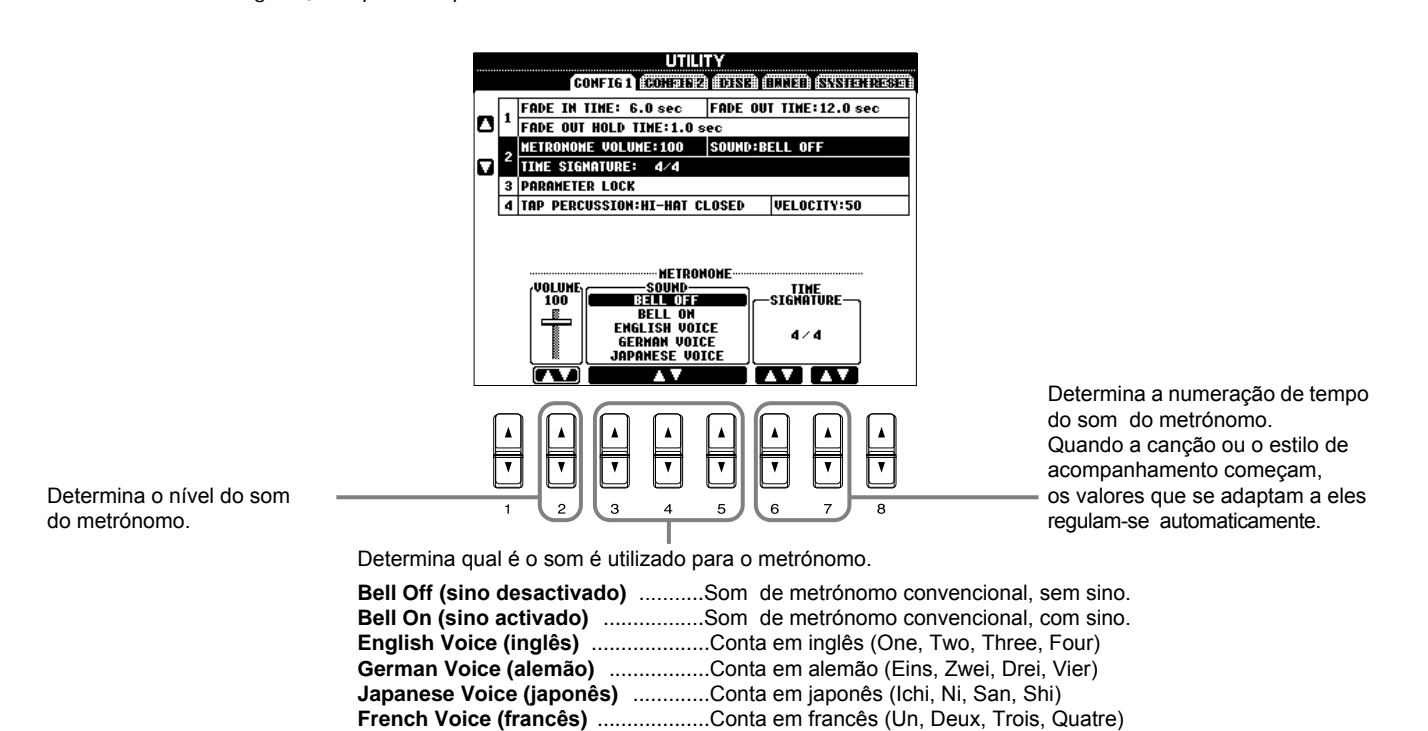

**Spanish Voice (espanhol)** ..............Conta em espanhol (Uno, Dos, Tres, Quatro)

### <span id="page-143-0"></span>**Parameter Lock (bloqueio de parâmetros)**

Esta função é utilizada para "bloquear" os parâmetros especificados, desta forma só poderão ser modificados mediante os controlos do painel; em outras palavras, para que não se faça atrav»s de Registration Memory, One Touch Setting, Music Finder ou de dados de canções e sequências.

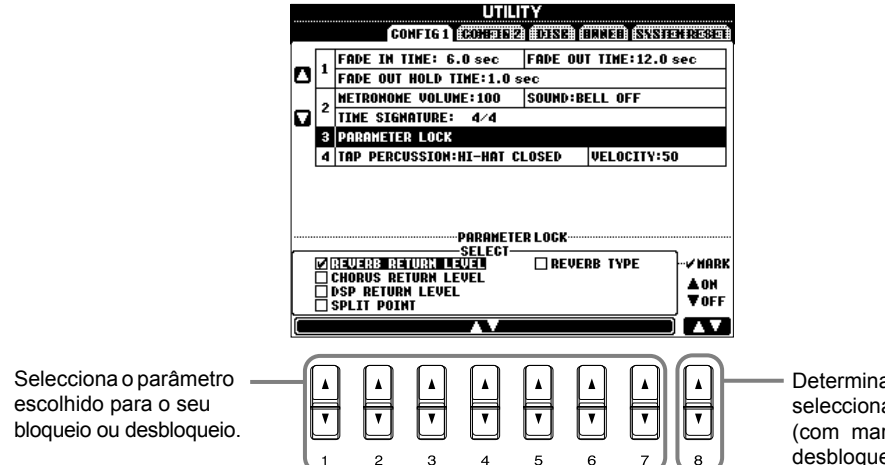

Determina se o parâmetro seleccionado está bloqueado (com marca de selecção) ou desbloqueado (sem marca).

### **Tap Count (conta de pulsações)**

Permite mudar as regulações do som de pulsação, é utilizada para a função Tap Start (página 5[5\).](#page-54-0)

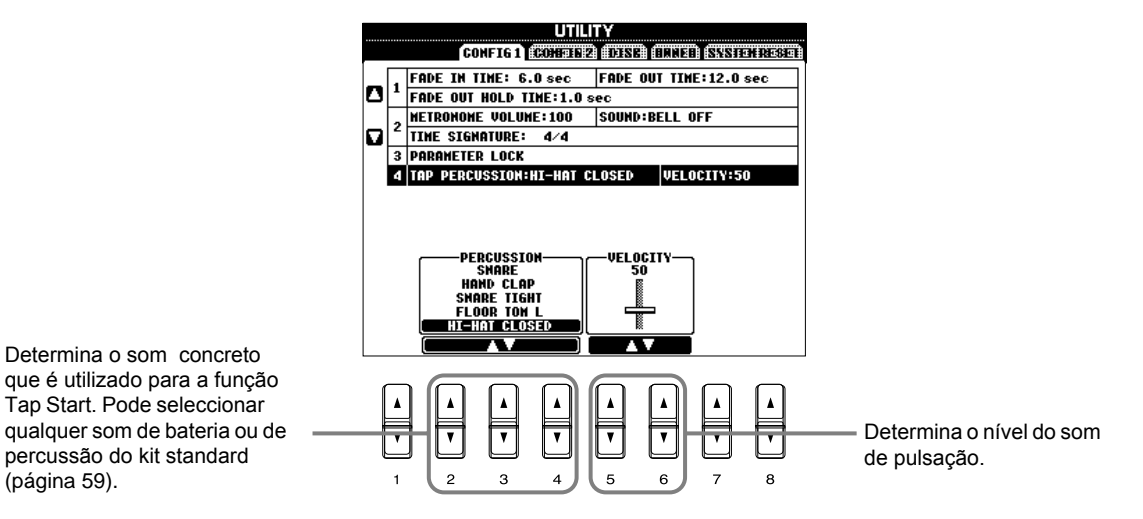

## **Regulações para o ecrã, sistema de caixas altifalantes e indicação de número de voz: CONFIG 2**

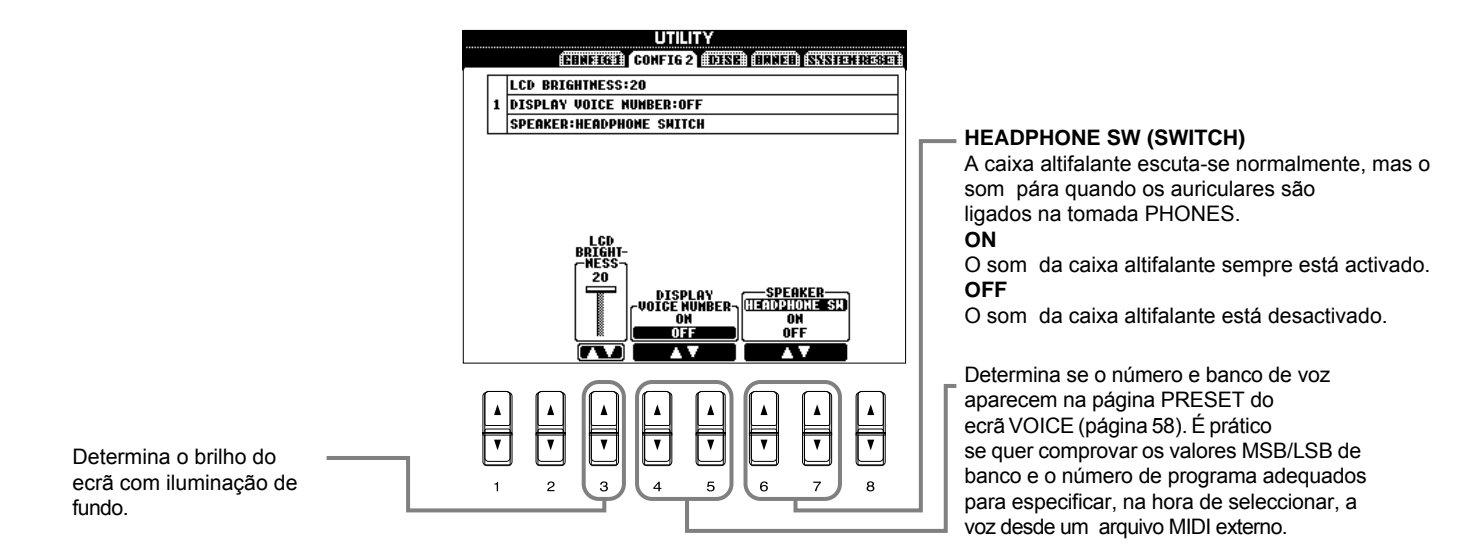
# Cópia e formato de discos: Disk<br>
Com esta funcão são **de cápia não** por acta de cópia não

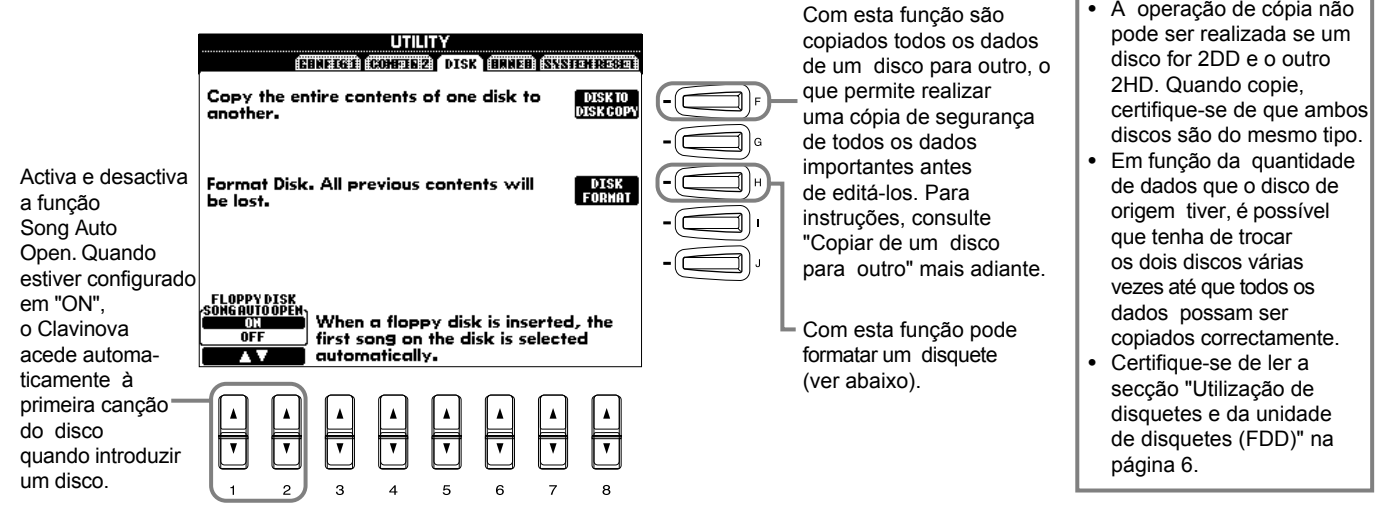

## **Copiar de um disco a outro**

Como como aparece mais adiante, copie primeiro os dados do disco original (fonte) no CVP-206/204 e seguidamente copie os dados no disco de cópia de segurança (destino).

Copiar Copiar **1** Pressione o botão **[F]**. Aparece uma ŒΟ **2** Introduza o disco que contém os mensagem que avisa que deve dados originais na unidade e introduzir o disco de origem. pressione **"OK"**. **Disco** Disco Aparece a mensagem **"Now** de origem de destino **copying"** e o CVP-206/204 **DI NOTA** começa a copiar dados na Os dados de música comercializados estão memória interna. Para anular a protegidos pelas leis **3** No indicador **"Please insert a**<br>destination disk and press the OK **destination** disk and press the OK **definition** de copyright. A cópia deste tipo de dados está estritamente **button "**, retire o disco de origem, proibida, excepto para coloque no lugar um disco uso pessoal. Algumas em branco e formatado, seguida-**4** Uma vez finalizada a operação, aplicações de mente pressione **"OK"**. Para anular software de música ou quando o aparelho indicar, estão protegidas a operação, pressione **"CANCEL"**. retire o disco de destino. intencionalmente contra cópias e não podem ser copiadas.

## **Dar formato a um disco**

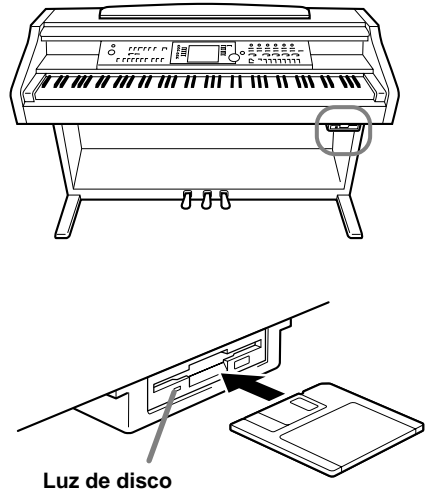

Quando a alimentação estiver ligada, a luz de disco (na parte inferior esquerda da unidade) acende-se para indicar que a unidade pode ser utilizada.

Quando é utilizado um disco sem formato por primeira vez, certifique-se de formatá-lo correctamente no CVP-206/204. Isto é válido para disquetes em branco e para disquetes que foram usados em formatos diferentes A operação de formato apaga todos os dados existentes do disco.

Introduza o disco pela lateral que a tampa tem, ele deve ter a etiqueta virada para cima. Para iniciar a operação de formato, prima o botão **[H] (DISK FORMAT)** da página DISK anterior.

#### **DI NOTA**

A operação de formatado inicia um disco com um sistema de arquivos concreto, isto permite que o dispositivo correspondente (neste caso, o CVP-206/204) possa aceder a ele correctamente. Como há vários tipos de formatos e discos deve saber, quais podem ser utilizados com o CVP-206/204. Os discos 2DD têm uma capacidade de 720 KB e os 2HD dispõem de 1,44 MB.

**Memoria interna**

## *CUIDADO!*

**A operação de formatar um disco apaga completamente todos os dados existentes no mesmo. Comprove que o disco a ser formatado não têm dados importantes.**

## **Introdução do nome e das preferências de idioma: Owner**

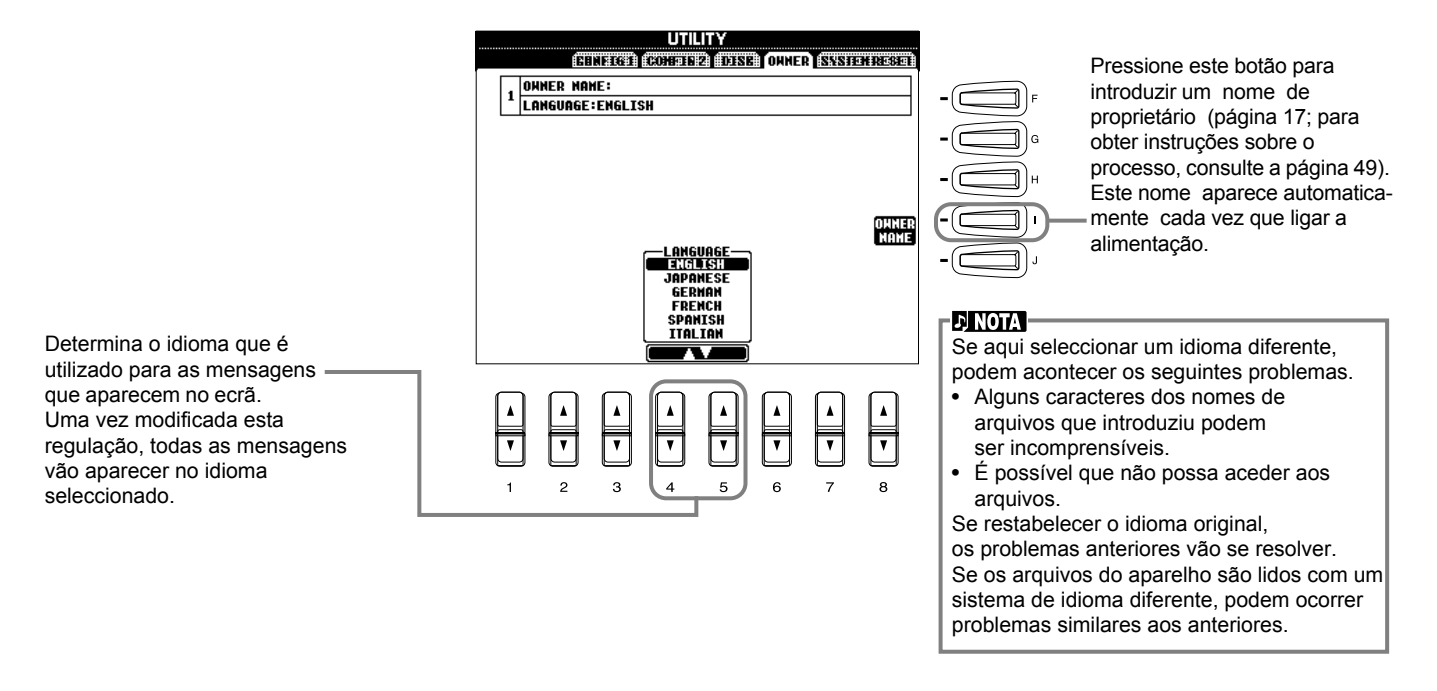

## **Restabelecimento das regulações programadas na fábrica do CVP-206/204: System Reset**

Com esta operação pode recuperar as regulações originais de fábrica do CVP-206/204. Estas regulações são System Setup, MIDI Setup, User Effect, Music Finder e Files & Folders.

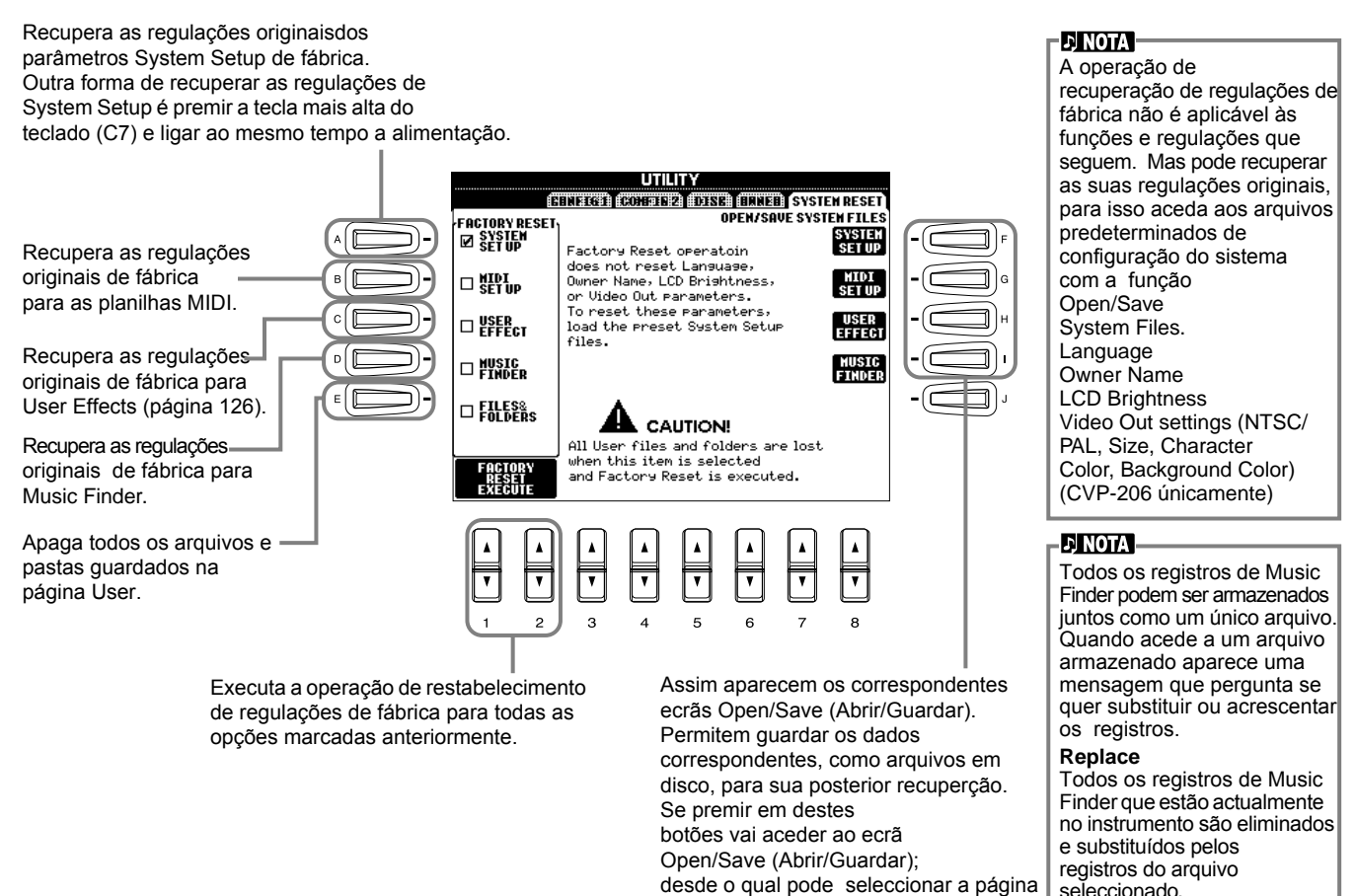

PRESET; desde esta página pode guardar os dados correspondentes.

## seleccionado.

**Append** Os registros aos que acede são acrescentados aos números de registro vazios.

# *Utilização do Clavinova com outros dispositivos*

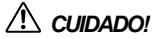

Antes de ligar o Clavinova a outros componentes electrónicos, desligue a alimentação de todos os aparelhos. Antes de acender ou desligar todos os componentes, defina todos os níveis de volume no mínimo (0). Se não o fizer, os componentes podem sofrer uma descarga eléctrica ou outro tipo de danos.

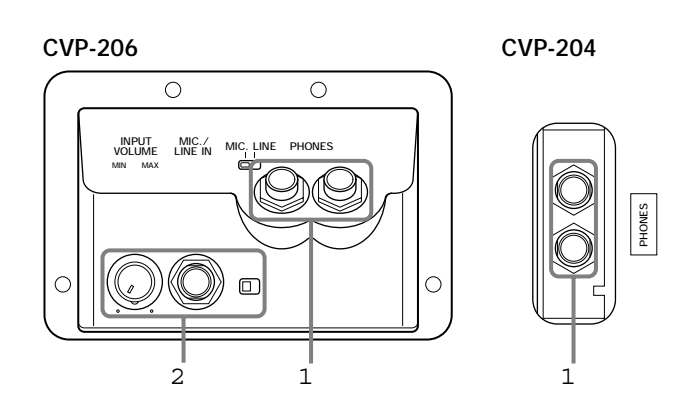

## 1 **Utilização dos auriculares (tomadas PHONES).**

Para utilizar auriculares, ligue-os a uma das entradas de PHONES (auriculares) (tomadas para telefone standard de 1/ 4"), que estão na parte inferior do teclado. Também pode determinar se o sistema de caixas altifalantes estéreo internas está ou não activado quando ligar os auriculares na tomada PHONE[S \(página 144](#page-143-0)). Pode ligar dois pares auriculares nas duas tomadas, assim duas pessoas poderão desfrutar dos sons do Clavinova.

## 2 **Conexão do microfone ou de uma guitarra (toma MIC./LINE IN) (CVP-206 exclusivamente).**

Para cantar ao mesmo tempo que interpreta ou enquanto reproduz uma canção, só tem de ligar um microfone ao CVP-206 (» recomendável utilizar um microfone dinâmico). O Clavinova reproduz sua voz ou os sons da guitarra através das caixas altifalantes incorporadas.

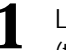

**1** Ligue o microfone na tomada MIC./LINE IN (tomada para telefone standard de 1/4").

## **DI NOTA**

Utilize um microfone unidireccional para obter melhores resultados.

**2** Coloque o interruptor [MIC. LINE] (que está ao lado da tomada MIC./LINE IN) na posição MIC.

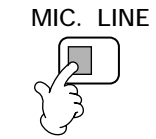

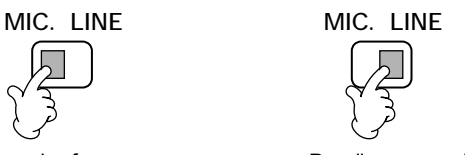

Para ligar um microfone **Para ligar uma guitarra** 

## **ENOTA**

Deve colocar o interruptor [MIC. LINE] na posição LINE quando ligar uma fonte de som com saída de nível de linha na tomada MIC./LINE IN.

**3** Utilize o comando **[INPUT VOLUME]** (que está ao lado da tomada MIC./LINE IN) para regular o volume do microfone.

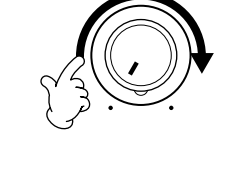

#### **CVP-206 IN OUT THRU (LEVEL FIXED)** L/L+R Hotters R **R R** L/L+R Hotters R **R** L Region F  $\Box$ n **MIDI USB AUX PEDAL VIDEO OUT AUX IN AUX OUT** 7 8 [6](#page-148-0)[5](#page-147-0)4 3 [P.149 P.149](#page-148-0) P.149 P.148 [P.148 P.148](#page-147-0) **CVP-204 QO** (O) ((O) O) (O  $\circ$ **R L R R L R L R R R L R L R L R L (LEVEL FIXED) AUX OUT AUX IN** 3 4 [P.148 P.148](#page-147-0) **THRU OUT IN** Ò **AUX PEDAL USB MIDI**

6 8 7 [P.149 P.149](#page-148-0) [P.149](#page-148-0)

<span id="page-147-0"></span>*Utilização do Clavinova com outros dispositivos* 

## 345 **Conexão de dispositivos de áudio e vídeo**

Pode ligar o Clavinova a uma ampla gama de aparelhos de áudio COM as tomadas AUX IN e AUX OUT, que estão na parte inferior esquerda do instrumento. Faça as conexões exactamente como mostramos nos seguintes desenhos, utilize cabos de áudio standard.

### . Fingta

Utilize cabos de áudio e tomadas- adaptadores sem resistência.

## **CUIDADO!**

Quando as tomadas AUX OUT do Clavinova estiverem ligadas a um sistema de áudio externo, ligue primeiro a alimentação do Clavinova e depois a do sistema de áudio externo. Inverta esta ordem para desligar a alimentação.

3 **Reprodução dos sons do Clavinova mediante um sistema de áudio externo e gravação em uma gravadora externa (tomas AUX OUT)**

## *CUIDADO!*

Não ligue nunca as tomadas AUX OUT do Clavinova nas suas tomadas AUX IN, directamente ou mediante um aparelho de áudio externo. Este tipo de conexões poderia criar uma espiral de realimentação que tornaria impossível a interpretação normal e inclusive poderia provocar danos no Clavinova.

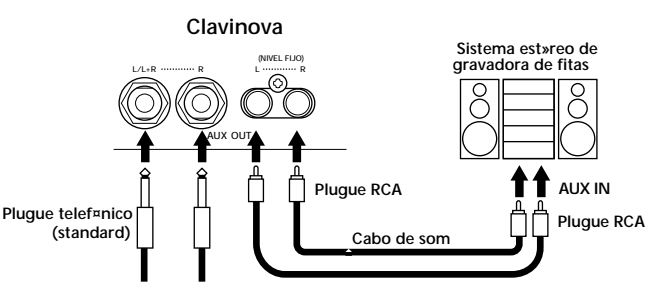

**Na caixa altifalante ligada**

Quando estão ligadas (com plugues telefónicos standard), pode utilizar o controlo [MASTER VOLUME] para regular o volume do som que se reproduz no dispositivo externo.

Quando estão ligadas (com plugue RCA; LEVEL FIXED), o som se reproduz no dispositivo externo e a um nível fixo, independente da regulação de controlo [MASTER VOLUME].

#### **E NOTA**

• Para ligar o Clavinova a um dispositivo com transmissão de som com um único canal, utilize o plugue AUX OUT L/L+R.

4 **Reprodução do som de um dispositivo externo através das caixas altifalantes incorporadas do Clavinova (tomas AUX IN)** 

#### *CUIDADO!*

Quando as tomadas AUX IN do Clavinova estiverem ligadas a um dispositivo externo,ligue primeiro a alimentação do dispositivo externo e depois a do Clavinova.

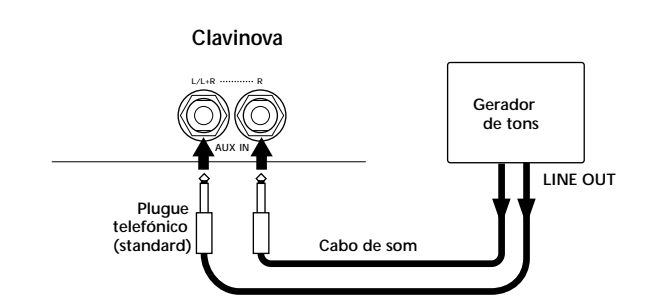

#### **E** NOTA

- A regulação [MASTER VOLUME] do Clavinova influi no sinal de entrada procedente das tomadas AUX IN.
- Para ligar o Clavinova a um dispositivo com transmissão de som por um único canal, utilize o plugue AUX IN L/L+R.

## 5 **Visualização do ecrã do Clavinova em um monitor de TV ligado (VIDEO OUT) (CVP-206 exclusivamente)**

Pode ligar o Clavinova a um monitor de vídeo ou de televisão para ver as letras dos dados de canção ou a LCD em um ecrã de maior tamanho. O tamanho e a cor dos caracteres que aparecem no ecrã também podem ser modificados, assim como a cor do fundo de ecrã (página [139\).](#page-138-0)

#### **D** NOTA

- Para obter informação sobre [a regulação](#page-138-0) do standard de vídeo (NTSC o PAL), consulte a página 139. A regulação predeterminada é "PAL".
- Utilize um cabo de áudio-vídeo com características de frequência alta e os plugues tipo RCA para ligar o Clavinova a um monitor de vídeo ou de televisão.

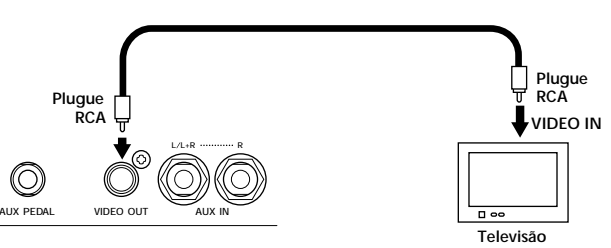

**CVP-206**

## <span id="page-148-0"></span>6 **Utilização do pedal (interruptor de pedal) ou controlador de pedal (tomada AUX PEDAL)**

Mediante a conexão de um controlador de pedal adicional (como o FC7) para a tomada AUX PEDAL, pode controlar uma ampla gama de funções importantes com o pécomo, por exemplo, regular de forma dinâmica o volume enquanto toca (p[ágina 134\).](#page-133-0)

Se ligar um interruptor de pedal (el FC4 o FC5) a esta tomada, pode duplicar a função de alguns botões do painel para fazer determinadas coisas, como iniciar e interromper o acompanhamento.

## *CUIDADO!*

instruções. Certifique-se de ligar ou desligar o pedal somente quando for desconecte la alimentación.

## 7 **Conexão de dispositivos MIDI externos (terminais MIDI)**

Utilize os terminais MIDI integrados e os cabos MIDI standard para ligar dispositivos MIDI externos. Para obter mais informação sobre conexões MIDI, consulte "O que é possível fazer com o MIDI" na pá[gina 153.](#page-152-0) Os terminais MIDI não podem ser utilizados se o terminal USB estiver activado e ligado a um computador.

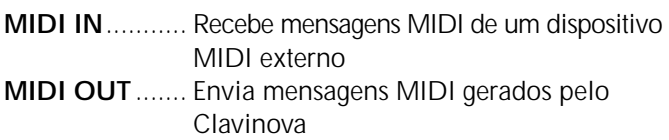

**MIDI THRU** ..... Simplesmente transmite as mensagens MIDI recebidas em MIDI IN

Para uma descrição geral de MIDI e como utilizá-lo de forma eficaz, consulte as seguintes secções:

- O que é o MIDI? ([página 151\)](#page-150-0)
- O que é possível fazer com o MIDI [\(página 153](#page-152-0))
- Funções MIDI (pá[gina 140\)](#page-139-0)

## **DI NOTA**

• Nunca use cabos MIDI de mais de 15 metros de longitude.

# 8 **Conexão a um computador (terminal USB, terminal MIDI)**

Se liga o CVP-206/204 a um computador, pode transferir dados entre os dois dispositivos e aproveitar os potentes e versáteis programas de software musical que estão á disposição actualmente. Pode ligar os dispositivos de uma destas duas formas:

- mediante o terminal USB
- mediante os terminais MIDI

Os terminais MIDI não podem ser utilizados se está a utilizar o terminal USB.

Precisa de uma aplicação MIDI adequada para a sua plataforma informática.

Para obter mais dados sobre as regulações MIDI necessárias para o computador e o software de sequência que está a utilizar, consulte os correspondentes manuais de

**"The Clavinova-Computer Connection,"** (A conexão Clavinova-computador) é uma guia complementar para usuários sem experiência na qual pode encontrar o que pode fazer com o Clavinova e um computador pessoal, assim como o método de configuração de um sistema Clavinova-computador (o manual não é específico de nenhum modelo concreto). O documento está disponível em formato PDF (em inglês) no seguinte endereço em Internet: **Sitio Web de Clavinova (só em inglês):** http://www.yamahaclavinova.com/ **Biblioteca de manuais de Yamaha** http://www2.yamaha.co.jp/manual/spanish/

## **Utilização do terminal USB**

Ligue o terminal USB do computador ao terminal USB do CVP-206/204, para isso utilize um cabo USB. Certifique-se utilizar um cabo USB standard que tenha o logótipo USB.

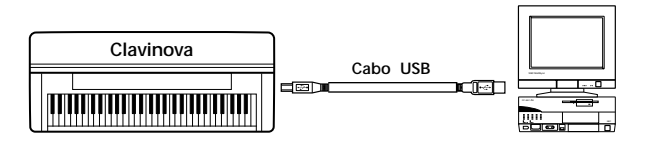

## **Sobre o controlador USB**

Para poder transferir dados entre o computador e o CVP-206/204, é preciso instalar o controlador USB especificado(YAMAHA USB MIDI Driver).

Pode descarregar uma cópia gratuita do controlador YAMAHA USB MIDI na biblioteca XG do site Web de Yamaha (http://www.yamaha-xg.com).

## *CUIDADO!*

Se utilizar o cabo USB para ligar o Clavinova ao computador, deve ligar este cabo antes de acender o instrumento. Por outro lado, não deve acender ou apagar o Clavinova enquanto o software de aplicação que utiliza USB o MIDI estiver em execução. Se apagar ou acender o Clavinova, ou ligar/desligar o cabo USB em/de uma das seguintes situações, vão se produzi problemas no sistema informático que poderiam bloquear o Clarinova ou provocar a sua paralização.

- Durante a instalação do controlador.
- Quando arrancar ou fechar o sistema operativo.
- Quando o computador estiver em modo de economia de energia (suspensão).
- Quando há um programa de aplicação MIDI em funcionamento.

Certifique-se de não realizar nenhuma das seguintes operações. Se o fizer, é possível que o computador fique bloqueado ou que as funções do Clavinova sejam desactivadas:

- Acender e apagar, ou ligar e desligar o cabo com muita frequência.
- Passar a modo de economia de energia (suspensão) enquanto estiverem sendo transferidos dados MIDI, ou sair do estado de suspensão.
- Desligar e ligar o cabo com o Clavinova aceso.
- Acender ou apagar o Clavinova, arrancar o computador ou instalar o controlador ao mesmo tempo que é transferida uma grande quantidade de dados.

#### **E NOTA**

- O Clavinova iniciará a transmissão pouco depois que a conexão USB seja estabelecida.
- Se utilizar um cabo USB para ligar o Clavinova ao computador, estabeleça a conexão directamente sem passar por um concentrador USB.
- Em função do estado do computador, o estado de funcionamento do Clavinova poderia chegar a ser instável. Utilize o computador de forma que não provoque essa instabilidade.

## **Utilização de terminais MIDI**

Quando utilizar um dispositivo de interface MIDI instalado no computador pessoal, ligue os terminais MIDI do computador e do CVP-206/204 com cabos MIDI standard.

#### **D** NOTA

Quando ligar o Clavinova a um computador pessoal, apague a alimentação do Clavinova e a do computador antes de ligar os cabos.

Depois de realizar as conexões e as regulações necessárias, ligue a alimentação do computador e seguidamente a do Clavinova.

Se o computador tem uma interface MIDI instalada, conecte o terminal MIDI OUT do computador pessoal ao terminal MIDI IN.

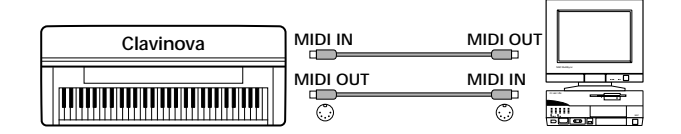

• Quando usar uma interface MIDI com um computador da série Macintosh, ligue o terminal RS-422 do computador (módem ou terminal da impressora) na interface MIDI correspondente, seguidamente ligue o terminal MIDI OUT (saída de MIDI) da interface de MIDI ao terminal MIDI IN (entrada de MIDI) do CVP-206/204, como mostramos no diagrama que segue.

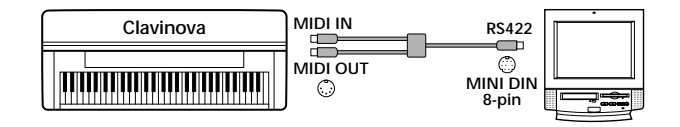

• Quando utilizar um computador Macintosh, estabeleça a regulação de relógio da interface MIDI do software de aplicação de forma que ele corresponda á regulação da interface MIDI que estiver utilizando. Para mais detalhes, leia com atenção o manual de instruções do software que for utilizar.

## <span id="page-150-0"></span>**O qué é o MIDI?**

Tomemos um piano acústico e um violão clássico como instrumentos acústicos representativos. Quando toca o piano, uma tecla é premida, um martelo interno bate em determinadas cordas e toca uma nota. Com o violão a corda é directamente accionada e uma nota é tocada. Mas como os instrumentos digitais tocam as notas?

Produção de notas no violão acústico

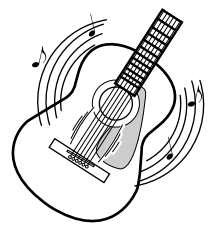

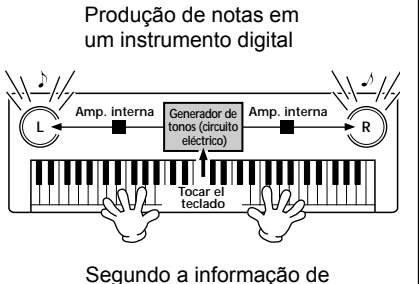

Accione uma corda e a caixa vai reproduzir o som mediante ressonância.

interpretação procedente do teclado, uma nota de amostra armazenada no gerador de tons é reproduzida e é escutada pelas caixas altifalantes.

Como aparece no desenho anterior, em um instrumento electrónico, a nota de amostra (nota previamente gravada) é armazenada na **sección del generador de tonos** (circuito electrónico) ela é reproduzida dependendo da informação recebida desde o teclado e é emitida através das caixas altifalantes .

Vejamos agora o que acontece quando uma gravação é reproduzida. Quando reproduz um CD de música (por exemplo, uma gravação de um solo de piano), escuta o som real (vibrações no ar) do instrumento acústico. Isto denomina-se dados de áudio para diferenciá-los dos dados MIDI.

Gravação e reprodução dos sons de um instrumento acústico (dados de áudio)

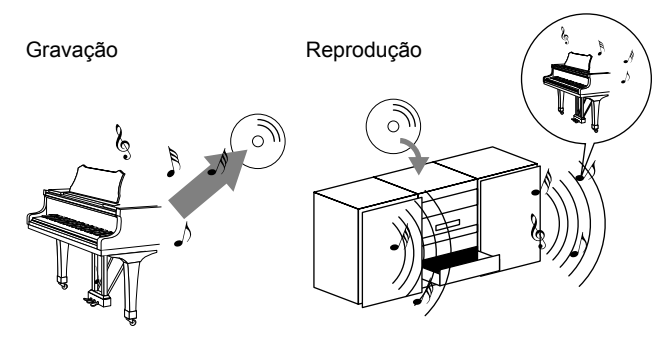

No exemplo anterior, os sons acústicos reais da interpretação do pianista são captados na gravação como dados de áudio que são gravados em CD. Quando reproduz esse CD no sistema de áudio, pode escutar a interpretação real do pianista. O piano em si não é necessário pois a gravação contém os sons reais do mesmo e as caixas altifalantes os reproduzem.

Gravação e reprodução dos sons de um instrumento digital (dados MIDI)

Gravação **Reprodução** Reprodução

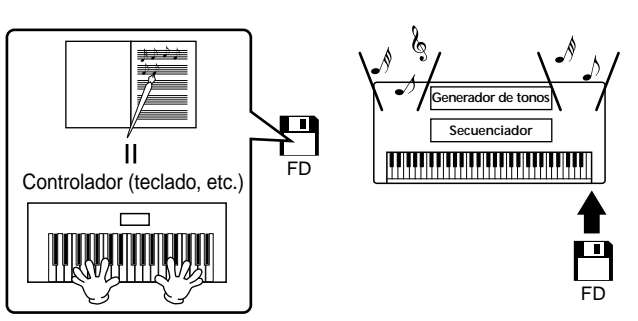

#### **DI NOTA**

No caso dos instrumentos digitais, os sinais de áudio são enviados através das tomadas de saída (como AUX OUT) do instrumento.

## *Utilização do Clavinova com outros dispositivos*

O "controlador" e o "gerador de tons" do desenho anterior equivalem ao piano do nosso exemplo acústico. Aqui, a interpretação no teclado é captada como dados de canções MIDI (veja o desenho abaixo). Para gravar a interpretação de áudio em um piano acústico, é preciso um aparelho de gravação especial. Mas como o Clavinova dispõe de um **secuenciador** incorporado que permite gravar dados de interpretação, não é necessário o equipamento de gravação. No lugar, o instrumento digital, o Clavinova, permite gravar e reproduzir os dados.

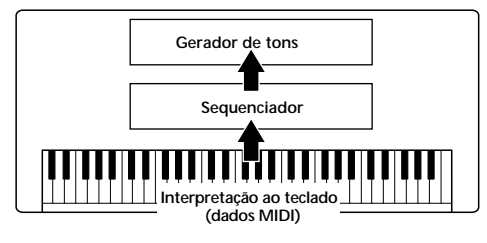

Por outro lado, também precisamos de uma fonte de som para produzir o áudio, que na verdade procede das caixas altifalantes. O **generador de tonos** Clavinova se encarrega desta função. O sequenciador reproduz a interpretação gravada: reproduz os dados de canções com um gerador de tons que tem capacidade para produzir de forma precisa vários sons de instrumentos, incluídos os do piano. Se observamos desde bajo otro ángulo, la relación del secuenciador y del outro ângulo, a relação do sequenciador com o gerador de tons é similar á do pianista com o piano, um toca o outro. Dado que os instrumentos digitais manipulam os dados de reprodução e os sons reais de forma independente, podemos escutar nossa interpretação ao piano reproduzida por outro instrumento, como um violão ou um violino.

### - FINOTA -

Embora somente seja um instrumento musical, podemos dizer que o Clavinova possui vários componentes electrónicos: um controlador, um gerador de tons e um sequenciador.

Para terminar, analisaremos os dados reais que são gravados e que servem de base para a reprodução de sons. Por exemplo, suponhamos que toca uma semínima de "C" e para isso usa o som de piano de cauda do teclado do CVP-206/204. Diferente de um instrumento acústico que emite uma nota com ressonância, o instrumento electrónico extrai do teclado informação do tipo: "com que voz", "com que tecla", "com que força", "quando foi premida" e "quando foi solta". A seguir, cada porção de informação transforma-se em um valor numérico e é enviada ao gerador de tons. Mediante a utilização destes números como base, o gerador de tons reproduz a nota de amostragem armazenada.

## ■ **Dados de exemplo do teclado**

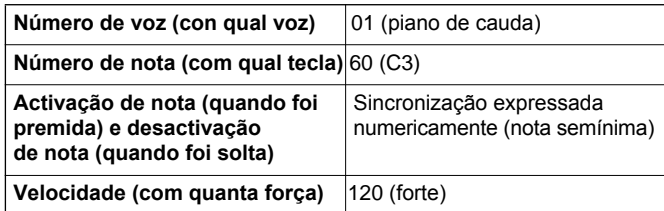

As operações do painel do CVP-206/204: como tocar o teclado e seleccionar as vozes, são processadas e armazenadas como dados MIDI. As canções e estilos de acompanhamento automático também constam de dados MDI.

MIDI corresponde ás siglas inglesas de interface digital para instrumentos musicais (Musical Instrument Digital Interface), que permite a comunicação entre instrumentos musicais electrónicos, transmite e recebe dados de notas, mudança de controlo, mudança de programa e outros tipos de dados a mensagens MIDI. O CVP-206/204 pode controlar um dispositivo MIDI mediante a transmissão de dados relacionados com notas e vários tipos de dados de controlador. O CVP-206/204 pode ser controlado mediante as mensagens MIDI de entrada que determinam automaticamente o modo do gerador de tons, seleccionam efeitos, vozes e canais MIDI, mudam valores de parâmetros e, é claro, tocam as vozes especificadas para as diferentes partes.

### **DI NOTA**

Os dados MIDI têm as seguintes vantagens sobre os dados de áudio:

- A quantidade de dados é muito menor e portanto pode armazenar facilmente canções MIDI em disquetes.
- Os dados podem ser modificados de forma fácil e eficaz, ao ponto que é possível mudar as vozes e transformar os dados.

As mensagens MIDI podem se dividir em dois grupos: mensagens de canal e mensagens do sistema.

## ■ Mensagens de canal

O CVP-206/204 é um instrumento electrónico que pode controlar 16 canais (ou 32 quando o terminal USB é utilizado). Isto normalmente significa que "pode

reproduzir 16 instrumentos ao mesmo tempo". As mensagens de canal transmitem informação como por exemplo, sobre a activação e desactivação de notas e a mudança de programa, para cada um dos 16 canais.

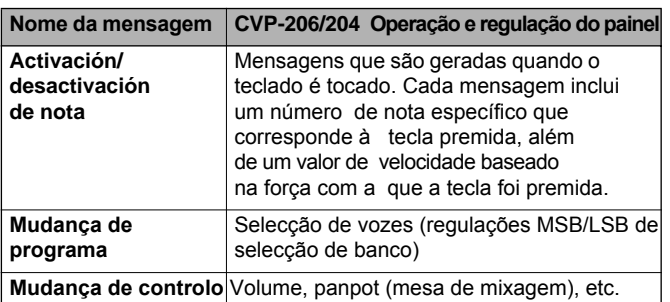

#### **ENOTA**

Os dados de interpretação de todas as canções e estilos são manipulados como dados MIDI.

## <span id="page-152-0"></span>**Canais MIDI**

Os dados de interpretação MIDI são designados a um dos dezasseis canais MIDI. Através destes canais, de 1 a 16, os dados de interpretação, para dezasseis partes instrumentais diferentes, podem ser enviados simultaneamente através de um cabo MIDI. Pensemos nos canais MIDI como se fossem redes de TV. Cada estação de TV transmite suas emissões através de um canal concreto. O seu aparelho de TV recebe de forma simultânea muitos programas diferentes, procedentes de várias estações de TV e tem de escolher a rede adequada para ver o programa escolhido.

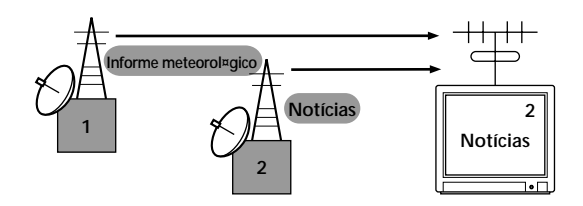

MIDI funciona dentro deste mesmo princípio básico. O instrumento transmissor envia dados MIDI em um canal MIDI concreto (canal de transmissão MIDI) através de um único cabo MIDI ao instrumento receptor. Se o canal MIDI do instrumento receptor (canal de recepção MIDI) coincide com o canal de transmissão, o instrumento receptor tocará dependendo dos dados enviados pelo instrumento transmisor.

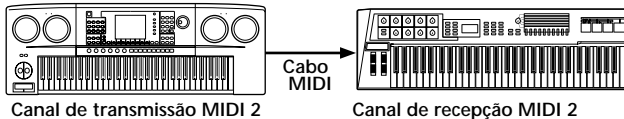

#### **ENOTA**

O teclado e o gerador de tons inter[nos do Clav](#page-139-0)inova também estão ligados entre si mediante MIDI (página 140).

Por exemplo, várias pistas (canais) podem ser transmitidas simultaneamente, incluídos os dados de estilo (como aparece a seguir).

Exemplo: Gravação do acompanhamento automático do Clavinova em um sequenciador externo

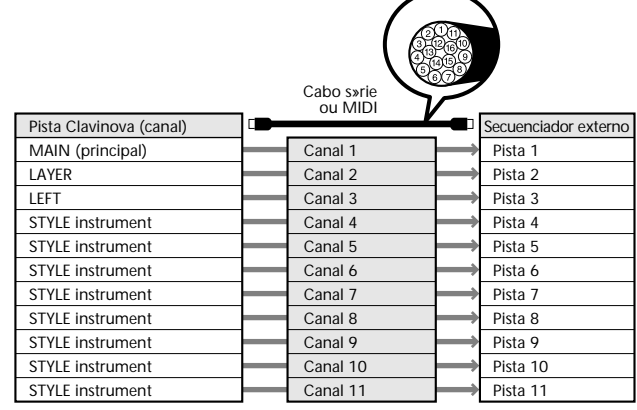

Como pode ver, quando os dados MIDI são transmitidos é fundamental determinar quais são os dados enviados e qual é o canal MIDI utiliza[do \(página 14](#page-140-0)1). Com o Clavinova também pode determinar como são reproduzidos os dados recebidos [\(página 142\)](#page-141-0).

## ■ Mensagens do sistema

São dados utilizados em comum por todo o sistema MIDI. Nas mensagens do sistema também estão as mensagens exclusivas, que transmitem dados exclusivos para cada fabricante de instrumentos, e mensagens em tempo real, que controlam o dispositivo MIDI.

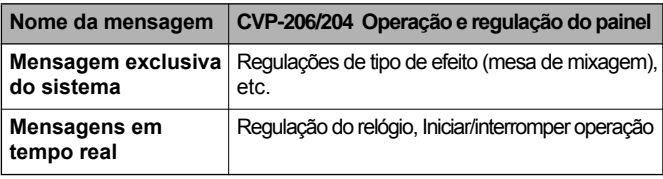

As mensagens que o CVP-206/204 transmite ou recebe aparecem no gráfico de implementação MIDI e formato de dados MIDI, no manual Data List.

# **O que pode fazer com o MIDI**

## **No Clavinova podem ser realizadas as seguintes regulações:**

- Conjuntos MIDI (configurações MIDI predeterminados para várias aplicações) (pá[gina 140\)](#page-139-0)
- Transmitir (pá[gina 141\)](#page-140-0)
- Receber [\(página 142](#page-141-0))
- Controlo local [\(página 140\)](#page-139-0)
- Relógi[o \(página 14](#page-140-0)1)
- Grave os dados de interpretação (canais 1 a 16) com as funções de acompanhamento automático do CVP-206/204 em um sequenciador externo (como um computador pessoal). Uma vez gravados os dados, edite-os com o sequenciador e reproduza-os novamente no CVP-206/204 (reprodução).

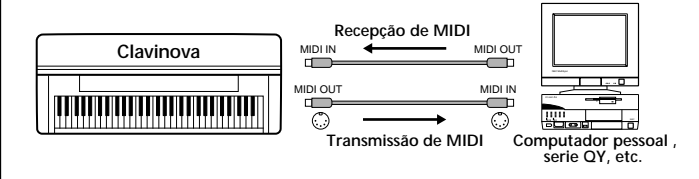

Quando quiser utilizar o Clavinova como um gerador de tons de vários timbres compatível com XG, regule o modo de recepção para os canais MIDI, do 1 ao 16, em "SONG" em MIDI Receive ([página 142\).](#page-141-0)

■ Reproduza e controle o Clavinova desde um teclado independente

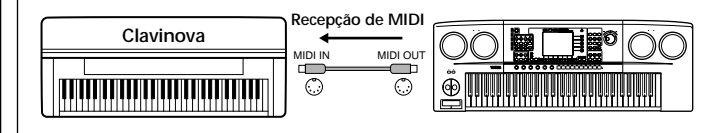

# **Compatibilidade de dados MIDI**

Nesta secção oferecemos informação básica sobre a compatibilidade de dados: se outros dispositivos MIDI podem reproduzir os dados gravados pelo CVP-206/ 204 e se o CVP-206/204 pode reproduzir dados de canções comercializadas ou dados de canções criadas para outros instrumentos ou em um computador. Dependendo do dispositivo MIDI ou das características dos dados é possível que os dados possam ser reproduzidos sem problemas, mas em outros casos terá de realizar algumas opera es especiais. Se tiver algum problema para reproduzir os dados, consulte a seguinte informação.

# **Formato de disco**

Os disquetes são o principal meio de armazenagem para os dados que são utilizados com diferentes dispositivos como, por exemplo, os computadores. Cada dispositivo tem um sistema diferente para guardar os dados, portanto, em primeiro lugar é preciso configurar o disquete para o sistema do dispositivo que for utilizar. Esta operação denomina-se "formatado".

- Existem dos tipos de disquetes: MF2DD (dupla face, dupla densidade) e MF2HD (dupla face, alta densidade) e cada um deles possui tem diferentes sistemas de formatado.
- O CVP-206/204 pode gravar e reproduzir com ambos tipos de disquetes.
- Quando um disco 2DD é formatado com o CVP-206/204, tem uma capacidade máxima de 720 KB (kilobytes), e a capacidade máxima de um disco 2HD é de 1,44 MB (megabytes), as cifras "720 KB" e "1,44 MB" indicam a capacidade da memória de dados. Também são utilizadas para indicar o tipo de formato do disco).
- A reprodução só é possível quando o dispositivo MIDI utilizado for compatível com o formato do disco.

# **Formato de sequência**

O sistema que grava os dados de canções denomina-se "formato de sequência".

A reprodução só é possível quando o formato de sequência do disco coincide com o do dispositivo MIDI. O CVP-206/204 é compatível com os seguintes formatos.

## ■ **SMF (Arquivo MIDI standard)**

Este é o formato de sequência mais comum. Os arquivos MIDI standards geralmente estão disponíveis em dois tipos: Formato 0 e Formato 1. Muitos dispositivos MIDI são compatíveis com Formato 0 e a maior parte do software comercializado está gravado como Formato 0.

- O CVP-206/204 é compatível com o Formato 0 e com o Formato 1.
- Os dados de canções gravados no CVP-206/204 são gravados automaticamente como Formato 0 SMF.
- Os dados de canções carregados no CVP-206/204 são automaticamente guardados com formato SMF 0 independente do formato original.

## ■ **ESEQ**

Este formato de sequência » compatível com muitos dos dispositivos MIDI de Yamaha, incluídos os instrumentos da série Clavinova. É um formato comum que é utilizado com vários programas de software de Yamaha.

## ■ **XF**

O formato XF de Yamaha melhora o formato SMF (arquivo MIDI standard) com uma maior funcionalidade e capacidade de ampliação aberta para o futuro.

• O CVP-206/204 pode mostrar letras quando um arquivo XF, que contém dados de letras, é reproduzido.

## ■ Style File

O formato de arquivo de estilo (Style File Format, SFF) é o formato original de Yamaha, e utiliza um sistema de conversão exclusivo para criar acompanhamentos automáticos de alta qualidade, baseados em uma ampla gama de tipos de acorde.

## **Formato de designação de vozes**

Com MIDI, as vozes são designadas a números específicos denominados "números de programa". O standard de numeração (ordem da designação de vozes) denomina-se "formato de designação de vozes".

Ö provável que as vozes não se reproduzam da forma prevista, a menos que o formato de designação de vozes dos dados de canções coincida com o do dispositivo MIDI compatível utilizado para a reprodução.

O CVP-206/204 é compatível com os seguintes formatos.

#### **DINOTA**

Embora os dispositivos e os dados utilizados cumpram as condições anteriores, é possível que os dados não sejam totalmente compatíveis, isto depende das especificações dos dispositivos e dos métodos de gravação de dados concretos.

## ■ Sistema GM nível 1

Este é um dos formatos de designação de vozes mais común.

• Muitos dispositivos MIDI são compatíveis com o Nível 1 do sistema GM, como acontece com a maior parte do software comercializado.

## ■ **XG**

XG é uma ampliação importante do formato Nível 1 do sistema GM e foi desenvolvido por Yamaha especificamente para oferecer mais vozes e variações, e também um maior controlo expressivo sobre os vozes e os efeitos, e para garantir a compatibilidade dos dados no futuro.

• Os dados de canções gravadas no CVP-206/204 com vozes da categoria [XG] são compatíveis com XG.

## ■ **DOC**

Este formato de designação de vozes é compatível com muitos dos dispositivos MIDI de Yamaha, incluídos os instrumentos da série Clavinova.É também um formato comum que é utilizado com vários programas de software de Yamaha.

# <span id="page-155-0"></span>*CVP-206: Montagem do suporte para teclado*

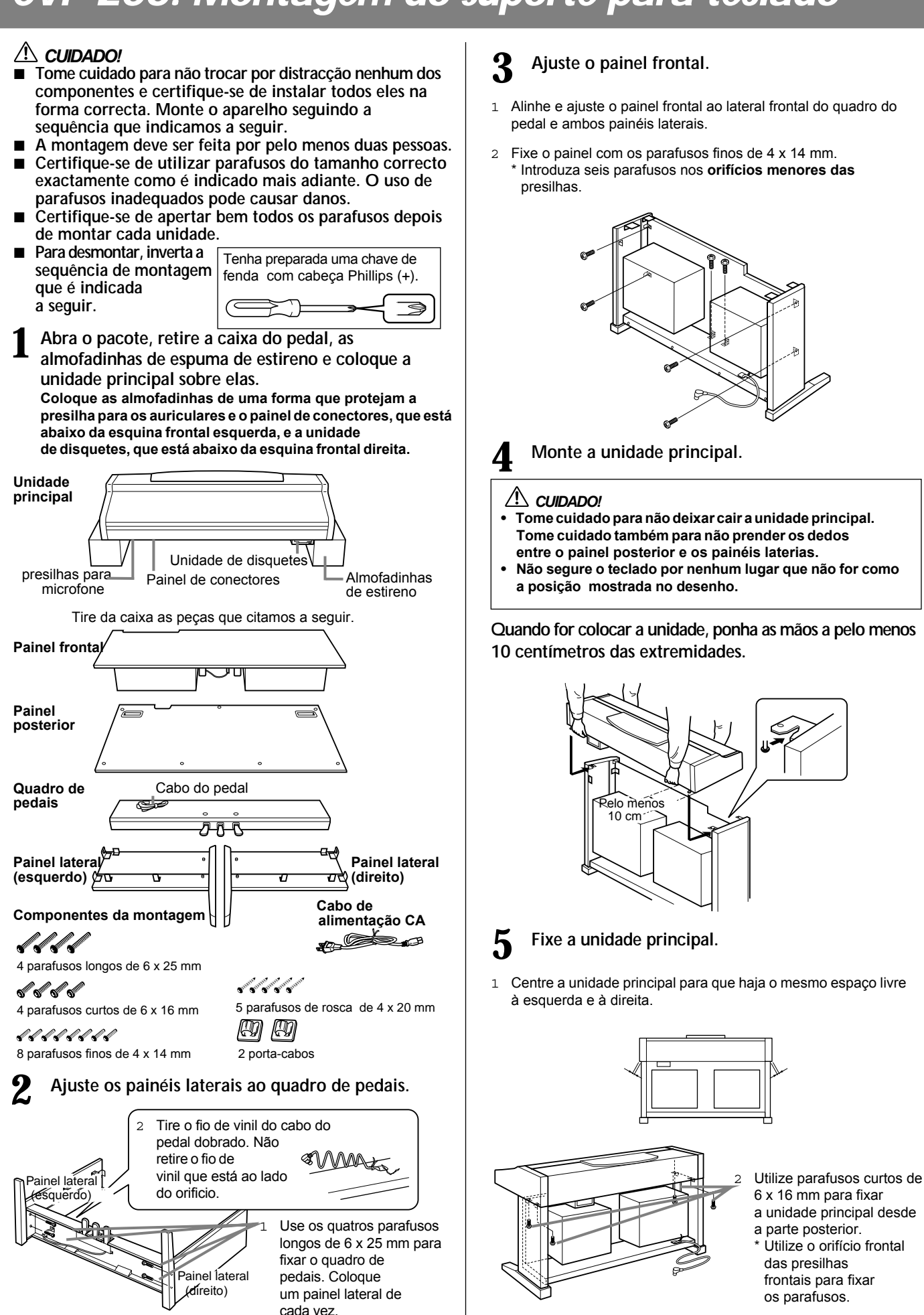

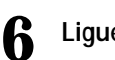

## **6 Ligue o cabo da caixa altifalante.**

1 Antes de ligar o cabo da caixa altifalante, tire o fio de vinil que segura o cabo ao painel frontal.

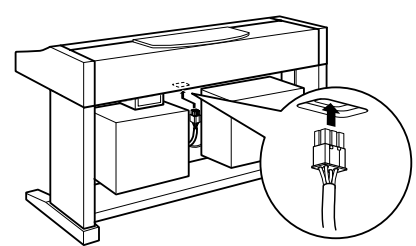

2 Introduza a tomada do cabo da caixa altifalante no conector, com a lingueta da tomada virada para a parte posterior.

## **7 Conecte o cabo do pedal.**

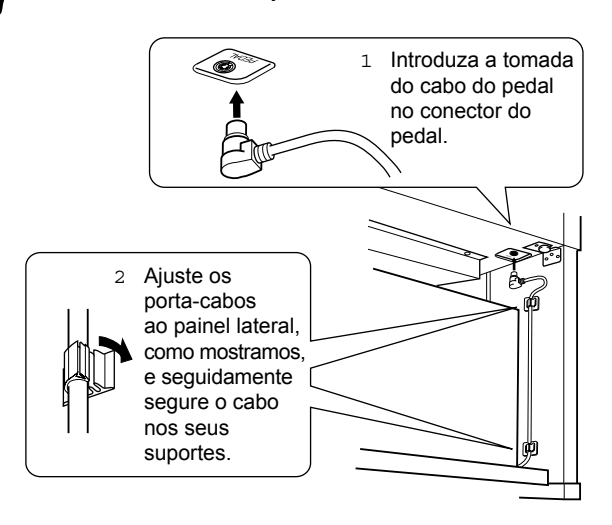

**8** Ajuste o painel posterior.

2 Fixe as esquinas esquerda e direita com os parafusos finos de 4 x 14 mm.

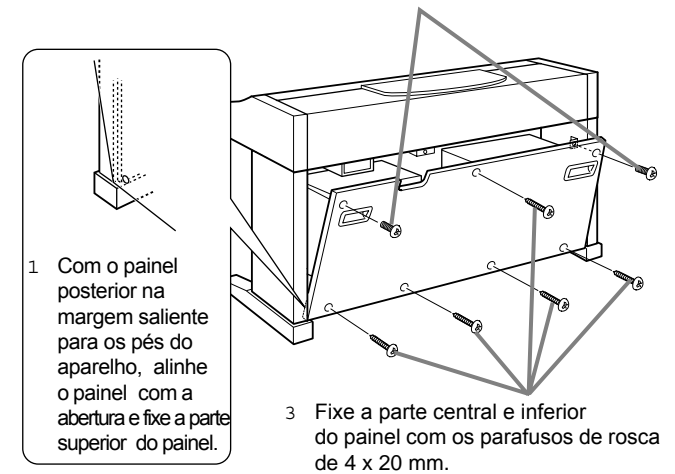

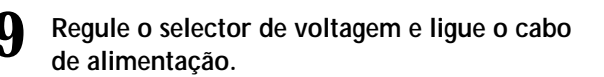

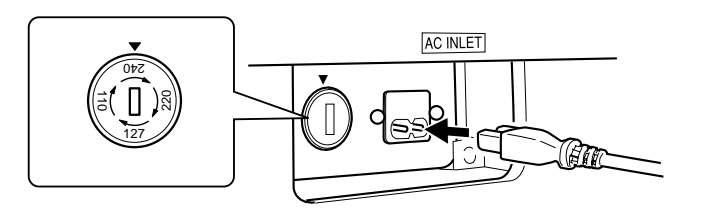

#### **Selector de voltagem**

Antes de ligar o cabo de alimentação de CA, comprove a regulação do selector de voltagem que é proporcionado para alguns territórios. Para configurar o selector para as voltagens de rede 110 V, 127 V, 220 V ou 240 V, utilize uma chave de fenda "côncava", ela servirá para girar o comando do selector de forma que a voltagem correcta da zona apareça ao lado do ponteiro no painel. O selector de voltagem vem regulado de fábrica em 240 V. Una vez seleccionada a voltagem correcta, ligue o cabo de alimentação de CA à tomada de entrada de CA (AC INLET) e a uma tomada de CA de parede. Em alguns territórios é proporcionado um adaptador de plugue para que coincida com a configuração do plugue das tomadas de CA de parede que correspondem ao seu território.

## *ATENÇÃO*

**• Uma regulação de voltagem incorrecta pode provocar danos**  graves no Clavinova ou proporcionar um funcionamento **incorrecto.**

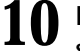

### **10 Regule a peça de sujeição**

Gire a peça de regulação até ela entrar em contacto, de forma firme, com a superfície do chão.

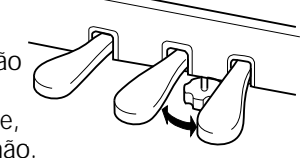

- Uma vez finalizada a montagem, comprove **o seguinte.**
- **Sobrou alguma peça?**
	- $\rightarrow$  Veja novamente o procedimento de montagem e corrija as falhas.
- **O Clavinova est a uma distância considervel de portas e outros elementos móveis?**  $\rightarrow$  Coloque o Clavinova em um lugar adequado.
- **O Clavinova faz algum ruído quando é sacudido?**  $\rightarrow$  Aperte os parafusos.
- **Quando o quadro de pedais é pisado, ele faz algum ruído ou cede?** 
	- Gire o regulador para que ele fique firmemente fixado ao chão.
- **Os cabos dos pedais e da alimentação estão bem introduzidos nas suas tomadas?**
	- $\rightarrow$  Comprove a conexão.
- **Se a unidade principal faz algum ruído ou está instável durante a interpretação no teclado, consulte os diagramas de montagem e aperte novamente todos os parafusos.**

Quando for mexer o instrumento uma vez que ele estiver montado, segure-o sempre pela superfície inferior da parte frontal da unidade principal e pelas asas situadas na parte posterior.

## *CUIDADO!*

**Não segure a parte superior nem a tampa do teclado. Uma manipulação incorrecta pode danificar o instrumento ou produzirlesões pessoais.**

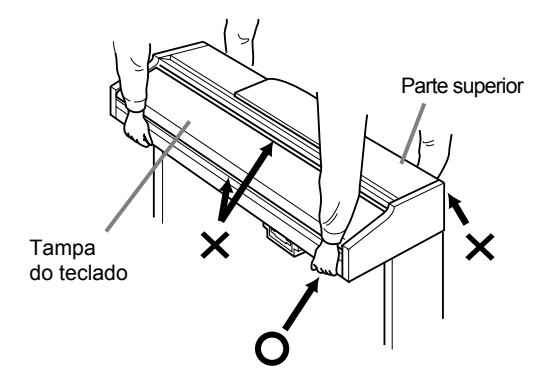

*CVP-206/204* **157**

# *CVP-204: Montagem do suporte para teclado*

## *CUIDADO!*

- **Tome cuidado para não trocar nenhum** dos **componentes e certifique-se de instalar todos eles no sentido correcto. Monte o aparelho seguindo as sequência que indicamos a seguir.**
- A montagem do instrumento deve ser realizada por **pelo menos duas pessoas.**
- **Certifique-se de utilizar parafusos do tamanho adequado**, **como indicamos mais adiante. A utilização de parafusos inadequados pode causar danos.**
- **Certifique-se de apertar bem todos os parafusos depois de montar cada uma das unidades.**
- Para desmontar o aparelho, inverta a sequência de **montagem que indicamos a seguir.**

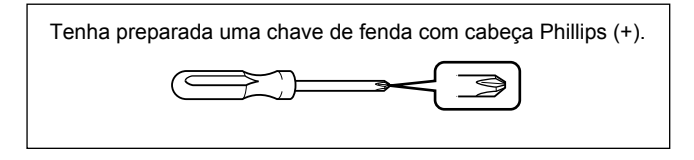

**1 Abra o pacote, tire a caixa do pedal, as almofadinhas de espuma de estireno e coloque a unidade principal sobre elas.** 

**Coloque as almofadinhas em uma posição que elas protejam a presilha para auriculares e o painel de conectores, que está abaixo, na esquina frontal esquerda, e a unidade de disquetes, que está abaixo da esquina frontal direita.**

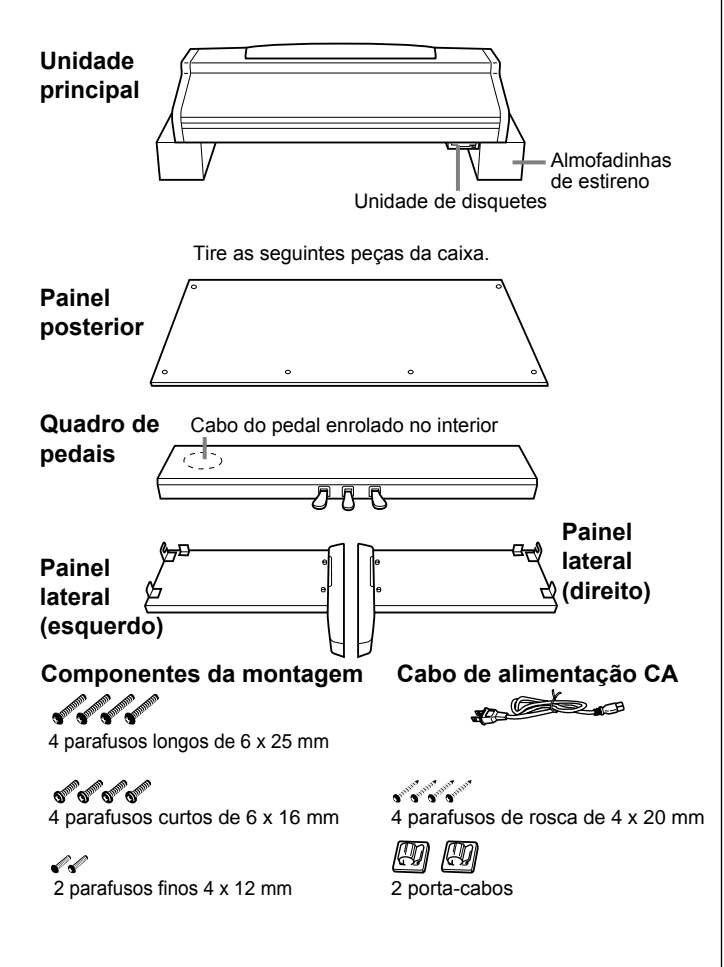

**2 Fixe os pain»is laterais ao quadro de pedais.**

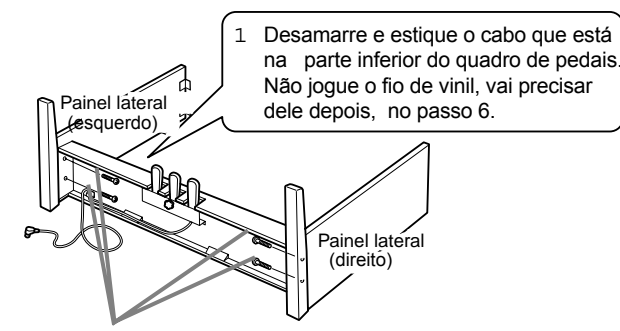

2 Use os quatros parafusos longos de 6 x 25 mm para fixar o quadro de pedais. Coloque os painéis laterais um de cada vez.

## **3 Fixe o painel posterior.**

- 1 Coloque as margens inferiores do painel posterior sobre as margens salientes dos pés, com o painel suavemente inclinado em ângulo, como aparece na figura. Seguidamente, alinhe a parte superior do painel com os painéis laterais.
- 2 Fixe a parte superior do painel posterior a as presilhas do painel lateral com dois parafusos finos de 4 x 12 mm.
- 3 Fixe a parte inferior do painel posterior ao quadro de pedais com quatro parafusos de rosca cortante de 4 x 20 mm.

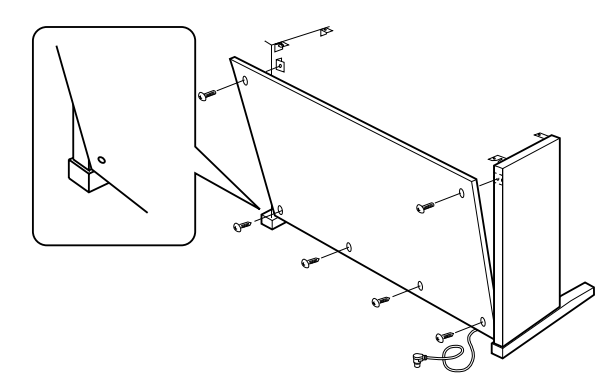

**4 Monte a unidade principal.**

#### *CUIDADO!*

- **• Pode prender os dedos entre a unidade principal e os painéis posterior ou laterais, tome muito cuidado para não deixar cair a unidade principal.**
- **• Não segure o teclado por nenhum outro lugar que não forem os indicados na figura.**

**Quando colocar a unidade principal, ponha as mãos a pelos menos 10 centímetros das extremidades do aparelho.**

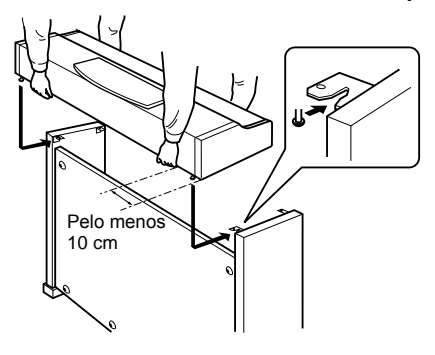

## *CVP-204: Montagem do suporte para teclado*

<span id="page-158-0"></span>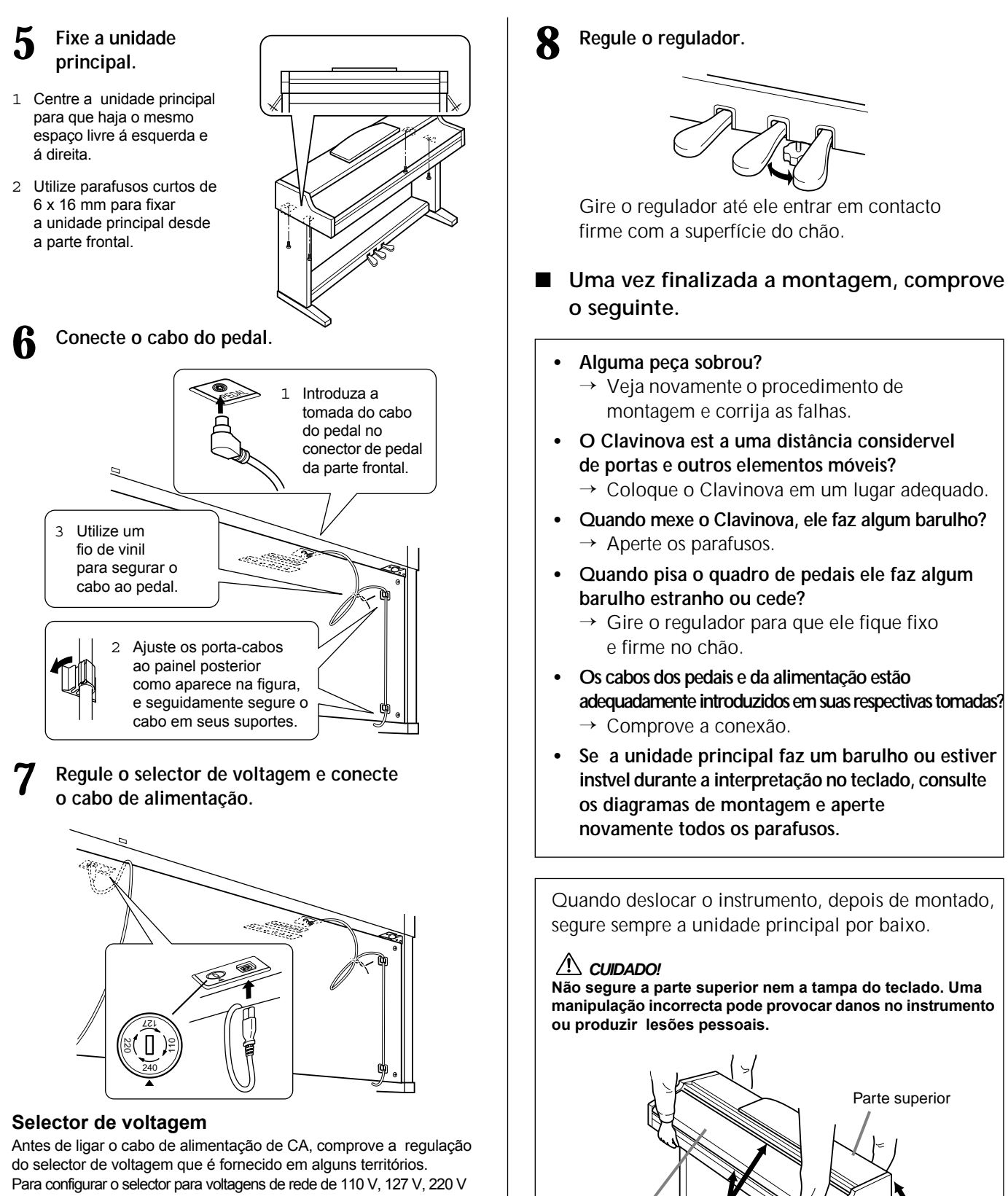

Tampa do teclado

ou 240 V, utilize um a chave de fenda "côncava" para girar o comando do selector e que a voltagem correcta do território onde está apareça ao lado do ponteiro no painel. O selector de voltagem vem regulado de fábrica em 240 V.

Uma vez que a voltagem correcta estiver seleccionada, ligue o cabo de alimentação de CA na toma de entrada de CA (AC INLET) e a uma tomada de CA de parede. Em alguns territórios talvez sejam fornecidos adaptadores de plugues para que possa utilizar a configuração do plugue tomadas de CA de parede do seu território.

## *ADVERTÊNCIA*

**• Uma regulação de voltagem incorrecta pode provocar danos** graves no Clavinova ou um funcionamento incorrecto.

# *Solução de problemas*

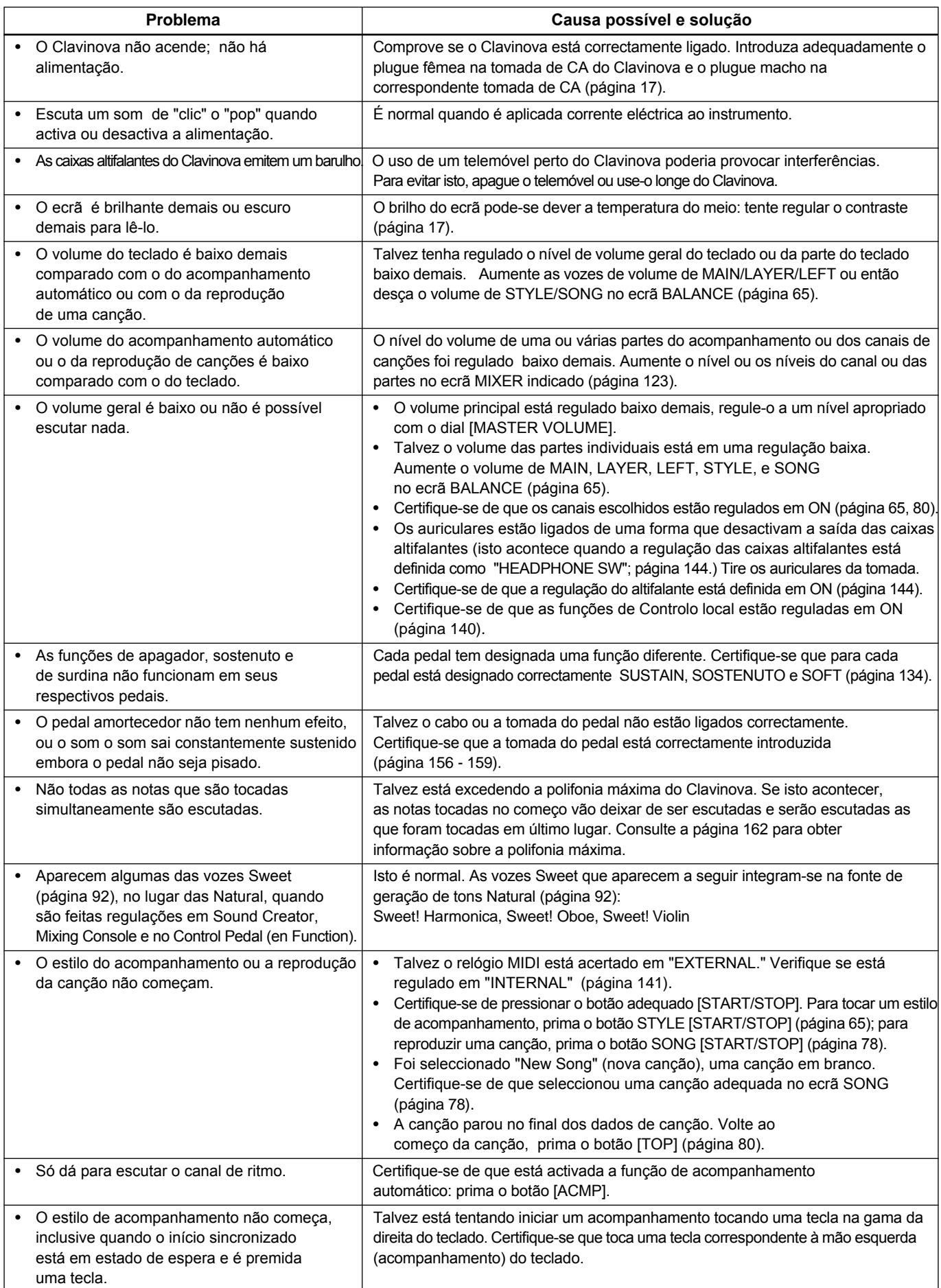

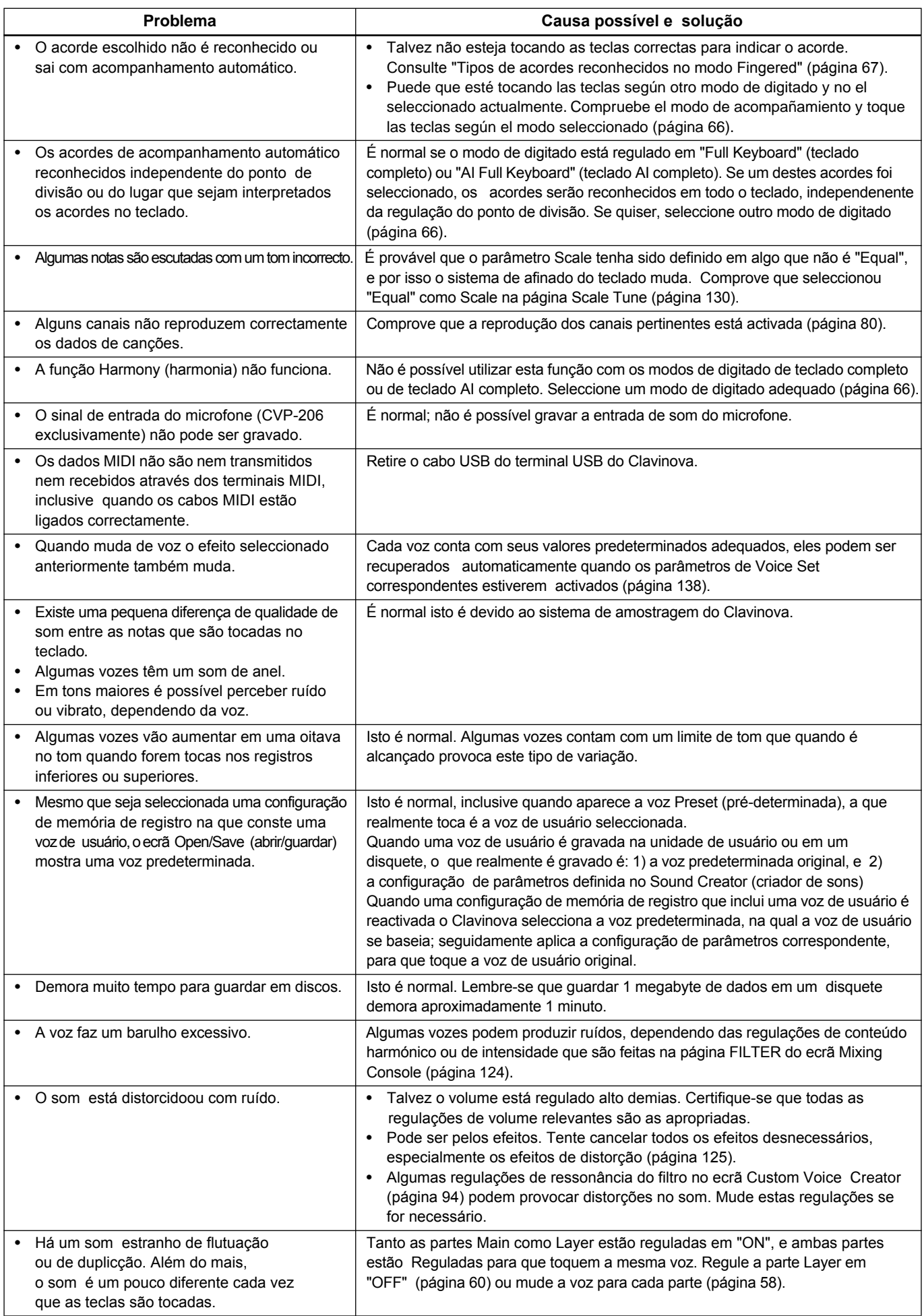

# <span id="page-161-0"></span>*Especificações*

![](_page_161_Picture_281.jpeg)

![](_page_162_Picture_271.jpeg)

• As especificações e descrições deste manual do proprietrio têm o exclusivo propósito de servir como informação. Yamaha Corp. reserva-se o direito a efectuar mudanças ou modificações nos produtos ou especificações em qualquer momento, sem prévio aviso. Como as especificações, equipamentos ou opções podem não ser as mesmas em todos os mercados, solicite informação ao seu distribuidor Yamaha.

# Índice

![](_page_163_Picture_389.jpeg)

**A**

 $\mathbf I$ 

![](_page_163_Picture_390.jpeg)

![](_page_163_Picture_391.jpeg)

#### **C**

![](_page_163_Picture_392.jpeg)

## **D**

![](_page_163_Picture_393.jpeg)

![](_page_164_Picture_38.jpeg)

 $\bf E$ 

![](_page_164_Picture_39.jpeg)

## $\mathbf{F}$

![](_page_164_Picture_40.jpeg)

![](_page_164_Picture_41.jpeg)

## $\mathbf G$

![](_page_164_Picture_42.jpeg)

#### $\mathbf H$

![](_page_164_Picture_43.jpeg)

### $\mathbf I$

![](_page_164_Picture_44.jpeg)

## $\mathbf K$

![](_page_164_Picture_45.jpeg)

 $\mathbf L$ 

![](_page_164_Picture_46.jpeg)

![](_page_165_Picture_380.jpeg)

## **M**

![](_page_165_Picture_381.jpeg)

**N**

![](_page_165_Picture_382.jpeg)

**O**

![](_page_165_Picture_383.jpeg)

![](_page_165_Picture_384.jpeg)

#### **P**

![](_page_165_Picture_385.jpeg)

## **Q**

![](_page_165_Picture_386.jpeg)

## **R**

Realização de regulações de formato de arquivo de estilo

![](_page_165_Picture_387.jpeg)

![](_page_166_Picture_58.jpeg)

![](_page_166_Picture_59.jpeg)

## $\mathbf{s}$

![](_page_166_Picture_60.jpeg)

![](_page_166_Picture_61.jpeg)

## $\mathbf T$

![](_page_166_Picture_62.jpeg)

## $\mathbf U$

![](_page_166_Picture_63.jpeg)

![](_page_167_Picture_23.jpeg)

## $\mathbf{W}$

![](_page_167_Picture_24.jpeg)

 $\mathbf{X}$ 

![](_page_167_Picture_25.jpeg)

# **IMPORTANT SAFETY INSTRUCTIONS**

## **INFORMATION RELATING TO PERSONAL INJURY, ELECTRICAL SHOCK, AND FIRE HAZARD POSSIBILITIES HAS BEEN INCLUDED IN THIS LIST.**

**WARNING**- When using any electrical or electronic product, basic precautions should always be followed. These precautions include, but are not limited to, the following:

**1.** Read all Safety Instructions, Installation Instructions, Special Message Section items, and any Assembly Instructions found in this manual BEFORE making any connections, including connection to the main supply.

**2.** Main Power Supply Verification: Yamaha products are manufactured specifically for the supply voltage in the area where they are to be sold. If you should move, or if any doubt exists about the supply voltage in your area, please contact your dealer for supply voltage verification and (if applicable) instructions. The required supply voltage is printed on the name plate. For name plate location, please refer to the graphic found in the Special Message Section of this manual.

**3.** This product may be equipped with a polarized plug (one blade wider than the other). If you are unable to insert the plug into the outlet, turn the plug over and try again. If the problem persists, contact an electrician to have the obsolete outlet replaced. Do NOT defeat the safety purpose of the plug.

**4.** Some electronic products utilize external power supplies or adapters. Do NOT connect this type of product to any power supply or adapter other than one described in the owners manual, on the name plate, or specifically recommended by Yamaha.

**5. WARNING:** Do not place this product or any other objects on the power cord or place it in a position where anyone could walk on, trip over, or roll anything over power or connecting cords of any kind. The use of an extension cord is not recommended! If you must use an extension cord, the minimum wire size for a 25' cord (or less) is 18 AWG. NOTE: The smaller the AWG number, the larger the current handling capacity. For longer extension cords, consult a local electrician.

**6.** Ventilation: Electronic products, unless specifically designed for enclosed installations, should be placed in locations that do not interfere with proper ventilation. If instructions for enclosed installations are not provided, it must be assumed that unobstructed ventilation is required.

**7.** Temperature considerations: Electronic products should be installed in locations that do not significantly contribute to their operating temperature. Placement of this product close to heat sources such as; radiators, heat registers and other devices that produce heat should be avoided.

**8.** This product was NOT designed for use in wet/damp locations and should not be used near water or exposed to rain. Examples of wet/damp locations are; near a swimming pool, spa, tub, sink, or wet basement.

**9.** This product should be used only with the components supplied or; a cart, rack, or stand that is recommended by the manufacturer. If a cart, rack, or stand is used, please observe all safety markings and instructions that accompany the accessory product.

**10.** The power supply cord (plug) should be disconnected from the outlet when electronic products are to be left unused for extended periods of time. Cords should also be disconnected when there is a high probability of lightning and/or electrical storm activity.

**11.** Care should be taken that objects do not fall and liquids are not spilled into the enclosure through any openings that may exist.

**12.** Electrical/electronic products should be serviced by a qualified service person when:

- a. The power supply cord has been damaged; or
- b. Objects have fallen, been inserted, or liquids have been spilled into the enclosure through openings; or
- c. The product has been exposed to rain: or
- d. The product dose not operate, exhibits a marked change in performance; or
- e. The product has been dropped, or the enclosure of the product has been damaged.

**13.** Do not attempt to service this product beyond that described in the user-maintenance instructions. All other servicing should be referred to qualified service personnel.

**14.** This product, either alone or in combination with an amplifier and headphones or speaker/s, may be capable of producing sound levels that could cause permanent hearing loss. DO NOT operate for a long period of time at a high volume level or at a level that is uncomfortable. If you experience any hearing loss or ringing in the ears, you should consult an audiologist. IMPORTANT: The louder the sound, the shorter the time period before damage occurs.

**15.** Some Yamaha products may have benches and/or accessory mounting fixtures that are either supplied as a part of the product or as optional accessories. Some of these items are designed to be dealer assembled or installed. Please make sure that benches are stable and any optional fixtures (where applicable) are well secured BEFORE using. Benches supplied by Yamaha are designed for seating only. No other uses are recommended.

# **PLEASE KEEP THIS MANUAL**

# **FCC INFORMATION (U.S.A.)**

- 1. **IMPORTANT NOTICE: DO NOT MODIFY THIS UNIT!** This product, when installed as indicated in the instructions contained in this manual, meets FCC requirements. Modifications not expressly approved by Yamaha may void your authority, granted by the FCC, to use the product.
- 2. **IMPORTANT:** When connecting this product to accessories and/or another product use only high quality shielded cables. Cable/s supplied with this product MUST be used. Follow all installation instructions. Failure to follow instructions could void your FCC authorization to use this product in the USA.
- 3. **NOTE:** This product has been tested and found to comply with the requirements listed in FCC Regulations, Part 15 for Class "B" digital devices. Compliance with these requirements provides a reasonable level of assurance that your use of this product in a residential environment will not result in harmful interference with other electronic devices. This equipment generates/ uses radio frequencies and, if not installed and used according to the instructions found in the users manual, may cause interference harmful to the operation of

other electronic devices. Compliance with FCC regulations does not quarantee that interference will not occur in all installations. If this product is found to be the source of interference, which can be determined by turning the unit "OFF" and "ON", please try to eliminate the problem by using one of the following measures: Relocate either this product or the device that is being affected by the interference.

Utilize power outlets that are on different branch (circuit breaker or fuse) circuits or install AC line filter/s.

In the case of radio or TV interference, relocate/reorient the antenna. If the antenna lead-in is 300 ohm ribbon lead, change the lead-in to co-axial type cable.

If these corrective measures do not produce satisfactory results, please contact the local retailer authorized to distribute this type of product. If you can not locate the appropriate retailer, please contact Yamaha Corporation of America, Electronic Service Division, 6600 Orangethorpe Ave, Buena Park, CA90620

The above statements apply ONLY to those products distributed by Yamaha Corporation of America or its subsidiaries.

\* This applies only to products distributed by YAMAHA CORPORATION OF AMERICA. (class B)

#### **IMPORTANT NOTICE FOR THE UNITED KINGDOM Connecting the Plug and Cord**

IMPORTANT. The wires in this mains lead are coloured in accordance with the following code:

> BLUE : NEUTRAL BROWN : LIVE

As the colours of the wires in the mains lead of this apparatus may not correspond with the coloured makings identifying the terminals in your plug proceed as follows: The wire which is coloured BLUE must be connected to the terminal which is marked with the letter N or coloured BLACK.

The wire which is coloured BROWN must be connected to the terminal which is marked with the letter L or coloured RED.

Making sure that neither core is connected to the earth terminal of the three pin plug.

(2 wires)

• This applies only to products distributed by Yamaha-Kemble Music (U.K.) Ltd.

**CAUTION:** TO PREVENT ELECTRIC SHOCK, MATCH WIDE BLADE OF PLUG TO WIDE SLOT, FULLY INSERT.

**ATTENTION:** POUR ÉVITER LES CHOCS ÉLEC-TRIQUES, INTRODUIRE LA LAME LA PLUS LARGE DE LA FICHE DANS LA BORNE CORRESPONDANTE DE LA PRISE ET POUSSER JUSQU'AU FOND.

(polarity)

- This applies only to products distributed by Yamaha Canada Music Ltd.
- Ceci ne s'applique qu'aux produits distribués par Yamaha Canada Musique Ltée.

please contact your nearest Yamaha or the .<br>ated below.

che de vous figurant dans la liste suivante.

Die Einzelheiten zu Produkten sind bei Ihrer Niederlassung und bei Yamaha Vertragshändl Bestimmungsländern erhältlich.

o el distribuidor autorizado que se lista debajo.

#### s produits, veuillez-vous adresser à Yamaha ou Para detalles sobre productos, contacte su tien td. rough, Ontario, **Yamaha Corporation of America**  uena Park, Calif. 90620, **Pe C.V.** 9, Col. Gpe Del 9300 Mexico, D.F. *I* LTDA. ulo, Brasil **Sucursal de Argentina** 53, **PANAMA EXAMPLE IES/ RIES** , Urbanización Marbella, ,<br>uardia, **THE UNITED U.K.) Ltd.** s, Milton Keynes, an Laoghaire, Co. Dublin **Yamaha Music Central Europe GmbH** 2 Rellingen, Germany **SWITZERLAND/LIECHTENSTEIN FRANCE Yamaha Musique France, S.A. Division Professionnelle** BP 70-77312 Marne-la-Vallée Cedex 2, France Tel: 01-64-61-4000 **ITALY Yamaha Musica Italia S.P.A. Combo Division** Viale Italia 88, 20020 Lainate (Milano), Italy Tel: 02-935-771 **SPAIN/PORTUGAL Yamaha-Hazen Música, S.A.** Ctra. de la Coruna km. 17, 200, 28230 Las Rozas (Madrid), Spain Tel: 91-201-0700 **GREECE Philippos Nakas S.A. The Music House** 147 Skiathou Street, 112-55 Athens, Greece Tel: 01-228 2160 **SWEDEN Yamaha Scandinavia AB** J. A. Wettergrens Gata 1 Box 30053 S-400 43 Göteborg, Sweden Tel: 031 89 34 00 **DENMARK YS Copenhagen Liaison Office** Generatorvej 8B DK-2730 Herlev, Denmark Tel: 44 92 49 00 **FINLAND F-Musiikki Oy** Kluuvikatu 6, P.O. Box 260, SF-00101 Helsinki, Finland Tel: 09 618511 **NORWAY Norsk filial av Yamaha Scandinavia AB**  Grini Næringspark 1 N-1345 Østerås, Norway Tel: 67 16 77 70 **ICELAND Skifan HF** Skeifan 17 P.O. Box 8120 IS-128 Reykjavik, Iceland Tel: 525 5000 **OTHER EUROPEAN COUNTRIES Yamaha Music Central Europe GmbH** Siemensstraße 22-34, 25462 Rellingen, Germany Tel: +49-4101-3030 **Yamaha Corporation, Asia-Pacific Music Marketing Group HONG KONG Tom Lee Music Co., Lt** 11/F., Silvercord Tower Tsimshatsui, Kowloon, I Tel: 2737-7688 **INDONESIA PT. Yamaha Music Ind PT. Nusantik** Gedung Yamaha Music Subroto Kav. 4, Jakarta Tel: 21-520-2577 **KOREA Yamaha Music Korea** Tong-Yang Securities B Youngdungpo-ku, Seoul Tel: 02-3770-0661 **MALAYSIA Yamaha Music Malays** Lot 8, Jalan Perbandaran Petaling Jaya, Selangor, Tel: 3-703-0900 **PHILIPPINES Yupangco Music Corporation**<br>339 Gil J. Puyat Avenue, Makati, Metro Manila, I Tel: 819-7551 **SINGAPORE Yamaha Music Asia Pt** 11 Ubi Road #06-00, M Singapore Tel: 65-747-4374 **TAIWAN Yamaha KHS Music C** 3F, #6, Sec.2 Nan Jing E. Rd. Taipei. Taiwan 104, R.O.C. Tel: 02-2511-8688 **THAILAND Siam Music Yamaha C** 121/60-61 RS Tower 17t Ratchadaphisek RD., Di Bangkok 10320, Thailan Tel: 02-641-2951 **THE PEOPLE'S REI AND OTHER ASIAN Yamaha Corporation,**   $\boldsymbol{\mathrm{Asia\text{-}Pacific\,Muisic\,Ma}}$ Nakazawa-cho 10-1, Ha Tel: +81-53-460-2317 **AUSTRALIA MERICA CITH AMERICA**  $\overline{\text{PE}}$ **AFRICA ASIA OCE**

urope GmbH,

á

rich, Switzerland

urope GmbH,

Vien, Austria

urope GmbH,

Vianen, The Netherlands

 $\mathbf{H}\mathbf{R}$ G urope GmbH,

aat)  $10$ ,  $1140$  - Brussels,

Nakazawa-cho 10-1, Hamamatsu, Japan 430-8650 Tel: +81-53-460-2312

## **MIDDLE EAST**

**TURKEY/CYPRUS Yamaha Music Central Europe GmbH** Siemensstraße 22-34, 25462 Rellingen, Germany Tel: 04101-3030

**OTHER COUNTRIES Yamaha Music Gulf FZE** LB21-128 Jebel Ali Freezone P.O.Box 17328, Dubai, U.A.E. Tel: +971-4-881-5868

Tel: 3-9693-5111 **NEW ZEALAND Music Houses of N.Z. 1** 146/148 Captain Spring Auckland, New Zealand Tel: 9-634-0099

**Yamaha Music Austral** Level 1, 99 Queensbridg Victoria 3006, Australia

**COUNTRIES AND T TERRITORIES IN P Yamaha Corporation,**  $\boldsymbol{\mathrm{Asia\text{-}Pacific\,Muisic\,Ma}}$ Nakazawa-cho 10-1, Ha Tel: +81-53-460-2312

![](_page_171_Picture_0.jpeg)

**Clavinova Web site (English only)** http://www.yamahaclavinova.com/

**Yamaha Manual Library** http://www2.yamaha.co.jp/manual/spanish/

M.D.G., Pro Audio & Digital Musical Instrument Division, Yamaha Corporation © 2003 Yamaha Corporation WA55470 ???AP???.?-01A0 Printed in Indonesia